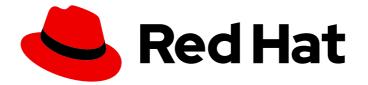

## **Red Hat Enterprise Linux 9**

# Managing IdM users, groups, hosts, and access control rules

Configuring users and hosts, managing them in groups, and controlling access with host-based and role-based access control rules

## Red Hat Enterprise Linux 9 Managing IdM users, groups, hosts, and access control rules

Configuring users and hosts, managing them in groups, and controlling access with host-based and role-based access control rules

## Legal Notice

Copyright © 2024 Red Hat, Inc.

The text of and illustrations in this document are licensed by Red Hat under a Creative Commons Attribution–Share Alike 3.0 Unported license ("CC-BY-SA"). An explanation of CC-BY-SA is available at

http://creativecommons.org/licenses/by-sa/3.0/

. In accordance with CC-BY-SA, if you distribute this document or an adaptation of it, you must provide the URL for the original version.

Red Hat, as the licensor of this document, waives the right to enforce, and agrees not to assert, Section 4d of CC-BY-SA to the fullest extent permitted by applicable law.

Red Hat, Red Hat Enterprise Linux, the Shadowman logo, the Red Hat logo, JBoss, OpenShift, Fedora, the Infinity logo, and RHCE are trademarks of Red Hat, Inc., registered in the United States and other countries.

Linux <sup>®</sup> is the registered trademark of Linus Torvalds in the United States and other countries.

Java <sup>®</sup> is a registered trademark of Oracle and/or its affiliates.

XFS <sup>®</sup> is a trademark of Silicon Graphics International Corp. or its subsidiaries in the United States and/or other countries.

MySQL <sup>®</sup> is a registered trademark of MySQL AB in the United States, the European Union and other countries.

Node.js <sup>®</sup> is an official trademark of Joyent. Red Hat is not formally related to or endorsed by the official Joyent Node.js open source or commercial project.

The OpenStack <sup>®</sup> Word Mark and OpenStack logo are either registered trademarks/service marks or trademarks/service marks of the OpenStack Foundation, in the United States and other countries and are used with the OpenStack Foundation's permission. We are not affiliated with, endorsed or sponsored by the OpenStack Foundation, or the OpenStack community.

All other trademarks are the property of their respective owners.

## Abstract

The main feature of Red Hat Identity Management (IdM) is the management of users, groups, hosts, and access control rules, such as host-based access control (HBAC) and role-based access control (RBAC). You can configure them by using the command line, the IdM Web UI, and Ansible Playbooks. The management tasks include configuring Kerberos policies and security, automating group memberships, and delegating permissions.

## **Table of Contents**

| MAKING OPEN SOURCE MORE INCLUSIVE                                                                                                    | 13                                                                                                    |
|----------------------------------------------------------------------------------------------------|----------------------------------------------------------------------------------------------------|
| PROVIDING FEEDBACK ON RED HAT DOCUMENTATION                                                                                                    | 14                                                                                                    |
| <ul> <li>CHAPTER 1. INTRODUCTION TO THE IDM COMMAND-LINE UTILITIES</li> <li>1.1. WHAT IS THE IPA COMMAND LINE INTERFACE</li> <li>1.2. WHAT IS THE IPA HELP</li> <li>1.3. USING IPA HELP TOPICS</li> <li>1.4. USING IPA HELP COMMANDS</li> <li>1.5. STRUCTURE OF IPA COMMANDS</li> <li>1.6. USING AN IPA COMMAND TO ADD A USER ACCOUNT TO IDM</li> <li>1.7. USING AN IPA COMMAND TO MODIFY A USER ACCOUNT IN IDM</li> <li>1.8. HOW TO SUPPLY A LIST OF VALUES TO THE IDM UTILITIES</li> <li>1.9. HOW TO USE SPECIAL CHARACTERS WITH THE IDM UTILITIES</li> </ul>                                                                                                    | <ol> <li>15</li> <li>15</li> <li>16</li> <li>16</li> <li>17</li> <li>18</li> <li>19</li> <li>20</li> <li>21</li> </ol> |
| <ul> <li>CHAPTER 2. MANAGING USER ACCOUNTS USING THE COMMAND LINE</li> <li>2.1. USER LIFE CYCLE</li> <li>2.2. ADDING USERS USING THE COMMAND LINE</li> <li>2.3. ACTIVATING USERS USING THE COMMAND LINE</li> <li>2.4. PRESERVING USERS USING THE COMMAND LINE</li> <li>2.5. DELETING USERS USING THE COMMAND LINE</li> <li>2.6. RESTORING USERS USING THE COMMAND LINE</li> </ul>                                                                                                    | <ul> <li>22</li> <li>23</li> <li>24</li> <li>25</li> <li>25</li> <li>26</li> </ul>                                     |
| <ul> <li>CHAPTER 3. MANAGING USER ACCOUNTS USING THE IDM WEB UI</li> <li>3.1. USER LIFE CYCLE</li> <li>3.2. ADDING USERS IN THE WEB UI</li> <li>3.3. ACTIVATING STAGE USERS IN THE IDM WEB UI</li> <li>3.4. DISABLING USER ACCOUNTS IN THE WEB UI</li> <li>3.5. ENABLING USER ACCOUNTS IN THE WEB UI</li> <li>3.6. PRESERVING ACTIVE USERS IN THE IDM WEB UI</li> <li>3.7. RESTORING USERS IN THE IDM WEB UI</li> <li>3.8. DELETING USERS IN THE IDM WEB UI</li> </ul>                                                                                                    | <ul> <li>28</li> <li>29</li> <li>31</li> <li>32</li> <li>33</li> <li>34</li> <li>35</li> <li>36</li> </ul>             |
| <ul> <li>CHAPTER 4. MANAGING USER ACCOUNTS USING ANSIBLE PLAYBOOKS</li> <li>4.1. USER LIFE CYCLE</li> <li>4.2. ENSURING THE PRESENCE OF AN IDM USER USING AN ANSIBLE PLAYBOOK</li> <li>4.3. ENSURING THE PRESENCE OF MULTIPLE IDM USERS USING ANSIBLE PLAYBOOKS</li> <li>4.4. ENSURING THE PRESENCE OF MULTIPLE IDM USERS FROM A JSON FILE USING ANSIBLE PLAYBOOKS</li> <li>4.5. ENSURING THE ABSENCE OF USERS USING ANSIBLE PLAYBOOKS</li> <li>4.6. ADDITIONAL RESOURCES</li> </ul>                                                                                                    | <ul> <li>38</li> <li>39</li> <li>41</li> <li>43</li> <li>45</li> <li>46</li> </ul>                                     |
| <ul> <li>CHAPTER 5. MANAGING USER PASSWORDS IN IDM</li> <li>5.1. WHO CAN CHANGE IDM USER PASSWORDS AND HOW</li> <li>5.2. CHANGING YOUR USER PASSWORD IN THE IDM WEB UI</li> <li>5.3. RESETTING ANOTHER USER'S PASSWORD IN THE IDM WEB UI</li> <li>5.4. RESETTING THE DIRECTORY MANAGER USER PASSWORD</li> <li>5.5. CHANGING YOUR USER PASSWORD OR RESETTING ANOTHER USER'S PASSWORD IN IDM CLI</li> <li>5.6. ENABLING PASSWORD RESET IN IDM WITHOUT PROMPTING THE USER FOR A PASSWORD CHANGE AT THE NEXT LOGIN</li> <li>5.7. CHECKING IF AN IDM USER'S ACCOUNT IS LOCKED</li> <li>5.8. UNLOCKING USER ACCOUNTS AFTER PASSWORD FAILURES IN IDM</li> <li>5.9. ENABLING THE TRACKING OF LAST SUCCESSFUL KERBEROS AUTHENTICATION FOR USERS IN IDM</li> </ul> | 50<br>51<br>52                                                                                                    |

|                                                                                                    | 53                                      |
|----------------------------------------------------------------------------------------------------|-----------------------------------------|
| <ul> <li>CHAPTER 6. DEFINING IDM PASSWORD POLICIES</li> <li>6.1. WHAT IS A PASSWORD POLICY</li> <li>6.2. PASSWORD POLICIES IN IDM</li> <li>6.3. ENSURING THE PRESENCE OF A PASSWORD POLICY IN IDM USING AN ANSIBLE PLAYBOOK</li> <li>6.4. ADDITIONAL PASSWORD POLICY OPTIONS IN IDM</li> <li>6.5. APPLYING ADDITIONAL PASSWORD POLICY OPTIONS TO AN IDM GROUP</li> <li>6.6. USING AN ANSIBLE PLAYBOOK TO APPLY ADDITIONAL PASSWORD POLICY OPTIONS TO AN IDM GROUP</li> </ul>                                                                                                    | <b>54</b><br>54<br>56<br>57<br>58<br>61 |
| <ul> <li>CHAPTER 7. MANAGING EXPIRING PASSWORD NOTIFICATIONS</li> <li>7.1. WHAT IS THE EXPIRING PASSWORD NOTIFICATION TOOL</li> <li>7.2. INSTALLING THE EXPIRING PASSWORD NOTIFICATION TOOL</li> <li>7.3. RUNNING THE EPN TOOL TO SEND EMAILS TO USERS WHOSE PASSWORDS ARE EXPIRING</li> <li>7.4. ENABLING THE IPA-EPN.TIMER TO SEND AN EMAIL TO ALL USERS WHOSE PASSWORDS ARE EXPIRING</li> <li>7.5. MODIFYING THE EXPIRING PASSWORD NOTIFICATION EMAIL TEMPLATE</li> </ul>                                                                                                    | 64<br>64<br>65<br>67<br>67              |
| <ul> <li>CHAPTER 8. GRANTING SUDO ACCESS TO AN IDM USER ON AN IDM CLIENT</li> <li>8.1. SUDO ACCESS ON AN IDM CLIENT</li> <li>8.2. GRANTING SUDO ACCESS TO AN IDM USER ON AN IDM CLIENT USING THE CLI</li> <li>8.3. GRANTING SUDO ACCESS TO AN AD USER ON AN IDM CLIENT USING THE CLI</li> <li>8.4. GRANTING SUDO ACCESS TO AN IDM USER ON AN IDM CLIENT USING THE IDM WEB UI</li> <li>8.5. CREATING A SUDO RULE ON THE CLI THAT RUNS A COMMAND AS A SERVICE ACCOUNT ON AN IDM CLIENT</li> <li>8.6. CREATING A SUDO RULE IN THE IDM WEBUI THAT RUNS A COMMAND AS A SERVICE ACCOUNT ON IDM CLIENT</li> <li>8.7. ENABLING GSSAPI AUTHENTICATION FOR SUDO ON AN IDM CLIENT</li> <li>8.8. ENABLING GSSAPI AUTHENTICATION AND ENFORCING KERBEROS AUTHENTICATION INDICATORS FOR SUDO ON AN IDM CLIENT</li> <li>8.9. SSSD OPTIONS CONTROLLING GSSAPI AUTHENTICATION FOR SUDO</li> <li>8.10. TROUBLESHOOTING GSSAPI AUTHENTICATION FOR SUDO</li> <li>8.11. USING AN ANSIBLE PLAYBOOK TO ENSURE SUDO ACCESS FOR AN IDM USER ON AN IDM CLIENT</li> </ul> | 78<br>AN<br>81<br>86                    |
|                                                                                                    | <b>97</b><br>99<br>100<br>101           |
| 10.1. USING THE LDAPSEARCH COMMAND                                                                                                    | <b>103</b><br>103<br>104                |
| 11.1. PREPARING IDM ACCOUNTS FOR AUTOMATIC ACTIVATION OF STAGE USER ACCOUNTS                                                                                                    | 106<br>106<br>108<br>110<br>111<br>113  |
| CHAPTER 12. MANAGING KERBEROS PRINCIPAL ALIASES FOR USERS, HOSTS, AND SERVICES<br>12.1. ADDING A KERBEROS PRINCIPAL ALIAS<br>12.2. REMOVING A KERBEROS PRINCIPAL ALIAS<br>12.3. ADDING A KERBEROS ENTERPRISE PRINCIPAL ALIAS                                                                                                    | <b>114</b><br>114<br>114<br>115         |

| 12.4. REMOVING A KERBEROS ENTERPRISE PRINCIPAL ALIAS                                                                                                    | 116                                                                                                    |
|----------------------------------------------------------------------------------------------------|----------------------------------------------------------------------------------------------------|
| CHAPTER 13. STRENGTHENING KERBEROS SECURITY WITH PAC INFORMATION<br>13.1. PRIVILEGE ATTRIBUTE CERTIFICATE (PAC) USE IN IDM<br>13.2. ENABLING SECURITY IDENTIFIERS (SIDS) IN IDM                                                                                                    | <b>117</b><br>117<br>117                                                                                                    |
| <ul> <li>CHAPTER 14. MANAGING KERBEROS TICKET POLICIES</li> <li>14.1. THE ROLE OF THE IDM KDC</li> <li>14.2. IDM KERBEROS TICKET POLICY TYPES</li> <li>14.3. KERBEROS AUTHENTICATION INDICATORS</li> <li>14.4. ENFORCING AUTHENTICATION INDICATORS FOR AN IDM SERVICE</li> <li>14.4.1. Creating an IdM service entry and its Kerberos keytab</li> <li>14.4.2. Associating authentication indicators with an IdM service using IdM CLI</li> <li>14.4.3. Associating authentication indicators with an IdM service using IdM Web UI</li> <li>14.4.4. Retrieving a Kerberos service ticket for an IdM service</li> <li>14.5. Additional resources</li> <li>14.5. CONFIGURING THE GLOBAL TICKET LIFECYCLE POLICY</li> <li>14.6. CONFIGURING GLOBAL TICKET POLICIES PER AUTHENTICATION INDICATOR</li> <li>14.7. CONFIGURING THE DEFAULT TICKET POLICY FOR A USER</li> <li>14.8. CONFIGURING INDIVIDUAL AUTHENTICATION INDICATOR TICKET POLICIES FOR A USER</li> <li>14.9. AUTHENTICATION INDICATOR OPTIONS FOR THE KRBTPOLICY-MOD COMMAND</li> </ul> | <ul> <li>119</li> <li>119</li> <li>120</li> <li>121</li> <li>122</li> <li>123</li> <li>124</li> <li>126</li> <li>127</li> <li>128</li> <li>128</li> <li>129</li> <li>129</li> <li>130</li> <li>131</li> </ul> |
| <ul> <li>CHAPTER 15. KERBEROS PKINIT AUTHENTICATION IN IDM</li> <li>15.1. DEFAULT PKINIT CONFIGURATION</li> <li>15.2. DISPLAYING THE CURRENT PKINIT CONFIGURATION</li> <li>15.3. CONFIGURING PKINIT IN IDM</li> <li>15.4. ADDITIONAL RESOURCES</li> </ul>                                                                                                    | <b>132</b><br>132<br>132<br>133<br>134                                                                                                    |
|                                                                                                    |                                                                                                    |
| <ul> <li>CHAPTER 16. MAINTAINING IDM KERBEROS KEYTAB FILES</li> <li>16.1. HOW IDENTITY MANAGEMENT USES KERBEROS KEYTAB FILES</li> <li>16.2. VERIFYING THAT KERBEROS KEYTAB FILES ARE IN SYNC WITH THE IDM DATABASE</li> <li>16.3. LIST OF IDM KERBEROS KEYTAB FILES AND THEIR CONTENTS</li> <li>16.4. VIEWING THE ENCRYPTION TYPE OF YOUR IDM MASTER KEY</li> </ul>                                                                                                    | <b>135</b><br>135<br>136<br>137<br>138                                                                                                    |
| 16.1. HOW IDENTITY MANAGEMENT USES KERBEROS KEYTAB FILES<br>16.2. VERIFYING THAT KERBEROS KEYTAB FILES ARE IN SYNC WITH THE IDM DATABASE<br>16.3. LIST OF IDM KERBEROS KEYTAB FILES AND THEIR CONTENTS                                                                                                    | 135<br>136<br>137                                                                                                    |
| <ul> <li>16.1. HOW IDENTITY MANAGEMENT USES KERBEROS KEYTAB FILES</li> <li>16.2. VERIFYING THAT KERBEROS KEYTAB FILES ARE IN SYNC WITH THE IDM DATABASE</li> <li>16.3. LIST OF IDM KERBEROS KEYTAB FILES AND THEIR CONTENTS</li> <li>16.4. VIEWING THE ENCRYPTION TYPE OF YOUR IDM MASTER KEY</li> </ul> <b>CHAPTER 17. ENABLING PASSKEY AUTHENTICATION IN IDM ENVIRONMENT</b>                                                                                                    | 135<br>136<br>137<br>138<br><b>140</b><br>140<br>140                                                                                                    |
| <ul> <li>16.1. HOW IDENTITY MANAGEMENT USES KERBEROS KEYTAB FILES</li> <li>16.2. VERIFYING THAT KERBEROS KEYTAB FILES ARE IN SYNC WITH THE IDM DATABASE</li> <li>16.3. LIST OF IDM KERBEROS KEYTAB FILES AND THEIR CONTENTS</li> <li>16.4. VIEWING THE ENCRYPTION TYPE OF YOUR IDM MASTER KEY</li> <li>CHAPTER 17. ENABLING PASSKEY AUTHENTICATION IN IDM ENVIRONMENT</li> <li>17.1. PREREQUISITES</li> <li>17.2. REGISTERING A PASSKEY DEVICE</li> <li>17.3. AUTHENTICATION POLICIES</li> <li>CHAPTER 18. USING THE KDC PROXY IN IDM</li> <li>18.1. CONFIGURING AN IDM CLIENT TO USE KKDCP</li> <li>18.2. VERIFYING THAT KKDCP IS ENABLED ON AN IDM SERVER</li> <li>18.3. DISABLING KKDCP ON AN IDM SERVER</li> <li>18.4. RE-ENABLING KKDCP ON AN IDM SERVER</li> <li>18.5. CONFIGURING THE KKDCP SERVER I</li> </ul>                                                                                                    | <ul> <li>135</li> <li>136</li> <li>137</li> <li>138</li> <li>140</li> <li>140</li> <li>140</li> <li>141</li> <li>143</li> <li>143</li> <li>144</li> <li>145</li> <li>146</li> </ul>                           |

| 20.2. CREATING SELF-SERVICE RULES USING THE IDM WEB UI                                                                                          | 150       |
|----------------------------------------------------------------------------------------------------|-----------|
| 20.3. EDITING SELF-SERVICE RULES USING THE IDM WEB UI                                                                                           | 152       |
| 20.4. DELETING SELF-SERVICE RULES USING THE IDM WEB UI                                                                                          | 153       |
| CHAPTER 21. USING ANSIBLE PLAYBOOKS TO MANAGE SELF-SERVICE RULES IN IDM                                                                         | 154       |
| 21.1. SELF-SERVICE ACCESS CONTROL IN IDM                                                                                                    | 154       |
| 21.2. USING ANSIBLE TO ENSURE THAT A SELF-SERVICE RULE IS PRESENT                                                                               | 154       |
| 21.3. USING ANSIBLE TO ENSURE THAT A SELF-SERVICE RULE IS ABSENT                                                                                | 156       |
| 21.4. USING ANSIBLE TO ENSURE THAT A SELF-SERVICE RULE HAS SPECIFIC ATTRIBUTES                                                                  | 157       |
| 21.5. USING ANSIBLE TO ENSURE THAT A SELF-SERVICE RULE DOES NOT HAVE SPECIFIC ATTRIBUTES                                                        | 5<br>159  |
| CHAPTER 22. MANAGING USER GROUPS IN IDM CLI                                                                                                    | 161       |
| 22.1. THE DIFFERENT GROUP TYPES IN IDM                                                                                                    | 161       |
| 22.2. DIRECT AND INDIRECT GROUP MEMBERS                                                                                                    | 162       |
| 22.3. ADDING A USER GROUP USING IDM CLI                                                                                                    | 162       |
| 22.4. SEARCHING FOR USER GROUPS USING IDM CLI                                                                                                   | 163       |
| 22.5. DELETING A USER GROUP USING IDM CLI                                                                                                    | 163       |
| 22.6. ADDING A MEMBER TO A USER GROUP USING IDM CLI                                                                                             | 164       |
| 22.7. ADDING USERS WITHOUT A USER PRIVATE GROUP                                                                                                 | 165       |
| 22.7.1. Users without a user private group                                                                                                    | 165       |
| 22.7.2. Adding a user without a user private group when private groups are globally enabled                                                     | 165       |
| 22.7.3. Disabling user private groups globally for all users                                                                                    | 166       |
| 22.7.4. Adding a user when user private groups are globally disabled                                                                            | 166       |
| 22.8. ADDING USERS OR GROUPS AS MEMBER MANAGERS TO AN IDM USER GROUP USING THE IDM C                                                            | LI<br>167 |
| 22.9. VIEWING GROUP MEMBERS USING IDM CLI                                                                                                    | 167       |
| 22.10. REMOVING A MEMBER FROM A USER GROUP USING IDM CLI                                                                                        | 168       |
| 22.10. REMOVING A MEMBER FROM A USER GROUP USING IDM CLI<br>22.11. REMOVING USERS OR GROUPS AS MEMBER MANAGERS FROM AN IDM USER GROUP USING THE |           |
| IDM CLI                                                                                                    | 169       |
| 22.12. ENABLING GROUP MERGING FOR LOCAL AND REMOTE GROUPS IN IDM                                                                                | 170       |
| 22.13. USING ANSIBLE TO GIVE A USER ID OVERRIDE ACCESS TO THE LOCAL SOUND CARD ON AN IDM                                                        |           |
| CLIENT                                                                                                    | 172       |
| CHAPTER 23. MANAGING USER GROUPS IN IDM WEB UI                                                                                                  | 175       |
| 23.1. THE DIFFERENT GROUP TYPES IN IDM                                                                                                    | 175       |
| 23.2. DIRECT AND INDIRECT GROUP MEMBERS                                                                                                    | 176       |
| 23.3. ADDING A USER GROUP USING IDM WEB UI                                                                                                    | 176       |
| 23.4. DELETING A USER GROUP USING IDM WEB UI                                                                                                    | 177       |
| 23.5. ADDING A MEMBER TO A USER GROUP USING IDM WEB UI                                                                                          | 178       |
| 23.6. ADDING USERS OR GROUPS AS MEMBER MANAGERS TO AN IDM USER GROUP USING THE WEB U                                                            | ال<br>179 |
| 23.7. VIEWING GROUP MEMBERS USING IDM WEB UI                                                                                                    | 181       |
| 23.8. REMOVING A MEMBER FROM A USER GROUP USING IDM WEB UI                                                                                      | 181       |
| 23.9. REMOVING USERS OR GROUPS AS MEMBER MANAGERS FROM AN IDM USER GROUP USING THE                                                              |           |
| WEB UI                                                                                                    | 182       |
| CHAPTER 24. MANAGING USER GROUPS USING ANSIBLE PLAYBOOKS                                                                                        | 184       |
| 24.1. THE DIFFERENT GROUP TYPES IN IDM                                                                                                    | 184       |
| 24.2. DIRECT AND INDIRECT GROUP MEMBERS                                                                                                    | 185       |
| 24.3. ENSURING THE PRESENCE OF IDM GROUPS AND GROUP MEMBERS USING ANSIBLE PLAYBOOKS                                                             |           |
|                                                                                                    | 186       |
| 24.4. USING ANSIBLE TO ADD MULTIPLE IDM GROUPS IN A SINGLE TASK                                                                                 | 188       |
| 24.5. USING ANSIBLE TO ENABLE AD USERS TO ADMINISTER IDM                                                                                        | 189       |
| 24.6. ENSURING THE PRESENCE OF MEMBER MANAGERS IN IDM USER GROUPS USING ANSIBLE                                                                 |           |

| PLAYBOOKS<br>24.7. ENSURING THE ABSENCE OF MEMBER MANAGERS IN IDM USER GROUPS USING ANSIBLE<br>PLAYBOOKS                                                                                                    | 190<br>192                                                                                                    |
|----------------------------------------------------------------------------------------------------|----------------------------------------------------------------------------------------------------|
| <ul> <li>CHAPTER 25. AUTOMATING GROUP MEMBERSHIP USING IDM CLI</li> <li>25.1. BENEFITS OF AUTOMATIC GROUP MEMBERSHIP</li> <li>25.2. AUTOMEMBER RULES</li> <li>25.3. ADDING AN AUTOMEMBER RULE USING IDM CLI</li> <li>25.4. ADDING A CONDITION TO AN AUTOMEMBER RULE USING IDM CLI</li> <li>25.5. VIEWING EXISTING AUTOMEMBER RULES USING IDM CLI</li> <li>25.6. DELETING AN AUTOMEMBER RULE USING IDM CLI</li> <li>25.7. REMOVING A CONDITION FROM AN AUTOMEMBER RULE USING IDM CLI</li> <li>25.8. APPLYING AUTOMEMBER RULES TO EXISTING ENTRIES USING IDM CLI</li> <li>25.9. CONFIGURING A DEFAULT AUTOMEMBER GROUP USING IDM CLI</li> </ul>                                                                                                    | <ul> <li> 194</li> <li>194</li> <li>195</li> <li>196</li> <li>197</li> <li>198</li> <li>198</li> <li>199</li> <li>200</li> </ul>                                       |
| <ul> <li>CHAPTER 26. AUTOMATING GROUP MEMBERSHIP USING IDM WEB UI</li> <li>26.1. BENEFITS OF AUTOMATIC GROUP MEMBERSHIP</li> <li>26.2. AUTOMEMBER RULES</li> <li>26.3. ADDING AN AUTOMEMBER RULE USING IDM WEB UI</li> <li>26.4. ADDING A CONDITION TO AN AUTOMEMBER RULE USING IDM WEB UI</li> <li>26.5. VIEWING EXISTING AUTOMEMBER RULES AND CONDITIONS USING IDM WEB UI</li> <li>26.6. DELETING AN AUTOMEMBER RULE USING IDM WEB UI</li> <li>26.7. REMOVING A CONDITION FROM AN AUTOMEMBER RULE USING IDM WEB UI</li> <li>26.8. APPLYING AUTOMEMBER RULES TO EXISTING ENTRIES USING IDM WEB UI</li> <li>26.8.1. Rebuilding automatic membership for all users or hosts</li> <li>26.8.2. Rebuilding automatic membership for a single user or host only</li> <li>26.9. CONFIGURING A DEFAULT USER GROUP USING IDM WEB UI</li> <li>26.10. CONFIGURING A DEFAULT HOST GROUP USING IDM WEB UI</li> </ul>                                  | <ul> <li>202</li> <li>202</li> <li>203</li> <li>204</li> <li>205</li> <li>206</li> <li>207</li> <li>208</li> <li>208</li> <li>209</li> <li>210</li> <li>210</li> </ul> |
| <ul> <li>CHAPTER 27. USING ANSIBLE TO AUTOMATE GROUP MEMBERSHIP IN IDM</li> <li>27.1. PREPARING YOUR ANSIBLE CONTROL NODE FOR MANAGING IDM</li> <li>27.2. USING ANSIBLE TO ENSURE THAT AN AUTOMEMBER RULE FOR AN IDM USER GROUP IS PRESE</li> <li>27.3. USING ANSIBLE TO ENSURE THAT A SPECIFIED CONDITION IS PRESENT IN AN IDM USER GROUP</li> <li>27.4. USING ANSIBLE TO ENSURE THAT A CONDITION IS ABSENT FROM AN IDM USER GROUP</li> <li>27.5. USING ANSIBLE TO ENSURE THAT AN AUTOMEMBER RULE FOR AN IDM USER GROUP IS ABSENT</li> <li>27.6. USING ANSIBLE TO ENSURE THAT A CONDITION IS PRESENT IN AN IDM HOST GROUP AUTOME</li> <li>27.6. USING ANSIBLE TO ENSURE THAT A CONDITION IS PRESENT IN AN IDM HOST GROUP AUTOME</li> <li>27.6. USING ANSIBLE TO ENSURE THAT A CONDITION IS PRESENT IN AN IDM HOST GROUP AUTOME</li> <li>27.6. USING ANSIBLE TO ENSURE THAT A CONDITION IS PRESENT IN AN IDM HOST GROUP AUTOME</li> </ul> | 212<br>214<br>214<br>216<br>216<br>17<br>218<br>17<br>220                                                                                                    |
| <ul> <li>CHAPTER 28. DELEGATING PERMISSIONS TO USER GROUPS TO MANAGE USERS USING IDM CLI</li> <li>28.1. DELEGATION RULES</li> <li>28.2. CREATING A DELEGATION RULE USING IDM CLI</li> <li>28.3. VIEWING EXISTING DELEGATION RULES USING IDM CLI</li> <li>28.4. MODIFYING A DELEGATION RULE USING IDM CLI</li> <li>28.5. DELETING A DELEGATION RULE USING IDM CLI</li> </ul>                                                                                                    | . 224<br>224<br>224<br>225<br>225<br>225<br>226                                                                                                    |
| CHAPTER 29. DELEGATING PERMISSIONS TO USER GROUPS TO MANAGE USERS USING IDM WEBU<br>29.1. DELEGATION RULES<br>29.2. CREATING A DELEGATION RULE USING IDM WEBUI<br>29.3. VIEWING EXISTING DELEGATION RULES USING IDM WEBUI<br>29.4. MODIFYING A DELEGATION RULE USING IDM WEBUI                                                                                                    | I 227<br>227<br>227<br>229<br>230                                                                                                    |

| 29.5. DELETING A DELEGATION RULE USING IDM WEBUI                                       | 231        |
|----------------------------------------------------------------------------------------|------------|
| CHAPTER 30. DELEGATING PERMISSIONS TO USER GROUPS TO MANAGE USERS USING ANSIBLE        |            |
| PLAYBOOKS                                                                              | 233        |
| 30.1. DELEGATION RULES                                                                 | 233        |
| 30.2. CREATING AN ANSIBLE INVENTORY FILE FOR IDM                                       | 233        |
| 30.3. USING ANSIBLE TO ENSURE THAT A DELEGATION RULE IS PRESENT                        | 234        |
| 30.4. USING ANSIBLE TO ENSURE THAT A DELEGATION RULE IS ABSENT                         | 236        |
| 30.5. USING ANSIBLE TO ENSURE THAT A DELEGATION RULE HAS SPECIFIC ATTRIBUTES           | 237        |
| 30.6. USING ANSIBLE TO ENSURE THAT A DELEGATION RULE DOES NOT HAVE SPECIFIC ATTRIBUTES |            |
|                                                                                        | 239        |
| CHAPTER 31. MANAGING ROLE-BASED ACCESS CONTROLS IN IDM USING THE CLI                   | 242        |
| 31.1. ROLE-BASED ACCESS CONTROL IN IDM                                                 | 242        |
| 31.1.1. Permissions in IdM                                                             | 242        |
| 31.1.2. Default managed permissions                                                    | 243        |
| 31.1.3. Privileges in IdM                                                              | 244        |
| 31.1.4. Roles in IdM                                                                   | 245        |
| 31.1.5. Predefined roles in Identity Management                                        | 245        |
| 31.2. MANAGING IDM PERMISSIONS IN THE CLI                                              | 245        |
| 31.3. COMMAND OPTIONS FOR EXISTING PERMISSIONS                                         | 248        |
| 31.4. MANAGING IDM PRIVILEGES IN THE CLI                                               | 248        |
| 31.5. COMMAND OPTIONS FOR EXISTING PRIVILEGES                                          | 240<br>249 |
|                                                                                        |            |
| 31.6. MANAGING IDM ROLES IN THE CLI                                                    | 249        |
| 31.7. COMMAND OPTIONS FOR EXISTING ROLES                                               | 250        |
| CHAPTER 32. MANAGING ROLE-BASED ACCESS CONTROLS USING THE IDM WEB UI                   | 251        |
| 32.1. ROLE-BASED ACCESS CONTROL IN IDM                                                 | 251        |
| 32.1.1. Permissions in IdM                                                             | 251        |
| 32.1.2. Default managed permissions                                                    | 252        |
| 32.1.3. Privileges in IdM                                                              | 253        |
| 32.1.4. Roles in IdM                                                                   | 254        |
| 32.1.5. Predefined roles in Identity Management                                        | 254        |
| 32.2. MANAGING PERMISSIONS IN THE IDM WEB UI                                           | 255        |
| 32.3. MANAGING PRIVILEGES IN THE IDM WEBUI                                             | 259        |
| 32.4. MANAGING ROLES IN THE IDM WEBDI                                                  | 262        |
| 52.4. MANAGING ROLES IN THE IDM WEB OF                                                 | 202        |
| CHAPTER 33. PREPARING YOUR ENVIRONMENT FOR MANAGING IDM USING ANSIBLE PLAYBOOKS        | 267        |
| CHAPTER 34. USING ANSIBLE PLAYBOOKS TO MANAGE ROLE-BASED ACCESS CONTROL IN IDM         | 269        |
| 34.1. PERMISSIONS IN IDM                                                               | 269        |
| 34.2. DEFAULT MANAGED PERMISSIONS                                                      | 270        |
| 34.3. PRIVILEGES IN IDM                                                                | 272        |
| 34.4. ROLES IN IDM                                                                     | 272        |
| 34.5. PREDEFINED ROLES IN IDENTITY MANAGEMENT                                          | 272        |
| 34.6. USING ANSIBLE TO ENSURE AN IDM RBAC ROLE WITH PRIVILEGES IS PRESENT              | 273        |
| 34.7. USING ANSIBLE TO ENSURE AN IDM RBAC ROLE IS ABSENT                               | 275        |
| 34.8. USING ANSIBLE TO ENSURE THAT A GROUP OF USERS IS ASSIGNED TO AN IDM RBAC ROLE    | 276        |
| 34.9. USING ANSIBLE TO ENSURE THAT SPECIFIC USERS ARE NOT ASSIGNED TO AN IDM RBAC ROLE |            |
|                                                                                        | 278        |
| 34.10. USING ANSIBLE TO ENSURE A SERVICE IS A MEMBER OF AN IDM RBAC ROLE               | 280        |
| 34.11. USING ANSIBLE TO ENSURE A HOST IS A MEMBER OF AN IDM RBAC ROLE                  | 281        |
| 34.12. USING ANSIBLE TO ENSURE A HOST GROUP IS A MEMBER OF AN IDM RBAC ROLE            | 283        |
| CHAPTER 35. USING ANSIBLE PLAYBOOKS TO MANAGE RBAC PRIVILEGES                          | 285        |

| 35.2<br>PRI<br>35.3<br>35.4<br>35.5                                                                          | <ol> <li>USING ANSIBLE TO ENSURE A CUSTOM IDM RBAC PRIVILEGE IS PRESENT</li> <li>USING ANSIBLE TO ENSURE MEMBER PERMISSIONS ARE PRESENT IN A CUSTOM IDM RBAC<br/>VILEGE</li> <li>USING ANSIBLE TO ENSURE AN IDM RBAC PRIVILEGE DOES NOT INCLUDE A PERMISSION</li> <li>USING ANSIBLE TO RENAME A CUSTOM IDM RBAC PRIVILEGE</li> <li>USING ANSIBLE TO ENSURE AN IDM RBAC PRIVILEGE IS ABSENT</li> <li>ADDITIONAL RESOURCES</li> </ol> | 285<br>286<br>288<br>290<br>292<br>293                                                                                          |
|----------------------------------------------------------------------------------------------------|----------------------------------------------------------------------------------------------------|----------------------------------------------------------------------------------------------------|
| 36.1<br>36.2<br>36.3<br>36.4<br>36.5<br>36.6                                                                 | <ul> <li>PTER 36. USING ANSIBLE PLAYBOOKS TO MANAGE RBAC PERMISSIONS IN IDM</li></ul>                                                                                                    | 294<br>296<br>298<br>299<br>301<br>302<br>304                                                                                   |
| 37.1<br>37.2<br>37.3<br>37.4<br>37.4<br>37.6<br>37.7<br>37.8<br>37.1<br>37.1<br>37.1<br>37.1<br>37.1<br>37.1 | I. ID VIEWS<br>2. POTENTIAL NEGATIVE IMPACT OF ID VIEWS ON SSSD PERFORMANCE<br>3. ATTRIBUTES AN ID VIEW CAN OVERRIDE<br>4. GETTING HELP FOR ID VIEW COMMANDS<br>5. USING AN ID VIEW TO OVERRIDE THE LOGIN NAME OF AN IDM USER ON A SPECIFIC HOST                                                                                                    | 317<br>319<br>321                                                                                                    |
| 38.1<br>38.2<br>38.3<br>VIE                                                                                  | I. HOW THE DEFAULT TRUST VIEW WORKS<br>2. DEFINING GLOBAL ATTRIBUTES FOR AN AD USER BY MODIFYING THE DEFAULT TRUST VIEW<br>3. OVERRIDING DEFAULT TRUST VIEW ATTRIBUTES FOR AN AD USER ON AN IDM CLIENT WITH AN IE                                                                                                    | <b>327</b><br>327<br>328<br>)<br>329<br>330                                                                                     |
| 39.1<br>39.2<br>39.2<br>39.4<br>39.4<br>39.6<br>39.6                                                         | I. ID RANGES<br>2. AUTOMATIC ID RANGES ASSIGNMENT<br>3. ASSIGNING THE IDM ID RANGE MANUALLY DURING SERVER INSTALLATION<br>4. ADDING A NEW IDM ID RANGE<br>5. THE ROLE OF SECURITY AND RELATIVE IDENTIFIERS IN IDM ID RANGES<br>6. USING ANSIBLE TO ADD A NEW LOCAL IDM ID RANGE<br>7. REMOVING AN ID RANGE AFTER REMOVING A TRUST TO AD                                                                                             | <ul> <li>333</li> <li>333</li> <li>334</li> <li>335</li> <li>336</li> <li>338</li> <li>340</li> <li>340</li> <li>341</li> </ul> |

| 39.10. ASSIGNING DNA ID RANGES MANUALLY                                                                                             | 342               |
|----------------------------------------------------------------------------------------------------|-------------------|
| CHAPTER 40. MANAGING SUBID RANGES MANUALLY                                                                                          | 343               |
| 40.1. GENERATING SUBID RANGES USING IDM CLI                                                                                         | 343               |
| 40.2. GENERATING SUBID RANGES USING IDM WEBUI INTERFACE                                                                             | 344               |
| 40.3. VIEWING SUBID INFORMATION ABOUT IDM USERS BY USING IDM CLI                                                                    | 344               |
| 40.4. LISTING SUBID RANGES USING THE GETSUBID COMMAND                                                                               | 345               |
| CHAPTER 41. MANAGING HOSTS IN IDM CLI                                                                                               | <b>347</b><br>347 |
| 41.1. HOSTS IN IDM<br>41.2. HOST ENROLLMENT                                                                                         | 348               |
| 41.3. USER PRIVILEGES REQUIRED FOR HOST ENROLLMENT                                                                                  | 348               |
| 41.4. ENROLLMENT AND AUTHENTICATION OF IDM HOSTS AND USERS: COMPARISON                                                              | 349               |
| 41.5. HOST OPERATIONS                                                                                                    | 350               |
| 41.5. HOST ENTRY IN IDM LDAP                                                                                                    | 352               |
| 41.7. ADDING IDM HOST ENTRIES FROM IDM CLI                                                                                          | 354               |
| 41.7. ADDING IDM HOST ENTRIES FROM IDM CLI<br>41.8. DELETING HOST ENTRIES FROM IDM CLI                                              | 354<br>355        |
| 41.8. DELETING HOST ENTRIES FROM IDM CLI<br>41.9. RE-ENROLLING AN IDENTITY MANAGEMENT CLIENT                                        | 355               |
|                                                                                                    |                   |
| 41.9.1. Client re-enrollment in IdM                                                                                                 | 355               |
| 41.9.2. Re-enrolling a client by using user credentials: Interactive re-enrollment                                                  | 356               |
| 41.9.3. Re-enrolling a client by using the client keytab: Non-interactive re-enrollment                                             | 356<br>357        |
| 41.9.4. Testing an Identity Management client after installation<br>41.10. RENAMING IDENTITY MANAGEMENT CLIENT SYSTEMS              |                   |
|                                                                                                    | 357               |
| 41.10.1. Preparing an IdM client for its renaming                                                                                   | 357               |
| 41.10.2. Uninstalling an Identity Management client                                                                                 | 358               |
| 41.10.3. Renaming the host system                                                                                                   | 358               |
| 41.10.4. Re-adding services, re-generating certificates, and re-adding host groups<br>41.11. DISABLING AND RE-ENABLING HOST ENTRIES | 359<br>359        |
|                                                                                                    |                   |
| 41.11.1. Disabling Hosts                                                                                                    | 359               |
| 41.11.2. Re-enabling Hosts                                                                                                    | 360               |
| CHAPTER 42. ADDING HOST ENTRIES FROM IDM WEB UI                                                                                     | 361               |
| 42.1. HOSTS IN IDM                                                                                                    | 361               |
| 42.2. HOST ENROLLMENT                                                                                                    | 361               |
| 42.3. USER PRIVILEGES REQUIRED FOR HOST ENROLLMENT                                                                                  | 362               |
| 42.4. ENROLLMENT AND AUTHENTICATION OF IDM HOSTS AND USERS: COMPARISON                                                              | 362               |
| 42.5. HOST ENTRY IN IDM LDAP                                                                                                    | 364               |
| 42.6. ADDING HOST ENTRIES FROM THE WEB UI                                                                                           | 365               |
| CHAPTER 43. MANAGING HOSTS USING ANSIBLE PLAYBOOKS                                                                                  | 368               |
| 43.1. ENSURING THE PRESENCE OF AN IDM HOST ENTRY WITH FQDN USING ANSIBLE PLAYBOOKS                                                  | 368               |
| 43.2. ENSURING THE PRESENCE OF AN IDM HOST ENTRY WITH DNS INFORMATION USING ANSIBLE                                                 |                   |
| PLAYBOOKS                                                                                                    | 370               |
| 43.3. ENSURING THE PRESENCE OF MULTIPLE IDM HOST ENTRIES WITH RANDOM PASSWORDS USING                                                | G                 |
| ANSIBLE PLAYBOOKS                                                                                                    | 372               |
| 43.4. ENSURING THE PRESENCE OF AN IDM HOST ENTRY WITH MULTIPLE IP ADDRESSES USING ANSI                                              | BLE               |
| PLAYBOOKS                                                                                                    | 374               |
| 43.5. ENSURING THE ABSENCE OF AN IDM HOST ENTRY USING ANSIBLE PLAYBOOKS                                                             | 376               |
| 43.6. ADDITIONAL RESOURCES                                                                                                    | 377               |
| CHAPTER 44. MANAGING HOST GROUPS USING THE IDM CLI                                                                                  | 378               |
| 44.1. HOST GROUPS IN IDM                                                                                                    | 378               |
| 44.2. VIEWING IDM HOST GROUPS USING THE CLI                                                                                         | 378               |
| 44.3. CREATING IDM HOST GROUPS USING THE CLI                                                                                        | 379               |
| 44.4. DELETING IDM HOST GROUPS USING THE CLI                                                                                        | 379               |
|                                                                                                    |                   |

| 44.5. ADDING IDM HOST GROUP MEMBERS USING THE CLI<br>44.6. REMOVING IDM HOST GROUP MEMBERS USING THE CLI<br>44.7. ADDING IDM HOST GROUP MEMBER MANAGERS USING THE CLI<br>44.8. REMOVING IDM HOST GROUP MEMBER MANAGERS USING THE CLI                                                                                                    | 380<br>381<br>382<br>383                                                                                           |
|----------------------------------------------------------------------------------------------------|----------------------------------------------------------------------------------------------------|
| <ul> <li>CHAPTER 45. MANAGING HOST GROUPS USING THE IDM WEB UI</li> <li>45.1. HOST GROUPS IN IDM</li> <li>45.2. VIEWING HOST GROUPS IN THE IDM WEB UI</li> <li>45.3. CREATING HOST GROUPS IN THE IDM WEB UI</li> <li>45.4. DELETING HOST GROUPS IN THE IDM WEB UI</li> <li>45.5. ADDING HOST GROUP MEMBERS IN THE IDM WEB UI</li> <li>45.6. REMOVING HOST GROUP MEMBERS IN THE IDM WEB UI</li> <li>45.7. ADDING IDM HOST GROUP MEMBER MANAGERS USING THE WEB UI</li> <li>45.8. REMOVING IDM HOST GROUP MEMBER MANAGERS USING THE WEB UI</li> </ul>                                                                                                    | <ul> <li>385</li> <li>385</li> <li>386</li> <li>387</li> <li>387</li> <li>388</li> <li>389</li> <li>390</li> </ul> |
| <ul> <li>CHAPTER 46. MANAGING HOST GROUPS USING ANSIBLE PLAYBOOKS</li> <li>46.1. HOST GROUPS IN IDM</li> <li>46.2. ENSURING THE PRESENCE OF IDM HOST GROUPS USING ANSIBLE PLAYBOOKS</li> <li>46.3. ENSURING THE PRESENCE OF HOSTS IN IDM HOST GROUPS USING ANSIBLE PLAYBOOKS</li> <li>46.4. NESTING IDM HOST GROUPS USING ANSIBLE PLAYBOOKS</li> <li>46.5. ENSURING THE PRESENCE OF MEMBER MANAGERS IN IDM HOST GROUPS USING ANSIBLE PLAYBOOKS</li> <li>46.6. ENSURING THE ABSENCE OF HOSTS FROM IDM HOST GROUPS USING ANSIBLE PLAYBOOKS</li> <li>46.7. ENSURING THE ABSENCE OF NESTED HOST GROUPS FROM IDM HOST GROUPS USING ANSIBLE PLAYBOOKS</li> <li>46.8. ENSURING THE ABSENCE OF IDM HOST GROUPS USING ANSIBLE PLAYBOOKS</li> <li>46.9. ENSURING THE ABSENCE OF MEMBER MANAGERS FROM IDM HOST GROUPS USING ANSIBLE PLAYBOOKS</li> </ul> | <b>393</b><br>393<br>395<br>397<br>398<br>400<br>402<br>403<br>405                                                 |
| <ul> <li>CHAPTER 47. CONFIGURING HOST-BASED ACCESS CONTROL RULES</li> <li>47.1. CONFIGURING HBAC RULES IN AN IDM DOMAIN USING THE WEBUI</li> <li>47.1.1. Creating HBAC rules in the IdM WebUI</li> <li>47.1.2. Testing HBAC rules in the IdM WebUI</li> <li>47.1.3. Disabling HBAC rules in the IdM WebUI</li> <li>47.2. CONFIGURING HBAC RULES IN AN IDM DOMAIN USING THE CLI</li> <li>47.2.1. Creating HBAC rules in the IdM CLI</li> <li>47.2.2. Testing HBAC rules in the IdM CLI</li> <li>47.3.3. Disabling HBAC rules in the IdM CLI</li> <li>47.3.4. Adding HBAC Service entries for custom HBAC services in the IdM WebUI</li> <li>47.4.1. Adding HBAC service groups in the IdM WebUI</li> <li>47.4.2. Adding HBAC service groups in the IdM CLI</li> </ul>                                                                          | 408<br>408<br>409<br>410<br>410<br>411<br>413<br>414<br>414<br>414<br>415<br>415<br>415<br>415                     |
| CHAPTER 48. ENSURING THE PRESENCE OF HOST-BASED ACCESS CONTROL RULES IN IDM USING<br>ANSIBLE PLAYBOOKS<br>48.1. HOST-BASED ACCESS CONTROL RULES IN IDM<br>48.2. ENSURING THE PRESENCE OF AN HBAC RULE IN IDM USING AN ANSIBLE PLAYBOOK                                                                                                    | <b>417</b><br>417<br>417                                                                                           |
| <ul> <li>CHAPTER 49. MANAGING PUBLIC SSH KEYS FOR USERS AND HOSTS</li> <li>49.1. ABOUT THE SSH KEY FORMAT</li> <li>49.2. ABOUT IDM AND OPENSSH</li> <li>49.3. GENERATING SSH KEYS</li> <li>49.4. MANAGING PUBLIC SSH KEYS FOR HOSTS</li> </ul>                                                                                                    | <b>420</b><br>420<br>420<br>421<br>422                                                                             |

| 49.4.1. Uploading SSH keys for a host using the IdM Web UI                            | 422  |
|---------------------------------------------------------------------------------------|------|
| 49.4.2. Uploading SSH keys for a host using the IdM CLI                               | 423  |
| 49.4.3. Deleting SSH keys for a host using the IdM Web UI                             | 424  |
| 49.4.4. Deleting SSH keys for a host using the IdM CLI                                | 424  |
| 49.5. MANAGING PUBLIC SSH KEYS FOR USERS                                              | 425  |
| 49.5.1. Uploading SSH keys for a user using the IdM Web UI                            | 425  |
| 49.5.2. Uploading SSH keys for a user using the IdM CLI                               | 426  |
| 49.5.3. Deleting SSH keys for a user using the IdM Web UI                             | 427  |
| 49.5.4. Deleting SSH keys for a user using the IdM CLI                                | 427  |
| CHAPTER 50. CONFIGURING THE DOMAIN RESOLUTION ORDER TO RESOLVE SHORT AD USER NAME     |      |
|                                                                                       | 429  |
| 50.1. HOW DOMAIN RESOLUTION ORDER WORKS                                               | 429  |
| 50.2. SETTING THE GLOBAL DOMAIN RESOLUTION ORDER ON AN IDM SERVER                     | 430  |
| 50.3. SETTING THE DOMAIN RESOLUTION ORDER FOR AN ID VIEW ON AN IDM SERVER             | 430  |
| 50.4. USING ANSIBLE TO CREATE AN ID VIEW WITH A DOMAIN RESOLUTION ORDER               | 432  |
| 50.5. SETTING THE DOMAIN RESOLUTION ORDER IN SSSD ON AN IDM CLIENT                    | 433  |
| 50.6. ADDITIONAL RESOURCES                                                            | 434  |
| CHAPTER 51. ENABLING AUTHENTICATION USING AD USER PRINCIPAL NAMES IN IDM              | 435  |
| 51.1. USER PRINCIPAL NAMES IN AN AD FOREST TRUSTED BY IDM                             | 435  |
| 51.2. ENSURING THAT AD UPNS ARE UP-TO-DATE IN IDM                                     | 435  |
| 51.3. GATHERING TROUBLESHOOTING DATA FOR AD UPN AUTHENTICATION ISSUES                 | 436  |
| CHAPTER 52. ENABLING AD USERS TO ADMINISTER IDM                                       | 438  |
| 52.1. ID OVERRIDES FOR AD USERS                                                       | 438  |
| 52.2. USING ID OVERRIDES TO ENABLE AD USERS TO ADMINISTER IDM                         | 438  |
| 52.3. USING ANSIBLE TO ENABLE AD USERS TO ADMINISTER IDM                              | 439  |
| 52.4. VERIFYING THAT AN AD USER CAN PERFORM CORRECT COMMANDS IN THE IDM CLI           | 440  |
| 52.5. USING ANSIBLE TO ENABLE AN AD USER TO ADMINISTER IDM                            | 441  |
| CHAPTER 53. USING EXTERNAL IDENTITY PROVIDERS TO AUTHENTICATE TO IDM                  | 444  |
| 53.1. THE BENEFITS OF CONNECTING IDM TO AN EXTERNAL IDP                               | 444  |
| 53.2. HOW IDM INCORPORATES LOGINS VIA EXTERNAL IDPS                                   | 444  |
| 53.3. CREATING A REFERENCE TO AN EXTERNAL IDENTITY PROVIDER                           | 445  |
| 53.4. EXAMPLE REFERENCES TO DIFFERENT EXTERNAL IDPS IN IDM                            | 446  |
| 53.5. OPTIONS FOR THE IPA IDP-* COMMANDS TO MANAGE EXTERNAL IDENTITY PROVIDERS IN IDM | 0    |
|                                                                                       | 447  |
| 53.6. MANAGING REFERENCES TO EXTERNAL IDPS                                            | 448  |
| 53.7. ENABLING AN IDM USER TO AUTHENTICATE VIA AN EXTERNAL IDP                        | 449  |
| 53.8. RETRIEVING AN IDM TICKET-GRANTING TICKET AS AN EXTERNAL IDP USER                | 450  |
| 53.9. LOGGING IN TO AN IDM CLIENT VIA SSH AS AN EXTERNAL IDP USER                     | 452  |
| 53.10. THEPROVIDER OPTION IN THE IPA IDP-* COMMANDS                                   | 452  |
| CHAPTER 54. USING ANSIBLE TO DELEGATE AUTHENTICATION FOR IDM USERS TO EXTERNAL IDEN   | TITY |
| PROVIDERS                                                                             | 456  |
| 54.1. THE BENEFITS OF CONNECTING IDM TO AN EXTERNAL IDP                               | 456  |
| 54.2. HOW IDM INCORPORATES LOGINS VIA EXTERNAL IDPS                                   | 456  |
| 54.3. USING ANSIBLE TO CREATE A REFERENCE TO AN EXTERNAL IDENTITY PROVIDER            | 457  |
| 54.4. USING ANSIBLE TO ENABLE AN IDM USER TO AUTHENTICATE VIA AN EXTERNAL IDP         | 458  |
| 54.5. RETRIEVING AN IDM TICKET-GRANTING TICKET AS AN EXTERNAL IDP USER                | 460  |
| 54.6. LOGGING IN TO AN IDM CLIENT VIA SSH AS AN EXTERNAL IDP USER                     | 462  |
| 54.7. THE PROVIDER OPTION IN THE IPAIDP ANSIBLE MODULE                                | 462  |
| CHAPTER 55. USING RESOURCE-BASED CONSTRAINED DELEGATION IN IDM                        | 467  |

| 55.1. ADDITIONAL RESOURCES                                         | 467 |
|--------------------------------------------------------------------|-----|
| 55.2. RESOURCE-BASED CONSTRAINED DELEGATION IN IDENTITY MANAGEMENT | 467 |
| 55.3. USING RBCD TO DELEGATE ACCESS TO A SERVICE                   | 468 |

## MAKING OPEN SOURCE MORE INCLUSIVE

Red Hat is committed to replacing problematic language in our code, documentation, and web properties. We are beginning with these four terms: master, slave, blacklist, and whitelist. Because of the enormity of this endeavor, these changes will be implemented gradually over several upcoming releases. For more details, see our CTO Chris Wright's message.

## PROVIDING FEEDBACK ON RED HAT DOCUMENTATION

We appreciate your feedback on our documentation. Let us know how we can improve it.

#### Submitting feedback through Jira (account required)

- 1. Log in to the Jira website.
- 2. Click Create in the top navigation bar
- 3. Enter a descriptive title in the **Summary** field.
- 4. Enter your suggestion for improvement in the **Description** field. Include links to the relevant parts of the documentation.
- 5. Click **Create** at the bottom of the dialogue.

## CHAPTER 1. INTRODUCTION TO THE IDM COMMAND-LINE UTILITIES

Learn more about the basics of using the Identity Management (IdM) command-line utilities.

## Prerequisites

- Installed and accessible IdM server. For details, see Installing Identity Management.
- To use the IPA command-line interface, authenticate to IdM with a valid Kerberos ticket.

## **1.1. WHAT IS THE IPA COMMAND LINE INTERFACE**

The IPA command-line interface (CLI) is the basic command-line interface for Identity Management (IdM) administration.

It supports a lot of subcommands for managing IdM, such as the **ipa user-add** command to add a new user.

IPA CLI allows you to:

- Add, manage, or remove users, groups, hosts and other objects in the network.
- Manage certificates.
- Search entries.
- Display and list objects.
- Set access rights.
- Get help with the correct command syntax.

## 1.2. WHAT IS THE IPA HELP

The IPA help is a built-in documentation system for the IdM server.

The IPA command-line interface (CLI) generates available help topics from loaded IdM plugin modules. To use the IPA help utility, you must:

- Have an IdM server installed and running.
- Be authenticated with a valid Kerberos ticket.

Entering the **ipa help** command without options displays information about basic help usage and the most common command examples.

You can use the following options for different **ipa help** use cases:

## \$ ipa help [TOPIC | COMMAND | topics | commands]

• [] – Brackets mean that all parameters are optional and you can write just **ipa help** and the command will be executed.

- | The pipe character means or. Therefore, you can specify a **TOPIC**, a **COMMAND**, or **topics**, or **commands**, with the basic **ipa help** command:
  - **topics** You can run the command **ipa help topics** to display a list of topics that are covered by the IPA help, such as **user**, **cert**, **server** and many others.
  - **TOPIC** The **TOPIC** with capital letters is a variable. Therefore, you can specify a particular topic, for example, **ipa help user**.
  - commands You can enter the command ipa help commands to display a list of commands which are covered by the IPA help, for example, user-add, ca-enable, servershow and many others.
  - **COMMAND** The **COMMAND** with capital letters is a variable. Therefore, you can specify a particular command, for example, **ipa help user-add**.

## **1.3. USING IPA HELP TOPICS**

The following procedure describes how to use the IPA help in the command-line interface.

#### Procedure

- 1. Open a terminal and connect to the IdM server.
- 2. Enter **ipa help topics** to display a list of topics covered by help.

## \$ ipa help topics

 Select one of the topics and create a command according to the following pattern: ipa help [topic\_name]. Instead of the topic\_name string, add one of the topics you listed in the previous step.

In the example, we use the following topic: user

## \$ ipa help user

4. If the IPA help output is too long and you cannot see the whole text, use the following syntax:

## \$ ipa help user | less

You can then scroll down and read the whole help.

The IPA CLI displays a help page for the **user** topic. After reading the overview, you can see many examples with patterns for working with topic commands.

## **1.4. USING IPA HELP COMMANDS**

The following procedure describes how to create IPA help commands in the command-line interface.

#### Procedure

- 1. Open a terminal and connect to the IdM server.
- 2. Enter **ipa help commands** to display a list of commands covered by help.

## \$ ipa help commands

 Select one of the commands and create a help command according to the following pattern: ipa help <COMMAND>. Instead of the <COMMAND> string, add one of the commands you listed in the previous step.

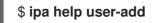

## Additional resources

• The **ipa** man page.

## **1.5. STRUCTURE OF IPA COMMANDS**

The IPA CLI distinguishes the following types of commands:

- Built-in commands Built-in commands are all available in the IdM server.
- Plug-in provided commands

The structure of IPA commands allows you to manage various types of objects. For example:

- Users,
- Hosts,
- DNS records,
- Certificates,

and many others.

For most of these objects, the IPA CLI includes commands to:

- Add (**add**)
- Modify (**mod**)
- Delete (**del**)
- Search (find)
- Display (**show**)

Commands have the following structure:

#### ipa user-add, ipa user-mod, ipa user-del, ipa user-find, ipa user-show

## ipa host-add, ipa host-mod, ipa host-del, ipa host-find, ipa host-show

#### ipa dnsrecord-add, ipa dnsrecord-mod, ipa dnsrecord-del, ipa dnsrecord-find, ipa dnrecord-show

You can create a user with the **ipa user-add [options]**, where **[options]** are optional. If you use just the **ipa user-add** command, the script asks you for details one by one.

To change an existing object, you need to define the object, therefore the command also includes an object: **ipa user-mod USER\_NAME [options]**.

## 1.6. USING AN IPA COMMAND TO ADD A USER ACCOUNT TO IDM

The following procedure describes how to add a new user to the Identity Management (IdM) database using the command line.

#### Prerequisites

• You need to have administrator privileges to add user accounts to the IdM server.

#### Procedure

- 1. Open a terminal and connect to the IdM server.
- 2. Enter the command for adding a new user:

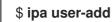

The command runs a script that prompts you to provide basic data necessary for creating a user account.

- 3. In the **First name:** field, enter the first name of the new user and press the **Enter** key.
- 4. In the Last name: field, enter the last name of the new user and press the Enter key.
- In the User login [suggested user name]:enter the user name, or just press the Enter key to accept the suggested user name.
   The user name must be unique for the whole IdM database. If an error occurs because that user

name already exists, repeat the process with the **ipa user-add** command and use a different, unique user name.

After you add the user name, the user account is added to the IdM database and the IPA command line interface (CLI) prints the following output:

\_\_\_\_\_ Added user "euser" -----User login: euser First name: Example Last name: User Full name: Example User Display name: Example User Initials: EU Home directory: /home/euser **GECOS: Example User** Login shell: /bin/sh Principal name: euser@IDM.EXAMPLE.COM Principal alias: euser@IDM.EXAMPLE.COM Email address: euser@idm.example.com UID: 427200006 GID: 427200006

## Password: False Member of groups: ipausers Kerberos keys available: False

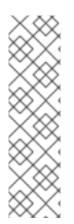

## NOTE

By default, a user password is not set for the user account. To add a password while creating a user account, use the **ipa user-add** command with the following syntax:

## \$ ipa user-add --first=Example --last=User --password

The IPA CLI then prompts you to add or confirm a user name and password.

If the user has been created already, you can add the password with the **ipa user-mod** command.

## Additional resources

• Run the **ipa help user-add** command for more information about parameters.

## 1.7. USING AN IPA COMMAND TO MODIFY A USER ACCOUNT IN IDM

You can change many parameters for each user account. For example, you can add a new password to the user.

Basic command syntax is different from the **user-add** syntax because you need to define the existing user account for which you want to perform changes, for example, add a password.

## Prerequisites

• You need to have administrator privileges to modify user accounts.

#### Procedure

- 1. Open a terminal and connect to the IdM server.
- 2. Enter the **ipa user-mod** command, specify the user to modify, and any options, such as **-- password** for adding a password:

## \$ ipa user-mod euser --password

The command runs a script where you can add the new password.

3. Enter the new password and press the Enter key.

The IPA CLI prints the following output:

Modified user "euser"

-----

User login: euser First name: Example Last name: User Home directory: /home/euser Principal name: euser@IDM.EXAMPLE.COM Principal alias: euser@IDM.EXAMPLE.COM Email address: euser@idm.example.com UID: 427200006 GID: 427200006 **Password: True** Member of groups: ipausers **Kerberos keys available: True** 

The user password is now set for the account and the user can log into IdM.

## Additional resources

• Run the **ipa help user-mod** command for more information about parameters.

## 1.8. HOW TO SUPPLY A LIST OF VALUES TO THE IDM UTILITIES

Identity Management (IdM) stores values for multi-valued attributes in lists.

IdM supports the following methods of supplying multi-valued lists:

• Using the same command-line argument multiple times within the same command invocation:

## \$ ipa permission-add --right=read --permissions=write --permissions=delete ...

• Alternatively, you can enclose the list in curly braces, in which case the shell performs the expansion:

## \$ ipa permission-add --right={read,write,delete} ...

The examples above show a command **permission-add** which adds permissions to an object. The object is not mentioned in the example. Instead of ... you need to add the object for which you want to add permissions.

When you update such multi-valued attributes from the command line, IdM completely overwrites the previous list of values with a new list. Therefore, when updating a multi-valued attribute, you must specify the whole new list, not just a single value you want to add.

For example, in the command above, the list of permissions includes reading, writing and deleting. When you decide to update the list with the **permission-mod** command, you must add all values, otherwise those not mentioned will be deleted.

Example 1: - The ipa permission-mod command updates all previously added permissions.

## \$ ipa permission-mod --right=read --right=write --right=delete ...

or

## \$ ipa permission-mod --right={read,write,delete} ...

**Example 2** – The **ipa permission-mod** command deletes the **--right=delete** argument because it is not included in the command:

\$ ipa permission-mod --right=read --right=write ...

or

## \$ ipa permission-mod --right={read,write} ...

## 1.9. HOW TO USE SPECIAL CHARACTERS WITH THE IDM UTILITIES

When passing command-line arguments that include special characters to the **ipa** commands, escape these characters with a backslash (\). For example, common special characters include angle brackets (< and >), ampersand (&), asterisk (\*), or vertical bar (|).

For example, to escape an asterisk (\*):

## \$ ipa certprofile-show certificate\_profile --out=exported\\*profile.cfg

Commands containing unescaped special characters do not work as expected because the shell cannot properly parse such characters.

## CHAPTER 2. MANAGING USER ACCOUNTS USING THE COMMAND LINE

There are several stages in the user life cycle in IdM (Identity Management), including the following:

- Create user accounts
- Activate stage user accounts
- Preserve user accounts
- Delete active, stage, or preserved user accounts
- Restore preserved user accounts

## 2.1. USER LIFE CYCLE

Identity Management (IdM) supports three user account states:

- **Stage** users are not allowed to authenticate. This is an initial state. Some of the user account properties required for active users cannot be set, for example, group membership.
- Active users are allowed to authenticate. All required user account properties must be set in this state.
- **Preserved** users are former active users that are considered inactive and cannot authenticate to IdM. Preserved users retain most of the account properties they had as active users, but they are not part of any user groups.

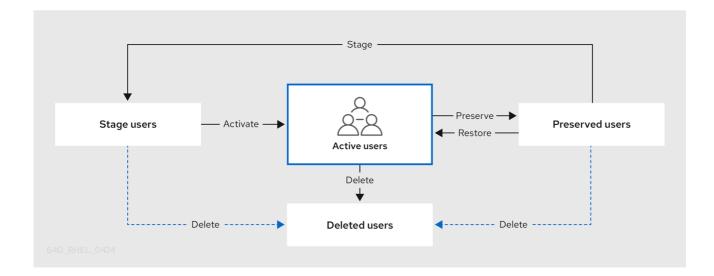

You can delete user entries permanently from the IdM database.

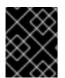

## IMPORTANT

Deleted user accounts cannot be restored. When you delete a user account, all the information associated with the account is permanently lost.

A new administrator can only be created by a user with administrator rights, such as the default admin user. If you accidentally delete all administrator accounts, the Directory Manager must create a new administrator manually in the Directory Server.

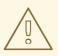

## WARNING

Do not delete the **admin** user. As **admin** is a pre-defined user required by IdM, this operation causes problems with certain commands. If you want to define and use an alternative admin user, disable the pre-defined **admin** user with **ipa user-disable admin** after you granted admin permissions to at least one different user.

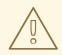

## WARNING

Do not add local users to IdM. The Name Service Switch (NSS) always resolves IdM users and groups before resolving local users and groups. This means that, for example, IdM group membership does not work for local users.

## 2.2. ADDING USERS USING THE COMMAND LINE

You can add user as:

- Active user accounts which can be actively used by their users.
- **Stage** users cannot use these accounts. Use it if you want to prepare new user accounts. When users are ready to use their accounts, then you can activate them.

The following procedure describes adding active users to the IdM server with the **ipa user-add** command.

Similarly, you can create stage user accounts with the **ipa stageuser-add** command.

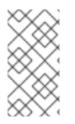

## NOTE

IdM automatically assigns a unique user ID (UID) to the new user accounts. You can also do this manually, however, the server does not validate whether the UID number is unique. Due to this, multiple user entries might have the same ID number assigned. Red Hat recommends to prevent having multiple entries with the same UID.

#### Prerequisites

- Administrator privileges for managing IdM or User Administrator role.
- Obtained a Kerberos ticket. For details, see Using kinit to log in to IdM manually .

#### Procedure

- 1. Open terminal and connect to the IdM server.
- 2. Add user login, user's first name, last name and optionally, you can also add their email address.

\$ ipa user-add user\_login --first=first\_name --last=last\_name --email=email\_address

IdM supports user names that can be described by the following regular expression:

[a-zA-Z0-9\_.][a-zA-Z0-9\_.-]{0,252}[a-zA-Z0-9\_.\$-]?

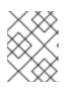

## NOTE

User names ending with the trailing dollar sign (\$) are supported to enable Samba 3.x machine support.

If you add a user name containing uppercase characters, IdM automatically converts the name to lowercase when saving it. Therefore, IdM always requires to enter user names in lowercase when logging in. Additionally, it is not possible to add user names which differ only in letter casing, such as **user** and **User**.

The default maximum length for user names is 32 characters. To change it, use the **ipa config-mod --maxusername** command. For example, to increase the maximum user name length to 64 characters:

\$ ipa config-mod --maxusername=64 Maximum username length: 64 ...

The **ipa user-add** command includes a lot of parameters. To list them all, use the ipa help command:

\$ ipa help user-add

For details about **ipa help** command, see What is the IPA help.

You can verify if the new user account is successfully created by listing all IdM user accounts:

\$ ipa user-find

This command lists all user accounts with details.

## 2.3. ACTIVATING USERS USING THE COMMAND LINE

To activate a user account by moving it from stage to active, use the **ipa stageuser-activate** command.

#### Prerequisites

- Administrator privileges for managing IdM or User Administrator role.
- Obtained a Kerberos ticket. For details, see Using kinit to log in to IdM manually .

#### Procedure

- 1. Open terminal and connect to the IdM server.
- 2. Activate the user account with the following command:

```
$ ipa stageuser-activate user_login

------

Stage user user_login activated

------
```

You can verify if the new user account is successfully created by listing all IdM user accounts:

\$ ipa user-find

This command lists all user accounts with details.

## 2.4. PRESERVING USERS USING THE COMMAND LINE

You can preserve a user account if you want to remove it, but keep the option to restore it later. To preserve a user account, use the **--preserve** option with the **ipa user-del** or **ipa stageuser-del** commands.

## Prerequisites

- Administrator privileges for managing IdM or User Administrator role.
- Obtained a Kerberos ticket. For details, see Using kinit to log in to IdM manually .

#### Procedure

- 1. Open terminal and connect to the IdM server.
- 2. Preserve the user account with the following command:

```
$ ipa user-del --preserve user_login
------
Deleted user "user_login"
```

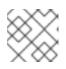

#### NOTE

Despite the output saying the user account was deleted, it has been preserved.

## 2.5. DELETING USERS USING THE COMMAND LINE

IdM (Identity Management) enables you to delete users permanently. You can delete:

- Active users with the following command: ipa user-del
- Stage users with the following command: ipa stageuser-del
- Preserved users with the following command: ipa user-del

When deleting multiple users, use the **--continue** option to force the command to continue regardless of errors. A summary of the successful and failed operations is printed to the **stdout** standard output stream when the command completes.

\$ ipa user-del --continue user1 user2 user3

If you do not use **--continue**, the command proceeds with deleting users until it encounters an error, after which it stops and exits.

#### Prerequisites

- Administrator privileges for managing IdM or User Administrator role.
- Obtained a Kerberos ticket. For details, see Using kinit to log in to IdM manually .

#### Procedure

- 1. Open terminal and connect to the IdM server.
- 2. Delete the user account with the following command:

```
$ ipa user-del user_login
-----
Deleted user "user_login"
-----
```

The user account has been permanently deleted from IdM.

## 2.6. RESTORING USERS USING THE COMMAND LINE

You can restore a preserved users to:

- Active users: ipa user-undel
- Stage users: ipa user-stage

Restoring a user account does not restore all of the account's previous attributes. For example, the user's password is not restored and must be set again.

#### Prerequisites

- Administrator privileges for managing IdM or User Administrator role.
- Obtained a Kerberos ticket. For details, see Using kinit to log in to IdM manually .

#### Procedure

- 1. Open terminal and connect to the IdM server.
- 2. Activate the user account with the following command:

\$ ipa user-undel user\_login
----Undeleted user account "user\_login"

-----

## Verification steps

• You can verify if the new user account is successfully created by listing all IdM user accounts:

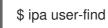

This command lists all user accounts with details.

## CHAPTER 3. MANAGING USER ACCOUNTS USING THE IDM WEB UI

Identity Management (IdM) provides several stages that can help you to manage various user life cycle situations:

#### Creating a user account

Creating a stage user account before an employee starts their career in your company and be prepared in advance for the day when the employee appears in the office and want to activate the account.

You can omit this step and create the active user account directly. The procedure is similar to creating a stage user account.

#### Activating a user account

Activating the account the first working day of the employee.

#### Disabling a user account

If the user go to a parental leave for couple of months, you will need to disable the account temporarily.

#### Enabling a user account

When the user returns, you will need to re-enable the account.

#### Preserving a user account

If the user wants to leave the company, you will need to delete the account with a possibility to restore it because people can return to the company after some time.

#### Restoring a user account

Two years later, the user is back and you need to restore the preserved account.

#### Deleting a user account

If the employee is dismissed, delete the account without a backup.

## 3.1. USER LIFE CYCLE

Identity Management (IdM) supports three user account states:

- **Stage** users are not allowed to authenticate. This is an initial state. Some of the user account properties required for active users cannot be set, for example, group membership.
- Active users are allowed to authenticate. All required user account properties must be set in this state.
- **Preserved** users are former active users that are considered inactive and cannot authenticate to IdM. Preserved users retain most of the account properties they had as active users, but they are not part of any user groups.

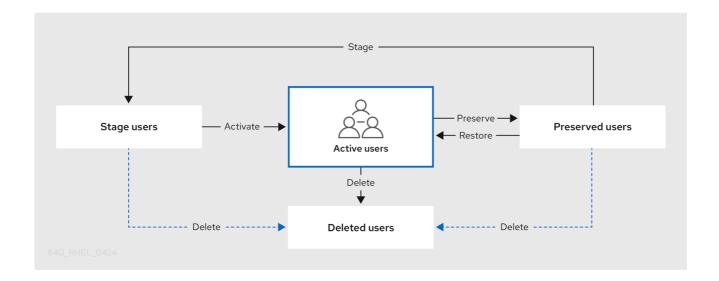

You can delete user entries permanently from the IdM database.

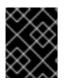

## IMPORTANT

Deleted user accounts cannot be restored. When you delete a user account, all the information associated with the account is permanently lost.

A new administrator can only be created by a user with administrator rights, such as the default admin user. If you accidentally delete all administrator accounts, the Directory Manager must create a new administrator manually in the Directory Server.

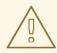

## WARNING

Do not delete the **admin** user. As **admin** is a pre-defined user required by IdM, this operation causes problems with certain commands. If you want to define and use an alternative admin user, disable the pre-defined **admin** user with **ipa user-disable admin** after you granted admin permissions to at least one different user.

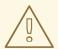

## WARNING

Do not add local users to IdM. The Name Service Switch (NSS) always resolves IdM users and groups before resolving local users and groups. This means that, for example, IdM group membership does not work for local users.

## 3.2. ADDING USERS IN THE WEB UI

Usually, you need to create a new user account before a new employee starts to work. Such a stage account is not accessible and you need to activate it later.

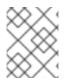

## NOTE

Alternatively, you can create an active user account directly. For adding active user, follow the procedure below and add the user account in the **Active users** tab.

### Prerequisites

• Administrator privileges for managing IdM or User Administrator role.

#### Procedure

- 1. Log in to the IdM Web UI.
- Go to Users → Stage Users tab.
   Alternatively, you can add the user account in the Users → Active users, however, you cannot add user groups to the account.
- 3. Click the + Add icon.
- 4. In the Add stage user dialog box, enter First name and Last name of the new user.
- [Optional] In the User login field, add a login name.
   If you leave it empty, the IdM server creates the login name in the following pattern: The first letter of the first name and the surname. The whole login name can have up to 32 characters.
- 6. [Optional] In the GID drop down menu, select groups in which the user should be included.
- 7. [Optional] In the **Password** and **Verify password** fields, enter your password and confirm it, ensuring they both match.
- 8. Click on the Add button.

| Add stage user   |                                         | ×    |
|------------------|-----------------------------------------|------|
|                  |                                         |      |
| User login       |                                         |      |
| First name *     | Example                                 |      |
| Last name *      | User                                    |      |
| Class            |                                         |      |
|                  |                                         |      |
| New Password     | ••••••                                  |      |
| Verify Password  | ••••••                                  |      |
| * Required field |                                         |      |
|                  | Add Add and Add Another Add and Edit Ca | ncel |

At this point, you can see the user account in the **Stage Users** table.

| RED HAT'I                  | DENTITY MAN | AGEMENT  |          |               |                |              |          |         |                  |       |                     | 🛓 Administrator |
|----------------------------|-------------|----------|----------|---------------|----------------|--------------|----------|---------|------------------|-------|---------------------|-----------------|
| Identity                   | Policy      | Auther   | nticatio | n N           | Network Servio | es II        | PA Serve | r       |                  |       |                     |                 |
| Users                      | Hosts       | Services | G        | iroups        | ID Views       | Autor        | nember   | ~       |                  |       |                     |                 |
| User catego<br>Active user |             |          | Sta      | ge Us         | sers           |              |          |         |                  |       |                     |                 |
| Stage users                | 5           | >        | Sear     | ch            | Q              |              |          |         | <b>C</b> Refresh | 🗊 Del | ete +Add            | 🗸 Activate      |
| Preserved (                | users       |          |          | User<br>login | First<br>name  | Last<br>name | UID      | Email a | ddress           |       | Telephone<br>Number | Job<br>Title    |
|                            |             |          | 0        |               | Evenete        | User         | -1       | ouror@  | idm.example.c    |       |                     |                 |
|                            |             |          |          | euser         | Example        | User         | -1       | euser@  | ium.example.c    | om    |                     |                 |

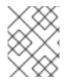

## NOTE

If you click on the user name, you can edit advanced settings, such as adding a phone number, address, or occupation.

## 3.3. ACTIVATING STAGE USERS IN THE IDM WEB UI

You must follow this procedure to activate a stage user account, before the user can log in to IdM and before the user can be added to an IdM group.

## Prerequisites

- Administrator privileges for managing the IdM Web UI or User Administrator role.
- At least one staged user account in IdM.

#### Procedure

- 1. Log in to the IdM Web UI.
- 2. Go to Users  $\rightarrow$  Stage users tab.
- 3. Click the check-box of the user account you want to activate.
- 4. Click on the **Activate** button.

| RED HAT ID                  | ENTITY MANA     | GEMENT   |                              |                                    |               |              |              |                       |                     | Administrator |  |
|-----------------------------|-----------------|----------|------------------------------|------------------------------------|---------------|--------------|--------------|-----------------------|---------------------|---------------|--|
| Identity                    | Policy          | Authen   | iticatio                     | cation Network Services IPA Server |               |              |              |                       |                     |               |  |
| Users                       | Hosts           | Services | G                            | roups                              | ID Views      | Autor        | nember       | ~                     |                     |               |  |
| User catego<br>Active users |                 |          | Sta                          | ge Us                              | sers          |              |              |                       |                     |               |  |
| Stage users >               |                 | Search Q |                              |                                    |               | 2 Refresh    | Delete + Add | 🗸 Activate            |                     |               |  |
| Preserved u                 | Preserved users |          |                              | User<br>login                      | First<br>name | Last<br>name | UID          | Email address         | Telephone<br>Number | Job<br>Title  |  |
|                             |                 |          |                              | euser                              | Example       | User         | -1           | euser@idm.example.com | 1                   |               |  |
|                             |                 |          | Showing 1 to 1 of 1 entries. |                                    |               |              |              |                       |                     |               |  |

5. On the **Confirmation** dialog box, click **OK**.

If the activation is successful, the IdM Web UI displays a green confirmation that the user has been activated and the user account has been moved to **Active users**. The account is active and the user can authenticate to the IdM domain and IdM Web UI. The user is prompted to change their password on the

first login.

| Seard | ch          | Q             |               |              | <b>₽</b> Refresh | 🖻 Delete 🕇 Add 🗖 Disable    | 🗸 Enable            | Actions      |
|-------|-------------|---------------|---------------|--------------|------------------|-----------------------------|---------------------|--------------|
|       | User login  | First<br>name | Last name     | Status       | UID              | Email address               | Telephone<br>Number | Job<br>Title |
|       | admin       |               | Administrator | ✓<br>Enabled | 78000000         |                             |                     |              |
|       | euser       | Example       | User          | ✓<br>Enabled | 78000006         | euser@idm.example.com       |                     |              |
|       | staged.user | Staged        | User          | ✓<br>Enabled | 78000008         | staged.user@idm.example.com |                     |              |

howing 1 to 3 of

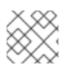

## NOTE

At this stage, you can add the active user account to user groups.

## **3.4. DISABLING USER ACCOUNTS IN THE WEB UI**

You can disable active user accounts. Disabling a user account deactivates the account, therefore, user accounts cannot be used to authenticate and using IdM services, such as Kerberos, or perform any tasks.

Disabled user accounts still exist within IdM and all of the associated information remains unchanged. Unlike preserved user accounts, disabled user accounts remain in the active state and can be a member of user groups.

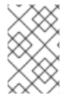

## NOTE

After disabling a user account, any existing connections remain valid until the user's Kerberos TGT and other tickets expire. After the ticket expires, the user will not be able to renew it.

#### Prerequisites

• Administrator privileges for managing the IdM Web UI or User Administrator role.

#### Procedure

- 1. Log in to the IdM Web UI.
- 2. Go to **Users**  $\rightarrow$  **Active users** tab.
- 3. Click the check-box of the user accounts you want to disable.
- 4. Click on the **Disable** button.

| Sea | rch            | Q             |               |              | 2 Refresh | ා Delete 🕇 Add  | 🗕 Disable 🗸 Er  | nable Actio         | ns ~         |
|-----|----------------|---------------|---------------|--------------|-----------|-----------------|-----------------|---------------------|--------------|
|     | User login     | First<br>name | Last name     | Status       | UID       | Email address   |                 | Telephone<br>Number | Job<br>Title |
|     | admin          |               | Administrator | ✓<br>Enabled | 78000000  |                 |                 |                     |              |
| S   | euser          | Example       | User          | ✓<br>Enabled | 78000006  | euser@idm.exam  | ple.com         |                     |              |
|     | preserved.user | Preserved     | User          | ✓<br>Enabled | 78000009  | preserved.user@ | idm.example.com |                     |              |

5. In the **Confirmation** dialog box, click on the **OK** button.

If the disabling procedure has been successful, you can verify in the Status column in the **Active users** table.

| User login     | First<br>name | Last name     | Status               | UID      | Email address                  | Telephone<br>Number |
|----------------|---------------|---------------|----------------------|----------|--------------------------------|---------------------|
| admin          |               | Administrator | ✔<br>Enabled         | 78000000 |                                |                     |
| euser          | Example       | User          | <b>–</b><br>Disabled | 78000006 | euser@idm.example.com          |                     |
| preserved.user | Preserved     | User          | ✔<br>Enabled         | 78000009 | preserved.user@idm.example.com |                     |

# 3.5. ENABLING USER ACCOUNTS IN THE WEB UI

With IdM you can enable disabled active user accounts. Enabling a user account activates the disabled account.

### Prerequisites

• Administrator privileges for managing the IdM Web UI or User Administrator role.

- 1. Log in to the IdM Web UI.
- 2. Go to Users  $\rightarrow$  Active users tab.
- 3. Click the check-box of the user accounts you want to enable.
- 4. Click on the **Enable** button.

| Sea | rch            | Q             |               |              | C Refresh | 🗊 Delete 🕇 Add  | 🗕 Disable 🗸     | Enable Actio        | ns ~         |
|-----|----------------|---------------|---------------|--------------|-----------|-----------------|-----------------|---------------------|--------------|
|     | User login     | First<br>name | Last name     | Status       | UID       | Email address   |                 | Telephone<br>Number | Job<br>Title |
|     | admin          |               | Administrator | ✓<br>Enabled | 78000000  |                 |                 |                     |              |
|     | euser          | Example       | User          | ✓<br>Enabled | 78000006  | euser@idm.exar  | nple.com        |                     |              |
|     | preserved.user | Preserved     | User          | ✓<br>Enabled | 78000009  | preserved.user@ | idm.example.com |                     |              |

5. In the **Confirmation** dialog box, click on the **OK** button.

If the change has been successful, you can verify in the Status column in the Active users table.

## 3.6. PRESERVING ACTIVE USERS IN THE IDM WEB UI

Preserving user accounts enables you to remove accounts from the **Active users** tab, yet keeping these accounts in IdM.

Preserve the user account if the employee leaves the company. If you want to disable user accounts for a couple of weeks or months (parental leave, for example), disable the account. For details, see Disabling user accounts in the Web UI. The preserved accounts are not active and users cannot use them to access your internal network, however, the account stays in the database with all the data.

You can move the restored accounts back to the active mode.

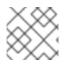

### NOTE

The list of users in the preserved state can provide a history of past user accounts.

### Prerequisites

• Administrator privileges for managing the IdM (Identity Management) Web UI or User Administrator role.

- 1. Log in to the IdM Web UI.
- 2. Go to Users  $\rightarrow$  Active users tab.
- 3. Click the check-box of the user accounts you want to preserve.
- 4. Click on the **Delete** button.

| User categories               | Act   | ive users      |           |               |              |           |                                |             |     |
|-------------------------------|-------|----------------|-----------|---------------|--------------|-----------|--------------------------------|-------------|-----|
| Active users ><br>Stage users | Searc | h              | Q         |               | C            | Refresh 🗊 | Delete + Add - Disable <       | ble Actions | ~   |
| Preserved users               |       |                | First     |               |              |           |                                | Telephone   | Joł |
|                               |       | User login     | name      | Last name     | Status       | UID       | Email address                  | Number      | Tit |
|                               |       | admin          |           | Administrator | ✓<br>Enabled | 78000000  |                                |             |     |
|                               |       | euser          | Example   | User          | ✓<br>Enabled | 78000006  | euser@idm.example.com          |             |     |
|                               |       | preserved.user | Preserved | User          | ✓<br>Enabled | 78000009  | preserved.user@idm.example.com |             |     |

- 5. In the Remove users dialog box, switch the Delete mode radio button to preserve.
- 6. Click on the **Delete** button.

| Remove users                       |                          | ×             |
|------------------------------------|--------------------------|---------------|
| Are you sure you want to           | delete selected entries? |               |
| <ul> <li>preserved.user</li> </ul> |                          |               |
| Delete mode                        | 🔿 delete 🧿 preserve      |               |
|                                    |                          |               |
|                                    |                          |               |
|                                    |                          | Delete Cancel |
|                                    |                          |               |

As a result, the user account is moved to **Preserved users**.

If you need to restore preserved users, see the Restoring users in the IdM Web UI .

## 3.7. RESTORING USERS IN THE IDM WEB UI

IdM (Identity Management) enables you to restore preserved user accounts back to the active state. You can restore a preserved user to an active user or a stage user.

### Prerequisites

• Administrator privileges for managing the IdM Web UI or User Administrator role.

- 1. Log in to the IdM Web UI.
- 2. Go to Users  $\rightarrow$  Preserved users tab.
- 3. Click the check-box at the user accounts you want to restore.
- 4. Click on the **Restore** button.

| Pre   | served us      | ers           |              |          |                              |                   | 1       |
|-------|----------------|---------------|--------------|----------|------------------------------|-------------------|---------|
| Searc | h              | Q             |              |          | <b>ご</b> Refresh 前 Delete    | ♥ Restore         | 🛔 Stage |
|       | User login     | First<br>name | Last<br>name | UID      | Email address                | Telepho<br>Number | -       |
|       | preserved.user | Preserved     | User         | 78000009 | preserved.user@idm.example.c | om                |         |

5. In the **Confirmation** dialog box, click on the **OK** button.

The IdM Web UI displays a green confirmation and moves the user accounts to the Active users tab.

## 3.8. DELETING USERS IN THE IDM WEB UI

Deleting users is an irreversible operation, causing the user accounts to be permanently deleted from the IdM database, including group memberships and passwords. Any external configuration for the user, such as the system account and home directory, is not deleted, but is no longer accessible through IdM.

You can delete:

- Active users the IdM Web UI offers you with the options:
  - Preserving users temporarily For details, see the Preserving active users in the IdM Web UI .
  - Deleting them permanently
- Stage users you can just delete stage users permanently.
- Preserved users you can delete preserved users permanently.

The following procedure describes deleting active users. Similarly, you can delete user accounts on:

- The Stage users tab
- The **Preserved users** tab

### Prerequisites

• Administrator privileges for managing the IdM Web UI or User Administrator role.

- 1. Log in to the IdM Web UI.
- Go to Users → Active users tab.
   Alternatively, you can delete the user account in the Users → Stage users or Users → Preserved users.
- 3. Click the **Delete** icon.
- 4. In the **Remove users** dialog box, switch the **Delete mode** radio button to **delete**.
- 5. Click on the **Delete** button.

The users accounts have been permanently deleted from IdM.

# CHAPTER 4. MANAGING USER ACCOUNTS USING ANSIBLE PLAYBOOKS

You can manage users in IdM using Ansible playbooks. After presenting the user life cycle, this chapter describes how to use Ansible playbooks for the following operations:

- Ensuring the presence of a single user listed directly in the **YML** file.
- Ensuring the presence of multiple users listed directly in the **YML** file.
- Ensuring the presence of multiple users listed in a **JSON** file that is referenced from the **YML** file.
- Ensuring the absence of users listed directly in the YML file.

## 4.1. USER LIFE CYCLE

Identity Management (IdM) supports three user account states:

- **Stage** users are not allowed to authenticate. This is an initial state. Some of the user account properties required for active users cannot be set, for example, group membership.
- Active users are allowed to authenticate. All required user account properties must be set in this state.
- **Preserved** users are former active users that are considered inactive and cannot authenticate to IdM. Preserved users retain most of the account properties they had as active users, but they are not part of any user groups.

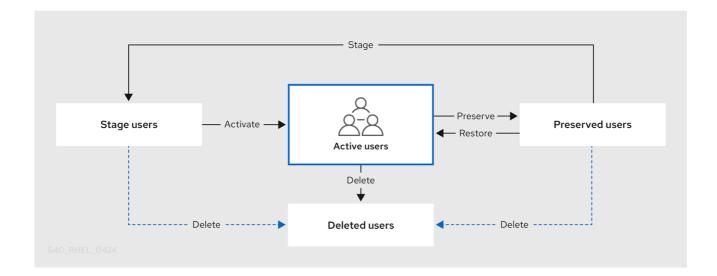

You can delete user entries permanently from the IdM database.

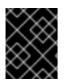

### IMPORTANT

Deleted user accounts cannot be restored. When you delete a user account, all the information associated with the account is permanently lost.

A new administrator can only be created by a user with administrator rights, such as the default admin user. If you accidentally delete all administrator accounts, the Directory Manager must create a new administrator manually in the Directory Server.

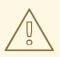

### WARNING

Do not delete the **admin** user. As **admin** is a pre-defined user required by IdM, this operation causes problems with certain commands. If you want to define and use an alternative admin user, disable the pre-defined **admin** user with **ipa user-disable admin** after you granted admin permissions to at least one different user.

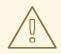

### WARNING

Do not add local users to IdM. The Name Service Switch (NSS) always resolves IdM users and groups before resolving local users and groups. This means that, for example, IdM group membership does not work for local users.

# 4.2. ENSURING THE PRESENCE OF AN IDM USER USING AN ANSIBLE PLAYBOOK

The following procedure describes ensuring the presence of a user in IdM using an Ansible playbook.

### Prerequisites

- You know the IdM **admin** password.
- You have configured your Ansible control node to meet the following requirements:
  - You are using Ansible version 2.14 or later.
  - You have installed the **ansible-freeipa** package on the Ansible controller.
  - The example assumes that in the ~/*MyPlaybooks*/ directory, you have created an Ansible inventory file with the fully-qualified domain name (FQDN) of the IdM server.
  - The example assumes that the **secret.yml** Ansible vault stores your **ipaadmin\_password**.
- The target node, that is the node on which the **ansible-freeipa** module is executed, is part of the IdM domain as an IdM client, server or replica.

### Procedure

1. Create an inventory file, for example inventory.file, and define ipaserver in it:

[ipaserver] server.idm.example.com

- Create an Ansible playbook file with the data of the user whose presence in IdM you want to ensure. To simplify this step, you can copy and modify the example in the /usr/share/doc/ansible-freeipa/playbooks/user/add-user.yml file. For example, to create user named *idm\_user* and add *Password123* as the user password:
  - name: Playbook to handle users hosts: ipaserver vars files: - /home/user\_name/MyPlaybooks/secret.yml tasks: - name: Create user idm\_user ipauser: ipaadmin\_password: "{{ ipaadmin\_password }}" name: idm user first: Alice last: Acme uid: 1000111 gid: 10011 phone: "+555123457" email: idm user@acme.com passwordexpiration: "2023-01-19 23:59:59" password: "Password123" update\_password: on\_create

You must use the following options to add a user:

- name: the login name
- first: the first name string
- last: the last name string

For the full list of available user options, see the /usr/share/doc/ansible-freeipa/READMEuser.md Markdown file.

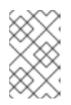

### NOTE

If you use the **update\_password: on\_create** option, Ansible only creates the user password when it creates the user. If the user is already created with a password, Ansible does not generate a new password.

3. Run the playbook:

\$ ansible-playbook --vault-password-file=password\_file -v -i
path\_to\_inventory\_directory/inventory.file path\_to\_playbooks\_directory/add-ldMuser.yml

### Verification steps

- You can verify if the new user account exists in IdM by using the **ipa user-show** command:
  - 1. Log into **ipaserver** as admin:

\$ ssh admin@server.idm.example.com
Password:
[admin@server /]\$

2. Request a Kerberos ticket for admin:

\$ kinit admin
Password for admin@IDM.EXAMPLE.COM:

3. Request information about *idm\_user*.

| \$ ipa user-show idm_user |
|---------------------------|
| User login: idm_user      |
| First name: Alice         |
| Last name: Acme           |
|                           |

The user named *idm\_user* is present in IdM.

# 4.3. ENSURING THE PRESENCE OF MULTIPLE IDM USERS USING ANSIBLE PLAYBOOKS

The following procedure describes ensuring the presence of multiple users in IdM using an Ansible playbook.

### Prerequisites

- You know the IdM **admin** password.
- You have configured your Ansible control node to meet the following requirements:
  - You are using Ansible version 2.14 or later.
  - You have installed the **ansible-freeipa** package on the Ansible controller.
  - The example assumes that in the ~/*MyPlaybooks*/ directory, you have created an Ansible inventory file with the fully-qualified domain name (FQDN) of the IdM server.
  - The example assumes that the **secret.yml** Ansible vault stores your **ipaadmin\_password**.
- The target node, that is the node on which the **ansible-freeipa** module is executed, is part of the IdM domain as an IdM client, server or replica.

### Procedure

1. Create an inventory file, for example **inventory.file**, and define **ipaserver** in it:

[ipaserver] server.idm.example.com

 Create an Ansible playbook file with the data of the users whose presence you want to ensure in IdM. To simplify this step, you can copy and modify the example in the /usr/share/doc/ansiblefreeipa/playbooks/user/ensure-users-present.yml file. For example, to create users idm\_user\_1, idm\_user\_2, and idm\_user\_3, and add Password123 as the password of idm\_user\_1:

```
- name: Playbook to handle users
hosts: ipaserver
vars files:
- /home/user_name/MyPlaybooks/secret.yml
tasks:
- name: Create user idm users
  ipauser:
   ipaadmin_password: "{{ ipaadmin_password }}"
   users:
   - name: idm_user_1
    first: Alice
    last: Acme
    uid: 10001
    gid: 10011
    phone: "+555123457"
    email: idm user@acme.com
    passwordexpiration: "2023-01-19 23:59:59"
    password: "Password123"
   - name: idm user 2
    first: Bob
    last: Acme
    uid: 100011
    gid: 10011
   - name: idm_user_3
    first: Eve
    last: Acme
    uid: 1000111
    gid: 10011
```

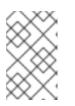

### NOTE

If you do not specify the **update\_password: on\_create** option, Ansible re-sets the user password every time the playbook is run: if the user has changed the password since the last time the playbook was run, Ansible re-sets password.

3. Run the playbook:

\$ ansible-playbook --vault-password-file=password\_file -v -i
path\_to\_inventory\_directory/inventory.file path\_to\_playbooks\_directory/addusers.yml

### Verification steps

- You can verify if the user account exists in IdM by using the **ipa user-show** command:
  - 1. Log into **ipaserver** as administrator:

\$ ssh administrator@server.idm.example.com
Password:
[admin@server /]\$

2. Display information about *idm\_user\_1*:

```
$ ipa user-show idm_user_1
User login: idm_user_1
First name: Alice
Last name: Acme
Password: True
....
```

The user named *idm\_user\_1* is present in IdM.

# 4.4. ENSURING THE PRESENCE OF MULTIPLE IDM USERS FROM A JSON FILE USING ANSIBLE PLAYBOOKS

The following procedure describes how you can ensure the presence of multiple users in IdM using an Ansible playbook. The users are stored in a **JSON** file.

### Prerequisites

- You know the IdM **admin** password.
- You have configured your Ansible control node to meet the following requirements:
  - You are using Ansible version 2.14 or later.
  - You have installed the **ansible-freeipa** package on the Ansible controller.
  - The example assumes that in the ~/*MyPlaybooks*/ directory, you have created an Ansible inventory file with the fully-qualified domain name (FQDN) of the IdM server.
  - The example assumes that the **secret.yml** Ansible vault stores your **ipaadmin\_password**.
- The target node, that is the node on which the **ansible-freeipa** module is executed, is part of the IdM domain as an IdM client, server or replica.

### Procedure

1. Create an inventory file, for example inventory.file, and define ipaserver in it:

[ipaserver] server.idm.example.com

2. Create an Ansible playbook file with the necessary tasks. Reference the **JSON** file with the data of the users whose presence you want to ensure. To simplify this step, you can copy and modify the example in the /usr/share/doc/ansible-freeipa/ensure-users-present-ymlfile.yml file:

```
---
- name: Ensure users' presence
hosts: ipaserver
vars_files:
- /home/user_name/MyPlaybooks/secret.yml
tasks:
- name: Include users.json
```

include\_vars: file: users.json
- name: Users present ipauser: ipaadmin\_password: "{{ ipaadmin\_password }}" users: "{{ users }}"

3. Create the **users.json** file, and add the IdM users into it. To simplify this step, you can copy and modify the example in the /**usr/share/doc/ansible-freeipa/playbooks/user/users.json** file. For example, to create users *idm\_user\_1*, *idm\_user\_2*, and *idm\_user\_3*, and add *Password123* as the password of *idm\_user\_1*:

```
"users": [
  {
  "name": "idm_user_1",
  "first": "Alice",
  "last": "Acme",
  "password": "Password123"
  },
  {
  "name": "idm_user_2",
  "first": "Bob",
  "last": "Acme"
  },
  "name": "idm_user_3",
  "first": "Eve",
  "last": "Acme"
  }
 ]
}
```

4. Run the Ansible playbook. Specify the playbook file, the file storing the password protecting the **secret.yml** file, and the inventory file:

\$ ansible-playbook --vault-password-file=password\_file -v -i
path\_to\_inventory\_directory/inventory.file path\_to\_playbooks\_directory/ensure-userspresent-jsonfile.yml

### Verification steps

- You can verify if the user accounts are present in IdM using the **ipa user-show** command:
  - 1. Log into **ipaserver** as administrator:

\$ ssh administrator@server.idm.example.com
Password:
[admin@server /]\$

2. Display information about *idm\_user\_1*:

\$ ipa user-show idm\_user\_1

User login: idm\_user\_1 First name: Alice Last name: Acme Password: True

The user named *idm\_user\_1* is present in IdM.

# 4.5. ENSURING THE ABSENCE OF USERS USING ANSIBLE PLAYBOOKS

The following procedure describes how you can use an Ansible playbook to ensure that specific users are absent from IdM.

### Prerequisites

- You know the IdM **admin** password.
- You have configured your Ansible control node to meet the following requirements:
  - You are using Ansible version 2.14 or later.
  - You have installed the **ansible-freeipa** package on the Ansible controller.
  - The example assumes that in the ~/*MyPlaybooks/* directory, you have created an Ansible inventory file with the fully-qualified domain name (FQDN) of the IdM server.
  - The example assumes that the **secret.yml** Ansible vault stores your **ipaadmin\_password**.
- The target node, that is the node on which the **ansible-freeipa** module is executed, is part of the IdM domain as an IdM client, server or replica.

### Procedure

1. Create an inventory file, for example **inventory.file**, and define **ipaserver** in it:

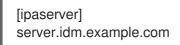

Create an Ansible playbook file with the users whose absence from IdM you want to ensure. To simplify this step, you can copy and modify the example in the /usr/share/doc/ansible-freeipa/playbooks/user/ensure-users-present.yml file. For example, to delete users idm\_user\_1, idm\_user\_2, and idm\_user\_3:

```
---

- name: Playbook to handle users

hosts: ipaserver

vars_files:

- /home/user_name/MyPlaybooks/secret.yml

tasks:

- name: Delete users idm_user_1, idm_user_2, idm_user_3

ipauser:

ipaadmin_password: "{{ ipaadmin_password }}"

users:
```

- name: idm\_user\_1
  name: idm\_user\_2
  name: idm\_user\_3
  state: absent
- 3. Run the Ansible playbook. Specify the playbook file, the file storing the password protecting the **secret.yml** file, and the inventory file:

\$ ansible-playbook --vault-password-file=password\_file -v -i
path\_to\_inventory\_directory/inventory.file path\_to\_playbooks\_directory/deleteusers.yml

### Verification steps

You can verify that the user accounts do not exist in IdM by using the **ipa user-show** command:

1. Log into **ipaserver** as administrator:

\$ ssh administrator@server.idm.example.com
Password:
[admin@server /]\$

2. Request information about *idm\_user\_1*:

\$ ipa user-show idm\_user\_1
ipa: ERROR: idm\_user\_1: user not found

The user named *idm\_user\_1* does not exist in IdM.

# 4.6. ADDITIONAL RESOURCES

- See the **README-user.md** Markdown file in the /usr/share/doc/ansible-freeipa/ directory.
- See sample Ansible playbooks in the /usr/share/doc/ansible-freeipa/playbooks/user directory.

# CHAPTER 5. MANAGING USER PASSWORDS IN IDM

# 5.1. WHO CAN CHANGE IDM USER PASSWORDS AND HOW

Regular users without the permission to change other users' passwords can change only their own personal password. The new password must meet the IdM password policies applicable to the groups of which the user is a member. For details on configuring password policies, see Defining IdM password policies.

Administrators and users with password change rights can set initial passwords for new users and reset passwords for existing users. These passwords:

- Do not have to meet the IdM password policies.
- Expire after the first successful login. When this happens, IdM prompts the user to change the expired password immediately. To disable this behavior, see Enabling password reset in IdM without prompting the user for a password change at the next login.

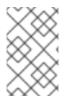

### NOTE

The LDAP Directory Manager (DM) user can change user passwords using LDAP tools. The new password can override any IdM password policies. Passwords set by DM do not expire after the first login.

## 5.2. CHANGING YOUR USER PASSWORD IN THE IDM WEB UI

As an Identity Management (IdM) user, you can change your user password in the IdM Web UI.

### Prerequisites

• You are logged in to the IdM Web UI.

### Procedure

1. In the upper right corner, click User name  $\rightarrow$  Change password

### Figure 5.1. Resetting Password

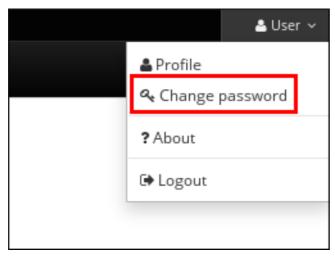

2. Enter the current and new passwords.

# 5.3. RESETTING ANOTHER USER'S PASSWORD IN THE IDM WEB UI

As an administrative user of Identity Management (IdM), you can change passwords for other users in the IdM Web UI.

### Prerequisites

• You are logged in to the IdM Web UI as an administrative user.

### Procedure

- 1. Select **Identity** → **Users**.
- 2. Click the name of the user to edit.
- 3. Click Actions → Reset password.

### Figure 5.2. Resetting Password

| ✓ User: user         |               |           |       |     |  |  |  |  |  |
|----------------------|---------------|-----------|-------|-----|--|--|--|--|--|
| user is a member of: |               |           |       |     |  |  |  |  |  |
| Settings             | User Groups   | Netgroups | Roles | HBA |  |  |  |  |  |
| C Refresh            | Revert 🛓 Save | Actions ~ |       |     |  |  |  |  |  |
| Identity Se          |               | ď         |       |     |  |  |  |  |  |
|                      | Disable       |           |       |     |  |  |  |  |  |

4. Enter the new password, and click **Reset Password**.

Figure 5.3. Confirming New Password

| Reset Password    |       |                | ×      |
|-------------------|-------|----------------|--------|
| New Password *    | ••••• |                |        |
| Verify Password * | ••••• |                |        |
|                   |       | Reset Password | Cancel |

## 5.4. RESETTING THE DIRECTORY MANAGER USER PASSWORD

If you lose the Identity Management (IdM) Directory Manager password, you can reset it.

### Prerequisites

• You have **root** access to an IdM server.

### Procedure

1. Generate a new password hash by using the **pwdhash** command. For example:

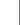

# pwdhash -D /etc/dirsrv/slapd-IDM-EXAMPLE-COM password {PBKDF2\_SHA256}AAAgABU0bKhyjY53NcxY33ueoPjOUWtl4iyYN5uW...

By specifying the path to the Directory Server configuration, you automatically use the password storage scheme set in the **nsslapd-rootpwstoragescheme** attribute to encrypt the new password.

- 2. On every IdM server in your topology, execute the following steps:
  - a. Stop all IdM services installed on the server:

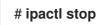

b. Edit the /etc/dirsrv/IDM-EXAMPLE-COM/dse.Idif file and set the nsslapd-rootpw attribute to the value generated by the pwdhash command:

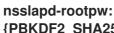

{PBKDF2\_SHA256}AAAgABU0bKhyjY53NcxY33ueoPjOUWtl4iyYN5uW...

c. Start all IdM services installed on the server:

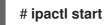

# 5.5. CHANGING YOUR USER PASSWORD OR RESETTING ANOTHER USER'S PASSWORD IN IDM CLI

You can change your user password using the Identity Management (IdM) command-line interface (CLI). If you are an administrative user, you can use the CLI to reset another user's password.

### Prerequisites

- You have obtained a ticket-granting ticket (TGT) for an IdM user.
- If you are resetting another user's password, you must have obtained a TGT for an administrative user in IdM.

### Procedure

• Enter the **ipa user-mod** command with the name of the user and the **--password** option. The command will prompt you for the new password.

\$ ipa user-mod *idm\_user* --password Password: Enter Password again to verify: Modified user "idm\_user" ....

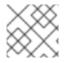

### NOTE

You can also use the **ipa passwd** idm\_user command instead of **ipa user-mod**.

# 5.6. ENABLING PASSWORD RESET IN IDM WITHOUT PROMPTING THE USER FOR A PASSWORD CHANGE AT THE NEXT LOGIN

By default, when an administrator resets another user's password, the password expires after the first successful login. As IdM Directory Manager, you can specify the following privileges for individual IdM administrators:

- They can perform password change operations without requiring users to change their passwords subsequently on their first login.
- They can bypass the password policy so that no strength or history enforcement is applied.

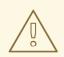

### WARNING

Bypassing the password policy can be a security threat. Exercise caution when selecting users to whom you grant these additional privileges.

### Prerequisites

• You know the Directory Manager password.

### Procedure

- 1. On every Identity Management (IdM) server in the domain, make the following changes:
  - a. Enter the **Idapmodify** command to modify LDAP entries. Specify the name of the IdM server and the 389 port and press Enter:

\$ Idapmodify -x -D "cn=Directory Manager" -W -h server.idm.example.com -p 389 Enter LDAP Password:

- b. Enter the Directory Manager password.
- c. Enter the distinguished name for the **ipa\_pwd\_extop** password synchronization entry and press Enter:

dn: cn=ipa\_pwd\_extop,cn=plugins,cn=config

d. Specify the **modify** type of change and press Enter:

changetype: modify

e. Specify what type of modification you want LDAP to execute and to which attribute. Press Enter:

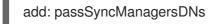

f. Specify the administrative user accounts in the **passSyncManagersDNs** attribute. The attribute is multi-valued. For example, to grant the **admin** user the password resetting powers of Directory Manager:

passSyncManagersDNs: \ uid=admin,cn=users,cn=accounts,dc=example,dc=com

g. Press Enter twice to stop editing the entry.

The whole procedure looks as follows:

\$ Idapmodify -x -D "cn=Directory Manager" -W -h server.idm.example.com -p 389
Enter LDAP Password:
dn: cn=ipa\_pwd\_extop,cn=plugins,cn=config
changetype: modify
add: passSyncManagersDNs
passSyncManagersDNs: uid=admin,cn=users,cn=accounts,dc=example,dc=com

The admin user, listed under passSyncManagerDNs, now has the additional privileges.

# 5.7. CHECKING IF AN IDM USER'S ACCOUNT IS LOCKED

As an Identity Management (IdM) administrator, you can check if an IdM user's account is locked. For that, you must compare a user's maximum allowed number of failed login attempts with the number of the user's actual failed logins.

### Prerequisites

• You have obtained the ticket-granting ticket (TGT) of an administrative user in IdM.

### Procedure

1. Display the status of the user account to see the number of failed logins:

| <pre>\$ ipa user-status example_user</pre>                                                                                                    |
|----------------------------------------------------------------------------------------------------|
| Account disabled: False                                                                                                    |
| Server: idm.example.com<br><i>Failed logins: 8</i><br>Last successful authentication: N/A<br>Last failed authentication: 20220229080317Z<br>Time now: 2022-02-29T08:04:46Z |
| Number of entries returned 1                                                                                                    |
|                                                                                                    |

- 2. Display the number of allowed login attempts for a particular user:
  - a. Log in to the IdM Web UI as IdM administrator.
  - b. Open the **Identity**  $\rightarrow$  **Users**  $\rightarrow$  **Active users**tab.

| RED HAT                                                    | DENTITY MAN | AGEMENT | г     |                  |            |               |           |           |                    |             |          |           |          | 🕹 John Smith |
|------------------------------------------------------------|-------------|---------|-------|------------------|------------|---------------|-----------|-----------|--------------------|-------------|----------|-----------|----------|--------------|
| Identity Policy Authentication Network Services IPA Server |             |         |       |                  |            |               |           |           |                    |             |          |           |          |              |
| Users                                                      | Hosts       | Servio  | es    | Groups           | ID Views   | Automembe     | er v      |           |                    |             |          |           |          |              |
| User catego<br>Active use                                  |             | >       | Acti  | ive users        | 5          |               |           |           |                    |             |          |           |          |              |
| Stage use                                                  | rs          |         | Searc | h                | Q          |               |           |           | ${\cal C}$ Refresh | 🗊 Delete    | + Add    | — Disable | 🗸 Enable | Actions ~    |
| Preserved                                                  | users       |         |       | User login       | First name | Last name     | Status    | UID       | Email addre        | SS          |          | Telephor  | e Number | Job Title    |
|                                                            |             |         |       | admin            |            | Administrator | ✓ Enabled | 427200000 |                    |             |          |           |          |              |
|                                                            |             |         |       | example.user     | Example    | User          | ✓ Enabled | 427200003 | example.use        | er@idm.exar | nple.com |           |          |              |
|                                                            |             |         |       | jsmith           | John       | Smith         | ✓ Enabled | 427200004 | jsmith@idm         | .example.co | m        |           |          |              |
|                                                            |             |         | Show  | ving 1 to 3 of 3 | entries.   |               |           |           |                    |             |          |           |          |              |

- a. Click the user name to open the user settings.
- b. In the Password policy section, locate the Max failures item.
- 3. Compare the number of failed logins as displayed in the output of the **ipa user-status** command with the **Max failures** number displayed in the IdM Web UI. If the number of failed logins equals that of maximum allowed login attempts, the user account is locked.

### Additional resources

• Unlocking user accounts after password failures in IdM

# 5.8. UNLOCKING USER ACCOUNTS AFTER PASSWORD FAILURES IN IDM

If a user attempts to log in using an incorrect password a certain number of times, Identity Management (IdM) locks the user account, which prevents the user from logging in. For security reasons, IdM does not display any warning message that the user account has been locked. Instead, the CLI prompt might continue asking the user for a password again and again.

IdM automatically unlocks the user account after a specified amount of time has passed. Alternatively, you can unlock the user account manually with the following procedure.

### Prerequisites

• You have obtained the ticket-granting ticket of an IdM administrative user.

### Procedure

• To unlock a user account, use the **ipa user-unlock** command.

\$ ipa user-unlock idm\_user ------Unlocked account "idm\_user"

After this, the user can log in again.

A .1.1.1.1.1.

#### Additional resources

• Checking if an IdM user's account is locked

## 5.9. ENABLING THE TRACKING OF LAST SUCCESSFUL KERBEROS AUTHENTICATION FOR USERS IN IDM

For performance reasons, Identity Management (IdM) running in Red Hat Enterprise Linux 8 does not store the time stamp of the last successful Kerberos authentication of a user. As a consequence, certain commands, such as **ipa user-status**, do not display the time stamp.

### Prerequisites

- You have obtained the ticket-granting ticket (TGT) of an administrative user in IdM.
- You have **root** access to the IdM server on which you are executing the procedure.

### Procedure

1. Display the currently enabled password plug-in features:

# ipa config-show | grep "Password plugin features" Password plugin features: *AllowNThash*, *KDC:Disable Last Success* 

The output shows that the **KDC:Disable Last Success** plug-in is enabled. The plug-in hides the last successful Kerberos authentication attempt from being visible in the ipa user-status output.

2. Add the **--ipaconfigstring=***feature* parameter for every feature to the **ipa config-mod** command that is currently enabled, except for **KDC:Disable Last Success**:

### # ipa config-mod --ipaconfigstring='AllowNThash'

This command enables only the **AllowNThash** plug-in. To enable multiple features, specify the **--ipaconfigstring=***feature* parameter separately for each feature.

3. Restart IdM:

# ipactl restart

# **CHAPTER 6. DEFINING IDM PASSWORD POLICIES**

This chapter describes Identity Management (IdM) password policies and how to add a new password policy in IdM using an Ansible playbook.

# 6.1. WHAT IS A PASSWORD POLICY

A password policy is a set of rules that passwords must meet. For example, a password policy can define the minimum password length and the maximum password lifetime. All users affected by this policy are required to set a sufficiently long password and change it frequently enough to meet the specified conditions. In this way, password policies help reduce the risk of someone discovering and misusing a user's password.

# 6.2. PASSWORD POLICIES IN IDM

Passwords are the most common way for Identity Management (IdM) users to authenticate to the IdM Kerberos domain. Password policies define the requirements that these IdM user passwords must meet.

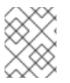

### NOTE

The IdM password policy is set in the underlying LDAP directory, but the Kerberos Key Distribution Center (KDC) enforces the password policy.

Password policy attributes lists the attributes you can use to define a password policy in IdM.

| Attribute    | Explanation                                                                                                    | Example                                                                                                    |
|--------------|----------------------------------------------------------------------------------------------------|----------------------------------------------------------------------------------------------------|
| Max lifetime | The maximum amount of time in days<br>that a password is valid before a user<br>must reset it. The default value is 90<br>days.<br>Note that if the attribute is set to 0, the<br>password never expires. | Max lifetime = 180<br>User passwords are valid only for 180<br>days. After that, IdM prompts users to<br>change them.      |
| Min lifetime | The minimum amount of time in hours<br>that must pass between two password<br>change operations.                                                                                                    | Min lifetime = 1<br>After users change their passwords, they<br>must wait at least 1 hour before changing<br>them again.   |
| History size | The number of previous passwords that<br>are stored. A user cannot reuse a<br>password from their password history but<br>can reuse old passwords that are not<br>stored.                                 | History size = 0<br>In this case, the password history is empty<br>and users can reuse any of their previous<br>passwords. |

### Table 6.1. Password Policy Attributes

| Attribute                 | Explanation                                                                                                    | Example                                                                                                    |
|---------------------------|----------------------------------------------------------------------------------------------------|----------------------------------------------------------------------------------------------------|
| Character classes         | The number of different character<br>classes the user must use in the<br>password. The character classes are:<br>* Uppercase characters<br>* Lowercase characters<br>* Digits<br>* Special characters, such as comma (,),<br>period (.), asterisk (*)<br>* Other UTF-8 characters<br>Using a character three or more times in<br>a row decreases the character class by<br>one. For example:<br>* <b>Secret1</b> has 3 character classes:<br>uppercase, lowercase, digits<br>* <b>Secret111</b> has 2 character classes:<br>uppercase, lowercase, digits, and a -1<br>penalty for using <b>1</b> repeatedly | Character classes = 0<br>The default number of classes required is<br>0. To configure the number, run the <b>ipa</b><br><b>pwpolicy-mod</b> command with the<br><b>minclasses</b> option.<br>See also the Important note below this<br>table. |
| Min length                | The minimum number of characters in a password.<br>If any of the additional password policy options are set, then the minimum length of passwords is 6 characters.                                                                                                    | Min length = 8<br>Users cannot use passwords shorter than<br>8 characters.                                                                                                    |
| Max failures              | The maximum number of failed login<br>attempts before IdM locks the user<br>account.                                                                                                    | Max failures = 6<br>IdM locks the user account when the user<br>enters a wrong password 7 times in a row.                                                                                                    |
| Failure reset<br>interval | The amount of time in seconds after<br>which IdM resets the current number of<br>failed login attempts.                                                                                                    | Failure reset interval = 60<br>If the user waits for more than 1 minute<br>after the number of failed login attempts<br>defined in <b>Max failures</b> , the user can<br>attempt to log in again without risking a<br>user account lock.      |
| Lockout duration          | The amount of time in seconds that the user account is locked after the number of failed login attempts defined in <b>Max</b> failures.                                                                                                    | Lockout duration = 600<br>Users with locked accounts are unable to<br>log in for 10 minutes.                                                                                                    |

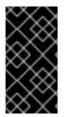

### IMPORTANT

Use the English alphabet and common symbols for the character classes requirement if you have a diverse set of hardware that may not have access to international characters and symbols. For more information about character class policies in passwords, see What characters are valid in a password? in Red Hat Knowledgebase.

# 6.3. ENSURING THE PRESENCE OF A PASSWORD POLICY IN IDM USING AN ANSIBLE PLAYBOOK

Follow this procedure to ensure the presence of a password policy in Identity Management (IdM) using an Ansible playbook.

In the default **global\_policy** password policy in IdM, the number of different character classes in the password is set to 0. The history size is also set to 0.

Complete this procedure to enforce a stronger password policy for an IdM group using an Ansible playbook.

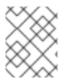

### NOTE

You can only define a password policy for an IdM group. You cannot define a password policy for an individual user.

### Prerequisites

- You have configured your Ansible control node to meet the following requirements:
  - You are using Ansible version 2.14 or later.
  - You have installed the **ansible-freeipa** package on the Ansible controller.
  - The example assumes that in the ~/*MyPlaybooks/* directory, you have created an Ansible inventory file with the fully-qualified domain name (FQDN) of the IdM server.
  - The example assumes that the **secret.yml** Ansible vault stores your **ipaadmin\_password**.
- The target node, that is the node on which the **ansible-freeipa** module is executed, is part of the IdM domain as an IdM client, server or replica.
- You know the IdM administrator password.
- The group for which you are ensuring the presence of a password policy exists in IdM.

### Procedure

1. Create an inventory file, for example **inventory.file**, and define the **FQDN** of your IdM server in the **[ipaserver]** section:

[ipaserver] server.idm.example.com

 Create your Ansible playbook file that defines the password policy whose presence you want to ensure. To simplify this step, copy and modify the example in the /usr/share/doc/ansiblefreeipa/playbooks/pwpolicy/pwpolicy\_present.yml file: - name: Tests hosts: ipaserver vars files: - /home/user\_name/MyPlaybooks/secret.yml tasks: - name: Ensure presence of pwpolicy for group ops ipapwpolicy: ipaadmin password: "{{ ipaadmin password }}" name: ops minlife: 7 maxlife: 49 history: 5 priority: 1 lockouttime: 300 minlength: 8 minclasses: 4 maxfail: 3 failinterval: 5

For details on what the individual variables mean, see Password policy attributes.

3. Run the playbook:

\$ ansible-playbook --vault-password-file=password\_file -v -i
path\_to\_inventory\_directory/inventory.file
path\_to\_playbooks\_directory\_/new\_pwpolicy\_present.yml

You have successfully used an Ansible playbook to ensure that a password policy for the **ops** group is present in IdM.

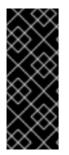

### IMPORTANT

The priority of the **ops** password policy is set to *1*, whereas the **global\_policy** password policy has no priority set. For this reason, the **ops** policy automatically supersedes **global\_policy** for the **ops** group and is enforced immediately.

**global\_policy** serves as a fallback policy when no group policy is set for a user, and it can never take precedence over a group policy.

### Additional resources

- See the **README-pwpolicy.md** file in the /usr/share/doc/ansible-freeipa/ directory.
- See Password policy priorities.

# 6.4. ADDITIONAL PASSWORD POLICY OPTIONS IN IDM

As an Identity Management (IdM) administrator, you can strengthen the default password requirements by enabling additional password policy options based on the **libpwquality** feature set. The additional password policy options include the following:

### --maxrepeat

Specifies the maximum acceptable number of same consecutive characters in the new password.

### --maxsequence

Specifies the maximum length of monotonic character sequences in the new password. Examples of such a sequence are **12345** or **fedcb**. Most such passwords will not pass the simplicity check.

### --dictcheck

If nonzero, checks whether the password, with possible modifications, matches a word in a dictionary. Currently **libpwquality** performs the dictionary check using the **cracklib** library.

### --usercheck

If nonzero, checks whether the password, with possible modifications, contains the user name in some form. It is not performed for user names shorter than 3 characters.

You cannot apply the additional password policy options to existing passwords. If you apply any of the additional options, IdM automatically sets the **--minlength** option, the minimum number of characters in a password, to **6** characters.

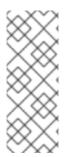

### NOTE

In a mixed environment with RHEL 7, RHEL 8, and RHEL 9 servers, you can enforce the additional password policy settings only on servers running on RHEL 8.4 and later. If a user is logged in to an IdM client and the IdM client is communicating with an IdM server running on RHEL 8.3 or earlier, then the new password policy requirements set by the system administrator will not be applied. To ensure consistent behavior, upgrade or update all servers to RHEL 8.4 and later.

### Additional resources:

- Applying additional password policies to an IdM group
- pwquality(3) man page

# 6.5. APPLYING ADDITIONAL PASSWORD POLICY OPTIONS TO AN IDM GROUP

Follow this procedure to apply additional password policy options in Identity Management (IdM). The example describes how to strengthen the password policy for the **managers** group by making sure that the new passwords do not contain the users' respective user names and that the passwords contain no more than two identical characters in succession.

### Prerequisites

- You are logged in as an IdM administrator.
- The managers group exists in IdM.
- The managers password policy exists in IdM.

### Procedure

1. Apply the user name check to all new passwords suggested by the users in the **managers** group:

\$ ipa pwpolicy-mod --usercheck=True managers

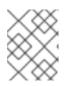

### NOTE

If you do not specify the name of the password policy, the default **global\_policy** is modified.

2. Set the maximum number of identical consecutive characters to 2 in the **managers** password policy:

### \$ ipa pwpolicy-mod --maxrepeat=2 managers

A password now will not be accepted if it contains more than 2 identical consecutive characters. For example, the **eR873mUi111YJQ** combination is unacceptable because it contains three **1**s in succession.

### Verification

1. Add a test user named **test\_user**:

| \$ ipa user-add test_user |  |  |
|---------------------------|--|--|
| First name: test          |  |  |
| Last name: user           |  |  |
| Added user "test_user"    |  |  |
|                           |  |  |

- 2. Add the test user to the **managers** group:
  - a. In the IdM Web UI, click **Identity**  $\rightarrow$  **Groups**  $\rightarrow$  **User Groups**.
  - b. Click managers.
  - c. Click Add.
  - d. In the Add users into user group 'managers' page, check test\_user.
  - e. Click the > arrow to move the user to the **Prospective** column.
  - f. Click Add.
- 3. Reset the password for the test user:
  - a. Go to **Identity**  $\rightarrow$  **Users**.
  - b. Click test\_user.
  - c. In the Actions menu, click Reset Password.
  - d. Enter a temporary password for the user.
- 4. On the command line, try to obtain a Kerberos ticket-granting ticket (TGT) for the **test\_user**:

### \$ kinit test\_user

a. Enter the temporary password.

b. The system informs you that you must change your password. Enter a password that contains the user name of **test\_user**:

Password expired. You must change it now. Enter new password: Enter it again: Password change rejected: Password not changed. Unspecified password quality failure while trying to change password. Please try again.

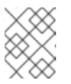

### NOTE

Kerberos does not have fine-grained error password policy reporting and, in certain cases, does not provide a clear reason why a password was rejected.

c. The system informs you that the entered password was rejected. Enter a password that contains three or more identical characters in succession:

Password change rejected: Password not changed. Unspecified password quality failure while trying to change password. Please try again.

Enter new password: Enter it again:

d. The system informs you that the entered password was rejected. Enter a password that meets the criteria of the **managers** password policy:

Password change rejected: Password not changed. Unspecified password quality failure while trying to change password. Please try again.

Enter new password: Enter it again:

5. View the obtained TGT:

### \$ klist

Ticket cache: KCM:0:33945 Default principal: test\_user@IDM.EXAMPLE.COM

Valid starting Expires Service principal 07/07/2021 12:44:44 07/08/2021 12:44:44 krbtgt@IDM.EXAMPLE.COM@IDM.EXAMPLE.COM

The managers password policy now works correctly for users in the managers group.

### Additional resources

• Additional password policies in IdM

# 6.6. USING AN ANSIBLE PLAYBOOK TO APPLY ADDITIONAL PASSWORD POLICY OPTIONS TO AN IDM GROUP

You can use an Ansible playbook to apply additional password policy options to strengthen the password policy requirements for a specific IdM group. You can use the **maxrepeat**, **maxsequence**, **dictcheck** and **usercheck** password policy options for this purpose. The example describes how to set the following requirements for the **managers** group:

- Users' new passwords do not contain the users' respective user names.
- The passwords contain no more than two identical characters in succession.
- Any monotonic character sequences in the passwords are not longer than 3 characters. This means that the system does not accept a password with a sequence such as **1234** or **abcd**.

### Prerequisites

- You have configured your Ansible control node to meet the following requirements:
  - You are using Ansible version 2.14 or later.
  - You have installed the **ansible-freeipa** package on the Ansible controller.
  - You have created an Ansible inventory file with the fully-qualified domain name (FQDN) of the IdM server in the ~/*MyPlaybooks/* directory.
  - You have stored your **ipaadmin\_password** in the **secret.yml** Ansible vault.
- The group for which you are ensuring the presence of a password policy exists in IdM.

### Procedure

1. Create your Ansible playbook file **manager\_pwpolicy\_present.yml** that defines the password policy whose presence you want to ensure. To simplify this step, copy and modify the following example:

| <br>- name: Tests<br>hosts: ipaserver |
|---------------------------------------|
| <pre>vars_files:</pre>                |

2. Run the playbook:

\$ ansible-playbook --vault-password-file=password\_file -v -i
path\_to\_inventory\_directory/inventory.file
path\_to\_playbooks\_directory\_/manager\_pwpolicy\_present.yml

### Verification

1. Add a test user named **test\_user**:

\$ ipa user-add test\_user First name: test Last name: user ------Added user "test\_user"

- 2. Add the test user to the **managers** group:
  - a. In the IdM Web UI, click **Identity**  $\rightarrow$  **Groups**  $\rightarrow$  **User Groups**.
  - b. Click managers.
  - c. Click Add.
  - d. In the Add users into user group 'managers' page, check test\_user.
  - e. Click the > arrow to move the user to the **Prospective** column.
  - f. Click Add.
- 3. Reset the password for the test user:
  - a. Go to **Identity**  $\rightarrow$  **Users**.
  - b. Click **test\_user**.
  - c. In the Actions menu, click Reset Password.
  - d. Enter a temporary password for the user.
- 4. On the command line, try to obtain a Kerberos ticket-granting ticket (TGT) for the test\_user:

### \$ kinit test\_user

- a. Enter the temporary password.
- b. The system informs you that you must change your password. Enter a password that contains the user name of **test\_user**:

Password expired. You must change it now. Enter new password: Enter it again: Password change rejected: Password not changed. Unspecified password quality failure while trying to change password. Please try again.

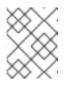

### NOTE

Kerberos does not have fine-grained error password policy reporting and, in certain cases, does not provide a clear reason why a password was rejected.

c. The system informs you that the entered password was rejected. Enter a password that contains three or more identical characters in succession:

Password change rejected: Password not changed. Unspecified password quality failure while trying to change password. Please try again.

Enter new password: Enter it again:

d. The system informs you that the entered password was rejected. Enter a password that contains a monotonic character sequence longer than 3 characters. Examples of such sequences include **1234** and **fedc**:

Password change rejected: Password not changed. Unspecified password quality failure while trying to change password. Please try again.

Enter new password: Enter it again:

e. The system informs you that the entered password was rejected. Enter a password that meets the criteria of the **managers** password policy:

Password change rejected: Password not changed. Unspecified password quality failure while trying to change password. Please try again.

Enter new password: Enter it again:

5. Verify that you have obtained a TGT, which is only possible after having entered a valid password:

### \$ klist

Ticket cache: KCM:0:33945 Default principal: test\_user@IDM.EXAMPLE.COM

Valid starting Expires Service principal 07/07/2021 12:44:44 07/08/2021 12:44:44 krbtgt@IDM.EXAMPLE.COM@IDM.EXAMPLE.COM

### Additional resources

- Additional password policies in IdM
- /usr/share/doc/ansible-freeipa/README-pwpolicy.md
- /usr/share/doc/ansible-freeipa/playbooks/pwpolicy

# CHAPTER 7. MANAGING EXPIRING PASSWORD NOTIFICATIONS

You can use the Expiring Password Notification (EPN) tool, provided by the **ipa-client-epn** package, to build a list of Identity Management (IdM) users whose passwords are expiring in a configured amount of time. To install, configure, and use the EPN tool, refer to the relevant sections.

- What is the Expiring Password Notification tool
- Installing the Expiring Password Notification tool
- Running the EPN tool to send emails to users whose passwords are expiring
- Enabling the ipa-epn.timer to send an email to all users whose passwords are expiring
- Modifying the Expiring Password Notification email template

## 7.1. WHAT IS THE EXPIRING PASSWORD NOTIFICATION TOOL

The Expiring Password Notification (EPN) tool is a standalone tool you can use to build a list of Identity Management (IdM) users whose passwords are expiring in a configured amount of time.

IdM administrators can use EPN to:

- Display a list of affected users in JSON format, which is created when run in dry-run mode.
- Calculate how many emails will be sent for a given day or date range.
- Send password expiration email notifications to users.
- Configure the **ipa-epn.timer** to run the EPN tool daily and send an email to users whose passwords are expiring within the defined future date ranges.
- Customize the email notification to send to users.

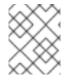

### NOTE

If a user account is disabled, no email notifications are sent if the password is going to expire.

## 7.2. INSTALLING THE EXPIRING PASSWORD NOTIFICATION TOOL

Follow this procedure to install the Expiring Password Notification (EPN) tool.

### Prerequisites

• Install the EPN tool on either an Identity Management (IdM) replica or an IdM client with a local Postfix SMTP server configured as a smart host.

### Procedure

• Install the EPN tool:

# dnf install ipa-client-epn

# 7.3. RUNNING THE EPN TOOL TO SEND EMAILS TO USERS WHOSE PASSWORDS ARE EXPIRING

Follow this procedure to run the Expiring Password Notification (EPN) tool to send emails to users whose passwords are expiring.

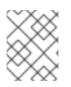

### NOTE

The EPN tool is stateless. If the EPN tool fails to email any of the users whose passwords are expiring on a given day, the EPN tool does not save a list of those users.

### Prerequisites

- The **ipa-client-epn** package is installed. See Installing the Expiring Password Notification tool.
- Customize the **ipa-epn** email template if required. See Modifying the Expiring Password Notification email template.

### Procedure

1. Update the **epn.conf** configuration file to set the options for the EPN tool to notify users of upcoming password expiration.

# vi /etc/ipa/epn.conf

2. Update the **notify\_ttls** as required. The default is to notify users whose passwords are expiring in 28, 14, 7, 3, and 1 day(s).

notify\_ttls = 28, 14, 7, 3, 1

3. Configure your SMTP server and port:

```
smtp_server = localhost
smtp_port = 25
```

4. Specify the email address from which the email expiration notification is sent. Any unsuccessfully delivered emails are returned to this address.

mail\_from =admin-email@example.com

- 5. Save the /etc/ipa/epn.conf file.
- 6. Run the EPN tool in dry-run mode to generate a list of the users to whom the password expiration email notification would be sent if you run the tool without the **--dry-run** option.

```
ipa-epn --dry-run
[
    {
        "uid": "user5",
        "cn": "user 5",
        "krbpasswordexpiration": "2020-04-17 15:51:53",
        "mail": "['user5@ipa.test']"
    }
```

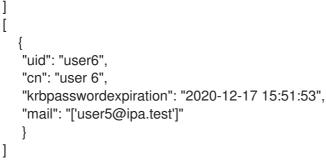

The IPA-EPN command was successful

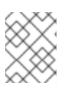

### NOTE

If the list of users returned is very large and you run the tool without the **--dryrun** option, this might cause an issue with your email server.

7. Run the EPN tool without the **--dry-run** option to send expiration emails to the list of all the users returned when you ran the EPN tool in dry-run mode:

```
ipa-epn
[
   "uid": "user5",
   "cn": "user 5",
   "krbpasswordexpiration": "2020-10-01 15:51:53",
   "mail": "['user5@ipa.test']"
 }
]
[
  "uid": "user6",
  "cn": "user 6",
  "krbpasswordexpiration": "2020-12-17 15:51:53",
  "mail": "['user5@ipa.test']"
 }
1
The IPA-EPN command was successful
```

8. You can add EPN to any monitoring system and invoke it with the **--from-nbdays** and **--tonbdays** options to determine how many users passwords are going to expire within a specific time frame:

# ipa-epn --from-nbdays 8 --to-nbdays 12

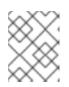

### NOTE

If you invoke the EPN tool with the **--from-nbdays** and **--to-nbdays** options, it is automatically executed in dry-run mode.

### Verification steps

• Run the EPN tool and verify an email notification is sent.

### Additional resources

- See **ipa-epn** man page.
- See **epn.conf** man page.

## 7.4. ENABLING THE IPA-EPN.TIMER TO SEND AN EMAIL TO ALL USERS WHOSE PASSWORDS ARE EXPIRING

Follow this procedure to use **ipa-epn.timer** to run the Expiring Password Notification (EPN) tool to send emails to users whose passwords are expiring. The **ipa-epn.timer** parses the **epn.conf** file and sends an email to users whose passwords are expiring within the defined future date ranges configured in that file.

### Prerequisites

- The ipa-client-epn package is installed. See Installing the Expiring Password Notification tool
- Customize the **ipa-epn** email template if required. See Modifying the Expiring Password Notification email template

### Procedure

• Start the **ipa-epn.timer**:

systemctl start ipa-epn.timer

Once you start the timer, by default, the EPN tool is run every day at 1 a.m.

### Additional resources

• See the **ipa-epn** man page.

# 7.5. MODIFYING THE EXPIRING PASSWORD NOTIFICATION EMAIL TEMPLATE

Follow this procedure to customize the Expiring Password Notification (EPN) email message template.

### Prerequisites

• The **ipa-client-epn** package is installed.

### Procedure

1. Open the EPN message template:

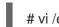

- # vi /etc/ipa/epn/expire\_msg.template
- 2. Update the template text as required.

Hi {{ fullname }},

Your password will expire on {{ expiration }}.

Please change it as soon as possible.

You can use the following variables in the template.

- User ID: uid
- Full name: fullname
- First name: first
- Last name: last
- Password expiration date: expiration
- 3. Save the message template file.

### Verification steps

• Run the EPN tool and verify the email notification contains the updated text.

### Additional resources

• See the **ipa-epn** man page.

# CHAPTER 8. GRANTING SUDO ACCESS TO AN IDM USER ON AN IDM CLIENT

Learn more about granting **sudo** access to users in Identity Management.

# 8.1. SUDO ACCESS ON AN IDM CLIENT

System administrators can grant **sudo** access to allow non-root users to execute administrative commands that are normally reserved for the **root** user. Consequently, when users need to perform an administrative command normally reserved for the **root** user, they precede that command with **sudo**. After entering their password, the command is executed as if they were the **root** user. To execute a **sudo** command as another user or group, such as a database service account, you can configure a *RunAs alias* for a **sudo** rule.

If a Red Hat Enterprise Linux (RHEL) 8 host is enrolled as an Identity Management (IdM) client, you can specify **sudo** rules defining which IdM users can perform which commands on the host in the following ways:

- Locally in the /etc/sudoers file
- Centrally in IdM

You can create a **central sudo rule** for an IdM client using the command line interface (CLI) and the IdM Web UI.

You can also configure password-less authentication for **sudo** using the Generic Security Service Application Programming Interface (GSSAPI), the native way for UNIX-based operating systems to access and authenticate Kerberos services. You can use the **pam\_sss\_gss.so** Pluggable Authentication Module (PAM) to invoke GSSAPI authentication via the SSSD service, allowing users to authenticate to the **sudo** command with a valid Kerberos ticket.

## Additional resources

• See Managing sudo access.

# 8.2. GRANTING SUDO ACCESS TO AN IDM USER ON AN IDM CLIENT USING THE CLI

In Identity Management (IdM), you can grant **sudo** access for a specific command to an IdM user account on a specific IdM host. First, add a **sudo** command and then create a **sudo** rule for one or more commands.

For example, complete this procedure to create the **idm\_user\_reboot sudo** rule to grant the **idm\_user** account the permission to run the /**usr/sbin/reboot** command on the **idmclient** machine.

## Prerequisites

- You are logged in as IdM administrator.
- You have created a user account for **idm\_user** in IdM and unlocked the account by creating a password for the user. For details on adding a new IdM user using the CLI, see Adding users using the command line.

No local **idm\_user** account is present on the **idmclient** host. The **idm\_user** user is not listed in the local /etc/passwd file.

#### Procedure

1. Retrieve a Kerberos ticket as the IdM admin.

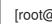

[root@idmclient ~]# kinit admin

2. Add the /usr/sbin/reboot command to the IdM database of sudo commands:

[root@idmclient ~]# ipa sudocmd-add /usr/sbin/reboot Added Sudo Command "/usr/sbin/reboot" \_\_\_\_\_ Sudo Command: /usr/sbin/reboot

3. Create a **sudo** rule named **idm\_user\_reboot**:

[root@idmclient ~]# ipa sudorule-add idm\_user\_reboot Added Sudo Rule "idm\_user\_reboot" \_\_\_\_\_ Rule name: idm user reboot Enabled: TRUE

4. Add the /usr/sbin/reboot command to the idm\_user\_reboot rule:

[root@idmclient ~]# ipa sudorule-add-allow-command idm user reboot --sudocmds '/usr/sbin/reboot' Rule name: idm\_user\_reboot Enabled: TRUE Sudo Allow Commands: /usr/sbin/reboot \_\_\_\_\_ Number of members added 1 -----

5. Apply the idm\_user\_reboot rule to the IdM idmclient host:

[root@idmclient ~]# ipa sudorule-add-host idm user reboot --hosts idmclient.idm.example.com Rule name: idm\_user\_reboot Enabled: TRUE Hosts: idmclient.idm.example.com Sudo Allow Commands: /usr/sbin/reboot \_\_\_\_\_ Number of members added 1 ------

6. Add the idm\_user account to the idm\_user\_reboot rule:

[root@idmclient ~]# ipa sudorule-add-user idm\_user\_reboot --users idm\_user Rule name: idm\_user\_reboot Enabled: TRUE

Users: idm\_user Hosts: idmclient.idm.example.com Sudo Allow Commands: /usr/sbin/reboot ------Number of members added 1

- 7. Optionally, define the validity of the idm\_user\_reboot rule:
  - a. To define the time at which a sudo rule starts to be valid, use the ipa sudorule-mod sudo\_rule\_name command with the --setattr sudonotbefore=DATE option. The DATE value must follow the yyyymmddHHMMSSZ format, with seconds specified explicitly. For example, to set the start of the validity of the idm\_user\_reboot rule to 31 December 2025 12:34:00, enter:

[root@idmclient ~]# ipa sudorule-mod idm\_user\_reboot --setattr sudonotbefore=20251231123400Z

b. To define the time at which a sudo rule stops being valid, use the --setattr sudonotafter=DATE option. For example, to set the end of the idm\_user\_reboot rule validity to 31 December 2026 12:34:00, enter:

[root@idmclient ~]# ipa sudorule-mod idm\_user\_reboot --setattr sudonotafter=20261231123400Z

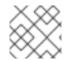

# NOTE

Propagating the changes from the server to the client can take a few minutes.

#### Verification steps

- 1. Log in to the **idmclient** host as the **idm\_user** account.
- 2. Display which **sudo** rules the **idm\_user** account is allowed to perform.

```
[idm_user@idmclient ~]$ sudo -I
Matching Defaults entries for idm_user on idmclient:
!visiblepw, always_set_home, match_group_by_gid, always_query_group_plugin,
env_reset, env_keep="COLORS DISPLAY HOSTNAME HISTSIZE KDEDIR
LS_COLORS",
env_keep+="MAIL PS1 PS2 QTDIR USERNAME LANG LC_ADDRESS LC_CTYPE",
env_keep+="LC_COLLATE LC_IDENTIFICATION LC_MEASUREMENT
LC_MESSAGES",
env_keep+="LC_MONETARY LC_NAME LC_NUMERIC LC_PAPER LC_TELEPHONE",
env_keep+="LC_TIME LC_ALL LANGUAGE LINGUAS _XKB_CHARSET XAUTHORITY
KRB5CCNAME",
secure_path=/sbin\:/bin\:/usr/sbin\:/usr/bin
```

- (root) /usr/sbin/reboot
- 3. Reboot the machine using **sudo**. Enter the password for **idm\_user** when prompted:

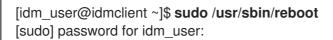

# 8.3. GRANTING SUDO ACCESS TO AN AD USER ON AN IDM CLIENT USING THE CLI

Identity Management (IdM) system administrators can use IdM user groups to set access permissions, host-based access control, **sudo** rules, and other controls on IdM users. IdM user groups grant and restrict access to IdM domain resources.

You can add both Active Directory (AD) users and AD groups to IdM user groups. To do that:

- 1. Add the AD users or groups to a *non-POSIX* external IdM group.
- 2. Add the non-POSIX external IdM group to an IdM POSIX group.

You can then manage the privileges of the AD users by managing the privileges of the POSIX group. For example, you can grant **sudo** access for a specific command to an IdM POSIX user group on a specific IdM host.

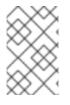

## NOTE

It is also possible to add AD user groups as members to IdM external groups. This might make it easier to define policies for Windows users, by keeping the user and group management within the single AD realm.

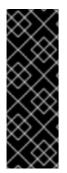

## IMPORTANT

Do **not** use ID overrides of AD users for SUDO rules in IdM. ID overrides of AD users represent only POSIX attributes of AD users, not AD users themselves.

You can add ID overrides as group members. However, you can only use this functionality to manage IdM resources in the IdM API. The possibility to add ID overrides as group members is not extended to POSIX environments and you therefore cannot use it for membership in **sudo** or host-based access control (HBAC) rules.

Follow this procedure to create the ad\_users\_reboot sudo rule to grant the administrator@addomain.com AD user the permission to run the /usr/sbin/reboot command on the idmclient IdM host, which is normally reserved for the root user. administrator@ad-domain.com is a member of the ad\_users\_external non-POSIX group, which is, in turn, a member of the ad\_users POSIX group.

#### Prerequisites

- You have obtained the IdM **admin** Kerberos ticket-granting ticket (TGT).
- A cross-forest trust exists between the IdM domain and the **ad-domain.com** AD domain.
- No local administrator account is present on the idmclient host: the administrator user is not listed in the local /etc/passwd file.

#### Procedure

- Create the *ad\_users* group that contains the *ad\_users\_external* group with the administrator@ad-domain member:
  - a. *Optional*: Create or select a corresponding group in the AD domain to use to manage AD users in the IdM realm. You can use multiple AD groups and add them to different groups on the IdM side.
  - b. Create the *ad\_users\_external* group and indicate that it contains members from outside the IdM domain by adding the --external option:

[root@ipaserver ~]# ipa group-add --desc='AD users external map' ad\_users\_external --external

Added group "ad\_users\_external"

-----

Group name: ad\_users\_external Description: AD users external map

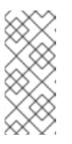

## NOTE

Ensure that the external group that you specify here is an AD security group with a **global** or **universal** group scope as defined in the Active Directory security groups document. For example, the **Domain users** or **Domain admins** AD security groups cannot be used because their group scope is **domain local**.

c. Create the **ad\_users** group:

[root@ipaserver ~]# **ipa group-add --desc='AD users' ad\_users** Added group "ad\_users" ------Group name: ad\_users Description: AD users GID: 129600004

d. Add the **administrator@ad-domain.com** AD user to **ad\_users\_external** as an external member:

The AD user must be identified by a fully-qualified name, such as **DOMAIN**\**user\_name** or **user\_name@DOMAIN**. The AD identity is then mapped to the AD SID for the user. The same applies to adding AD groups.

e. Add ad\_users\_external to ad\_users as a member:

- 2. Grant the members of ad\_users the permission to run /usr/sbin/reboot on the idmclient host:
  - a. Add the /usr/sbin/reboot command to the IdM database of sudo commands:

[root@idmclient ~]# ipa sudocmd-add /usr/sbin/reboot Added Sudo Command "/usr/sbin/reboot" ------Sudo Command: /usr/sbin/reboot

b. Create a **sudo** rule named **ad\_users\_reboot**:

[root@idmclient ~]# **ipa sudorule-add** ad\_users\_reboot Added Sudo Rule "ad\_users\_reboot" ------Rule name: ad\_users\_reboot Enabled: True

c. Add the /usr/sbin/reboot command to the ad\_users\_reboot rule:

[root@idmclient ~]# ipa sudorule-add-allow-command ad\_users\_reboot --sudocmds '/usr/sbin/reboot' Rule name: ad\_users\_reboot Enabled: True Sudo Allow Commands: /usr/sbin/reboot -------Number of members added 1

d. Apply the **ad\_users\_reboot** rule to the IdM **idmclient** host:

e. Add the **ad\_users** group to the **ad\_users\_reboot** rule:

[root@idmclient ~]# ipa sudorule-add-user ad\_users\_reboot --groups ad\_users

Rule name: ad\_users\_reboot Enabled: TRUE User Groups: ad\_users Hosts: idmclient.idm.example.com Sudo Allow Commands: /usr/sbin/reboot -------Number of members added 1

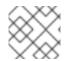

## NOTE

Propagating the changes from the server to the client can take a few minutes.

## Verification steps

1. Log in to the **idmclient** host as **administrator@ad-domain.com**, an indirect member of the **ad\_users** group:

\$ ssh administrator@ad-domain.com@ipaclient Password:

2. Optionally, display the **sudo** commands that **administrator@ad-domain.com** is allowed to execute:

[administrator@ad-domain.com@idmclient ~]\$ **sudo -I** Matching Defaults entries for **administrator@ad-domain.com** on **idmclient**: !visiblepw, always\_set\_home, match\_group\_by\_gid, always\_query\_group\_plugin, env\_reset, env\_keep="COLORS DISPLAY HOSTNAME HISTSIZE KDEDIR LS\_COLORS", env\_keep+="MAIL PS1 PS2 QTDIR USERNAME LANG LC\_ADDRESS LC\_CTYPE",

env\_keep+="LC\_COLLATE LC\_IDENTIFICATION LC\_MEASUREMENT

#### LC\_MESSAGES",

env\_keep+="LC\_MONETARY LC\_NAME LC\_NUMERIC LC\_PAPER LC\_TELEPHONE", env\_keep+="LC\_TIME LC\_ALL LANGUAGE LINGUAS \_XKB\_CHARSET XAUTHORITY KRB5CCNAME",

secure\_path=/sbin\:/bin\:/usr/sbin\:/usr/bin

User administrator@ad-domain.com may run the following commands on idmclient: (root) /usr/sbin/reboot

3. Reboot the machine using **sudo**. Enter the password for **administrator@ad-domain.com** when prompted:

[administrator@ad-domain.com@idmclient ~]\$ **sudo** /**usr**/**sbin**/**reboot** [sudo] password for administrator@ad-domain.com:

## Additional resources

- Active Directory users and Identity Management groups
- Include users and groups from a trusted Active Directory domain into SUDO rules

# 8.4. GRANTING SUDO ACCESS TO AN IDM USER ON AN IDM CLIENT USING THE IDM WEB UI

In Identity Management (IdM), you can grant **sudo** access for a specific command to an IdM user account on a specific IdM host. First, add a **sudo** command and then create a **sudo** rule for one or more commands.

Complete this procedure to create the **idm\_user\_reboot** sudo rule to grant the **idm\_user** account the permission to run the /**usr/sbin/reboot** command on the **idmclient** machine.

#### Prerequisites

- You are logged in as IdM administrator.
- You have created a user account for **idm\_user** in IdM and unlocked the account by creating a password for the user. For details on adding a new IdM user using the command-line interface, see Adding users using the command line .
- No local **idm\_user** account is present on the **idmclient** host. The **idm\_user** user is not listed in the local /etc/passwd file.

#### Procedure

- 1. Add the /usr/sbin/reboot command to the IdM database of sudo commands:
  - a. Navigate to  $Policy \rightarrow Sudo \rightarrow Sudo Commands$ .
  - b. Click Add in the upper right corner to open the Add sudo command dialog box.
  - c. Enter the command you want the user to be able to perform using **sudo**: /usr/sbin/reboot.

#### Figure 8.1. Adding IdM sudo command

| Add sudo command |                                      | ×      |
|------------------|--------------------------------------|--------|
|                  |                                      |        |
| Sudo Command 🔺   | /usr/sbin/reboot                     |        |
| Description      |                                      |        |
|                  |                                      |        |
|                  |                                      |        |
|                  |                                      | 11.    |
| * Required field |                                      |        |
|                  |                                      |        |
|                  | Add Add and Add Another Add and Edit | Cancel |

#### d. Click Add.

- 2. Use the new **sudo** command entry to create a sudo rule to allow **idm\_user** to reboot the **idmclient** machine:
  - a. Navigate to  $Policy \rightarrow Sudo \rightarrow Sudo rules$ .
  - b. Click Add in the upper right corner to open the Add sudo rule dialog box.
  - c. Enter the name of the **sudo** rule: **idm\_user\_reboot**.
  - d. Click Add and Edit
  - e. Specify the user:
    - i. In the **Who** section, check the **Specified Users and Groups** radio button.
    - ii. In the User category the rule applies to subsection, click Add to open the Add users into sudo rule "idm\_user\_reboot" dialog box.
    - iii. In the Add users into sudo rule "idm\_user\_reboot" dialog box in the Available column, check the idm\_user checkbox, and move it to the **Prospective** column.
    - iv. Click Add.
  - f. Specify the host:
    - i. In the Access this host section, check the Specified Hosts and Groups radio button.
    - ii. In the Host category this rule applies to subsection, click Add to open the Add hosts into sudo rule "idm\_user\_reboot" dialog box.
    - iii. In the Add hosts into sudo rule "idm\_user\_reboot" dialog box in the Available column, check the idmclient.idm.example.com checkbox, and move it to the Prospective column.
    - iv. Click Add.
  - g. Specify the commands:
    - i. In the **Command category the rule applies to**subsection of the **Run Commands** section, check the **Specified Commands and Groups** radio button.
    - ii. In the Sudo Allow Commands subsection, click Add to open the Add allow sudo commands into sudo rule "idm\_user\_reboot" dialog box.
    - iii. In the Add allow sudo commands into sudo rule "idm\_user\_reboot" dialog box in the Available column, check the /usr/sbin/reboot checkbox, and move it to the Prospective column.
    - iv. Click Add to return to the idm\_sudo\_reboot page.

#### Figure 8.2. Adding IdM sudo rule

| Who     | c                                                                    |                |          |                 |  |
|---------|----------------------------------------------------------------------|----------------|----------|-----------------|--|
| User ca | ategory the rule applies to: 🔿 Anyone 🧿 Specified Users and Groups   |                |          |                 |  |
|         | Users                                                                | External       | xternal  |                 |  |
|         | idm_user                                                             |                |          |                 |  |
|         | User Groups                                                          |                |          | 🖹 Delete 🕇 Add  |  |
|         |                                                                      |                |          |                 |  |
| Acci    | ess this host                                                        |                |          |                 |  |
|         |                                                                      |                |          |                 |  |
|         | ategory the rule applies to: O Any Host O Specified Hosts and Groups |                |          |                 |  |
|         | Hosts                                                                |                | External | 🖹 Delete  🕂 Add |  |
|         | kindent.kim.example.com                                              |                |          |                 |  |
|         | Deter +Add                                                           |                |          |                 |  |
|         |                                                                      |                |          |                 |  |
|         |                                                                      |                |          |                 |  |
| Run     | Commands                                                             |                |          |                 |  |
| Comm    | and category the rule applies to: 🔿 Any Command 💿 Specified Comma    | nds and Groups |          |                 |  |
| Allow   | 1                                                                    |                |          |                 |  |
|         | Sudo Allow Commands                                                  |                |          | disclose total  |  |
|         | Sudo Allow Commands       Delete       /usr/sbin/reboot              |                |          |                 |  |
|         |                                                                      |                |          |                 |  |
|         | Sudo Allow Command Groups         © Delete         + Add             |                |          |                 |  |
|         |                                                                      |                |          |                 |  |

h. Click Save in the top left corner.

The new rule is enabled by default.

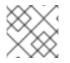

#### NOTE

Propagating the changes from the server to the client can take a few minutes.

#### Verification steps

- 1. Log in to **idmclient** as **idm user**.
- 2. Reboot the machine using **sudo**. Enter the password for **idm\_user** when prompted:

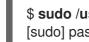

\$ sudo /usr/sbin/reboot [sudo] password for idm\_user:

If the **sudo** rule is configured correctly, the machine reboots.

# 8.5. CREATING A SUDO RULE ON THE CLI THAT RUNS A COMMAND AS A SERVICE ACCOUNT ON AN IDM CLIENT

In IdM, you can configure a **sudo** rule with a *RunAs alias* to run a **sudo** command as another user or group. For example, you might have an IdM client that hosts a database application, and you need to run commands as the local service account that corresponds to that application.

Use this example to create a sudo rule on the command line called run\_third-party-app\_report to allow the idm\_user account to run the /opt/third-party-app/bin/report command as the thirdpartyapp service account on the **idmclient** host.

#### Prerequisites

- You are logged in as IdM administrator.
- You have created a user account for idm\_user in IdM and unlocked the account by creating a password for the user. For details on adding a new IdM user using the CLI, see Adding users using the command line.

- No local **idm\_user** account is present on the **idmclient** host. The **idm\_user** user is not listed in the local /etc/passwd file.
- You have a custom application named third-party-app installed on the idmclient host.
- The **report** command for the **third-party-app** application is installed in the **/opt/third-party-app/bin/report** directory.
- You have created a local service account named **thirdpartyapp** to execute commands for the **third-party-app** application.

#### Procedure

1. Retrieve a Kerberos ticket as the IdM **admin**.

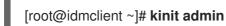

2. Add the /opt/third-party-app/bin/report command to the IdM database of sudo commands:

[root@idmclient ~]# ipa sudocmd-add /opt/third-party-app/bin/report

Added Sudo Command "/opt/third-party-app/bin/report"

Sudo Command: /opt/third-party-app/bin/report

\_\_\_\_\_

3. Create a sudo rule named run\_third-party-app\_report:

[root@idmclient ~]# ipa sudorule-add run\_third-party-app\_report

Added Sudo Rule "run\_third-party-app\_report"

-----

Rule name: run\_third-party-app\_report Enabled: TRUE

4. Use the **--users=***<user>* option to specify the RunAs user for the **sudorule-add-runasuser** command:

-----

The user (or group specified with the **--groups=**\* option) can be external to IdM, such as a local service account or an Active Directory user. Do not add a **%** prefix for group names.

5. Add the /opt/third-party-app/bin/report command to the run\_third-party-app\_report rule:

[root@idmclient ~]# **ipa sudorule-add-allow-command run\_third-party-app\_report -sudocmds '/opt/third-party-app/bin/report'** Rule name: run\_third-party-app\_report Enabled: TRUE Sudo Allow Commands: /opt/third-party-app/bin/report RunAs External User: thirdpartyapp ------Number of members added 1

6. Apply the **run\_third-party-app\_report** rule to the IdM **idmclient** host:

7. Add the idm\_user account to the run\_third-party-app\_report rule:

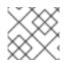

#### NOTE

Propagating the changes from the server to the client can take a few minutes.

#### Verification steps

- 1. Log in to the **idmclient** host as the **idm\_user** account.
- 2. Test the new sudo rule:
  - a. Display which **sudo** rules the **idm\_user** account is allowed to perform.

```
[idm_user@idmclient ~]$ sudo -l
Matching Defaults entries for idm_user@idm.example.com on idmclient:
!visiblepw, always_set_home, match_group_by_gid, always_query_group_plugin,
env_reset, env_keep="COLORS DISPLAY HOSTNAME HISTSIZE KDEDIR
LS_COLORS",
env_keep+="MAIL PS1 PS2 QTDIR USERNAME LANG LC_ADDRESS LC_CTYPE",
env_keep+="LC_COLLATE LC_IDENTIFICATION LC_MEASUREMENT
LC_MESSAGES",
env_keep+="LC_MONETARY LC_NAME LC_NUMERIC LC_PAPER
LC_TELEPHONE",
env_keep+="LC_TIME LC_ALL LANGUAGE LINGUAS _XKB_CHARSET
XAUTHORITY KRB5CCNAME",
```

secure\_path=/sbin\:/usr/sbin\:/usr/bin

User idm\_user@idm.example.com may run the following commands on idmclient: (thirdpartyapp) /opt/third-party-app/bin/report

b. Run the **report** command as the **thirdpartyapp** service account.

[idm\_user@idmclient ~]\$ **sudo -u** *thirdpartyapp* /opt/third-party-app/bin/report [sudo] password for idm\_user@idm.example.com: Executing report... Report successful.

# 8.6. CREATING A SUDO RULE IN THE IDM WEBUI THAT RUNS A COMMAND AS A SERVICE ACCOUNT ON AN IDM CLIENT

In IdM, you can configure a **sudo** rule with a *RunAs alias* to run a **sudo** command as another user or group. For example, you might have an IdM client that hosts a database application, and you need to run commands as the local service account that corresponds to that application.

Use this example to create a **sudo** rule in the IdM WebUI called **run\_third-party-app\_report** to allow the **idm\_user** account to run the **/opt/third-party-app/bin/report** command as the **thirdpartyapp** service account on the **idmclient** host.

#### Prerequisites

- You are logged in as IdM administrator.
- You have created a user account for **idm\_user** in IdM and unlocked the account by creating a password for the user. For details on adding a new IdM user using the CLI, see Adding users using the command line.
- No local **idm\_user** account is present on the **idmclient** host. The **idm\_user** user is not listed in the local /etc/passwd file.
- You have a custom application named **third-party-app** installed on the **idmclient** host.
- The **report** command for the **third-party-app** application is installed in the **/opt/third-party-app/bin/report** directory.
- You have created a local service account named **thirdpartyapp** to execute commands for the **third-party-app** application.

#### Procedure

- 1. Add the /opt/third-party-app/bin/report command to the IdM database of sudo commands:
  - a. Navigate to  $Policy \rightarrow Sudo \rightarrow Sudo Commands$ .
  - b. Click Add in the upper right corner to open the Add sudo command dialog box.
  - c. Enter the command: /opt/third-party-app/bin/report.

| Add sudo command |                                      | ×      |
|------------------|--------------------------------------|--------|
| Sudo Command ★   | /opt/third-party-app/bin/report      |        |
| Description      |                                      |        |
|                  |                                      |        |
|                  |                                      | 11.    |
| * Required field |                                      |        |
|                  |                                      |        |
|                  | Add Add and Add Another Add and Edit | Cancel |

- d. Click Add.
- 2. Use the new **sudo** command entry to create the new **sudo** rule:
  - a. Navigate to **Policy**  $\rightarrow$  **Sudo**  $\rightarrow$  **Sudo** rules.
  - b. Click Add in the upper right corner to open the Add sudo rule dialog box.
  - c. Enter the name of the **sudo** rule: **run\_third-party-app\_report**.

| Add sudo rule    |                                          | ×    |
|------------------|------------------------------------------|------|
| Rule name *      | run_third-party-app_report               |      |
| * Required field |                                          |      |
|                  | Add Add and Add Another Add and Edit Car | ncel |

- d. Click Add and Edit
- e. Specify the user:
  - i. In the Who section, check the Specified Users and Groups radio button.
  - ii. In the User category the rule applies to subsection, click Add to open the Add users into sudo rule "run\_third-party-app\_report" dialog box.
  - iii. In the Add users into sudo rule "run\_third-party-app\_report" dialog box in the Available column, check the idm\_user checkbox, and move it to the Prospective column.

| Add users into sudo rule 'run_third-party | -app_report' |             | ×          |
|-------------------------------------------|--------------|-------------|------------|
| Filter available Users                    |              |             | Filter     |
| Available                                 | _            | Prospective |            |
| Users                                     | >            | Users       |            |
| admin                                     | <            | 🕑 idmuser   |            |
|                                           |              |             |            |
| External                                  |              |             |            |
|                                           |              |             |            |
|                                           |              |             |            |
|                                           |              |             | Add Cancel |

- iv. Click Add.
- f. Specify the host:
  - i. In the Access this host section, check the Specified Hosts and Groups radio button.
  - ii. In the Host category this rule applies to subsection, click Add to open the Add hosts into sudo rule "run\_third-party-app\_report" dialog box.
  - iii. In the Add hosts into sudo rule "run\_third-party-app\_report" dialog box in the Available column, check the idmclient.idm.example.com checkbox, and move it to the Prospective column.

| Add hosts into sudo rule 'run_third-party-app_report' |                          |      |  |  |
|-------------------------------------------------------|--------------------------|------|--|--|
| Filter available Hosts                                | Fi                       | lter |  |  |
| Available                                             | Prospective              |      |  |  |
| Hosts                                                 | > Hosts                  |      |  |  |
| C client2.idm.example.com                             | idmclient.idm.example.co | m    |  |  |
| External                                              |                          |      |  |  |
|                                                       |                          |      |  |  |
|                                                       |                          |      |  |  |
|                                                       | Add Can                  | ncel |  |  |

- iv. Click Add.
- g. Specify the commands:
  - i. In the **Command category the rule applies to**subsection of the **Run Commands** section, check the **Specified Commands and Groups** radio button.

- ii. In the Sudo Allow Commands subsection, click Add to open the Add allow sudo commands into sudo rule "run\_third-party-app\_report" dialog box.
- iii. In the Add allow sudo commands into sudo rule "run\_third-party-app\_report" dialog box in the Available column, check the /opt/third-party-app/bin/report checkbox, and move it to the Prospective column.

| Add allow sudo commands into sudo rule 'run_third-party-app_report' |                         |   |      | ×                                  |        |
|---------------------------------------------------------------------|-------------------------|---|------|------------------------------------|--------|
| Filter                                                              | available Sudo Commands |   |      |                                    | Filter |
| Avail                                                               | able                    | _ | Pros | pective                            |        |
|                                                                     | Sudo Commands           | > |      | Sudo Commands                      |        |
|                                                                     | help                    | < |      | /opt/third-party-app/bi<br>/report | n      |
|                                                                     |                         |   |      | 1                                  |        |
|                                                                     |                         |   |      |                                    |        |
|                                                                     |                         |   |      | Add                                | Cancel |

- iv. Click Add to return to the run\_third-party-app\_report page.
- h. Specify the RunAs user:
  - i. In the As Whom section, check the Specified Users and Groups radio button.
  - ii. In the **RunAs Users** subsection, click **Add** to open the **Add RunAs users into sudo rule** "run\_third-party-app\_report" dialog box.
  - iii. In the Add RunAs users into sudo rule "run\_third-party-app\_report" dialog box, enter the **thirdpartyapp** service account in the **External** box and move it to the **Prospective** column.

| Add I  | RunAs users into sudo rule 'run_th | ird-party-app | _report'    | ×          |
|--------|------------------------------------|---------------|-------------|------------|
| Filter | available Users                    |               |             | Filter     |
| Avail  | able                               |               | Prospective |            |
|        | Users                              | >             | Users       |            |
|        | admin                              |               | L           |            |
|        | employee                           | <             |             |            |
|        | helpdesk                           |               |             |            |
|        | manager                            |               |             |            |
| Exterr | nal<br>partyapp                    |               |             |            |
|        |                                    |               |             | Add Cancel |

- iv. Click Add to return to the run\_third-party-app\_report page.
- i. Click **Save** in the top left corner.

The new rule is enabled by default.

| Users                                                                                                    | External                                                         | 🗊 Delete 🕇 Ado                   |
|----------------------------------------------------------------------------------------------------|------------------------------------------------------------------|----------------------------------|
| ) idm_user                                                                                                    |                                                                  |                                  |
| User Groups                                                                                                    |                                                                  | 前 Delete 🔸 Add                   |
| CCESS this host<br>st category the rule applies to: O<br>Hosts                                                                                                    | Any Host <ul> <li>Specified Hosts and Groups</li> </ul> External | ⊞ Delete 🕇 Ado                   |
| idmclient.idm.example.com                                                                                                    |                                                                  |                                  |
| ] Host Groups                                                                                                    |                                                                  | 🖻 Delete 🕇 Ado                   |
| nmand category the rule applies t OW 3 Sudo Allow Commands                                                                                                    | to: O Any Command   Specified Commands and Groups                | in Delete ★Ado                   |
| mmand category the rule applies t<br>OW Sudo Allow Commands /opt/third-party-app/bin/repo                                                                                                    | ort                                                              | ⊞ Delete + Ada                   |
| mmand category the rule applies t<br>IOW Sudo Allow Commands /opt/third-party-app/bin/repo Sudo Allow Command Group                                                                                       | ort                                                              |                                  |
| Iow Sudo Allow Commands Opt/third-party-app/bin/repo Sudo Allow Command Group Sudo Allow Command Group                                                                                                    | ort                                                              |                                  |
| Iow Sudo Allow Commands /opt/third-party-app/bin/repo Sudo Allow Command Group                                                                                                    | prt<br>ps                                                        | in Delete ✦Ado                   |
| Iow Sudo Allow Commands JopUthird-party-app/bin/repo Sudo Allow Command Group Sudo Deny Command Group Sudo Deny Command Group SWhOM                                                                       | prt<br>ps                                                        | in Delete ✦Ado<br>in Delete ✦Ado |
| mmand category the rule applies to<br>low<br>Sudo Allow Commands<br>/opt/third-party-app/bin/repo<br>Sudo Allow Command Group<br>Sudo Deny Commands<br>Sudo Deny Command Group<br>S WhOM                  | ps<br>ps                                                         | in Delete ✦Ado<br>in Delete ✦Ado |
| mmand category the rule applies to<br>low<br>Sudo Allow Commands<br>Vopt/third-party-app/bin/repo<br>Sudo Allow Command Group<br>Sudo Deny Commands<br>Sudo Deny Command Group<br>Sudo Deny Command Group | ps ps to: O Anyone Specified Users and Groups                    |                                  |

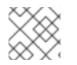

## NOTE

Propagating the changes from the server to the client can take a few minutes.

## Verification steps

- 1. Log in to the **idmclient** host as the **idm\_user** account.
- 2. Test the new sudo rule:

a. Display which **sudo** rules the **idm\_user** account is allowed to perform.

[idm\_user@idmclient ~]\$ sudo -I Matching Defaults entries for idm\_user@idm.example.com on idmclient: !visiblepw, always\_set\_home, match\_group\_by\_gid, always\_query\_group\_plugin, env\_reset, env\_keep="COLORS DISPLAY HOSTNAME HISTSIZE KDEDIR LS\_COLORS", env\_keep+="MAIL PS1 PS2 QTDIR USERNAME LANG LC\_ADDRESS LC\_CTYPE", env\_keep+="LC\_COLLATE LC\_IDENTIFICATION LC\_MEASUREMENT LC\_MESSAGES", env\_keep+="LC\_MONETARY LC\_NAME LC\_NUMERIC LC\_PAPER LC\_TELEPHONE", env\_keep+="LC\_TIME LC\_ALL LANGUAGE LINGUAS \_XKB\_CHARSET XAUTHORITY KRB5CCNAME", secure\_path=/sbin\:/bin\:/usr/bin

b. Run the report command as the thirdpartyapp service account.

[idm\_user@idmclient ~]\$ **sudo -u** *thirdpartyapp* /opt/third-party-app/bin/report [sudo] password for idm\_user@idm.example.com: Executing report... Report successful.

# 8.7. ENABLING GSSAPI AUTHENTICATION FOR SUDO ON AN IDM CLIENT

The following procedure describes enabling Generic Security Service Application Program Interface (GSSAPI) authentication on an IdM client for the **sudo** and **sudo -i** commands via the **pam\_sss\_gss.so** PAM module. With this configuration, IdM users can authenticate to the **sudo** command with their Kerberos ticket.

#### Prerequisites

- You have created a **sudo** rule for an IdM user that applies to an IdM host. For this example, you have created the **idm\_user\_reboot sudo** rule to grant the **idm\_user** account the permission to run the /usr/sbin/reboot command on the **idmclient** host.
- You need **root** privileges to modify the /**etc/sssd/sssd.conf** file and PAM files in the /**etc/pam.d**/ directory.

#### Procedure

- 1. Open the /etc/sssd/sssd.conf configuration file.
- 2. Add the following entry to the [domain/<domain\_name>] section.

[domain/*<domain\_name>*] pam\_gssapi\_services = sudo, sudo-i

3. Save and close the /etc/sssd/sssd.conf file.

4. Restart the SSSD service to load the configuration changes.

### [root@idmclient ~]# systemctl restart sssd

- 5. If you are running RHEL 9.2 or later:
  - a. [Optional] Determine if you have selected the **sssd authselect** profile:

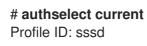

The output says that the **sssd authselect** profile is selected.

b. If the **sssd authselect** profile is selected, enable GSSAPI authentication:

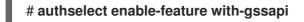

c. If the **sssd authselect** profile is not selected, select it and enable GSSAPI authentication:

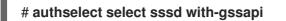

- 6. If you are running RHEL 9.1 or earlier:
  - a. Open the /etc/pam.d/sudo PAM configuration file.
  - b. Add the following entry as the first line of the **auth** section in the /etc/pam.d/sudo file.

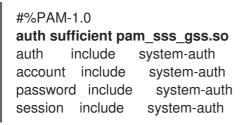

c. Save and close the /etc/pam.d/sudo file.

#### Verification steps

1. Log into the host as the **idm\_user** account.

[root@idm-client ~]# **ssh -l** *idm\_user@idm.example.com* localhost idm\_user@idm.example.com's password:

2. Verify that you have a ticket-granting ticket as the **idm\_user** account.

[idmuser@idmclient ~]\$ klist Ticket cache: KCM:1366201107 Default principal: idm\_user@IDM.EXAMPLE.COM

Valid starting Expires Service principal 01/08/2021 09:11:48 01/08/2021 19:11:48 krbtgt/IDM.EXAMPLE.COM@IDM.EXAMPLE.COM renew until 01/15/2021 09:11:44

3. (*Optional*) If you do not have Kerberos credentials for the **idm\_user** account, delete your current Kerberos credentials and request the correct ones.

[idm\_user@idmclient ~]\$ kdestroy -A

[idm\_user@idmclient ~]\$ kinit idm\_user@IDM.EXAMPLE.COM Password for idm\_user@idm.example.com:

4. Reboot the machine using **sudo**, without specifying a password.

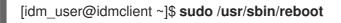

#### Additional resources

- The GSSAPI entry in the IdM terminology listing
- Granting sudo access to an IdM user on an IdM client using IdM Web UI
- Granting sudo access to an IdM user on an IdM client using the CLI
- pam\_sss\_gss (8) man page
- sssd.conf (5) man page

# 8.8. ENABLING GSSAPI AUTHENTICATION AND ENFORCING KERBEROS AUTHENTICATION INDICATORS FOR SUDO ON AN IDM CLIENT

The following procedure describes enabling Generic Security Service Application Program Interface (GSSAPI) authentication on an IdM client for the **sudo** and **sudo -i** commands via the **pam\_sss\_gss.so** PAM module. Additionally, only users who have logged in with a smart card will authenticate to those commands with their Kerberos ticket.

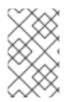

## NOTE

You can use this procedure as a template to configure GSSAPI authentication with SSSD for other PAM-aware services, and further restrict access to only those users that have a specific authentication indicator attached to their Kerberos ticket.

#### Prerequisites

- You have created a **sudo** rule for an IdM user that applies to an IdM host. For this example, you have created the **idm\_user\_reboot sudo** rule to grant the **idm\_user** account the permission to run the /usr/sbin/reboot command on the **idmclient** host.
- You have configured smart card authentication for the **idmclient** host.
- You need **root** privileges to modify the /**etc/sssd/sssd.conf** file and PAM files in the /**etc/pam.d**/ directory.

#### Procedure

1. Open the /etc/sssd/sssd.conf configuration file.

2. Add the following entries to the [domain/<domain\_name>] section.

[domain/<*domain\_name>*] pam\_gssapi\_services = sudo, sudo-i pam\_gssapi\_indicators\_map = sudo:pkinit, sudo-i:pkinit

- 3. Save and close the /etc/sssd/sssd.conf file.
- 4. Restart the SSSD service to load the configuration changes.

[root@idmclient ~]# systemctl restart sssd

- 5. Open the /etc/pam.d/sudo PAM configuration file.
- 6. Add the following entry as the first line of the **auth** section in the /etc/pam.d/sudo file.

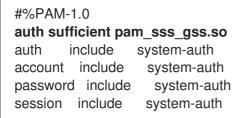

- 7. Save and close the /etc/pam.d/sudo file.
- 8. Open the /etc/pam.d/sudo-i PAM configuration file.
- 9. Add the following entry as the first line of the **auth** section in the /etc/pam.d/sudo-i file.

#%PAM-1.0 auth sufficient pam sss gss.so include sudo auth account include sudo password include sudo session optional pam\_keyinit.so force revoke session include sudo

10. Save and close the /etc/pam.d/sudo-i file.

#### Verification steps

1. Log into the host as the **idm\_user** account and authenticate with a smart card.

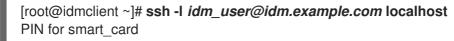

2. Verify that you have a ticket-granting ticket as the smart card user.

[idm\_user@idmclient ~]\$ klist Ticket cache: KEYRING:persistent:1358900015:krb\_cache\_TObtNMd Default principal: idm\_user@IDM.EXAMPLE.COM

Valid starting Expires

Service principal

02/15/2021 16:29:48 02/16/2021 02:29:48 krbtgt/IDM.EXAMPLE.COM@IDM.EXAMPLE.COM renew until 02/22/2021 16:29:44

3. Display which **sudo** rules the **idm\_user** account is allowed to perform.

[idm\_user@idmclient ~]\$ sudo -I Matching Defaults entries for idmuser on idmclient: !visiblepw, always\_set\_home, match\_group\_by\_gid, always\_query\_group\_plugin, env\_reset, env\_keep="COLORS DISPLAY HOSTNAME HISTSIZE KDEDIR LS\_COLORS", env\_keep+="MAIL PS1 PS2 QTDIR USERNAME LANG LC\_ADDRESS LC\_CTYPE", env\_keep+="LC\_COLLATE LC\_IDENTIFICATION LC\_MEASUREMENT LC\_MESSAGES", env\_keep+="LC\_MONETARY LC\_NAME LC\_NUMERIC LC\_PAPER LC\_TELEPHONE", env\_keep+="LC\_TIME LC\_ALL LANGUAGE LINGUAS\_XKB\_CHARSET XAUTHORITY KRB5CCNAME", secure\_path=/sbin\:/bin\:/usr/sbin\:/usr/bin

User idm\_user may run the following commands on idmclient: (root) /usr/sbin/reboot

4. Reboot the machine using **sudo**, without specifying a password.

[idm\_user@idmclient ~]\$ sudo /usr/sbin/reboot

#### Additional resources

- SSSD options controlling GSSAPI authentication for PAM services
- The GSSAPI entry in the IdM terminology listing
- Configuring Identity Management for smart card authentication
- Kerberos authentication indicators
- Granting sudo access to an IdM user on an IdM client using IdM Web UI
- Granting sudo access to an IdM user on an IdM client using the CLI .
- pam\_sss\_gss (8) man page
- sssd.conf (5) man page

# 8.9. SSSD OPTIONS CONTROLLING GSSAPI AUTHENTICATION FOR PAM SERVICES

You can use the following options for the /etc/sssd/sssd.conf configuration file to adjust the GSSAPI configuration within the SSSD service.

#### pam\_gssapi\_services

GSSAPI authentication with SSSD is disabled by default. You can use this option to specify a comma-separated list of PAM services that are allowed to try GSSAPI authentication using the **pam\_sss\_gss.so** PAM module. To explicitly disable GSSAPI authentication, set this option to -.

#### pam\_gssapi\_indicators\_map

This option only applies to Identity Management (IdM) domains. Use this option to list Kerberos authentication indicators that are required to grant PAM access to a service. Pairs must be in the format *PAM\_services:\_<required\_authentication\_indicators\_\_*. Valid authentication indicators are:

- **otp** for two-factor authentication
- radius for RADIUS authentication
- pkinit for PKINIT, smart card, or certificate authentication
- hardened for hardened passwords

#### pam\_gssapi\_check\_upn

This option is enabled and set to **true** by default. If this option is enabled, the SSSD service requires that the user name matches the Kerberos credentials. If **false**, the **pam\_sss\_gss.so** PAM module authenticates every user that is able to obtain the required service ticket.

#### **Examples**

The following options enable Kerberos authentication for the **sudo** and **sudo-i** services, requires that **sudo** users authenticated with a one-time password, and user names must match the Kerberos principal. Because these settings are in the **[pam]** section, they apply to all domains:

```
[pam]
pam_gssapi_services = sudo, sudo-i
pam_gssapi_indicators_map = sudo:otp
pam_gssapi_check_upn = true
```

You can also set these options in individual **[domain]** sections to overwrite any global values in the **[pam]** section. The following options apply different GSSAPI settings to each domain:

#### For the idm.example.com domain

- Enable GSSAPI authentication for the **sudo** and **sudo -i** services.
- Require certificate or smart card authentication authenticators for the **sudo** command.
- Require one-time password authentication authenticators for the **sudo -i** command.
- Enforce matching user names and Kerberos principals.

#### For the ad.example.com domain

- Enable GSSAPI authentication only for the **sudo** service.
- Do not enforce matching user names and principals.

[domain/*idm.example.com*] pam\_gssapi\_services = **sudo**, **sudo-i** pam\_gssapi\_indicators\_map = *sudo:pkinit*, *sudo-i:otp* pam\_gssapi\_check\_upn = **true** 

#### •••

```
[domain/ad.example.com]
pam_gssapi_services = sudo
pam_gssapi_check_upn = false
...
```

#### Additional resources

• Kerberos authentication indicators

# 8.10. TROUBLESHOOTING GSSAPI AUTHENTICATION FOR SUDO

If you are unable to authenticate to the **sudo** service with a Kerberos ticket from IdM, use the following scenarios to troubleshoot your configuration.

#### Prerequisites

- You have enabled GSSAPI authentication for the **sudo** service. See Enabling GSSAPI authentication for sudo on an IdM client.
- You need **root** privileges to modify the /**etc/sssd/sssd.conf** file and PAM files in the /**etc/pam.d**/ directory.

#### Procedure

• If you see the following error, the Kerberos service might not able to resolve the correct realm for the service ticket based on the host name:

Server not found in Kerberos database

In this situation, add the hostname directly to **[domain\_realm]** section in the /**etc/krb5.conf** Kerberos configuration file:

[idm-user@idm-client ~]\$ cat /etc/krb5.conf

•••

```
[domain_realm]
.example.com = EXAMPLE.COM
example.com = EXAMPLE.COM
server.example.com = EXAMPLE.COM
```

• If you see the following error, you do not have any Kerberos credentials:

No Kerberos credentials available

In this situation, retrieve Kerberos credentials with the **kinit** utility or authenticate with SSSD:

[idm-user@idm-client ~]\$ kinit idm-user@IDM.EXAMPLE.COM Password for idm-user@idm.example.com:

• If you see either of the following errors in the /**var/log/sssd/sssd\_pam.log** log file, the Kerberos credentials do not match the username of the user currently logged in:

User with UPN [<UPN>] was not found.

UPN [<UPN>] does not match target user [<username>].

In this situation, verify that you authenticated with SSSD, or consider disabling the **pam\_gssapi\_check\_upn** option in the **/etc/sssd/sssd.conf** file:

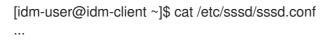

pam\_gssapi\_check\_upn = false

- For additional troubleshooting, you can enable debugging output for the **pam\_sss\_gss.so** PAM module.
  - Add the **debug** option at the end of all **pam\_sss\_gss.so** entries in PAM files, such as /etc/pam.d/sudo and /etc/pam.d/sudo-i:

[root@idm-client ~]# cat /etc/pam.d/sudo #%PAM-1.0 auth sufficient pam\_sss\_gss.so **debug** auth include system-auth account include system-auth password include system-auth session include system-auth

[root@idm-client ~]# cat /etc/pam.d/sudo-i #%PAM-1.0 auth sufficient pam\_sss\_gss.so **debug** auth include sudo account include sudo password include sudo session optional pam\_keyinit.so force revoke session include sudo

• Try to authenticate with the **pam\_sss\_gss.so** module and review the console output. In this example, the user did not have any Kerberos credentials.

[idm-user@idm-client ~]\$ sudo Is -I /etc/sssd/sssd.conf pam sss gss: Initializing GSSAPI authentication with SSSD pam sss gss: Switching euid from 0 to 1366201107 pam\_sss\_gss: Trying to establish security context pam\_sss\_gss: SSSD User name: idm-user@idm.example.com pam\_sss\_gss: User domain: idm.example.com pam sss gss: User principal: pam\_sss\_gss: Target name: host@idm.example.com pam\_sss\_gss: Using ccache: KCM: pam\_sss\_gss: Acquiring credentials, principal name will be derived pam sss gss: Unable to read credentials from [KCM:] [maj:0xd0000, min:0x96c73ac3] pam\_sss\_gss: GSSAPI: Unspecified GSS failure. Minor code may provide more information pam\_sss\_gss: GSSAPI: No credentials cache found pam sss gss: Switching euid from 1366200907 to 0 pam sss gss: System error [5]: Input/output error

# 8.11. USING AN ANSIBLE PLAYBOOK TO ENSURE SUDO ACCESS FOR AN IDM USER ON AN IDM CLIENT

In Identity Management (IdM), you can ensure **sudo** access to a specific command is granted to an IdM user account on a specific IdM host.

Complete this procedure to ensure a **sudo** rule named **idm\_user\_reboot** exists. The rule grants **idm\_user** the permission to run the **/usr/sbin/reboot** command on the **idmclient** machine.

#### Prerequisites

- You have configured your Ansible control node to meet the following requirements:
  - You are using Ansible version 2.14 or later.
  - You have installed the **ansible-freeipa** package on the Ansible controller.
  - The example assumes that in the ~/*MyPlaybooks/* directory, you have created an Ansible inventory file with the fully-qualified domain name (FQDN) of the IdM server.
  - The example assumes that the **secret.yml** Ansible vault stores your **ipaadmin\_password**.
- The target node, that is the node on which the **ansible-freeipa** module is executed, is part of the IdM domain as an IdM client, server or replica.
- You have ensured the presence of a user account for **idm\_user** in IdM and unlocked the account by creating a password for the user. For details on adding a new IdM user using the command-line interface, see link: Adding users using the command line .
- No local **idm\_user** account exists on **idmclient**. The **idm\_user** user is not listed in the /etc/passwd file on idmclient.

#### Procedure

1. Create an inventory file, for example inventory.file, and define ipaservers in it:

[ipaservers] server.idm.example.com

- 2. Add one or more **sudo** commands:
  - a. Create an **ensure-reboot-sudocmd-is-present.yml** Ansible playbook that ensures the presence of the /**usr/sbin/reboot** command in the IdM database of **sudo** commands. To simplify this step, you can copy and modify the example in the /**usr/share/doc/ansible-freeipa/playbooks/sudocmd/ensure-sudocmd-is-present.yml** file:

```
- name: Playbook to manage sudo command
hosts: ipaserver
vars_files:

/home/user_name/MyPlaybooks/secret.yml
tasks:
# Ensure sudo command is present
- ipasudocmd:
```

ipaadmin\_password: "{{ ipaadmin\_password }}"
name: /usr/sbin/reboot
state: present

b. Run the playbook:

\$ ansible-playbook --vault-password-file=password\_file -v -i
path\_to\_inventory\_directory/inventory.file path\_to\_playbooks\_directory/ensurereboot-sudocmd-is-present.yml

- 3. Create a **sudo** rule that references the commands:
  - a. Create an ensure-sudorule-for-idmuser-on-idmclient-is-present.yml Ansible playbook that uses the sudo command entry to ensure the presence of a sudo rule. The sudo rule allows idm\_user to reboot the idmclient machine. To simplify this step, you can copy and modify the example in the /usr/share/doc/ansible-freeipa/playbooks/sudorule/ensuresudorule-is-present.yml file:

| <br>- name: Tests<br>hosts: ipaserver                                                                                                    |
|----------------------------------------------------------------------------------------------------|
| <pre>vars_files:<br/>- /home/user_name/MyPlaybooks/secret.yml<br/>tasks:<br/># Ensure a sudorule is present granting idm_user the permission to run /usr/sbin/reboot<br/>on idmclient<br/>- ipasudorule:<br/>ipaadmin_password: "{{ ipaadmin_password }}"<br/>name: idm_user_reboot<br/>description: A test sudo rule.<br/>allow_sudocmd: /usr/sbin/reboot<br/>host: idmclient.idm.example.com<br/>user: idm_user<br/>state: present</pre> |

b. Run the playbook:

\$ ansible-playbook -v -i path\_to\_inventory\_directory/inventory.file
path\_to\_playbooks\_directory/ensure-sudorule-for-idmuser-on-idmclient-ispresent.yml

## Verification steps

Test that the **sudo** rule whose presence you have ensured on the IdM server works on **idmclient** by verifying that **idm\_user** can reboot **idmclient** using **sudo**. Note that it can take a few minutes for the changes made on the server to take effect on the client.

- 1. Log in to **idmclient** as **idm\_user**.
- 2. Reboot the machine using **sudo**. Enter the password for **idm\_user** when prompted:

\$ sudo /usr/sbin/reboot [sudo] password for idm\_user: If **sudo** is configured correctly, the machine reboots.

#### Additional resources

• See the **README-sudocmd.md**, **README-sudocmdgroup.md**, and **README-sudorule.md** files in the /usr/share/doc/ansible-freeipa/ directory.

# CHAPTER 9. USING LDAPMODIFY TO MANAGE IDM USERS EXTERNALLY

As an IdM administrators you can use the **ipa** commands to manage your directory content. Alternatively, you can use the **Idapmodify** command to achieve similar goals. You can use this command interactively and provide all the data directly in the command line. You also can provide data in the file in the LDAP Data Interchange Format (LDIF) to **Idapmodify** command.

# 9.1. TEMPLATES FOR MANAGING IDM USER ACCOUNTS EXTERNALLY

The following templates can be used for various user management operations in IdM. The templates show which attributes you must modify using **Idapmodify** to achieve the following goals:

- Adding a new stage user
- Modifying a user's attribute
- Enabling a user
- Disabling a user
- Preserving a user

The templates are formatted in the LDAP Data Interchange Format (LDIF). LDIF is a standard plain text data interchange format for representing LDAP directory content and update requests.

Using the templates, you can configure the LDAP provider of your provisioning system to manage IdM user accounts.

For detailed example procedures, see the following sections:

- Adding an IdM stage user defined in an LDIF file
- Adding an IdM stage user directly from the CLI using Idapmodify
- Preserving an IdM user with Idapmodify

#### Templates for adding a new stage user

• A template for adding a user with **UID and GID assigned automatically**. The distinguished name (DN) of the created entry must start with **uid=user\_login**:

dn: **uid=user\_login**,cn=staged users,cn=accounts,cn=provisioning,dc=idm,dc=example,dc=com changetype: add objectClass: top objectClass: inetorgperson uid: user\_login sn: surname givenName: first\_name cn: full\_name

• A template for adding a user with UID and GID assigned statically

dn: uid=user\_login,cn=staged users,cn=accounts,cn=provisioning,dc=idm,dc=example,dc=com changetype: add objectClass: top objectClass: person objectClass: inetorgperson objectClass: organizationalperson objectClass: posixaccount uid: user\_login uidNumber: UID\_number gidNumber: GID\_number sn: surname givenName: first\_name cn: full\_name homeDirectory: /home/user\_login

You are not required to specify any IdM object classes when adding stage users. IdM adds these classes automatically after the users are activated.

#### Templates for modifying existing users

#### • Modifying a user's attribute

dn: distinguished\_name
changetype: modify
replace: attribute\_to\_modify
attribute\_to\_modify: new\_value

• Disabling a user:

dn: distinguished\_name changetype: modify replace: nsAccountLock nsAccountLock: TRUE

• Enabling a user.

dn: distinguished\_name changetype: modify replace: nsAccountLock nsAccountLock: FALSE

Updating the **nssAccountLock** attribute has no effect on stage and preserved users. Even though the update operation completes successfully, the attribute value remains **nssAccountLock: TRUE**.

#### • Preserving a user.

dn: distinguished\_name
changetype: modrdn
newrdn: uid=user\_login
deleteoldrdn: 0
newsuperior: cn=deleted users,cn=accounts,cn=provisioning,dc=idm,dc=example,dc=com

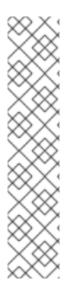

# NOTE

Before modifying a user, obtain the user's distinguished name (DN) by searching using the user's login. In the following example, the *user\_allowed\_to\_modify\_user\_entries* user is a user allowed to modify user and group information, for example **activator** or IdM administrator. The password in the example is this user's password:

## [...]

# Idapsearch -LLL -x -D
"uid=user\_allowed\_to\_modify\_user\_entries,cn=users,cn=accounts,dc=idm,dc=e
xample,dc=com" -w "Secret123" -H Idap://r8server.idm.example.com -b
"cn=users,cn=accounts,dc=idm,dc=example,dc=com" uid=test\_user
dn: uid=test\_user,cn=users,cn=accounts,dc=idm,dc=example,dc=com
memberOf: cn=ipausers,cn=groups,cn=accounts,dc=idm,dc=example,dc=com

# 9.2. TEMPLATES FOR MANAGING IDM GROUP ACCOUNTS EXTERNALLY

The following templates can be used for various user group management operations in IdM. The templates show which attributes you must modify using **Idapmodify** to achieve the following aims:

- Creating a new group
- Deleting an existing group
- Adding a member to a group
- Removing a member from a group

The templates are formatted in the LDAP Data Interchange Format (LDIF). LDIF is a standard plain text data interchange format for representing LDAP directory content and update requests.

Using the templates, you can configure the LDAP provider of your provisioning system to manage IdM group accounts.

## Creating a new group

dn: cn=group\_name,cn=groups,cn=accounts,dc=idm,dc=example,dc=com
changetype: add
objectClass: top
objectClass: ipaobject
objectClass: ipausergroup
objectClass: nestedgroup
objectClass: nestedgroup
objectClass: posixgroup
uid: group\_name
cn: group\_name
gidNumber: GID\_number

## Modifying groups

• Deleting an existing group:

dn: group\_distinguished\_name changetype: delete

## • Adding a member to a group

dn: group\_distinguished\_name
changetype: modify
add: member
member: uid=user\_login,cn=users,cn=accounts,dc=idm,dc=example,dc=com

Do not add stage or preserved users to groups. Even though the update operation completes successfully, the users will not be updated as members of the group. Only active users can belong to groups.

#### Removing a member from a group:

dn: distinguished\_name
changetype: modify
delete: member
member: uid=user\_login,cn=users,cn=accounts,dc=idm,dc=example,dc=com

## NOTE

Before modifying a group, obtain the group's distinguished name (DN) by searching using the group's name.

# Idapsearch -YGSSAPI -H Idap://server.idm.example.com -b
"cn=groups,cn=accounts,dc=idm,dc=example,dc=com" "cn=group\_name,cn=groups,cn=accounts,dc=idm,dc=example,dc=com
ipaNTSecurityIdentifier: S-1-5-21-1650388524-2605035987-2578146103-11017
cn: testgroup
objectClass: top
objectClass: groupofnames
objectClass: nestedgroup
objectClass: ipausergroup
objectClass: ipausergroup
objectClass: ipausergroup
objectClass: ipantgroupattrs
ipaUniqueID: 569bf864-9d45-11ea-bea3-525400f6f085
gidNumber: 1997010017

# 9.3. USING LDAPMODIFY COMMAND INTERACTIVELY

You can modify Lightweight Directory Access Protocol (LDAP) entries in the interactive mode.

## Procedure

1. In a command line, enter the LDAP Data Interchange Format (LDIF) statement after the **Idapmodify** command.

Example 9.1. Changing the telephone number for atestuser

# Idapmodify -Y GSSAPI -H Idap://server.example.com

dn: uid=testuser,cn=users,cn=accounts,dc=example,dc=com changetype: modify replace: telephoneNumber telephonenumber: *88888888* 

Note that you need to obtain a Kerberos ticket for using **-Y** option.

- 2. Press **CtIr+D** to exit the interactive mode.
- 3. Alternatively, provide an LDIF file after **ldapmodify** command:

Example 9.2. The Idapmodify command reads modification data from an LDIF file

# Idapmodify -Y GSSAPI -H Idap://server.example.com -f ~/example.ldif

#### Additional resources

- For more information about how to use the **ldapmodify** command see **ldapmodify(1)** man page.
- For more information about the **LDIF** structure, see **Idif(5)** man page.

# 9.4. PRESERVING AN IDM USER WITH LDAPMODIFY

Follow this procedure to use **Idapmodify** to preserve an IdM user; that is, how to deactivate a user account after the employee has left the company.

## Prerequisites

• You can authenticate as an IdM user with a role to preserve users.

#### Procedure

1. Log in as an IdM user with a role to preserve users:

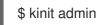

2. Enter the **Idapmodify** command and specify the Generic Security Services API (GSSAPI) as the Simple Authentication and Security Layer (SASL) mechanism to be used for authentication:

# Idapmodify -Y GSSAPI SASL/GSSAPI authentication started SASL username: admin@IDM.EXAMPLE.COM SASL SSF: 256 SASL data security layer installed.

3. Enter the **dn** of the user you want to preserve:

dn: uid=user1,cn=users,cn=accounts,dc=idm,dc=example,dc=com

4. Enter **modrdn** as the type of change you want to perform:

changetype: modrdn

5. Specify the **newrdn** for the user:

newrdn: uid=user1

6. Indicate that you want to preserve the user:

deleteoldrdn: 0

7. Specify the **new superior DN**:

newsuperior: cn=deleted users,cn=accounts,cn=provisioning,dc=idm,dc=example,dc=com

Preserving a user moves the entry to a new location in the directory information tree (DIT). For this reason, you must specify the DN of the new parent entry as the new superior DN.

8. Press **Enter** again to confirm that this is the end of the entry:

[Enter]

modifying rdn of entry "uid=user1,cn=users,cn=accounts,dc=idm,dc=example,dc=com"

9. Exit the connection using Ctrl + C.

#### Verification steps

• Verify that the user has been preserved by listing all preserved users:

\$ ipa user-find --preserved=true 1 user matched \_\_\_\_\_ User login: user1 First name: First 1 Last name: Last 1 Home directory: /home/user1 Login shell: /bin/sh Principal name: user1@IDM.EXAMPLE.COM Principal alias: user1@IDM.EXAMPLE.COM Email address: user1@idm.example.com UID: 1997010003 GID: 1997010003 Account disabled: True Preserved user: True \_\_\_\_\_ Number of entries returned 1

# CHAPTER 10. SEARCHING IDM ENTRIES USING THE LDAPSEARCH COMMAND

You can use the **ipa find** command to search through the Identity Management entries. For more information about **ipa** command see Structure of IPA commands section.

This section introduces the basics of an alternative search option using **Idapsearch** command line command through the Identity Management entries.

# **10.1. USING THE LDAPSEARCH COMMAND**

The **Idapsearch** command has the following format:

# Idapsearch [-x | -Y mechanism] [options] [search\_filter] [list\_of\_attributes]

- To configure the authentication method, specify the **-x** option to use simple binds or the **-Y** option to set the Simple Authentication and Security Layer (SASL) mechanism. Note that you need to obtain a Kerberos ticket if you are using the **-Y GSSAPI** option.
- The options are the **Idapsearch** command options described in a table below.
- The *search\_filter* is an LDAP search filter.
- The *list\_of\_attributes* is a list of the attributes that the search results return.

For example, you want to search all the entries of a base LDAP tree for the user name userO1:

# Idapsearch -x -H Idap://Idap.example.com -s sub "(uid=user01)"

- The **-x** option tells the **Idapsearch** command to authenticate with the simple bind. Note that if you do not provide the Distinguish Name (DN) with the **-D** option, the authentication is anonymous.
- The **-H** option connects you to the *ldap://ldap.example.com*.
- The **-s sub** option tells the **Idapsearch** command to search all the entries, starting from the base DN, for the user with the name *user01*. The "(*uid=user01*)" is a filter.

Note that if you do not provide the starting point for the search with the **-b** option, the command searches in the default tree. It is specified in the BASE parameter of the **etc/openIdap/Idap.conf** file.

#### Table 10.1. The Idapsearch command options

| Option | Description                                                                                                    |
|--------|----------------------------------------------------------------------------------------------------|
| -b     | The starting point for the search. If your search<br>parameters contain an asterisk (*) or other character,<br>that the command line can interpret into a code, you<br>must wrap the value in single or double quotation<br>marks. For example, <b>-b cn=user,ou=Product</b><br><b>Development,dc=example,dc=com</b> . |

| Option            | Description                                                                                                    |
|-------------------|----------------------------------------------------------------------------------------------------|
| -D                | The Distinguished Name (DN) with which you want to authenticate.                                                                                                    |
| -H                | An LDAP URL to connect to the server. The <b>-H</b> option replaces the <b>-h</b> and <b>-p</b> options.                                                                                                    |
| -1                | The time limit in seconds to wait for a search request to complete.                                                                                                    |
| -s scope          | <ul> <li>The scope of the search. You can choose one of the following for the scope:</li> <li><b>base</b> searches only the entry from the-<b>b</b> option or defined by the <b>LDAP_BASEDN</b> environment variable.</li> <li><b>one</b> searches only the children of the entry from the <b>-b</b> option.</li> <li><b>sub</b> a subtree search from the -b option starting point.</li> </ul> |
| -W                | Requests for the password.                                                                                                    |
| -x                | Disables the default SASL connection to allow simple binds.                                                                                                    |
| -Y SASL_mechanism | Sets the SASL mechanism for the authentication.                                                                                                    |
| -z number         | The maximum number of entries in the search result.                                                                                                    |

Note, you must specify one of the authentication mechanisms with the **-x** or **-Y** option with the **Idapsearch** command.

#### Additional resources

• For details on how to use **Idapsearch**, see **Idapsearch(1)** man page.

# 10.2. USING THE LDAPSEARCH FILTERS

The **Idapsearch** filters allow you to narrow down the search results.

For example, you want the search result to contain all the entries with a common names set to example:

"(cn=example)"

In this case, the equal sign (=) is the operator, and example is the value.

#### Table 10.2. The Idapsearch filter operators

| Search type              | Operator        | Description                                                                                                    |
|--------------------------|-----------------|----------------------------------------------------------------------------------------------------|
| Equality                 | =               | Returns the entries with the exact match to the value. For example, <i>cn=example</i> .                                                          |
| Substring                | =string* string | Returns all entries with the<br>substring match. For example,<br><i>cn=exa*l</i> . The asterisk (*)<br>indicates zero (0) or more<br>characters. |
| Greater than or equal to | >=              | Returns all entries with attributes<br>that are greater than or equal to<br>the value. For example,<br><i>uidNumber &gt;= 5000</i> .             |
| Less than or equal to    | <=              | Returns all entries with attributes<br>that are less than or equal to the<br>value. For example, <i>uidNumber &lt;=</i><br>5000.                 |
| Presence                 | =*              | Returns all entries with one or more attributes. For example, <i>cn=*</i> .                                                                      |
| Approximate              | ~=              | Returns all entries with the similar<br>to the value attributes. For<br>example, <i>I~=san fransico</i> can<br>return <i>I=san francisco</i> .   |

You can use *boolean* operators to combine multiple filters to the **Idapsearch** command.

Table 10.3. The Idapsearch filter boolean operators

| Search type | Operator | Description                                                                                                    |
|-------------|----------|----------------------------------------------------------------------------------------------------|
| AND         | &        | Returns all entries where all<br>statements in the filters are true.<br>For example, (&(filter)(filter)<br>(filter)).                |
| OR          | I        | Returns all entries where at least<br>one statement in the filters is true.<br>For example, ( <i> (filter)(filter)(filter)</i><br>). |
| NOT         | !        | Returns all entries where the statement in the filter is not true. For example, (!(filter)).                                         |

# CHAPTER 11. CONFIGURING IDM FOR EXTERNAL PROVISIONING OF USERS

As a system administrator, you can configure Identity Management (IdM) to support the provisioning of users by an external solution for managing identities.

Rather than use the **ipa** utility, the administrator of the external provisioning system can access the IdM LDAP using the **Idapmodify** utility. The administrator can add individual stage users from the CLI using Idapmodify or using an LDIF file.

The assumption is that you, as an IdM administrator, fully trust your external provisioning system to only add validated users. However, at the same time you do not want to assign the administrators of the external provisioning system the IdM role of **User Administrator** to enable them to add new active users directly.

You can configure a script to automatically move the staged users created by the external provisioning system to active users automatically.

This chapter contains these sections:

- 1. Preparing Identity Management (IdM) to use an external provisioning system to add stage users to IdM.
- 2. Creating a script to move the users added by the external provisioning system from stage to active users.
- 3. Using an external provisioning system to add an IdM stage user. You can do that in two ways:
  - Add an IdM stage user using an LDIF file
  - Add an IdM stage user directly from the CLI using Idapmodify

# 11.1. PREPARING IDM ACCOUNTS FOR AUTOMATIC ACTIVATION OF STAGE USER ACCOUNTS

This procedure shows how to configure two IdM user accounts to be used by an external provisioning system. By adding the accounts to a group with an appropriate password policy, you enable the external provisioning system to manage user provisioning in IdM. In the following, the user account to be used by the external system to add stage users is named **provisionator**. The user account to be used to automatically activate the stage users is named **activator**.

#### Prerequisites

• The host on which you perform the procedure is enrolled into IdM.

#### Procedure

1. Log in as IdM administrator:

\$ kinit admin

- 2. Create a user named **provisionator** with the privileges to add stage users.
  - a. Add the provisionator user account:

\$ ipa user-add provisionator --first=provisioning --last=account --password

- a. Grant the provisionator user the required privileges.
  - i. Create a custom role, **System Provisioning**, to manage adding stage users:

\$ ipa role-add --desc "Responsible for provisioning stage users" "System Provisioning"

ii. Add the **Stage User Provisioning** privilege to the role. This privilege provides the ability to add stage users:

\$ ipa role-add-privilege "System Provisioning" --privileges="Stage User Provisioning"

iii. Add the provisionator user to the role:

\$ ipa role-add-member --users=provisionator "System Provisioning"

iv. Verify that the provisionator exists in IdM:

| \$ ipa user-find provisionatorallraw                                                            |
|-------------------------------------------------------------------------------------------------|
|                                                                                                 |
| 1 user matched                                                                                  |
|                                                                                                 |
| dn: uid=provisionator,cn=users,cn=accounts,dc=idm,dc=example,dc=com<br>uid: provisionator<br>[] |

- 3. Create a user, **activator**, with the privileges to manage user accounts.
  - a. Add the activator user account:

\$ ipa user-add activator --first=activation --last=account --password

b. Grant the activator user the required privileges by adding the user to the default **User** Administrator role:

\$ ipa role-add-member --users=activator "User Administrator"

4. Create a user group for application accounts:

\$ ipa group-add application-accounts

5. Update the password policy for the group. The following policy prevents password expiration and lockout for the account but compensates the potential risks by requiring complex passwords:

\$ ipa pwpolicy-add application-accounts --maxlife=10000 --minlife=0 --history=0 -minclasses=4 --minlength=8 --priority=1 --maxfail=0 --failinterval=1 --lockouttime=0

6. (Optional) Verify that the password policy exists in IdM:

\$ ipa pwpolicy-show application-accounts Group: application-accounts Max lifetime (days): 10000 Min lifetime (hours): 0 History size: 0 [...]

7. Add the provisioning and activation accounts to the group for application accounts:

\$ ipa group-add-member application-accounts --users={provisionator,activator}

8. Change the passwords for the user accounts:

\$ kpasswd provisionator
\$ kpasswd activator

Changing the passwords is necessary because new IdM users passwords expire immediately.

#### Additional resources:

- See Managing user accounts using the command line .
- See Delegating Permissions over Users .
- See Defining IdM Password Policies .

# 11.2. CONFIGURING AUTOMATIC ACTIVATION OF IDM STAGE USER ACCOUNTS

This procedure shows how to create a script for activating stage users. The system runs the script automatically at specified time intervals. This ensures that new user accounts are automatically activated and available for use shortly after they are created.

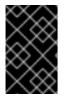

## IMPORTANT

The procedure assumes that the owner of the external provisioning system has already validated the users and that they do not require additional validation on the IdM side before the script adds them to IdM.

It is sufficient to enable the activation process on only one of your IdM servers.

#### Prerequisites

- The **provisionator** and **activator** accounts exist in IdM. For details, see Preparing IdM accounts for automatic activation of stage user accounts.
- You have root privileges on the IdM server on which you are running the procedure.
- You are logged in as IdM administrator.
- You trust your external provisioning system.

#### Procedure

1. Generate a keytab file for the activation account:

# ipa-getkeytab -s server.idm.example.com -p "activator" -k /etc/krb5.ipa-activation.keytab

If you want to enable the activation process on more than one IdM server, generate the keytab file on one server only. Then copy the keytab file to the other servers.

2. Create a script, /usr/local/sbin/ipa-activate-all, with the following contents to activate all users:

#!/bin/bash kinit -k -i activator

ipa stageuser-find --all --raw | grep " uid:" | cut -d ":" -f 2 | while read uid; do ipa stageuser-activate \${uid}; done

3. Edit the permissions and ownership of the **ipa-activate-all** script to make it executable:

# chmod 755 /usr/local/sbin/ipa-activate-all
# chown root:root /usr/local/sbin/ipa-activate-all

4. Create a systemd unit file, /etc/systemd/system/ipa-activate-all.service, with the following contents:

## [Unit]

Description=Scan IdM every minute for any stage users that must be activated

[Service] Environment=KRB5\_CLIENT\_KTNAME=/etc/krb5.ipa-activation.keytab Environment=KRB5CCNAME=FILE:/tmp/krb5cc\_ipa-activate-all ExecStart=/usr/local/sbin/ipa-activate-all

- 5. Create a systemd timer, /etc/systemd/system/ipa-activate-all.timer, with the following contents:
  - [Unit]

Description=Scan IdM every minute for any stage users that must be activated

[Timer] OnBootSec=15min OnUnitActiveSec=1min

[Install] WantedBy=multi-user.target

6. Reload the new configuration:

# systemctl daemon-reload

7. Enable ipa-activate-all.timer:

# systemctl enable ipa-activate-all.timer

## 8. Start **ipa-activate-all.timer**:

# systemctl start ipa-activate-all.timer

9. (Optional) Verify that the **ipa-activate-all.timer** daemon is running:

# systemctl status ipa-activate-all.timer

• ipa-activate-all.timer - Scan IdM every minute for any stage users that must be activated Loaded: loaded (/etc/systemd/system/ipa-activate-all.timer; enabled; vendor preset: disabled)

Active: active (waiting) since Wed 2020-06-10 16:34:55 CEST; 15s ago Trigger: Wed 2020-06-10 16:35:55 CEST; 44s left

Jun 10 16:34:55 server.idm.example.com systemd[1]: Started Scan IdM every minute for any stage users that must be activated.

# 11.3. ADDING AN IDM STAGE USER DEFINED IN AN LDIF FILE

Follow this procedure to access IdM LDAP and use an LDIF file to add stage users. While the example below shows adding one single user, multiple users can be added in one file in bulk mode.

## Prerequisites

- IdM administrator has created the **provisionator** account and a password for it. For details, see Preparing IdM accounts for automatic activation of stage user accounts .
- You as the external administrator know the password of the **provisionator** account.
- You can SSH to the IdM server from your LDAP server.
- You are able to supply the minimal set of attributes that an IdM stage user must have to allow the correct processing of the user life cycle, namely:
  - The distinguished name (dn)
  - The common name (cn)
  - The last name (sn)
  - The **uid**

#### Procedure

1. On the external server, create an LDIF file that contains information about the new user:

dn: uid=stageidmuser,cn=staged users,cn=accounts,cn=provisioning,dc=idm,dc=example,dc=com changetype: add objectClass: top objectClass: inetorgperson uid: stageidmuser sn: surname givenName: first\_name cn: full\_name 2. Transfer the LDIF file from the external server to the IdM server:

\$ scp *add-stageidmuser.ldif* provisionator@server.idm.example.com:/provisionator/ Password: add-stageidmuser.ldif 100% 364 217.6KB/s 00:00

3. Use the **SSH** protocol to connect to the IdM server as **provisionator**:

\$ ssh provisionator@server.idm.example.com
Password:
[provisionator@server ~]\$

4. On the IdM server, obtain the Kerberos ticket-granting ticket (TGT) for the provisionator account:

[provisionator@server ~]\$ kinit provisionator

5. Enter the **Idapadd** command with the -f option and the name of the LDIF file. Specify the name of the IdM server and the port number:

~]\$ Idapadd -h server.idm.example.com -p 389 -f *add-stageidmuser.ldif* SASL/GSSAPI authentication started SASL username: provisionator@IDM.EXAMPLE.COM SASL SSF: 256 SASL data security layer installed. adding the entry "uid=stageidmuser,cn=staged users,cn=accounts,cn=provisioning,dc=idm,dc=example,dc=com"

# 11.4. ADDING AN IDM STAGE USER DIRECTLY FROM THE CLI USING LDAPMODIFY

Follow this procedure to access Identity Management (IdM) LDAP and use the **Idapmodify** utility to add a stage user.

#### Prerequisites

- The IdM administrator has created the **provisionator** account and a password for it. For details, see Preparing IdM accounts for automatic activation of stage user accounts .
- You as the external administrator know the password of the **provisionator** account.
- You can SSH to the IdM server from your LDAP server.
- You are able to supply the minimal set of attributes that an IdM stage user must have to allow the correct processing of the user life cycle, namely:
  - The distinguished name (dn)
  - The common name (cn)
  - The last name (sn)
  - The **uid**

#### Procedure

1. Use the **SSH** protocol to connect to the IdM server using your IdM identity and credentials:

\$ ssh provisionator@server.idm.example.com
Password:
[provisionator@server ~]\$

2. Obtain the TGT of the **provisionator** account, an IdM user with a role to add new stage users:

\$ kinit provisionator

3. Enter the **Idapmodify** command and specify Generic Security Services API (GSSAPI) as the Simple Authentication and Security Layer (SASL) mechanism to use for authentication. Specify the name of the IdM server and the port:

# Idapmodify -h server.idm.example.com -p 389 -Y GSSAPI SASL/GSSAPI authentication started SASL username: provisionator@IDM.EXAMPLE.COM SASL SSF: 56 SASL data security layer installed.

4. Enter the **dn** of the user you are adding:

dn: uid=stageuser,cn=staged users,cn=accounts,cn=provisioning,dc=idm,dc=example,dc=com

5. Enter **add** as the type of change you are performing:

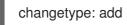

6. Specify the LDAP object class categories required to allow the correct processing of the user life cycle:

objectClass: top objectClass: inetorgperson

You can specify additional object classes.

7. Enter the **uid** of the user:

uid: stageuser

8. Enter the **cn** of the user:

cn: Babs Jensen

9. Enter the last name of the user:

sn: Jensen

10. Press **Enter** again to confirm that this is the end of the entry:

# [Enter]

adding new entry "uid=stageuser,cn=staged users,cn=accounts,cn=provisioning,dc=idm,dc=example,dc=com"

11. Exit the connection using **Ctrl** + **C**.

## Verification steps

Verify the contents of the stage entry to make sure your provisioning system added all required POSIX attributes and the stage entry is ready to be activated.

• To display the new stage user's LDAP attributes, enter the **ipa stageuser-show --all --raw** command:

\$ ipa stageuser-show stageuser --all --raw dn: uid=stageuser,cn=staged users,cn=accounts,cn=provisioning,dc=idm,dc=example,dc=com uid: stageuser sn: Jensen cn: Babs Jensen has\_password: FALSE has\_keytab: FALSE nsaccountlock: TRUE objectClass: top objectClass: inetorgperson objectClass: organizationalPerson objectClass: person

1. Note that the user is explicitly disabled by the **nsaccountlock** attribute.

# **11.5. ADDITIONAL RESOURCES**

• See Using Idapmodify to manage IdM users externally .

# CHAPTER 12. MANAGING KERBEROS PRINCIPAL ALIASES FOR USERS, HOSTS, AND SERVICES

When you create a new user, host, or service, a Kerberos principal in the following format is automatically added:

- user\_name@REALM
- host/host\_name@REALM
- service\_name/host\_name@REALM

Administrators can enable users, hosts, or services to authenticate against Kerberos applications using an alias. This is beneficial in the following scenarios:

- The user name changed and the user wants to log in using both the previous and new user name.
- The user needs to log in using the email address even if the IdM Kerberos realm differs from the email domain.

Note that if you rename a user, the object keeps the aliases and the previous canonical principal name.

# **12.1. ADDING A KERBEROS PRINCIPAL ALIAS**

You can associate alias names with existing Kerberos principals in an Identity Management (IdM) environment. This enhances security and simplifies authentication processes within the IdM domain.

#### Procedure

• To add the alias name **useralias** to the account **user**, enter:

```
# ipa user-add-principal <user> <useralias>
------
Added new aliases to user "user"
------
User login: user
Principal alias: user@IDM.EXAMPLE.COM, useralias@IDM.EXAMPLE.COM
```

To add an alias to a host or service, use the **ipa host-add-principal** or **ipa service-addprincipal** command respectively instead.

If you use an alias name to authenticate, use the **-C** option with the **kinit** command:

# kinit -C <useralias> Password for <user>@IDM.EXAMPLE.COM:

# **12.2. REMOVING A KERBEROS PRINCIPAL ALIAS**

You can remove alias names associated with Kerberos principals in their Identity Management (IdM) environment.

#### Procedure

• To remove the alias **useralias** from the account **user**, enter:

# ipa user-remove-principal <user> <useralias>
-----Removed aliases from user "user"
-----User login: user
Principal alias: user@IDM.EXAMPLE.COM

To remove an alias from a host or service, use the **ipa host-remove-principal** or **ipa serviceremove-principal** command respectively instead.

Note that you cannot remove the canonical principal name:

# ipa user-show <user>
User login: user
...
Principal name: user@IDM.EXAMPLE.COM
...

#### # ipa user-remove-principal user user

ipa: ERROR: invalid 'krbprincipalname': at least one value equal to the canonical principal name must be present

# 12.3. ADDING A KERBEROS ENTERPRISE PRINCIPAL ALIAS

You can associate enterprise principal alias names with existing Kerberos enterprise principals in an Identity Management (IdM) environment. Enterprise principal aliases can use any domain suffix except for user principal name (UPN) suffixes, NetBIOS names, or domain names of trusted Active Directory forest domains.

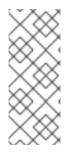

## NOTE

When adding or removing enterprise principal aliases, escape the @ symbol using two backslashes (\\). Otherwise, the shell interprets the @ symbol as part of the Kerberos realm name and leads to the following error:

ipa: ERROR: The realm for the principal does not match the realm for this IPA server

## Procedure

• To add the enterprise principal alias **user@example.com** to the **user** account:

# ipa user-add-principal <user> <user\\@example.com>
-----Added new aliases to user "user"
-----User login: user
Principal alias: user@IDM.EXAMPLE.COM, user\@example.com@IDM.EXAMPLE.COM

To add an enterprise alias to a host or service, use the **ipa host-add-principal** or **ipa service-add-principal** command respectively instead.

If you use an enterprise principal name to authenticate, use the **-E** option with the **kinit** command:

# kinit -E <user@example.com> Password for user\@example.com@IDM.EXAMPLE.COM:

# 12.4. REMOVING A KERBEROS ENTERPRISE PRINCIPAL ALIAS

You can remove enterprise principal alias names associated with Kerberos enterprise principals in their Identity Management (IdM) environment.

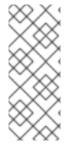

## NOTE

When adding or removing enterprise principal aliases, escape the @ symbol using two backslashes (\\). Otherwise, the shell interprets the @ symbol as part of the Kerberos realm name and leads to the following error:

ipa: ERROR: The realm for the principal does not match the realm for this IPA server

#### Procedure

• To remove the enterprise principal alias **user@example.com** from the account **user**, enter:

# ipa user-remove-principal <user> <user\\@example.com>
----Removed aliases from user "user"
-----User login: user
Principal alias: user@IDM.EXAMPLE.COM

To remove an alias from a host or service, use the **ipa host-remove-principal** or **ipa service-remove-principal** command respectively instead.

# CHAPTER 13. STRENGTHENING KERBEROS SECURITY WITH PAC INFORMATION

You can use Identity Management (IdM) with Privilege Attribute Certificate (PAC) information by default since RHEL 8.5. Also, you can enable Security Identifiers (SIDs) in IdM deployments that were installed before RHEL 8.5.

# 13.1. PRIVILEGE ATTRIBUTE CERTIFICATE (PAC) USE IN IDM

To increase security, RHEL Identity Management (IdM) now issues Kerberos tickets with Privilege Attribute Certificate (PAC) information by default in new deployments. A PAC has rich information about a Kerberos principal, including its Security Identifier (SID), group memberships, and home directory information.

SIDs, which Microsoft Active Directory (AD) uses by default, are globally unique identifiers that are never reused. SIDs express multiple namespaces: each domain has a SID, which is a prefix in the SID of each object.

Starting from RHEL 8.5, when you install an IdM server or replica, the installation script generates SIDs for users and groups by default. This allows IdM to work with PAC data. If you installed IdM before RHEL 8.5, and you have not configured a trust with an AD domain, you may not have generated SIDs for your IdM objects. For more information about generating SIDs for your IdM objects, see Enabling Security Identifiers (SIDs) in IdM.

By evaluating PAC information in Kerberos tickets, you can control resource access with much greater detail. For example, the Administrator account in one domain has a uniquely different SID than the Administrator account in any other domain. In an IdM environment with a trust to an AD domain, you can set access controls based on globally unique SIDs rather than simple user names or UIDs that might repeat in different locations, such as every Linux **root** account having a UID of O.

# 13.2. ENABLING SECURITY IDENTIFIERS (SIDS) IN IDM

If you installed IdM before RHEL 8.5, and you have not configured a trust with an AD domain, you might not have generated Security Identifiers (SIDs) for your IdM objects. This is because, before, the only way to generate SIDs was to run the **ipa-adtrust-install** command to add the **Trust Controller** role to an IdM server.

As of RHEL 8.6, Kerberos in IdM requires that your IdM objects have SIDs, which are necessary for security based on Privilege Access Certificate (PAC) information.

## Prerequisites

- You installed IdM before RHEL 8.5.
- You have not run the **ipa-sidgen** task, which is part of configuring a trust with an Active Directory domain.
- You can authenticate as the IdM admin account.

## Procedure

• Enable SID usage and trigger the **SIDgen** task to generate SIDs for existing users and groups. This task might be resource-intensive: [root@server ~]# ipa config-mod --enable-sid --add-sids

## Verification

• Verify that the IdM **admin** user account entry has an **ipantsecurityidentifier** attribute with a SID that ends with **-500**, the SID reserved for the domain administrator:

[root@server ~]# ipa user-show admin --all | grep ipantsecurityidentifier ipantsecurityidentifier: S-1-5-21-2633809701-976279387-419745629-500

#### Additional resources

- Privilege Attribute Certificate (PAC) use in IdM
- How to solve users unable to authenticate to IPA/IDM with PAC issues -S4U2PROXY\_EVIDENCE\_TKT\_WITHOUT\_PAC error KCS solution
- Trust Controllers and Trust Agents
- Integrate SID configuration into base IPA installers

# **CHAPTER 14. MANAGING KERBEROS TICKET POLICIES**

Kerberos ticket policies in Identity Management (IdM) set restrictions on Kerberos ticket access, duration, and renewal. You can configure Kerberos ticket policies for the Key Distribution Center (KDC) running on your IdM server.

The following concepts and operations are performed when managing Kerberos ticket policies:

- The role of the IdM KDC
- IdM Kerberos ticket policy types
- Kerberos authentication indicators
- Enforcing authentication indicators for an IdM service
- Configuring the global ticket lifecycle policy
- Configuring global ticket policies per authentication indicator
- Configuring the default ticket policy for a user
- Configuring individual authentication indicator ticket policies for a user
- Authentication indicator options for the **krbtpolicy-mod** command

# 14.1. THE ROLE OF THE IDM KDC

Identity Management's authentication mechanisms use the Kerberos infrastructure established by the Key Distribution Center (KDC). The KDC is the trusted authority that stores credential information and ensures the authenticity of data originating from entities within the IdM network.

Each IdM user, service, and host acts as a Kerberos client and is identified by a unique Kerberos principal:

- For users: identifier@REALM, such as admin@EXAMPLE.COM
- For services: **service/fully-qualified-hostname@REALM**, such as **http/server.example.com@EXAMPLE.COM**
- For hosts: host/fully-qualified-hostname@REALM, such as host/client.example.com@EXAMPLE.COM

The following image is a simplification of the communication between a Kerberos client, the KDC, and a Kerberized application that the client wants to communicate with.

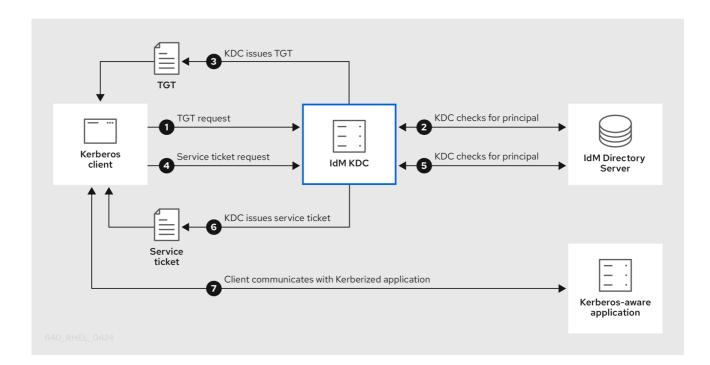

- 1. A Kerberos client identifies itself to the KDC by authenticating as a Kerberos principal. For example, an IdM user performs **kinit** *username* and provides their password.
- 2. The KDC checks for the principal in its database, authenticates the client, and evaluates Kerberos ticket policies to determine whether to grant the request.
- 3. The KDC issues the client a ticket-granting ticket (TGT) with a lifecycle and authentication indicators according to the appropriate ticket policy.
- 4. With the TGT, the client requests a *service ticket* from the KDC to communicate with a Kerberized service on a target host.
- 5. The KDC checks if the client's TGT is still valid, and evaluates the service ticket request against ticket policies.
- 6. The KDC issues the client a *service ticket*.
- 7. With the service ticket, the client can initiate encrypted communication with the service on the target host.

# 14.2. IDM KERBEROS TICKET POLICY TYPES

IdM Kerberos ticket policies implement the following ticket policy types:

#### **Connection policy**

To protect Kerberized services with different levels of security, you can define connection policies to enforce rules based on which pre-authentication mechanism a client used to retrieve a ticket-granting ticket (TGT).

For example, you can require smart card authentication to connect to **client1.example.com**, and require two-factor authentication to access the **testservice** application on **client2.example.com**.

To enforce connection policies, associate *authentication indicators* with services. Only clients that have the required authentication indicators in their service ticket requests are able to access those services. For more information, see Kerberos authentication indicators.

## **Ticket lifecycle policy**

Each Kerberos ticket has a *lifetime* and a potential *renewal age*: you can renew a ticket before it reaches its maximum lifetime, but not after it exceeds its maximum renewal age. The default global ticket lifetime is one day (86400 seconds) and the default global maximum renewal age is one week (604800 seconds). To adjust these global values, see Configuring the global ticket lifecycle policy.

You can also define your own ticket lifecycle policies:

- To configure different global ticket lifecycle values for each authentication indicator, see Configuring global ticket policies per authentication indicator.
- To define ticket lifecycle values for a single user that apply regardless of the authentication method used, see Configuring the default ticket policy for a user .
- To define individual ticket lifecycle values for each authentication indicator that only apply to a single user, see Configuring individual authentication indicator ticket policies for a user .

# 14.3. KERBEROS AUTHENTICATION INDICATORS

The Kerberos Key Distribution Center (KDC) attaches *authentication indicators* to a ticket-granting ticket (TGT) based on which pre-authentication mechanism the client used to prove its identity:

#### otp

two-factor authentication (password + One-Time Password)

#### radius

RADIUS authentication (commonly for 802.1x authentication)

#### pkinit

PKINIT, smart card, or certificate authentication

#### hardened

hardened passwords (SPAKE or FAST)<sup>[1]</sup>

The KDC then attaches the authentication indicators from the TGT to any service ticket requests that stem from it. The KDC enforces policies such as service access control, maximum ticket lifetime, and maximum renewable age based on the authentication indicators.

#### Authentication indicators and IdM services

If you associate a service or a host with an authentication indicator, only clients that used the corresponding authentication mechanism to obtain a TGT will be able to access it. The KDC, not the application or service, checks for authentication indicators in service ticket requests, and grants or denies requests based on Kerberos connection policies.

For example, to require two-factor authentication to connect to a Virtual Private Network (VPN), associate the **otp** authentication indicator with that service. Only users who used a One-Time password to obtain their initial TGT from the KDC will be able to log in to the VPN:

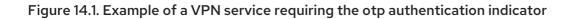

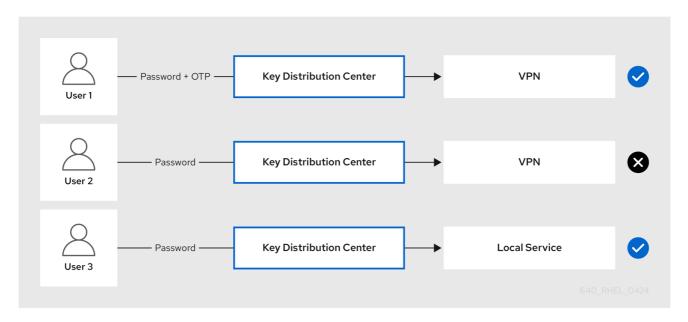

If a service or a host has no authentication indicators assigned to it, it will accept tickets authenticated by any mechanism.

#### Additional resources

- Enforcing authentication indicators for an IdM service
- Enabling GSSAPI authentication and enforcing Kerberos authentication indicators for sudo on an IdM client

# 14.4. ENFORCING AUTHENTICATION INDICATORS FOR AN IDM SERVICE

The authentication mechanisms supported by Identity Management (IdM) vary in their authentication strength. For example, obtaining the initial Kerberos ticket-granting ticket (TGT) using a one-time password (OTP) in combination with a standard password is considered more secure than authentication using only a standard password.

By associating authentication indicators with a particular IdM service, you can, as an IdM administrator, configure the service so that only users who used those specific pre-authentication mechanisms to obtain their initial ticket-granting ticket (TGT) will be able to access the service.

In this way, you can configure different IdM services so that:

- Only users who used a stronger authentication method to obtain their initial TGT, such as a onetime password (OTP), can access services critical to security, such as a VPN.
- Users who used simpler authentication methods to obtain their initial TGT, such as a password, can only access non-critical services, such as local logins.

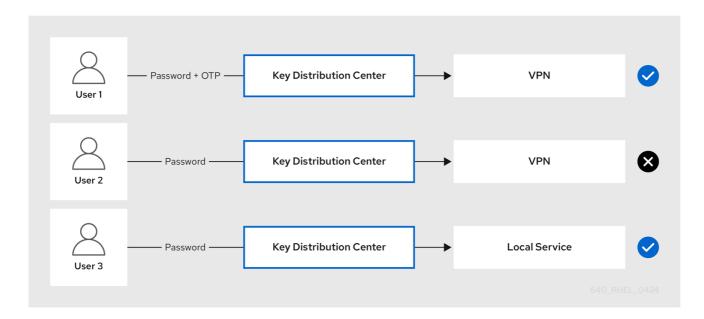

#### Figure 14.2. Example of authenticating using different technologies

This procedure describes creating an IdM service and configuring it to require particular Kerberos authentication indicators from incoming service ticket requests.

## 14.4.1. Creating an IdM service entry and its Kerberos keytab

Adding an *IdM* service entry to IdM for a service running on an IdM host creates a corresponding Kerberos principal, and allows the service to request an SSL certificate, a Kerberos keytab, or both.

The following procedure describes creating an IdM service entry and generating an associated Kerberos keytab for encrypting communication with that service.

## Prerequisites

• Your service can store a Kerberos principal, an SSL certificate, or both.

#### Procedure

 Add an IdM service with the **ipa service-add** command to create a Kerberos principal associated with it. For example, to create the IdM service entry for the **testservice** application that runs on host **client.example.com**:

2. Generate and store a Kerberos keytab for the service on the client.

[root@client ~]# ipa-getkeytab -k /etc/testservice.keytab -p testservice/client.example.com Keytab successfully retrieved and stored in: /etc/testservice.keytab

## Verification steps

1. Display information about an IdM service with the **ipa service-show** command.

[root@server ~]# ipa service-show testservice/client.example.com Principal name: testservice/client.example.com@EXAMPLE.COM Principal alias: testservice/client.example.com@EXAMPLE.COM Keytab: True Managed by: client.example.com

2. Display the contents of the service's Kerberos keytab with the **klist** command.

## 14.4.2. Associating authentication indicators with an IdM service using IdM CLI

As an Identity Management (IdM) administrator, you can configure a host or a service to require that a service ticket presented by the client application contains a specific authentication indicator. For example, you can ensure that only users who used a valid IdM two-factor authentication token with their password when obtaining a Kerberos ticket-granting ticket (TGT) will be able to access that host or service.

Follow this procedure to configure a service to require particular Kerberos authentication indicators from incoming service ticket requests.

## Prerequisites

- You have created an IdM service entry for a service that runs on an IdM host. See Creating an IdM service entry and its Kerberos keytab.
- You have obtained the ticket-granting ticket of an administrative user in IdM.

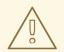

## WARNING

Do **not** assign authentication indicators to internal IdM services. The following IdM services cannot perform the interactive authentication steps required by PKINIT and multi-factor authentication methods:

host/server.example.com@EXAMPLE.COM HTTP/server.example.com@EXAMPLE.COM Idap/server.example.com@EXAMPLE.COM DNS/server.example.com@EXAMPLE.COM cifs/server.example.com@EXAMPLE.COM

#### Procedure

• Use the **ipa service-mod** command to specify one or more required authentication indicators for a service, identified with the **--auth-ind** argument.

| Authentication method                             | auth-ind value |
|---------------------------------------------------|----------------|
| Two-factor authentication                         | otp            |
| RADIUS authentication                             | radius         |
| PKINIT, smart card, or certificate authentication | pkinit         |
| Hardened passwords (SPAKE or FAST)                | hardened       |

For example, to require that a user was authenticated with smart card or OTP authentication to retrieve a service ticket for the **testservice** principal on host **client.example.com**:

[root@server ~]# ipa service-mod testservice/client.example.com@EXAMPLE.COM -auth-ind *otp* --auth-ind *pkinit* 

\_\_\_\_\_

Modified service "testservice/client.example.com@EXAMPLE.COM"

Principal name: testservice/client.example.com@EXAMPLE.COM Principal alias: testservice/client.example.com@EXAMPLE.COM **Authentication Indicators: otp, pkinit** Managed by: client.example.com

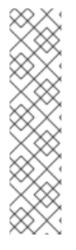

# NOTE

To remove all authentication indicators from a service, provide an empty list of indicators:

## [root@server ~]# ipa service-mod testservice/client.example.com@EXAMPLE.COM --auth-ind "

Modified service "testservice/client.example.com@EXAMPLE.COM"

Principal name: testservice/client.example.com@EXAMPLE.COM Principal alias: testservice/client.example.com@EXAMPLE.COM Managed by: client.example.com

## Verification steps

• Display information about an IdM service, including the authentication indicators it requires, with the **ipa service-show** command.

[root@server ~]# ipa service-show testservice/client.example.com Principal name: testservice/client.example.com@EXAMPLE.COM Principal alias: testservice/client.example.com@EXAMPLE.COM Authentication Indicators: otp, pkinit Keytab: True Managed by: client.example.com

## Additional resources

- Retrieving a Kerberos service ticket for an IdM service
- Enabling GSSAPI authentication and enforcing Kerberos authentication indicators for sudo on an IdM client

# 14.4.3. Associating authentication indicators with an IdM service using IdM Web UI

As an Identity Management (IdM) administrator, you can configure a host or a service to require a service ticket presented by the client application to contain a specific authentication indicator. For example, you can ensure that only users who used a valid IdM two-factor authentication token with their password when obtaining a Kerberos ticket-granting ticket (TGT) will be able to access that host or service.

Follow this procedure to use the IdM Web UI to configure a host or service to require particular Kerberos authentication indicators from incoming ticket requests.

## Prerequisites

• You have logged in to the IdM Web UI as an administrative user.

#### Procedure

- 1. Select Identity  $\rightarrow$  Hosts or Identity  $\rightarrow$  Services.
- 2. Click the name of the required host or service.
- 3. Under Authentication indicators, select the required authentication method.

- For example, selecting **OTP** ensures that only users who used a valid IdM two-factor authentication token with their password when obtaining a Kerberos TGT will be able to access the host or service.
- If you select both **OTP** and **RADIUS**, then both users that used a valid IdM two-factor authentication token with their password when obtaining a Kerberos TGT **and** users that used the RADIUS server for obtaining their Kerberos TGT will be allowed access.
- 4. Click **Save** at the top of the page.

## Additional resources

- Retrieving a Kerberos service ticket for an IdM service
- Enabling GSSAPI authentication and enforcing Kerberos authentication indicators for sudo on an IdM client

## 14.4.4. Retrieving a Kerberos service ticket for an IdM service

The following procedure describes retrieving a Kerberos service ticket for an IdM service. You can use this procedure to test Kerberos ticket policies, such as enforcing that certain Kerberos authentication indicators are present in a ticket-granting ticket (TGT).

## Prerequisites

- If the service you are working with is not an internal IdM service, you have created a corresponding *IdM service* entry for it. See Creating an IdM service entry and its Kerberos keytab.
- You have a Kerberos ticket-granting ticket (TGT).

## Procedure

• Use the **kvno** command with the **-S** option to retrieve a service ticket, and specify the name of the IdM service and the fully-qualified domain name of the host that manages it.

[root@server ~]# kvno -S testservice client.example.com testservice/client.example.com@EXAMPLE.COM: kvno = 1

# NOTE

If you need to access an IdM service and your current ticket-granting ticket (TGT) does not possess the required Kerberos authentication indicators associated with it, clear your current Kerberos credentials cache with the **kdestroy** command and retrieve a new TGT:

## [root@server ~]# kdestroy

For example, if you initially retrieved a TGT by authenticating with a password, and you need to access an IdM service that has the **pkinit** authentication indicator associated with it, destroy your current credentials cache and re-authenticate with a smart card. See Kerberos authentication indicators.

## Verification steps

• Use the **klist** command to verify that the service ticket is in the default Kerberos credentials cache.

[root@server etc]# klist\_ Ticket cache: KCM:1000 Default principal: admin@EXAMPLE.COM Valid starting Expires Service principal 04/01/2020 12:52:42 04/02/2020 12:52:39 krbtgt/EXAMPLE.COM@EXAMPLE.COM 04/01/2020 12:54:07 04/02/2020 12:52:39 testservice/client.example.com@EXAMPLE.COM

## 14.4.5. Additional resources

• See Kerberos authentication indicators.

# 14.5. CONFIGURING THE GLOBAL TICKET LIFECYCLE POLICY

The global ticket policy applies to all service tickets and to users that do not have any per-user ticket policies defined.

The following procedure describes adjusting the maximum ticket lifetime and maximum ticket renewal age for the global Kerberos ticket policy using the **ipa krbtpolicy-mod** command.

While using the **ipa krbtpolicy-mod** command, specify at least one of the following arguments:

- --maxlife for the maximum ticket lifetime in seconds
- --maxrenew for the maximum renewable age in seconds

#### Procedure

1. To modify the global ticket policy:

[root@server ~]# **ipa krbtpolicy-mod --maxlife=**\$((8\*60\*60)) --maxrenew=\$((24\*60\*60)) Max life: 28800 Max renew: 86400

In this example, the maximum lifetime is set to eight hours (8 \* 60 minutes \* 60 seconds) and the maximum renewal age is set to one day (24 \* 60 minutes \* 60 seconds).

2. Optional: To reset the global Kerberos ticket policy to the default installation values:

| [root@server ~]# ipa krbtpolicy-reset |
|---------------------------------------|
| Max life: 86400                       |
| Max renew: 604800                     |

#### Verification steps

• Display the global ticket policy:

[root@server ~]# **ipa krbtpolicy-show** Max life: 28800 Max renew: 86640 Additional resources

-

- See Configuring the default ticket policy for a user .
- See Configuring individual authentication indicator ticket policies for a user .

# 14.6. CONFIGURING GLOBAL TICKET POLICIES PER AUTHENTICATION INDICATOR

Follow this procedure to adjust the global maximum ticket lifetime and maximum renewable age for each authentication indicator. These settings apply to users that do not have per-user ticket policies defined.

Use the **ipa krbtpolicy-mod** command to specify the global maximum lifetime or maximum renewable age for Kerberos tickets depending on the authentication indicators attached to them.

## Procedure

• For example, to set the global two-factor ticket lifetime and renewal age values to one week, and the global smart card ticket lifetime and renewal age values to two weeks:

[root@server ~]# ipa krbtpolicy-mod --otp-maxlife=604800 --otp-maxrenew=604800 -pkinit-maxlife=172800 --pkinit-maxrenew=172800

#### Verification steps

• Display the global ticket policy:

[root@server ~]# ipa krbtpolicy-show Max life: 86400 OTP max life: 604800 PKINIT max life: 172800 Max renew: 604800 OTP max renew: 604800 PKINIT max renew: 172800

Notice that the OTP and PKINIT values are different from the global default **Max life** and **Max renew** values.

#### Additional resources

- See Authentication indicator options for the **krbtpolicy-mod** command.
- See Configuring the default ticket policy for a user .
- See Configuring individual authentication indicator ticket policies for a user .

# 14.7. CONFIGURING THE DEFAULT TICKET POLICY FOR A USER

You can define a unique Kerberos ticket policy that only applies to a single user. These per-user settings override the global ticket policy, for all authentication indicators.

Use the **ipa krbtpolicy-mod** username command, and specify at least one of the following arguments:

- --maxlife for the maximum ticket lifetime in seconds
- --maxrenew for the maximum renewable age in seconds

#### Procedure

1. For example, to set the IdM **admin** user's maximum ticket lifetime to two days and maximum renewal age to two weeks:

[root@server ~]# ipa krbtpolicy-mod admin --maxlife=172800 --maxrenew=1209600 Max life: 172800 Max renew: 1209600

2. Optional: To reset the ticket policy for a user:

[root@server ~]# ipa krbtpolicy-reset admin

#### Verification steps

• Display the effective Kerberos ticket policy that applies to a user:

[root@server ~]# **ipa krbtpolicy-show** *admin* Max life: 172800 Max renew: 1209600

#### Additional resources

- See Configuring the global ticket lifecycle policy.
- See Configuring global ticket policies per authentication indicator .

# 14.8. CONFIGURING INDIVIDUAL AUTHENTICATION INDICATOR TICKET POLICIES FOR A USER

As an administrator, you can define Kerberos ticket policies for a user that differ per authentication indicator. For example, you can configure a policy to allow the IdM **admin** user to renew a ticket for two days if it was obtained with OTP authentication, and a week if it was obtained with smart card authentication.

These per-authentication indicator settings will override the *user's* default ticket policy, the *global* default ticket policy, and any *global* authentication indicator ticket policy.

Use the **ipa krbtpolicy-mod** *username* command to set custom maximum lifetime and maximum renewable age values for a user's Kerberos tickets depending on the <u>authentication indicators</u> attached to them.

#### Procedure

1. For example, to allow the IdM **admin** user to renew a Kerberos ticket for two days if it was obtained with One-Time Password authentication, set the **--otp-maxrenew** option:

[root@server ~]# **ipa krbtpolicy-mod** *admin* --otp-maxrenew=\$((2\*24\*60\*60)) OTP max renew: 172800 2. Optional: To reset the ticket policy for a user:

[root@server ~]# ipa krbtpolicy-reset username

## Verification steps

• Display the effective Kerberos ticket policy that applies to a user:

[root@server ~]# **ipa krbtpolicy-show** *admin* Max life: 28800 Max renew: 86640

#### Additional resources

- See Authentication indicator options for the **krbtpolicy-mod** command.
- See Configuring the default ticket policy for a user .
- See Configuring the global ticket lifecycle policy.
- See Configuring global ticket policies per authentication indicator .

# 14.9. AUTHENTICATION INDICATOR OPTIONS FOR THE KRBTPOLICY-MOD COMMAND

Specify values for authentication indicators with the following arguments.

| Authentication indicator | Argument for maximum lifetime | Argument for maximum renewal<br>age |
|--------------------------|-------------------------------|-------------------------------------|
| otp                      | otp-maxlife                   | otp-maxrenew                        |
| radius                   | radius-maxlife                | radius-maxrenew                     |
| pkinit                   | pkinit-maxlife                | pkinit-maxrenew                     |
| hardened                 | hardened-maxlife              | hardened-maxrenew                   |

<sup>[1]</sup> A hardened password is protected against brute-force password dictionary attacks by using Single-Party Public-Key Authenticated Key Exchange (SPAKE) pre-authentication and/or Flexible Authentication via Secure Tunneling (FAST) armoring.

# CHAPTER 15. KERBEROS PKINIT AUTHENTICATION IN IDM

Public Key Cryptography for Initial Authentication in Kerberos (PKINIT) is a preauthentication mechanism for Kerberos. The Identity Management (IdM) server includes a mechanism for Kerberos PKINIT authentication.

# **15.1. DEFAULT PKINIT CONFIGURATION**

The default PKINIT configuration on your IdM servers depends on the certificate authority (CA) configuration.

## Table 15.1. Default PKINIT configuration in IdM

| CA configuration                                          | PKINIT configuration                                                                                                    |
|-----------------------------------------------------------|----------------------------------------------------------------------------------------------------|
| Without a CA, no external PKINIT certificate provided     | Local PKINIT: IdM only uses PKINIT for internal purposes on servers.                                                     |
| Without a CA, external PKINIT certificate provided to IdM | IdM configures PKINIT by using the external<br>Kerberos key distribution center (KDC) certificate<br>and CA certificate. |
| With an Integrated CA                                     | IdM configures PKINIT by using the certificate signed by the IdM CA.                                                     |

# **15.2. DISPLAYING THE CURRENT PKINIT CONFIGURATION**

IdM provides multiple commands you can use to query the PKINIT configuration in your domain.

#### Procedure

• To determine the PKINIT status in your domain, use the **ipa pkinit-status** command:

| \$ ipa pkinit-status             |
|----------------------------------|
| Server name: server1.example.com |
| PKINIT status: enabled           |
| [output truncated]               |
| Server name: server2.example.com |
| PKINIT status: disabled          |
| [output truncated]               |

The command displays the PKINIT configuration status as **enabled** or **disabled**:

- **enabled**: PKINIT is configured using a certificate signed by the integrated IdM CA or an external PKINIT certificate.
- **disabled**: IdM only uses PKINIT for internal purposes on IdM servers.
- To list the IdM servers with active Kerberos key distribution centers (KDCs) that support PKINIT for IdM clients, use the **ipa config-show** command on any server:

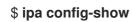

Maximum username length: 32 Home directory base: /home Default shell: /bin/sh Default users group: ipausers [...output truncated...] IPA masters capable of PKINIT: **server1.example.com** [...output truncated...]

# **15.3. CONFIGURING PKINIT IN IDM**

If your IdM servers are running with PKINIT disabled, use these steps to enable it. For example, a server is running with PKINIT disabled if you passed the **--no-pkinit** option with the **ipa-server-install** or **ipa-replica-install** utilities.

## Prerequisites

• Ensure that all IdM servers with a certificate authority (CA) installed are running on the same domain level.

## Procedure

1. Check if PKINIT is enabled on the server:

| # kinit admin                                                                                               |
|----------------------------------------------------------------------------------------------------|
| Password for admin@IDM.EXAMPLE.COM:<br># ipa pkinit-statusserver=server.idm.example.com<br>1 server matched |
| <br>Server name: server.idm.example.com<br>PKINIT status:enabled                                            |
| Number of entries returned 1                                                                                |

If PKINIT is disabled, you will see the following output:

# ipa pkinit-status --server server.idm.example.com
-----0 servers matched
-----Number of entries returned 0
------

You can also use the command to find all the servers where PKINIT is enabled if you omit the -- **server <server\_fqdn>** parameter.

- 2. If you are using IdM without CA:
  - a. On the IdM server, install the CA certificate that signed the Kerberos key distribution center (KDC) certificate:

# ipa-cacert-manage install -t CT,C,C ca.pem

b. To update all IPA hosts, repeat the **ipa-certupdate** command on all replicas and clients:

# # ipa-certupdate

c. Check if the CA certificate has already been added using the **ipa-cacert-manage list** command. For example:

# ipa-cacert-manage list CN=CA,O=Example Organization The ipa-cacert-manage command was successful

- d. Use the **ipa-server-certinstall** utility to install an external KDC certificate. The KDC certificate must meet the following conditions:
  - It is issued with the common name
     CN=fully\_qualified\_domain\_name,certificate\_subject\_base.
  - It includes the Kerberos principal krbtgt/REALM\_NAME@REALM\_NAME.
  - It contains the Object Identifier (OID) for KDC authentication: 1.3.6.1.5.2.3.5.

# ipa-server-certinstall --kdc kdc.pem kdc.key

# systemctl restart krb5kdc.service

e. See your PKINIT status:

# ipa pkinit-status Server name: server1.example.com PKINIT status: enabled [...output truncated...] Server name: server2.example.com PKINIT status: disabled [...output truncated...]

3. If you are using IdM with a CA certificate, enable PKINIT as follows:

# ipa-pkinit-manage enable
Configuring Kerberos KDC (krb5kdc)
[1/1]: installing X509 Certificate for PKINIT
Done configuring Kerberos KDC (krb5kdc).
The ipa-pkinit-manage command was successful

If you are using an IdM CA, the command requests a PKINIT KDC certificate from the CA.

## Additional resources

• ipa-server-certinstall(1) man page

# **15.4. ADDITIONAL RESOURCES**

• For details on Kerberos PKINIT, PKINIT configuration in the MIT Kerberos Documentation.

# CHAPTER 16. MAINTAINING IDM KERBEROS KEYTAB FILES

Learn more about what Kerberos keytab files are and how Identity Management (IdM) uses them to allow services to authenticate securely with Kerberos.

You can use this information to understand why you should protect these sensitive files, and to troubleshoot communication issues between IdM services.

For more information, see the following topics:

- How Identity Management uses Kerberos keytab files
- Verifying that Kerberos keytab files are in sync with the IdM database
- List of IdM Kerberos keytab files and their contents
- Viewing the encryption type of your IdM master key .

# **16.1. HOW IDENTITY MANAGEMENT USES KERBEROS KEYTAB FILES**

A Kerberos keytab is a file containing Kerberos principals and their corresponding encryption keys. Hosts, services, users, and scripts can use keytabs to authenticate to the Kerberos Key Distribution Center (KDC) securely, without requiring human interaction.

Every IdM service on an IdM server has a unique Kerberos principal stored in the Kerberos database. For example, if IdM servers **east.idm.example.com** and **west.idm.example.com** provide DNS services, IdM creates 2 unique DNS Kerberos principals to identify these services, which follow the naming convention **<service>/host.domain.com@REALM.COM**:

- DNS/east.idm.example.com@IDM.EXAMPLE.COM
- DNS/west.idm.example.com@IDM.EXAMPLE.COM

IdM creates a keytab on the server for each of these services to store a local copy of the Kerberos keys, along with their Key Version Numbers (KVNO). For example, the default keytab file /etc/krb5.keytab stores the **host** principal, which represents that machine in the Kerberos realm and is used for login authentication. The KDC generates encryption keys for the different encryption algorithms it supports, such as **aes256-cts-hmac-sha1-96** and **aes128-cts-hmac-sha1-96**.

You can display the contents of a keytab file with the **klist** command:

#### Additional resources

- Verifying that Kerberos keytab files are in sync with the IdM database
- List of IdM Kerberos keytab files and their contents

# 16.2. VERIFYING THAT KERBEROS KEYTAB FILES ARE IN SYNC WITH THE IDM DATABASE

When you change a Kerberos password, IdM automatically generates a new corresponding Kerberos key and increments its Key Version Number (KVNO). If a Kerberos keytab is not updated with the new key and KVNO, any services that depend on that keytab to retrieve a valid key might not be able to authenticate to the Kerberos Key Distribution Center (KDC).

If one of your IdM services cannot communicate with another service, use the following procedure to verify that your Kerberos keytab files are in sync with the keys stored in the IdM database. If they are out of sync, retrieve a Kerberos keytab with an updated key and KVNO. This example compares and retrieves an updated **DNS** principal for an IdM server.

#### Prerequisites

- You must authenticate as the IdM admin account to retrieve keytab files
- You must authenticate as the **root** account to modify keytab files owned by other users

#### Procedure

 Display the KVNO of the principals in the keytab you are verifying. In the following example, the /etc/named.keytab file has the key for the DNS/server1.idm.example.com@EXAMPLE.COM principal with a KVNO of 2.

[root@server1 ~]# klist -ekt /etc/named.keytab Keytab name: FILE:/etc/named.keytab KVNO Timestamp Principal

2 11/26/2021 13:51:11 DNS/server1.idm.example.com@EXAMPLE.COM (aes256-ctshmac-sha1-96) 2 11/26/2021 13:51:11 DNS/server1.idm.example.com@EXAMPLE.COM (aes128-ctshmac-sha1-96) 2 11/26/2021 13:51:11 DNS/server1.idm.example.com@EXAMPLE.COM (camellia128-ctscmac)

2 11/26/2021 13:51:11 DNS/server1.idm.example.com@EXAMPLE.COM (camellia256-ctscmac)

2. Display the KVNO of the principal stored in the IdM database. In this example, the KVNO of the key in the IdM database does not match the KVNO in the keytab.

[root@server1 ~]# kvno DNS/server1.idm.example.com@EXAMPLE.COM DNS/server1.idm.example.com@EXAMPLE.COM: kvno = **3** 

3. Authenticate as the IdM admin account.

[root@server1 ~]# kinit admin Password for admin@IDM.EXAMPLE.COM: 4. Retrieve an updated Kerberos key for the principal and store it in its keytab. Perform this step as the **root** user so you can modify the **/etc/named.keytab** file, which is owned by the **named** user.

[root@server1 ~]# ipa-getkeytab -s server1.idm.example.com -p DNS/server1.idm.example.com -k /etc/named.keytab

#### Verification

1. Display the updated KVNO of the principal in the keytab.

2. Display the KVNO of the principal stored in the IdM database and ensure it matches the KVNO from the keytab.

[root@server1 ~]# kvno DNS/server1.idm.example.com@EXAMPLE.COM DNS/server1.idm.example.com@EXAMPLE.COM: kvno = **4** 

#### Additional resources

- How Identity Management uses Kerberos keytab files
- List of IdM Kerberos keytab files and their contents

# 16.3. LIST OF IDM KERBEROS KEYTAB FILES AND THEIR CONTENTS

The following table displays the location, contents, and purpose of the IdM Kerberos keytab files.

#### Table 16.1. Table

| Keytab location       | Contents              | Purpose                                                                                                    |
|-----------------------|-----------------------|----------------------------------------------------------------------------------------------------|
| /etc/krb5.keytab      | <b>host</b> principal | Verifying user credentials when<br>logging in, used by NFS if there is<br>no <b>nfs</b> principal              |
| /etc/dirsrv/ds.keytab | <b>Idap</b> principal | Authenticating users to the IdM<br>database, securely replicating<br>database contents between IdM<br>replicas |

| Keytab location                                         | Contents                                                                                                    | Purpose                                              |
|---------------------------------------------------------|----------------------------------------------------------------------------------------------------|------------------------------------------------------|
| /var/lib/ipa/gssproxy/http.key<br>tab                   | <b>HTTP</b> principal                                                                                                 | Authenticating to the Apache<br>server               |
| /etc/named.keytab                                       | <b>DNS</b> principal                                                                                                  | Securely updating DNS records                        |
| /etc/ipa/dnssec/ipa-<br>dnskeysyncd.keytab              | ipa-dnskeysyncd principal                                                                                             | Keeping OpenDNSSEC<br>synchronized with LDAP         |
| /etc/pki/pki-<br>tomcat/dogtag.keytab                   | dogtag principal                                                                                                    | Communicating with the<br>Certificate Authority (CA) |
| /etc/samba/samba.keytab                                 | <b>cifs</b> and <b>host</b> principals                                                                                | Communicating with the Samba service                 |
| /var/lib/sss/keytabs/ <i>ad-<br/>domain.com</i> .keytab | Active Directory (AD) domain<br>controller (DCs) principals in the<br>form <i>HOSTNAME\$@AD-</i><br><i>DOMAIN.COM</i> | Communicating with AD DCs<br>through an IdM-AD Trust |

## Additional resources

- How Identity Management uses Kerberos keytab files
- Verifying that Kerberos keytab files are in sync with the IdM database

# 16.4. VIEWING THE ENCRYPTION TYPE OF YOUR IDM MASTER KEY

As an Identity Management (IdM) administrator, you can view the encryption type of your IdM master key, which is the key that the IdM Kerberos Distribution Center (KDC) uses to encrypt all other principals when storing them at rest. Knowing the encryption type helps you determine your deployment's compatibility with FIPS standards.

As of RHEL 8.7, the encryption type is **aes256-cts-hmac-sha384-192**. This encryption type is compatible with the default RHEL 9 FIPS cryptographic policy aiming to comply with FIPS 140-3.

The encryption types used on previous RHEL versions are not compatible with RHEL 9 systems that adhere to FIPS 140-3 standards. To make RHEL 9 systems in FIPS mode compatible with a RHEL 8 FIPS 140-2 deployment, enable the **FIPS:AD-SUPPORT** cryptographic policy on the RHEL 9 systems.

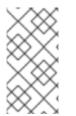

## NOTE

Microsoft's Active Directory implementation does not yet support any of the RFC8009 Kerberos encryption types that use SHA-2 HMAC. If you have an IdM-AD trust configured, FIPS:AD-SUPPORT crypto subpolicy use is therefore required even if the encryption type of your IdM master key is **aes256-cts-hmac-sha384-192**.

## Prerequisites

• You have **root** access to any of the RHEL 8 replicas in the IdM deployment.

#### Procedure

• On the replica, view the encryption type on the command-line interface:

# kadmin.local getprinc K/M | grep -E '^Key:' Key: vno 1, aes256-cts-hmac-sha1-96

The **aes256-cts-hmac-sha1-96** key in the output indicates that the IdM deployment was installed on a server that was running RHEL 8.6 or earlier. The presence of a **aes256-cts-hmac-sha384-192** key in the output would indicate that the IdM deployment was installed on a server that was running RHEL 8.7 or later.

# CHAPTER 17. ENABLING PASSKEY AUTHENTICATION IN IDM ENVIRONMENT

The Fast IDentity Online 2 (FIDO2) standard is based on public key cryptography and adds the option of a passwordless flow with PIN or biometrics. The passkey authentication in the IdM environment uses FIDO2 compatible devices supported by the **libfido2** library.

The passkey authentication method provides an additional security layer to comply with regulatory standards by including passwordless and multi-factor authentication (MFA) that require a PIN or a fingerprint. It uses a combination of special hardware and software, such as passkey device and passkey enablement in an Identity Management (IdM) environment, to strengthen the security in the environment where data protection plays a key role.

If your system is connected to a network with the IdM environment, the passkey authentication method issues a Kerberos ticket automatically, which enables single sign-on (SSO) for an IdM user.

You can use passkey to authenticate through the graphical interface to your operating system. If your system allows you to authenticate with passkey and password, you can skip passkey authentication and authenticate with the password by pressing **Space** on your keyboard followed by the **Enter** key. If you use GNOME Desktop Manager (GDM), you can press **Enter** to bypass the passkey authentication.

Note that, currently, the passkey authentication in the IdM environment does not support FIDO2 attestation mechanism, which allows for the identification of the particular passkey device.

The following procedures provide instructions on managing and configuring passkey authentication in an IdM environment.

# **17.1. PREREQUISITES**

- You have a passkey device.
- Install the fido2-tools package:
  - # dnf install fido2-tools
- Set the PIN for the passkey device:
  - 1. Connect the passkey device to the USB port.
  - 2. List the connected passkey devices:
    - # fido2-token -L
  - 3. Set the PIN for your passkey device by following the command prompts.

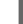

# fido2-token -C passkey\_device

# **17.2. REGISTERING A PASSKEY DEVICE**

As a user you can configure authentication with a passkey device. A passkey device is compatible with any FIDO2 specification device, such as YubiKey 5 NFC. To configure this authentication method, follow the instructions below.

Droroquisitos

#### rierequisites

- The PIN for the passkey device is set.
- Passkey authentication is enabled for an IdM user:

# ipa user-add user01 --first=user --last=01 --user-auth-type=passkey

Use the **ipa user-mod** with the same **--user-auth-type=passkey** parameter for an existing IdM user.

• Access to the physical machine to which the user wants to authenticate.

#### Procedure

- 1. Insert the passkey device in the USB port.
- 2. Register the passkey for the IdM user:

# ipa user-add-passkey user01 --register

Follow the application prompts:

- a. Enter the PIN for the passkey device.
- b. Touch the device to verify your identity. If you are using a biometric device, ensure to use the same finger with which you registered the device.

It is good practice for users to configure multiple passkey devices as a backup that allows authentication from multiple locations or devices. To ensure the Kerberos ticket is issued during authentication, do not configure more than 12 passkey devices for a user.

#### Verification

1. Log in to the system with the username you have configured to use passkey authentication. The system prompts you to insert the passkey device:

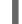

Insert your passkey device, then press ENTER.

2. Insert the passkey device into the USB port and enter your PIN when prompted:

Enter PIN: Creating home directory for *user01@example.com*.

3. Confirm the Kerberos ticket is issued:

\$ klist Default principal: user01@IPA.EXAMPLE.COM

Note, to skip passkey authentication, enter any character in the prompt or enter an empty PIN if user authentication is enabled. The system redirects you to password based authentication.

# **17.3. AUTHENTICATION POLICIES**

Use authentication policies to configure the available online and local authentication methods.

#### Authentication with online connection

Uses all online authentication methods that the service provides on the server side. For IdM, AD, or Kerberos services, the default authentication method is Kerberos.

#### Authentication without online connection

Uses authentication methods that are available for a user. You can tune the authentication method with the **local\_auth\_policy** option.

Use the **local\_auth\_policy** option in the /**etc/sssd/sssd.conf** file to configure the available online and offline authentication methods. By default, the authentication is performed only with the methods that the server side of the service supports. You can tune the policy with the following values:

- The **match** value enables the matching of offline and online states. For example, the IdM server supports online passkey authentication and **match** enables offline and online authentications for the passkey method.
- The **only** value offers only offline methods and ignores the online methods.
- The **enable** and **disable** values explicitly define the methods for offline authentication. For example, **enable:passkey** enables only passkey for offline authentication.

The following configuration example allows local users to authenticate locally using smart card authentication:

[domain/shadowutils] id\_provider = proxy proxy\_lib\_name = files auth\_provider = none local\_auth\_policy = only

The **local\_auth\_policy** option applies to the passkey and smart card authentication methods.

# CHAPTER 18. USING THE KDC PROXY IN IDM

Some administrators might choose to make the default Kerberos ports inaccessible in their deployment. To allow users, hosts, and services to obtain Kerberos credentials, you can use the **HTTPS** service as a proxy that communicates with Kerberos via the **HTTPS** port 443.

In Identity Management (IdM), the **Kerberos Key Distribution Center Proxy**(KKDCP) provides this functionality.

On an IdM server, KKDCP is enabled by default and available at **https:**//*server.idm.example.com*/KdcProxy. On an IdM client, you must change its Kerberos configuration to access the KKDCP.

# **18.1. CONFIGURING AN IDM CLIENT TO USE KKDCP**

As an Identity Management (IdM) system administrator, you can configure an IdM client to use the Kerberos Key Distribution Center Proxy (KKDCP) on an IdM server. This is useful if the default Kerberos ports are not accessible on the IdM server and the **HTTPS** port 443 is the only way of accessing the Kerberos service.

## Prerequisites

• You have **root** access to the IdM client.

## Procedure

- 1. Open the /etc/krb5.conf file for editing.
- 2. In the **[realms]** section, enter the URL of the KKDCP for the **kdc**, **admin\_server**, and **kpasswd\_server** options:

```
[realms]
EXAMPLE.COM = {
  kdc = https://kdc.example.com/KdcProxy
  admin_server = https://kdc.example.com/KdcProxy
  kpasswd_server = https://kdc.example.com/KdcProxy
  default_domain = example.com
}
```

For redundancy, you can add the parameters **kdc**, **admin\_server**, and **kpasswd\_server** multiple times to indicate different KKDCP servers.

3. Restart the **sssd** service to make the changes take effect:

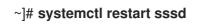

## 18.2. VERIFYING THAT KKDCP IS ENABLED ON AN IDM SERVER

On an Identity Management (IdM) server, the Kerberos Key Distribution Center Proxy (KKDCP) is automatically enabled each time the Apache web server starts if the attribute and value pair **ipaConfigString=kdcProxyEnabled** exists in the directory. In this situation, the symbolic link /etc/httpd/conf.d/ipa-kdc-proxy.conf is created.

You can verify if the KKDCP is enabled on the IdM server, even as an unprivileged user.

### Procedure

• Check that the symbolic link exists:

#### \$ Is -I /etc/httpd/conf.d/ipa-kdc-proxy.conf

lrwxrwxrwx. 1 root root 36 Jun 21 2020 /etc/httpd/conf.d/ipa-kdc-proxy.conf -> /etc/ipa/kdcproxy/ipa-kdc-proxy.conf

The output confirms that KKDCP is enabled.

# 18.3. DISABLING KKDCP ON AN IDM SERVER

As an Identity Management (IdM) system administrator, you can disable the Kerberos Key Distribution Center Proxy (KKDCP) on an IdM server.

### Prerequisites

• You have **root** access to the IdM server.

### Procedure

1. Remove the **ipaConfigString=kdcProxyEnabled** attribute and value pair from the directory:

# ipa-Idap-updater /usr/share/ipa/kdcproxy-disable.uldif Update complete The ipa-Idap-updater command was successful

2. Restart the **httpd** service:

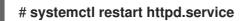

KKDCP is now disabled on the current IdM server.

## Verification steps

• Verify that the symbolic link does not exist:

\$ Is -I /etc/httpd/conf.d/ipa-kdc-proxy.conf Is: cannot access '/etc/httpd/conf.d/ipa-kdc-proxy.conf': No such file or directory

## 18.4. RE-ENABLING KKDCP ON AN IDM SERVER

On an IdM server, the Kerberos Key Distribution Center Proxy (KKDCP) is enabled by default and available at **https:**//*server.idm.example.com*/KdcProxy.

If KKDCP has been disabled on a server, you can re-enable it.

#### Prerequisites

• You have **root** access to the IdM server.

#### Procedure

1. Add the **ipaConfigString=kdcProxyEnabled** attribute and value pair to the directory:

# ipa-Idap-updater /usr/share/ipa/kdcproxy-enable.uldif Update complete The ipa-Idap-updater command was successful

2. Restart the **httpd** service:

## # systemctl restart httpd.service

KKDCP is now enabled on the current IdM server.

#### Verification steps

• Verify that the symbolic link exists:

\$ Is -I /etc/httpd/conf.d/ipa-kdc-proxy.conf Irwxrwxrwx. 1 root root 36 Jun 21 2020 /etc/httpd/conf.d/ipa-kdc-proxy.conf -> /etc/ipa/kdcproxy/ipa-kdc-proxy.conf

## **18.5. CONFIGURING THE KKDCP SERVER I**

With the following configuration, you can enable TCP to be used as the transport protocol between the IdM KKDCP and the Active Directory (AD) realm, where multiple Kerberos servers are used.

#### Prerequisites

• You have **root** access.

#### Procedure

1. Set the **use\_dns** parameter in the **[global]** section of the **/etc/ipa/kdcproxy/kdcproxy.conf** file to **false**.

[global] use\_dns = false

2. Put the proxied realm information into the /etc/ipa/kdcproxy/kdcproxy.conf file. For example, for the [AD.EXAMPLE.COM] realm with proxy list the realm configuration parameters as follows:

```
[AD.EXAMPLE.COM]
kerberos = kerberos+tcp://1.2.3.4:88 kerberos+tcp://5.6.7.8:88
kpasswd = kpasswd+tcp://1.2.3.4:464 kpasswd+tcp://5.6.7.8:464
```

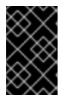

#### IMPORTANT

The realm configuration parameters must list multiple servers separated by a space, as opposed to /**etc/krb5.conf** and **kdc.conf**, in which certain options may be specified multiple times.

3. Restart Identity Management (IdM) services:

# ipactl restart

#### Additional resources

• See Configure IPA server as a KDC Proxy for AD Kerberos communication in Red Hat Knowledgebase.

## **18.6. CONFIGURING THE KKDCP SERVER II**

The following server configuration relies on the DNS service records to find Active Directory (AD) servers to communicate with.

#### Prerequisites

• You have **root** access.

#### Procedure

1. In the /etc/ipa/kdcproxy/kdcproxy.conf file, the [global] section, set the use\_dns parameter to true.

[global] configs = mit use\_dns = true

The **configs** parameter allows you to load other configuration modules. In this case, the configuration is read from the MIT **libkrb5** library.

 Optional: In case you do not want to use DNS service records, add explicit AD servers to the [realms] section of the /etc/krb5.conf file. If the realm with proxy is, for example, AD.EXAMPLE.COM, you add:

[realms]
AD.EXAMPLE.COM = {
 kdc = ad-server.ad.example.com
 kpasswd\_server = ad-server.ad.example.com
}

3. Restart Identity Management (IdM) services:

# ipactl restart

#### Additional resources

• See Configure IPA server as a KDC Proxy for AD Kerberos communication in Red Hat Knowledgebase.

# CHAPTER 19. MANAGING SELF-SERVICE RULES IN IDM USING THE CLI

Learn about self-service rules in Identity Management (IdM) and how to create and edit self-service access rules in the command-line interface (CLI).

# 19.1. SELF-SERVICE ACCESS CONTROL IN IDM

Self-service access control rules define which operations an Identity Management (IdM) entity can perform on its IdM Directory Server entry: for example, IdM users have the ability to update their own passwords.

This method of control allows an authenticated IdM entity to edit specific attributes within its LDAP entry, but does not allow **add** or **delete** operations on the entire entry.

## WARNING

Be careful when working with self-service access control rules: configuring access control rules improperly can inadvertently elevate an entity's privileges.

# 19.2. CREATING SELF-SERVICE RULES USING THE CLI

Follow this procedure to create self-service access rules in IdM using the command-line interface (CLI).

## Prerequisites

- Administrator privileges for managing IdM or the User Administrator role.
- An active Kerberos ticket. For details, see Using kinit to log in to IdM manually .

#### Procedure

• To add a self-service rule, use the **ipa selfservice-add** command and specify the following two options:

#### --permissions

sets the read and write permissions the Access Control Instruction (ACI) grants.

--attrs

sets the complete list of attributes to which this ACI grants permission.

For example, to create a self-service rule allowing users to modify their own name details:

\$ ipa selfservice-add "Users can manage their own name details" --permissions=write -attrs=givenname --attrs=displayname --attrs=title --attrs=initials

-----

Added selfservice "Users can manage their own name details"

-----

Self-service name: Users can manage their own name details Permissions: write Attributes: givenname, displayname, title, initials

# 19.3. EDITING SELF-SERVICE RULES USING THE CLI

Follow this procedure to edit self-service access rules in IdM using the command-line interface (CLI).

#### Prerequisites

- Administrator privileges for managing IdM or the User Administrator role.
- An active Kerberos ticket. For details, see Using kinit to log in to IdM manually .

#### Procedure

- 1. Optional: Display existing self-service rules with the **ipa selfservice-find** command.
- 2. *Optional*: Display details for the self-service rule you want to modify with the **ipa selfservice**-**show** command.
- 3. Use the **ipa selfservice-mod** command to edit a self-service rule.

For example:

\$ ipa selfservice-mod "Users can manage their own name details" --attrs=givenname -attrs=displayname --attrs=title --attrs=initials --attrs=surname

Modified selfservice "Users can manage their own name details"

Self-service name: Users can manage their own name details Permissions: write Attributes: givenname, displayname, title, initials

\_\_\_\_\_

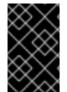

## IMPORTANT

Using the **ipa selfservice-mod** command overwrites the previously defined permissions and attributes, so always include the complete list of existing permissions and attributes along with any new ones you want to define.

#### Verification steps

• Use the **ipa selfservice-show** command to display the self-service rule you edited.

\$ ipa selfservice-show "Users can manage their own name details"
 Self-service name: Users can manage their own name details
 Permissions: write
 Attributes: givenname, displayname, title, initials

# 19.4. DELETING SELF-SERVICE RULES USING THE CLI

Follow this procedure to delete self-service access rules in IdM using the command-line interface (CLI).

#### Prerequisites

- Administrator privileges for managing IdM or the User Administrator role.
- An active Kerberos ticket. For details, see Using kinit to log in to IdM manually .

#### Procedure

• Use the **ipa selfservice-del** command to delete a self-service rule.

#### For example:

\$ ipa selfservice-del "Users can manage their own name details" Deleted selfservice "Users can manage their own name details"

## Verification steps

• Use the **ipa selfservice-find** command to display all self-service rules. The rule you just deleted should be missing.

# CHAPTER 20. MANAGING SELF-SERVICE RULES USING THE IDM WEB UI

Learn about self-service rules in Identity Management (IdM) and how to create and edit self-service access rules in the web interface (IdM Web UI).

# 20.1. SELF-SERVICE ACCESS CONTROL IN IDM

Self-service access control rules define which operations an Identity Management (IdM) entity can perform on its IdM Directory Server entry: for example, IdM users have the ability to update their own passwords.

This method of control allows an authenticated IdM entity to edit specific attributes within its LDAP entry, but does not allow **add** or **delete** operations on the entire entry.

## WARNING

Be careful when working with self-service access control rules: configuring access control rules improperly can inadvertently elevate an entity's privileges.

# 20.2. CREATING SELF-SERVICE RULES USING THE IDM WEB UI

Follow this procedure to create self-service access rules in IdM using the web interface (IdM Web UI).

#### Prerequisites

- Administrator privileges for managing IdM or the User Administrator role.
- You are logged-in to the IdM Web UI. For details, see Accessing the IdM Web UI in a web browser.

#### Procedure

- 1. Open the **Role-Based Access Control** submenu in the **IPA Server** tab and select **Self Service Permissions**.
- 2. Click **Add** at the upper-right of the list of the self-service access rules:

| Ident        | ity Policy                                                 | Authe           | ntication       | Network Services | IPA Server     |
|--------------|------------------------------------------------------------|-----------------|-----------------|------------------|----------------|
| Role         | Based Access Co                                            | ontrol 🗸        | ID Ranges       | ID Views         | Realm Domains  |
| Perr<br>Self | es<br>ileges<br>missions<br>Service Permission<br>egations | miss<br>a_<br>₅ | ions            | <b>∂</b> Refresh | 间 Delete + Add |
|              | Osers can manag                                            | ge meir own     | SSH public keys |                  |                |
|              | Self can write ow                                          | n password      |                 |                  |                |
|              | User Self service                                          |                 |                 |                  |                |

3. The Add Self Service Permission window opens. Enter the name of the new self-service rule in the Self-service name field. Spaces are allowed:

| Add Self Service Permission |                            | ×                            |      |
|-----------------------------|----------------------------|------------------------------|------|
| Self-service *<br>name      | Adding Personal Info       |                              |      |
| Attributes *                | Filter Q                   | Add                          |      |
|                             | 🗌 audio                    | businesscategory             | 1    |
|                             | carlicense                 | 🗆 cn                         |      |
|                             | departmentnumber           | description                  |      |
|                             | homedirectory              | homephone                    |      |
|                             | homepostaladdress          | 🗌 inetuserhttpurl            |      |
|                             | 🗌 inetuserstatus           | 🗹 initials                   |      |
|                             | 🗌 internationalisdnnumber  | 🗌 ipasshpubkey               |      |
|                             | 🗌 ipatokenradiusconfiglink | 🗌 ipatokenradiususername     |      |
|                             | 🗌 ipauniqueid              | ipauserauthtype              |      |
|                             | 🗹 jpegphoto                | 🗌 krbcanonicalname           |      |
| * Required field            |                            |                              |      |
|                             | Add Add and                | Add Another Add and Edit Car | ncel |

- 4. Select the check boxes next to the attributes you want users to be able to edit.
- 5. Optional: If an attribute you want to provide access to is not listed, you can add a listing for it:
  - a. Click the **Add** button.
  - b. Enter the attribute name in the **Attribute** text field of the following **Add Custom Attribute** window.
  - c. Click the  $\mathbf{OK}$  button to add the attribute

- d. Verify that the new attribute is selected
- Click the Add button at the bottom of the form to save the new self-service rule. Alternatively, you can save and continue editing the self-service rule by clicking the Add and Edit button, or save and add further rules by clicking the Add another button.

## 20.3. EDITING SELF-SERVICE RULES USING THE IDM WEB UI

Follow this procedure to edit self-service access rules in IdM using the web interface (IdM Web UI).

#### Prerequisites

- Administrator privileges for managing IdM or the User Administrator role.
- You are logged-in to the IdM Web UI. For details, see Accessing the IdM Web UI in a web browser.

#### Procedure

- 1. Open the **Role-Based Access Control** submenu in the **IPA Server** tab and select **Self Service Permissions**.
- 2. Click on the name of the self-service rule you want to modify.

| Self Service Permissions » User Self service |                             |                    |  |
|----------------------------------------------|-----------------------------|--------------------|--|
| Self Service I                               | Permission: <b>User S</b> e | elf service        |  |
| Settings                                     |                             |                    |  |
| C Refresh 'O Reset                           | 1 Update                    |                    |  |
| General                                      |                             |                    |  |
| Self-service name                            | User Self service           |                    |  |
| Attributes *                                 | Filter Q Ad                 | d                  |  |
|                                              | 🗌 audio                     | S businesscategory |  |
|                                              | 🗹 carlicense                | 🗹 cn               |  |
|                                              | 🗌 departmentnumber          | ✓ description      |  |
|                                              | destinationindicator        | 🗹 displayname      |  |
|                                              | employeenumber              | 🕑 employeetype     |  |
|                                              | 🗹 facsimiletelephonenumber  | 🗹 gecos            |  |
|                                              | 🗌 gidnumber                 | 🕑 givenname        |  |
|                                              | homedirectory               | 🗹 homephone        |  |
|                                              | homepostaladdress           | 🗹 inetuserhttpurl  |  |
|                                              | 🗌 inetuserstatus            | 🕑 initials         |  |

- 3. The edit page only allows you to edit the list of attributes to you want to add or remove to the self-service rule. Select or deselect the appropriate check boxes.
- 4. Click the **Save** button to save your changes to the self-service rule.

# 20.4. DELETING SELF-SERVICE RULES USING THE IDM WEB UI

Follow this procedure to delete self-service access rules in IdM using the web interface (IdM Web UI).

## Prerequisites

- Administrator privileges for managing IdM or the User Administrator role.
- You are logged-in to the IdM Web UI. For details, see Accessing the IdM Web UI in a web browser.

## Procedure

- 1. Open the **Role-Based Access Control** submenu in the **IPA Server** tab and select **Self Service Permissions**.
- 2. Select the check box next to the rule you want to delete, then click on the **Delete** button on the right of the list.

| Ident                                | ity Policy                                                   | Authentication      | Network Services | s IPA Server   |
|--------------------------------------|--------------------------------------------------------------|---------------------|------------------|----------------|
| Role I                               | Role Based Access Control - ID Ranges ID Views Realm Domains |                     |                  |                |
|                                      | s<br>leges<br>nissions                                       | missions            |                  |                |
| Self Service Permissions Delegations |                                                              | ٩                   | 2 Refresh        | 🖻 Delete 🕇 Add |
|                                      | 0                                                            | meir own SSH public | keys             |                |
|                                      | Self can write own p                                         | assword             |                  |                |
|                                      | User Self service                                            |                     |                  |                |

3. A dialog opens, click on **Delete** to confirm.

# CHAPTER 21. USING ANSIBLE PLAYBOOKS TO MANAGE SELF-SERVICE RULES IN IDM

This section introduces self-service rules in Identity Management (IdM) and describes how to create and edit self-service access rules using Ansible playbooks. Self-service access control rules allow an IdM entity to perform specified operations on its IdM Directory Server entry.

- Self-service access control in IdM
- Using Ansible to ensure that a self-service rule is present
- Using Ansible to ensure that a self-service rule is absent
- Using Ansible to ensure that a self-service rule has specific attributes
- Using Ansible to ensure that a self-service rule does not have specific attributes

# 21.1. SELF-SERVICE ACCESS CONTROL IN IDM

Self-service access control rules define which operations an Identity Management (IdM) entity can perform on its IdM Directory Server entry: for example, IdM users have the ability to update their own passwords.

This method of control allows an authenticated IdM entity to edit specific attributes within its LDAP entry, but does not allow **add** or **delete** operations on the entire entry.

## WARNING

Be careful when working with self-service access control rules: configuring access control rules improperly can inadvertently elevate an entity's privileges.

# 21.2. USING ANSIBLE TO ENSURE THAT A SELF-SERVICE RULE IS PRESENT

The following procedure describes how to use an Ansible playbook to define self-service rules and ensure their presence on an Identity Management (IdM) server. In this example, the new **Users can manage their own name details** rule grants users the ability to change their own **givenname**, **displayname**, **title** and **initials** attributes. This allows them to, for example, change their display name or initials if they want to.

## Prerequisites

- You know the IdM administrator password.
- You have configured your Ansible control node to meet the following requirements:
  - You are using Ansible version 2.14 or later.
  - You have installed the **ansible-freeipa** package on the Ansible controller.

- The example assumes that in the ~/*MyPlaybooks*/ directory, you have created an Ansible inventory file with the fully-qualified domain name (FQDN) of the IdM server.
- The example assumes that the **secret.yml** Ansible vault stores your **ipaadmin\_password**.
- The target node, that is the node on which the **ansible-freeipa** module is executed, is part of the IdM domain as an IdM client, server or replica.

#### Procedure

1. Navigate to the ~/*MyPlaybooks/* directory:

## \$ cd ~/*MyPlaybooks*/

2. Make a copy of the **selfservice-present.yml** file located in the **/usr/share/doc/ansible-freeipa/playbooks/selfservice**/ directory:

\$ cp /usr/share/doc/ansible-freeipa/playbooks/selfservice/selfservice-present.yml selfservice-present-copy.yml

- 3. Open the selfservice-present-copy.yml Ansible playbook file for editing.
- 4. Adapt the file by setting the following variables in the **ipaselfservice** task section:
  - Set the **ipaadmin\_password** variable to the password of the IdM administrator.
  - Set the **name** variable to the name of the new self-service rule.
  - Set the **permission** variable to a comma-separated list of permissions to grant: **read** and **write**.
  - Set the **attribute** variable to a list of attributes that users can manage themselves: **givenname**, **displayname**, **title**, and **initials**.

This is the modified Ansible playbook file for the current example:

- ---name: Self-service present hosts: ipaserver
  vars\_files:

  /home/user\_name/MyPlaybooks/secret.yml tasks:
  name: Ensure self-service rule "Users can manage their own name details" is present ipaselfservice:

  ipaadmin\_password: "{{ ipaadmin\_password }}"
  name: "Users can manage their own name details"
  permission: read, write
  attribute:

  givenname
  displayname
  title
  initials
- 5. Save the file.

6. Run the Ansible playbook. Specify the playbook file, the file storing the password protecting the **secret.yml** file, and the inventory file:

\$ ansible-playbook --vault-password-file=password\_file -v -i inventory selfservicepresent-copy.yml

Additional resources

- See Self-service access control in IdM .
- See the **README-selfservice.md** file in the /usr/share/doc/ansible-freeipa/ directory.
- See the /usr/share/doc/ansible-freeipa/playbooks/selfservice directory.

# 21.3. USING ANSIBLE TO ENSURE THAT A SELF-SERVICE RULE IS ABSENT

The following procedure describes how to use an Ansible playbook to ensure a specified self-service rule is absent from your IdM configuration. The example below describes how to make sure the **Users can manage their own name details** self-service rule does not exist in IdM. This will ensure that users cannot, for example, change their own display name or initials.

#### Prerequisites

- You know the IdM administrator password.
- You have configured your Ansible control node to meet the following requirements:
  - You are using Ansible version 2.14 or later.
  - You have installed the **ansible-freeipa** package on the Ansible controller.
  - The example assumes that in the ~/*MyPlaybooks*/ directory, you have created an Ansible inventory file with the fully-qualified domain name (FQDN) of the IdM server.
  - The example assumes that the **secret.yml** Ansible vault stores your **ipaadmin\_password**.
- The target node, that is the node on which the **ansible-freeipa** module is executed, is part of the IdM domain as an IdM client, server or replica.

#### Procedure

1. Navigate to the ~/MyPlaybooks/ directory:

## \$ cd ~/*MyPlaybooks*/

2. Make a copy of the **selfservice-absent.yml** file located in the /usr/share/doc/ansiblefreeipa/playbooks/selfservice/ directory:

\$ cp /usr/share/doc/ansible-freeipa/playbooks/selfservice/selfservice-absent.yml selfservice-absent-copy.yml

3. Open the selfservice-absent-copy.yml Ansible playbook file for editing.

- 4. Adapt the file by setting the following variables in the **ipaselfservice** task section:
  - Set the **ipaadmin\_password** variable to the password of the IdM administrator.
  - Set the **name** variable to the name of the self-service rule.
  - Set the state variable to absent.

This is the modified Ansible playbook file for the current example:

```
---
name: Self-service absent
hosts: ipaserver
vars_files:

/home/user_name/MyPlaybooks/secret.yml
tasks:
name: Ensure self-service rule "Users can manage their own name details" is absent
ipaselfservice:

ipaadmin_password: "{{ ipaadmin_password }}"
name: "Users can manage their own name details"
state: absent
```

- 5. Save the file.
- 6. Run the Ansible playbook. Specify the playbook file, the file storing the password protecting the **secret.yml** file, and the inventory file:

\$ ansible-playbook --vault-password-file=password\_file -v -i inventory selfserviceabsent-copy.yml

#### Additional resources

- See Self-service access control in IdM .
- See the **README-selfservice.md** file in the /usr/share/doc/ansible-freeipa/ directory.
- See the sample playbooks in the /usr/share/doc/ansible-freeipa/playbooks/selfservice directory.

# 21.4. USING ANSIBLE TO ENSURE THAT A SELF-SERVICE RULE HAS SPECIFIC ATTRIBUTES

The following procedure describes how to use an Ansible playbook to ensure that an already existing self-service rule has specific settings. In the example, you ensure the **Users can manage their own name details** self-service rule also has the **surname** member attribute.

#### Prerequisites

- You know the IdM administrator password.
- You have configured your Ansible control node to meet the following requirements:
  - You are using Ansible version 2.14 or later.

- You have installed the **ansible-freeipa** package on the Ansible controller.
- The example assumes that in the ~/*MyPlaybooks*/ directory, you have created an Ansible inventory file with the fully-qualified domain name (FQDN) of the IdM server.
- The example assumes that the **secret.yml** Ansible vault stores your **ipaadmin\_password**.
- The target node, that is the node on which the **ansible-freeipa** module is executed, is part of the IdM domain as an IdM client, server or replica.
- The Users can manage their own name detailsself-service rule exists in IdM.

#### Procedure

1. Navigate to the ~/MyPlaybooks/ directory:

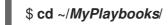

2. Make a copy of the **selfservice-member-present.yml** file located in the /usr/share/doc/ansible-freeipa/playbooks/selfservice/ directory:

\$ cp /usr/share/doc/ansible-freeipa/playbooks/selfservice/selfservice-memberpresent.yml selfservice-member-present-copy.yml

- 3. Open the selfservice-member-present-copy.yml Ansible playbook file for editing.
- 4. Adapt the file by setting the following variables in the **ipaselfservice** task section:
  - Set the **ipaadmin\_password** variable to the password of the IdM administrator.
  - Set the **name** variable to the name of the self-service rule to modify.
  - Set the **attribute** variable to **surname**.
  - Set the **action** variable to **member**.

This is the modified Ansible playbook file for the current example:

```
---
- name: Self-service member present
hosts: ipaserver
vars_files:
    /home/user_name/MyPlaybooks/secret.yml
tasks:
    name: Ensure selfservice "Users can manage their own name details" member attribute
surname is present
ipaselfservice:
    ipaadmin_password: "{{ ipaadmin_password }}"
    name: "Users can manage their own name details"
    attribute:
        - surname
        action: member
```

5. Save the file.

6. Run the Ansible playbook. Specify the playbook file, the file storing the password protecting the **secret.yml** file, and the inventory file:

\$ ansible-playbook --vault-password-file=password\_file -v -i inventory selfservicemember-present-copy.yml

#### Additional resources

- See Self-service access control in IdM .
- See the **README-selfservice.md** file available in the /usr/share/doc/ansible-freeipa/ directory.
- See the sample playbooks in the /usr/share/doc/ansible-freeipa/playbooks/selfservice directory.

# 21.5. USING ANSIBLE TO ENSURE THAT A SELF-SERVICE RULE DOES NOT HAVE SPECIFIC ATTRIBUTES

The following procedure describes how to use an Ansible playbook to ensure that a self-service rule does not have specific settings. You can use this playbook to make sure a self-service rule does not grant undesired access. In the example, you ensure the **Users can manage their own name details**self-service rule does not have the **givenname** and **surname** member attributes.

## Prerequisites

- You know the IdM administrator password.
- You have configured your Ansible control node to meet the following requirements:
  - You are using Ansible version 2.14 or later.
  - You have installed the **ansible-freeipa** package on the Ansible controller.
  - The example assumes that in the ~/*MyPlaybooks/* directory, you have created an Ansible inventory file with the fully-qualified domain name (FQDN) of the IdM server.
  - The example assumes that the **secret.yml** Ansible vault stores your **ipaadmin\_password**.
- The target node, that is the node on which the **ansible-freeipa** module is executed, is part of the IdM domain as an IdM client, server or replica.
- The Users can manage their own name detailsself-service rule exists in IdM.

## Procedure

1. Navigate to the ~/MyPlaybooks/ directory:

## \$ cd ~/*MyPlaybooks*/

2. Make a copy of the **selfservice-member-absent.yml** file located in the /**usr/share/doc/ansiblefreeipa/playbooks/selfservice**/ directory: \$ cp /usr/share/doc/ansible-freeipa/playbooks/selfservice/selfservice-memberabsent.yml selfservice-member-absent-copy.yml

- 3. Open the **selfservice-member-absent-copy.yml** Ansible playbook file for editing.
- 4. Adapt the file by setting the following variables in the **ipaselfservice** task section:
  - Set the **ipaadmin\_password** variable to the password of the IdM administrator.
  - Set the **name** variable to the name of the self-service rule you want to modify.
  - Set the attribute variable to givenname and surname.
  - Set the **action** variable to **member**.
  - Set the **state** variable to **absent**.

This is the modified Ansible playbook file for the current example:

```
----
name: Self-service member absent
hosts: ipaserver
vars_files:

/home/user_name/MyPlaybooks/secret.yml
tasks:
name: Ensure selfservice "Users can manage their own name details" member attributes

givenname and surname are absent
ipaselfservice:

ipaadmin_password: "{{ ipaadmin_password }}"
name: "Users can manage their own name details"
attribute:

givenname
surname
surname
action: member
state: absent
```

- 5. Save the file.
- 6. Run the Ansible playbook. Specify the playbook file, the file storing the password protecting the **secret.yml** file, and the inventory file:

### \$ ansible-playbook --vault-password-file=password\_file -v -i inventory selfservicemember-absent-copy.yml

#### Additional resources

- See Self-service access control in IdM .
- See the **README-selfservice.md** file in the /usr/share/doc/ansible-freeipa/ directory.
- See the sample playbooks in the /usr/share/doc/ansible-freeipa/playbooks/selfservice directory.

# CHAPTER 22. MANAGING USER GROUPS IN IDM CLI

This chapter introduces user groups management using the IdM CLI.

A user group is a set of users with common privileges, password policies, and other characteristics.

A user group in Identity Management (IdM) can include:

- IdM users
- other IdM user groups
- external users, which are users that exist outside of IdM

## 22.1. THE DIFFERENT GROUP TYPES IN IDM

IdM supports the following types of groups:

#### POSIX groups (the default)

POSIX groups support Linux POSIX attributes for their members. Note that groups that interact with Active Directory cannot use POSIX attributes.

POSIX attributes identify users as separate entities. Examples of POSIX attributes relevant to users include **uidNumber**, a user number (UID), and **gidNumber**, a group number (GID).

#### Non-POSIX groups

Non-POSIX groups do not support POSIX attributes. For example, these groups do not have a GID defined.

All members of this type of group must belong to the IdM domain.

#### **External groups**

Use external groups to add group members that exist in an identity store outside of the IdM domain, such as:

- A local system
- An Active Directory domain
- A directory service

External groups do not support POSIX attributes. For example, these groups do not have a GID defined.

#### Table 22.1. User groups created by default

| Group name | Default group members                                                         |
|------------|-------------------------------------------------------------------------------|
| ipausers   | All IdM users                                                                 |
| admins     | Users with administrative privileges, including the default <b>admin</b> user |
| editors    | This is a legacy group that no longer has any special privileges              |

| Group name   | Default group members                                       |
|--------------|-------------------------------------------------------------|
| trust admins | Users with privileges to manage the Active Directory trusts |

When you add a user to a user group, the user gains the privileges and policies associated with the group. For example, to grant administrative privileges to a user, add the user to the **admins** group.

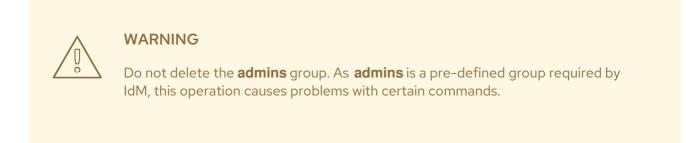

In addition, IdM creates *user private groups* by default whenever a new user is created in IdM. For more information about private groups, see Adding users without a private group.

# 22.2. DIRECT AND INDIRECT GROUP MEMBERS

User group attributes in IdM apply to both direct and indirect members: when group B is a member of group A, all users in group B are considered indirect members of group A.

For example, in the following diagram:

- User 1 and User 2 are *direct members* of group A.
- User 3, User 4, and User 5 are *indirect members* of group A.

#### Figure 22.1. Direct and Indirect Group Membership

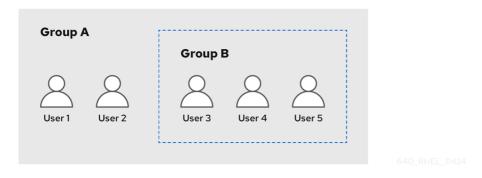

If you set a password policy for user group A, the policy also applies to all users in user group B.

## 22.3. ADDING A USER GROUP USING IDM CLI

Follow this procedure to add a user group using the IdM CLI.

#### Prerequisites

• You must be logged in as the administrator. For details, see Using kinit to log in to IdM manually .

#### Procedure

Add a user group by using the ipa group-add group\_name command. For example, to create group\_a:

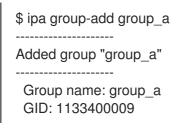

By default, **ipa group-add** adds a POSIX user group. To specify a different group type, add options to **ipa group-add**:

- --nonposix to create a non-POSIX group
- --external to create an external group

For details on group types, see The different group types in IdM .

You can specify a custom GID when adding a user group by using the **--gid=***custom\_GID* option. If you do this, be careful to avoid ID conflicts. If you do not specify a custom GID, IdM automatically assigns a GID from the available ID range.

## 22.4. SEARCHING FOR USER GROUPS USING IDM CLI

Follow this procedure to search for existing user groups using the IdM CLI.

#### Procedure

- Display all user groups by using the **ipa group-find** command. To specify a group type, add options to **ipa group-find**:
  - Display all POSIX groups using the **ipa group-find --posix** command.
  - Display all non-POSIX groups using the **ipa group-find --nonposix** command.
  - Display all external groups using the **ipa group-find --external** command. For more information about different group types, see The different group types in IdM .

## 22.5. DELETING A USER GROUP USING IDM CLI

Follow this procedure to delete a user group using IdM CLI. Note that deleting a group does not delete the group members from IdM.

#### Prerequisites

• You must be logged in as the administrator. For details, see Using kinit to log in to IdM manually .

#### Procedure

• Delete a user group by using the **ipa group-del** group\_name command. For example, to delete group\_a:

\$ ipa group-del group\_a ------Deleted group "group\_a"

# 22.6. ADDING A MEMBER TO A USER GROUP USING IDM CLI

You can add both users and user groups as members of a user group. For more information, see The different group types in IdM and Direct and indirect group members. Follow this procedure to add a member to a user group by using the IdM CLI.

#### Prerequisites

• You must be logged in as the administrator. For details, see Using kinit to log in to IdM manually .

#### Procedure

- Add a member to a user group by using the **ipa group-add-member** command. Specify the type of member using these options:
  - --users adds an IdM user
  - --external adds a user that exists outside the IdM domain, in the format of DOMAIN\user\_name or user\_name@domain
  - --groups adds an IdM user group

For example, to add group\_b as a member of group\_a:

\$ ipa group-add-member group\_a --groups=group\_b
Group name: group\_a
GID: 1133400009
Member users: user\_a
Member groups: group\_b
Indirect Member users: user\_b
-----Number of members added 1

-----

Members of group\_b are now indirect members of group\_a.

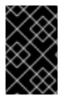

## IMPORTANT

When adding a group as a member of another group, do not create recursive groups. For example, if Group A is a member of Group B, do not add Group B as a member of Group A. Recursive groups can cause unpredictable behavior.

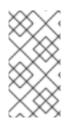

## NOTE

After you add a member to a user group, the update may take some time to spread to all clients in your Identity Management environment. This is because when any given host resolves users, groups and netgroups, the **System Security Services Daemon** (SSSD) first looks into its cache and performs server lookups only for missing or expired records.

# 22.7. ADDING USERS WITHOUT A USER PRIVATE GROUP

By default, IdM creates user private groups (UPGs) whenever a new user is created in IdM. UPGs are a specific group type:

- The UPG has the same name as the newly created user.
- The user is the only member of the UPG. The UPG cannot contain any other members.
- The GID of the private group matches the UID of the user.

However, it is possible to add users without creating a UPG.

## 22.7.1. Users without a user private group

If a NIS group or another system group already uses the GID that would be assigned to a user private group, it is necessary to avoid creating a UPG.

You can do this in two ways:

- Add a new user without a UPG, without disabling private groups globally. See Adding a user without a user private group when private groups are globally enabled.
- Disable UPGs globally for all users, then add a new user. See Disabling user private groups globally for all users and Adding a user when user private groups are globally disabled .

In both cases, IdM will require specifying a GID when adding new users, otherwise the operation will fail. This is because IdM requires a GID for the new user, but the default user group **ipausers** is a non-POSIX group and therefore does not have an associated GID. The GID you specify does not have to correspond to an already existing group.

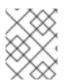

## NOTE

Specifying the GID does not create a new group. It only sets the GID attribute for the new user, because the attribute is required by IdM.

# 22.7.2. Adding a user without a user private group when private groups are globally enabled

You can add a user without creating a user private group (UPG) even when UPGs are enabled on the system. This requires manually setting a GID for the new user. For details on why this is needed, see Users without a user private group.

## Procedure

• To prevent IdM from creating a UPG, add the **--noprivate** option to the **ipa user-add** command.

Note that for the command to succeed, you must specify a custom GID. For example, to add a new user with GID 10000:

\$ ipa user-add jsmith --first=John --last=Smith --noprivate --gid 10000

## 22.7.3. Disabling user private groups globally for all users

You can disable user private groups (UPGs) globally. This prevents the creation of UPGs for all new users. Existing users are unaffected by this change.

### Procedure

1. Obtain administrator privileges:

\$ kinit admin

2. IdM uses the Directory Server Managed Entries Plug-in to manage UPGs. List the instances of the plug-in:

\$ ipa-managed-entries --list

3. To ensure IdM does not create UPGs, disable the plug-in instance responsible for managing user private groups:

\$ ipa-managed-entries -e "UPG Definition" disable Disabling Plugin

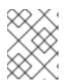

## NOTE

To re-enable the **UPG Definition** instance later, use the **ipa-managed-entries - e "UPG Definition" enable** command.

4. Restart Directory Server to load the new configuration.

\$ sudo systemctl restart dirsrv.target

To add a user after UPGs have been disabled, you need to specify a GID. For more information, see Adding a user when user private groups are globally disabled

## Verification steps

• To check if UPGs are globally disabled, use the disable command again:

\$ ipa-managed-entries -e "UPG Definition" disable Plugin already disabled

## 22.7.4. Adding a user when user private groups are globally disabled

When user private groups (UPGs) are disabled globally, IdM does not assign a GID to a new user automatically. To successfully add a user, you must assign a GID manually or by using an automember rule. For details on why this is required, see Users without a user private group.

#### Prerequisities

• UPGs must be disabled globally for all users. For more information, see Disabling user private groups globally for all users

#### Procedure

- To make sure adding a new user succeeds when creating UPGs is disabled, choose one of the following:
  - Specify a custom GID when adding a new user. The GID does not have to correspond to an already existing user group.
     For example, when adding a user from the command line, add the --gid option to the ipa user-add command.
  - Use an automember rule to add the user to an existing group with a GID.

# 22.8. ADDING USERS OR GROUPS AS MEMBER MANAGERS TO AN IDM USER GROUP USING THE IDM CLI

Follow this procedure to add users or groups as member managers to an IdM user group using the IdM CLI. Member managers can add users or groups to IdM user groups but cannot change the attributes of a group.

### Prerequisites

- You must be logged in as the administrator. For details, see Using kinit to log in to IdM manually .
- You must have the name of the user or group you are adding as member managers and the name of the group you want them to manage.

#### Procedure

• Add a user as a member manager to an IdM user group by using the **ipa group-add-membermanager** command.

For example, to add the user **test** as a member manager of **group\_a**:

\$ ipa group-add-member-manager group\_a --users=test Group name: group\_a GID: 1133400009 Membership managed by users: test ------Number of members added 1 ------

User test can now manage members of group\_a.

 Add a group as a member manager to an IdM user group by using the ipa group-add-membermanager command.

For example, to add the group group\_admins as a member manager of group\_a:

\$ ipa group-add-member-manager group\_a --groups=group\_admins Group name: group\_a GID: 1133400009 Membership managed by groups: group\_admins Membership managed by users: test ------Number of members added 1

Group group\_admins can now manage members of group\_a.

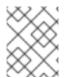

## NOTE

After you add a member manager to a user group, the update may take some time to spread to all clients in your Identity Management environment.

#### Verification steps

• Using the **ipa group-show** command to verify the user and group were added as member managers.

\$ ipa group-show group\_a Group name: group\_a GID: 1133400009 Membership managed by groups: group\_admins Membership managed by users: test

#### Additional resources

• See ipa group-add-member-manager --help for more details.

## 22.9. VIEWING GROUP MEMBERS USING IDM CLI

Follow this procedure to view members of a group using IdM CLI. You can view both direct and indirect group members. For more information, see Direct and indirect group members.

#### Procedure:

• To list members of a group, use the **ipa group-show** group\_name command. For example:

| \$ ipa group-show group_a     |
|-------------------------------|
| <br>Member users: user_a      |
| Member groups: group_b        |
| Indirect Member users: user_b |

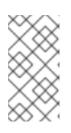

## NOTE

The list of indirect members does not include external users from trusted Active Directory domains. The Active Directory trust user objects are not visible in the Identity Management interface because they do not exist as LDAP objects within Identity Management.

## 22.10. REMOVING A MEMBER FROM A USER GROUP USING IDM CLI

Follow this procedure to remove a member from a user group using IdM CLI.

#### Prerequisites

• You must be logged in as the administrator. For details, see Using kinit to log in to IdM manually .

#### Procedure

- 1. *Optional.* Use the **ipa group-show** command to confirm that the group includes the member you want to remove.
- 2. Remove a member from a user group by using the **ipa group-remove-member** command. Specify members to remove using these options:
  - --users removes an IdM user
  - --external removes a user that exists outside the IdM domain, in the format of DOMAIN\user\_name or user\_name@domain
  - --groups removes an IdM user group

For example, to remove *user1*, *user2*, and *group1* from a group called *group\_name*:

\$ ipa group-remove-member group\_name --users=user1 --users=user2 --groups=group1

# 22.11. REMOVING USERS OR GROUPS AS MEMBER MANAGERS FROM AN IDM USER GROUP USING THE IDM CLI

Follow this procedure to remove users or groups as member managers from an IdM user group using the IdM CLI. Member managers can remove users or groups from IdM user groups but cannot change the attributes of a group.

#### Prerequisites

- You must be logged in as the administrator. For details, see Using kinit to log in to IdM manually .
- You must have the name of the existing member manager user or group you are removing and the name of the group they are managing.

#### Procedure

• Remove a user as a member manager of an IdM user group by using the **ipa group-removemember-manager** command.

For example, to remove the user **test** as a member manager of **group\_a**:

\$ ipa group-remove-member-manager group\_a --users=test Group name: group\_a GID: 1133400009 Membership managed by groups: group\_admins ------Number of members removed 1 -------

User **test** can no longer manage members of **group\_a**.

• Remove a group as a member manager of an IdM user group by using the **ipa group-removemember-manager** command.

For example, to remove the group **group\_admins** as a member manager of **group\_a**:

\$ ipa group-remove-member-manager group\_a --groups=group\_admins Group name: group\_a GID: 1133400009 ------Number of members removed 1

Group group\_admins can no longer manage members of group\_a.

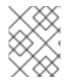

### NOTE

After you remove a member manager from a user group, the update may take some time to spread to all clients in your Identity Management environment.

#### Verification steps

• Using the **ipa group-show** command to verify the user and group were removed as member managers.

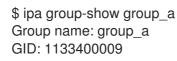

#### Additional resources

• See ipa group-remove-member-manager --help for more details.

# 22.12. ENABLING GROUP MERGING FOR LOCAL AND REMOTE GROUPS IN IDM

Groups are either centrally managed, provided by a domain such as Identity Management (IdM) or Active Directory (AD), or they are managed on a local system in the **etc/group** file. In most cases, users rely on a centrally managed store. However, in some cases software still relies on membership in known groups for managing access control.

If you want to manage groups from a domain controller and from the local **etc/group** file, you can enable group merging. You can configure your **nsswitch.conf** file to check both the local files and the remote service. If a group appears in both, the list of member users is combined and returned in a single response.

The steps below describe how to enable group merging for a user, *idmuser*.

#### Procedure

1. Add [SUCCESS=merge] to the /etc/nsswitch.conf file:

# Allow initgroups to default to the setting for group. initgroups: sss [SUCCESS=merge] files 2. Add the *idmuser* to IdM:

# ipa user-add idmuser First name: idm Last name: user \_\_\_\_\_ Added user "idmuser" -----User login: idmuser First name: idm Last name: user Full name: idm user Display name: idm user Initials: tu Home directory: /home/idmuser GECOS: idm user Login shell: /bin/sh Principal name: idmuser@IPA.TEST Principal alias: idmuser@IPA.TEST Email address: idmuser@ipa.test UID: 19000024 GID: 19000024 Password: False Member of groups: ipausers Kerberos keys available: False

3. Verify the GID of the local **audio** group.

\$ getent group audio ----audio:x:63

4. Add the group **audio** to IdM:

\$ ipa group-add audio --gid 63 ------Added group "audio" ------Group name: audio GID: 63

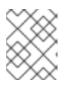

#### NOTE

The GID you define when adding the **audio** group to IdM must be the same as the GID of the local **audio** group.

5. Add *idmuser* user to the IdM **audio** group:

\$ ipa group-add-member audio --users=*idmuser* Group name: audio GID: 63 Member users: idmuser Number of members added 1

#### Verification

- 1. Log in as the *idmuser*.
- 2. Verify the *idmuser* has the local group in their session:

\$ id idmuser uid=1867800003(idmuser) gid=1867800003(idmuser) groups=1867800003(idmuser),63(audio),10(wheel)

# 22.13. USING ANSIBLE TO GIVE A USER ID OVERRIDE ACCESS TO THE LOCAL SOUND CARD ON AN IDM CLIENT

You can use the **ansible-freeipa group** and **idoverrideuser** modules to make Identity Management (IdM) or Active Directory (AD) users members of the local **audio** group on an IdM client. This grants the IdM or AD users privileged access to the sound card on the host. The procedure uses the example of the **Default Trust View** ID view to which the **aduser@addomain.com** ID override is added in the first playbook task. In the next playbook task, an **audio** group is created in IdM with the GID of 63, which corresponds to the GID of local **audio** groups on RHEL hosts. At the same time, the aduser@addomain.com ID override is added to the IdM audio group as a member.

### Prerequisites

- You have **root** access to the IdM client on which you want to perform the first part of the procedure. In the example, this is **client.idm.example.com**.
- You have configured your Ansible control node to meet the following requirements:
  - You are using Ansible version 2.14 or later.
  - You have installed the **ansible-freeipa** package on the Ansible controller.
  - You are using RHEL 9.4 or later.
  - The example assumes that in the ~/*MyPlaybooks*/ directory, you have created an Ansible inventory file with the fully-qualified domain name (FQDN) of the IdM server.
  - The example assumes that the **secret.yml** Ansible vault stores your **ipaadmin\_password**.
- The AD forest is in trust with IdM. In the example, the name of the AD domain is **addomain.com** and the fully-qualified domain name (FQDN) of the AD user whose presence in the local **audio** group is being ensured is **aduser@addomain.com**.
- The target node, that is the node on which the **ansible-freeipa** module is executed, is part of the IdM domain as an IdM client, server or replica.

#### Procedure

1. On client.idm.example.com, add [SUCCESS=merge] to the /etc/nsswitch.conf file:

[...] # Allow initgroups to default to the setting for group. initgroups: sss [SUCCESS=merge] files

2. Identify the GID of the local **audio** group:

\$ getent group audio audio:x:63

3. On your Ansible control node, create an **add-aduser-to-audio-group.yml** playbook with a task to add the **aduser@addomain.com** user override to the Default Trust View:

4. Use another playbook task in the same playbook to add the group **audio** to IdM with the **GID** of 63. Add the aduser idoverrideuser to the group:

name: Add the audio group with the aduser member and GID of 63 ipagroup:
ipaadmin\_password: "{{ ipaadmin\_password }}"
name: audio
idoverrideuser:
aduser@addomain.com
gidnumber: 63

- 5. Save the file.
- 6. Run the Ansible playbook. Specify the playbook file, the file storing the password protecting the **secret.yml** file, and the inventory file:

### \$ ansible-playbook --vault-password-file=password\_file -v -i inventory add-aduser-toaudio-group.yml

#### Verification

1. Log in to the IdM client as the AD user:

## \$ ssh aduser@addomain.com@client.idm.example.com

2. Verify the group membership of the AD user:

\$ id aduser@addomain.com uid=702801456(aduser@addomain.com) gid=63(audio) groups=63(audio)

#### Additional resources

- The idoverrideuser and ipagroup **ansible-freeipa** upstream documentation
- Enabling group merging for local and remote groups in IdM

# CHAPTER 23. MANAGING USER GROUPS IN IDM WEB UI

This chapter introduces user groups management using the IdM web UI.

A user group is a set of users with common privileges, password policies, and other characteristics.

A user group in Identity Management (IdM) can include:

- IdM users
- other IdM user groups
- external users, which are users that exist outside of IdM

## 23.1. THE DIFFERENT GROUP TYPES IN IDM

IdM supports the following types of groups:

### POSIX groups (the default)

POSIX groups support Linux POSIX attributes for their members. Note that groups that interact with Active Directory cannot use POSIX attributes.

POSIX attributes identify users as separate entities. Examples of POSIX attributes relevant to users include **uidNumber**, a user number (UID), and **gidNumber**, a group number (GID).

### Non-POSIX groups

Non-POSIX groups do not support POSIX attributes. For example, these groups do not have a GID defined.

All members of this type of group must belong to the IdM domain.

#### **External groups**

Use external groups to add group members that exist in an identity store outside of the IdM domain, such as:

- A local system
- An Active Directory domain
- A directory service

External groups do not support POSIX attributes. For example, these groups do not have a GID defined.

#### Table 23.1. User groups created by default

| Group name | Default group members                                                         |
|------------|-------------------------------------------------------------------------------|
| ipausers   | All IdM users                                                                 |
| admins     | Users with administrative privileges, including the default <b>admin</b> user |
| editors    | This is a legacy group that no longer has any special privileges              |

| Group name   | Default group members                                       |
|--------------|-------------------------------------------------------------|
| trust admins | Users with privileges to manage the Active Directory trusts |

When you add a user to a user group, the user gains the privileges and policies associated with the group. For example, to grant administrative privileges to a user, add the user to the **admins** group.

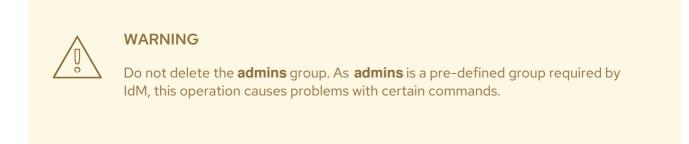

In addition, IdM creates *user private groups* by default whenever a new user is created in IdM. For more information about private groups, see Adding users without a private group.

# 23.2. DIRECT AND INDIRECT GROUP MEMBERS

User group attributes in IdM apply to both direct and indirect members: when group B is a member of group A, all users in group B are considered indirect members of group A.

For example, in the following diagram:

- User 1 and User 2 are *direct members* of group A.
- User 3, User 4, and User 5 are *indirect members* of group A.

#### Figure 23.1. Direct and Indirect Group Membership

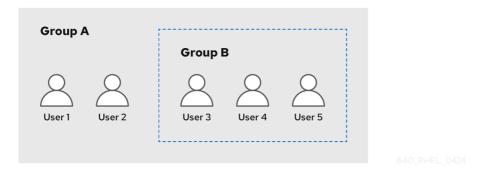

If you set a password policy for user group A, the policy also applies to all users in user group B.

## 23.3. ADDING A USER GROUP USING IDM WEB UI

Follow this procedure to add a user group using the IdM Web UI.

#### Prerequisites

• You are logged in to the IdM Web UI.

### Procedure

- 1. Click Identity  $\rightarrow$  Groups, and select User Groups in the left sidebar.
- 2. Click **Add** to start adding the group.
- 3. Fill out the information about the group. For more information about user group types, see The different group types in IdM.

You can specify a custom GID for the group. If you do this, be careful to avoid ID conflicts. If you do not specify a custom GID, IdM automatically assigns a GID from the available ID range.

| Add user group   |                                                           | ×     |
|------------------|-----------------------------------------------------------|-------|
|                  |                                                           | -     |
| Group name *     | group_a                                                   |       |
| Description      |                                                           |       |
|                  |                                                           |       |
|                  |                                                           |       |
|                  |                                                           | 14.   |
| Group Type       | 🔿 Non-POSIX 🔿 External 💿 POSIX                            |       |
| GID              |                                                           |       |
| * Required field |                                                           |       |
|                  |                                                           |       |
|                  | Add     Add and Add Another     Add and Edit     Category | ancel |

4. Click **Add** to confirm.

# 23.4. DELETING A USER GROUP USING IDM WEB UI

Follow this procedure to delete a user group using the IdM Web UI. Note that deleting a group does not delete the group members from IdM.

## Prerequisites

• You are logged in to the IdM Web UI.

- 1. Click Identity → Groups and select User Groups.
- 2. Select the group to delete.

- 3. Click **Delete**.
- 4. Click **Delete** to confirm.

# 23.5. ADDING A MEMBER TO A USER GROUP USING IDM WEB UI

You can add both users and user groups as members of a user group. For more information, see The different group types in IdM and Direct and indirect group members.

## Prerequisites

• You are logged in to the IdM Web UI.

## Procedure

- 1. Click Identity  $\rightarrow$  Groups and select User Groups in the left sidebar.
- 2. Click the name of the group.
- 3. Select the type of group member you want to add: Users, User Groups, or External.

| User G           | User Group: group_a |          |          |          |  |  |
|------------------|---------------------|----------|----------|----------|--|--|
| group_a me       | mbers:              |          |          |          |  |  |
| Users            | User Groups         | Services | External | Settings |  |  |
| <b>∂</b> Refresh | C Refresh           |          |          |          |  |  |
| 🗌 Use            | User login          |          |          | Email    |  |  |

## 4. Click Add.

- 5. Select the check box next to one or more members you want to add.
- 6. Click the rightward arrow to move the selected members to the group.

| Add u  | users into user group 'group_a' |   |             | ×          |
|--------|---------------------------------|---|-------------|------------|
| Filter | available Users                 |   |             | Filter     |
| Avail  | able                            |   | Prospective |            |
|        | User login                      | > | User login  |            |
|        | admin                           |   | L I         |            |
|        | ua                              | < |             |            |
|        | ub                              |   |             |            |
|        |                                 |   |             |            |
|        |                                 |   |             |            |
|        |                                 |   |             | Add Cancel |

7. Click **Add** to confirm.

# 23.6. ADDING USERS OR GROUPS AS MEMBER MANAGERS TO AN IDM USER GROUP USING THE WEB UI

Follow this procedure to add users or groups as member managers to an IdM user group using the Web UI. Member managers can add users or groups to IdM user groups but cannot change the attributes of a group.

## Prerequisites

- You are logged in to the IdM Web UI.
- You must have the name of the user or group you are adding as member managers and the name of the group you want them to manage.

- 1. Click Identity  $\rightarrow$  Groups and select User Groups in the left sidebar.
- 2. Click the name of the group.
- 3. Select the type of group member manager you want to add: Users or User Groups.

# User Group: group\_a

group\_a members:

| Users      | User    | Groups   | Services | External | User ID overrides |
|------------|---------|----------|----------|----------|-------------------|
| group_a me | mber ma | anagers: | ]        |          |                   |
| User Gro   | ups     | Users    |          |          |                   |
| 2 Refresh  | 🗊 Del   | ete 🕇 A  | dd       |          |                   |

- 4. Click Add.
- 5. Select the check box next to one or more members you want to add.
- 6. Click the rightward arrow to move the selected members to the group.

Add users as member managers for user group 'group\_a'

| Filter | available Users |   |             | Filter |
|--------|-----------------|---|-------------|--------|
| Avail  | able            |   | Prospective |        |
|        | User login      | > | User login  |        |
|        | admin           |   |             |        |
|        | test1           | < |             |        |
|        | test2           |   |             |        |
|        | test_user       |   |             |        |
|        | test_user2      |   |             |        |
|        | tuser3          |   |             |        |

| Add Canc | el |
|----------|----|
|----------|----|

x

7. Click **Add** to confirm.

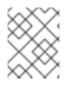

## NOTE

After you add a member manager to a user group, the update may take some time to spread to all clients in your Identity Management environment.

## Verification steps

• Verify the newly added user or user group has been added to the member manager list of users or user groups:

# User Group: project

project members:

| Use                       | ers            | User Groups |   |            | S  | Services |  |
|---------------------------|----------------|-------------|---|------------|----|----------|--|
| project member managers:  |                |             |   |            |    |          |  |
| Use                       | Users Users    |             |   |            |    |          |  |
| <b>∂</b> Refresh 🗎 Delete |                |             | e | <b>+</b> A | dd |          |  |
|                           | Group name     |             |   |            |    |          |  |
|                           | project_admins |             |   |            |    |          |  |

## Additional resources

• See ipa group-add-member-manager --help for more information.

# 23.7. VIEWING GROUP MEMBERS USING IDM WEB UI

Follow this procedure to view members of a group using the IdM Web UI. You can view both direct and indirect group members. For more information, see Direct and indirect group members.

## Prerequisites

• You are logged in to the IdM Web UI.

## Procedure

- 1. Select Identity → Groups.
- 2. Select **User Groups** in the left sidebar.
- 3. Click the name of the group you want to view.
- 4. Switch between Direct Membership and Indirect Membership.

| 2 Refresh 🗊 Delete | + Add | Show Results 🧿 D | irect Membership 🔿 Indire | ct Membership |
|--------------------|-------|------------------|---------------------------|---------------|
| User login         | UID   | Email address    | Telephone Number          | Job Title     |

# 23.8. REMOVING A MEMBER FROM A USER GROUP USING IDM WEB UI

Follow this procedure to remove a member from a user group using the IdM Web UI.

## Prerequisites

• You are logged in to the IdM Web UI.

- 1. Click Identity  $\rightarrow$  Groups and select User Groups in the left sidebar.
- 2. Click the name of the group.
- 3. Select the type of group member you want to remove: Users, User Groups, or External.

| User Group: group_a   |             |          |          |          |  |  |
|-----------------------|-------------|----------|----------|----------|--|--|
| group_a me            | mbers:      |          |          |          |  |  |
| Users                 | User Groups | Services | External | Settings |  |  |
| CRefresh Delete + Add |             |          |          |          |  |  |
| User login            |             |          | UID      | Email    |  |  |

- 4. Select the check box next to the member you want to remove.
- 5. Click **Delete**.
- 6. Click **Delete** to confirm.

# 23.9. REMOVING USERS OR GROUPS AS MEMBER MANAGERS FROM AN IDM USER GROUP USING THE WEB UI

Follow this procedure to remove users or groups as member managers from an IdM user group using the Web UI. Member managers can remove users or groups from IdM user groups but cannot change the attributes of a group.

## Prerequisites

- You are logged in to the IdM Web UI.
- You must have the name of the existing member manager user or group you are removing and the name of the group they are managing.

- 1. Click Identity  $\rightarrow$  Groups and select User Groups in the left sidebar.
- 2. Click the name of the group.
- 3. Select the type of member manager you want to remove: Users or User Groups.

# User Group: group\_a

group\_a members:

| Users            | Use    | r Groups  | Serv | ices | External | User ID overrides |
|------------------|--------|-----------|------|------|----------|-------------------|
| group_a mem      | nber m | nanagers: |      |      |          |                   |
| User Grou        | ips    | Users     |      |      |          |                   |
| <b>₽</b> Refresh | 前 D    | elete 🕇   | Add  |      |          |                   |

- 4. Select the check box next to the member manager you want to remove.
- 5. Click **Delete**.
- 6. Click **Delete** to confirm.

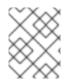

# NOTE

After you remove a member manager from a user group, the update may take some time to spread to all clients in your Identity Management environment.

# Verification steps

• Verify the user or user group has been removed from the member manager list of users or user groups:

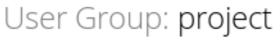

| proj | ect | mem | bers: |
|------|-----|-----|-------|
|      |     |     |       |

| Users                    | User Groups |            |    | Services |  |
|--------------------------|-------------|------------|----|----------|--|
| project member managers: |             |            |    |          |  |
| User Groups Users (1)    |             |            |    |          |  |
| <b>∂</b> Refresh         | elete       | <b>+</b> A | dd |          |  |
| Group name               |             |            |    |          |  |
| No entries.              |             |            |    |          |  |

## Additional resources

• See ipa group-add-member-manager --help for more details.

# CHAPTER 24. MANAGING USER GROUPS USING ANSIBLE PLAYBOOKS

This section introduces user group management using Ansible playbooks.

A user group is a set of users with common privileges, password policies, and other characteristics.

A user group in Identity Management (IdM) can include:

- IdM users
- other IdM user groups
- external users, which are users that exist outside of IdM

The section includes the following topics:

- The different group types in IdM
- Direct and indirect group members
- Ensuring the presence of IdM groups and group members using Ansible playbooks
- Using Ansible to enable AD users to administer IdM
- Ensuring the presence of member managers in IDM user groups using Ansible playbooks
- Ensuring the absence of member managers in IDM user groups using Ansible playbooks

# 24.1. THE DIFFERENT GROUP TYPES IN IDM

IdM supports the following types of groups:

## POSIX groups (the default)

POSIX groups support Linux POSIX attributes for their members. Note that groups that interact with Active Directory cannot use POSIX attributes.

POSIX attributes identify users as separate entities. Examples of POSIX attributes relevant to users include **uidNumber**, a user number (UID), and **gidNumber**, a group number (GID).

## Non-POSIX groups

Non-POSIX groups do not support POSIX attributes. For example, these groups do not have a GID defined.

All members of this type of group must belong to the IdM domain.

## External groups

Use external groups to add group members that exist in an identity store outside of the IdM domain, such as:

- A local system
- An Active Directory domain
- A directory service

External groups do not support POSIX attributes. For example, these groups do not have a GID defined.

| Group name   | Default group members                                                         |
|--------------|-------------------------------------------------------------------------------|
| ipausers     | All IdM users                                                                 |
| admins       | Users with administrative privileges, including the default <b>admin</b> user |
| editors      | This is a legacy group that no longer has any special privileges              |
| trust admins | Users with privileges to manage the Active Directory trusts                   |

Table 24.1. User groups created by default

When you add a user to a user group, the user gains the privileges and policies associated with the group. For example, to grant administrative privileges to a user, add the user to the **admins** group.

# WARNING

Do not delete the **admins** group. As **admins** is a pre-defined group required by IdM, this operation causes problems with certain commands.

In addition, IdM creates *user private groups* by default whenever a new user is created in IdM. For more information about private groups, see Adding users without a private group.

# 24.2. DIRECT AND INDIRECT GROUP MEMBERS

User group attributes in IdM apply to both direct and indirect members: when group B is a member of group A, all users in group B are considered indirect members of group A.

For example, in the following diagram:

- User 1 and User 2 are *direct members* of group A.
- User 3, User 4, and User 5 are *indirect members* of group A.

## Figure 24.1. Direct and Indirect Group Membership

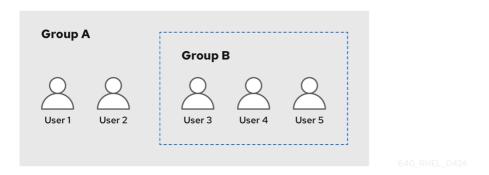

If you set a password policy for user group A, the policy also applies to all users in user group B.

# 24.3. ENSURING THE PRESENCE OF IDM GROUPS AND GROUP MEMBERS USING ANSIBLE PLAYBOOKS

The following procedure describes ensuring the presence of IdM groups and group members - both users and user groups - using an Ansible playbook.

### Prerequisites

- You know the IdM administrator password.
- You have configured your Ansible control node to meet the following requirements:
  - You are using Ansible version 2.14 or later.
  - You have installed the **ansible-freeipa** package on the Ansible controller.
  - The example assumes that in the ~/*MyPlaybooks*/ directory, you have created an Ansible inventory file with the fully-qualified domain name (FQDN) of the IdM server.
  - The example assumes that the **secret.yml** Ansible vault stores your **ipaadmin\_password**.
- The target node, that is the node on which the **ansible-freeipa** module is executed, is part of the IdM domain as an IdM client, server or replica.
- The users you want to reference in your Ansible playbook exist in IdM. For details on ensuring the presence of users using Ansible, see Managing user accounts using Ansible playbooks .

## Procedure

1. Create an inventory file, for example inventory.file, and define ipaserver in it:

[ipaserver] server.idm.example.com

2. Create an Ansible playbook file with the necessary user and group information:

 name: Playbook to handle groups hosts: ipaserver

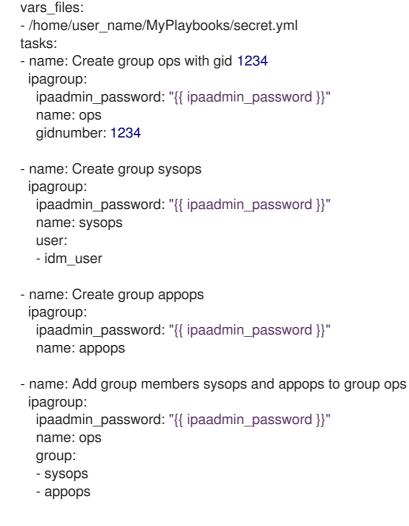

3. Run the playbook:

\$ ansible-playbook --vault-password-file=password\_file -v -i
path\_to\_inventory\_directory/inventory.file path\_to\_playbooks\_directory/add-groupmembers.yml

# Verification steps

You can verify if the **ops** group contains **sysops** and **appops** as direct members and **idm\_user** as an indirect member by using the **ipa group-show** command:

1. Log into **ipaserver** as administrator:

```
$ ssh admin@server.idm.example.com
Password:
[admin@server /]$
```

2. Display information about ops:

ipaserver]\$ **ipa group-show ops** Group name: ops GID: 1234 Member groups: sysops, appops Indirect Member users: idm\_user

The appops and sysops groups - the latter including the idm\_user user - exist in IdM.

### Additional resources

• See the /usr/share/doc/ansible-freeipa/README-group.md Markdown file.

# 24.4. USING ANSIBLE TO ADD MULTIPLE IDM GROUPS IN A SINGLE TASK

You can use the **ansible-freeipa ipagroup** module to add, modify, and delete multiple Identity Management (IdM) user groups with a single Ansible task. For that, use the **groups** option of the **ipagroup** module.

Using the **groups** option, you can also specify multiple group variables that only apply to a particular group. Define this group by the **name** variable, which is the only mandatory variable for the **groups** option.

Complete this procedure to ensure the presence of the **sysops** and the **appops** groups in IdM in a single task. Define the sysops group as a nonposix group and the appops group as an external group.

### Prerequisites

- On the control node:
  - You are using Ansible version 2.14 or later.
  - You have installed the **ansible-freeipa** package.
  - You have created an Ansible inventory file with the fully-qualified domain name (FQDN) of the IdM server in the ~/*MyPlaybooks/* directory.
  - You are using RHEL 9.3 and later.
  - You have stored your ipaadmin\_password in the secret.yml Ansible vault.

- 1. Create your Ansible playbook file **add-nonposix-and-external-groups.yml** with the following content:
  - ---name: Playbook to add nonposix and external groups hosts: ipaserver vars\_files:

    /home/user\_name/MyPlaybooks/secret.yml

    tasks:

    name: Add nonposix group sysops and external group appops ipagroup:

    ipaadmin\_password: "{{ ipaadmin\_password }}"
    groups:

    name: sysops
    nonposix: true
    name: appops
    external: true
- 2. Run the playbook:

\$ ansible-playbook --vault-password-file=password\_file -v -i
<path\_to\_inventory\_directory>/hosts <path\_to\_playbooks\_directory>/add-nonposixand-external-groups.yml

## Additional resources

• The group module in **ansible-freeipa** upstream docs

# 24.5. USING ANSIBLE TO ENABLE AD USERS TO ADMINISTER IDM

Follow this procedure to use an Ansible playbook to ensure that a user ID override is present in an Identity Management (IdM) group. The user ID override is the override of an Active Directory (AD) user that you created in the Default Trust View after you established a trust with AD. As a result of running the playbook, an AD user, for example an AD administrator, is able to fully administer IdM without having two different accounts and passwords.

## Prerequisites

- You know the IdM **admin** password.
- You have installed a trust with AD.
- The user ID override of the AD user already exists in IdM. If it does not, create it with the **ipa idoverrideuser-add 'default trust view'** *ad\_user@ad.example.com* command.
- The group to which you are adding the user ID override already exists in IdM .
- You are using the 4.8.7 version of IdM or later. To view the version of IdM you have installed on your server, enter **ipa --version**.
- You have configured your Ansible control node to meet the following requirements:
  - You are using Ansible version 2.14 or later.
  - You have installed the **ansible-freeipa** package on the Ansible controller.
  - The example assumes that in the ~/*MyPlaybooks*/ directory, you have created an Ansible inventory file with the fully-qualified domain name (FQDN) of the IdM server.
  - The example assumes that the **secret.yml** Ansible vault stores your **ipaadmin\_password**.
- The target node, that is the node on which the **ansible-freeipa** module is executed, is part of the IdM domain as an IdM client, server or replica.

## Procedure

1. Navigate to your ~/MyPlaybooks/ directory:

# \$ cd ~/*MyPlaybooks*/

2. Create an **add-useridoverride-to-group.yml** playbook with the following content:

 name: Playbook to ensure presence of users in a group hosts: ipaserver - name: Ensure the ad\_user@ad.example.com user ID override is a member of the admins group:

ipagroup: ipaadmin\_password: "{{ ipaadmin\_password }}" name: admins idoverrideuser: - ad user@ad.example.com

In the example:

- Secret123 is the IdM **admin** password.
- **admins** is the name of the IdM POSIX group to which you are adding the **ad\_user@ad.example.com** ID override. Members of this group have full administrator privileges.
- **ad\_user@ad.example.com** is the user ID override of an AD administrator. The user is stored in the AD domain with which a trust has been established.
- 3. Save the file.
- 4. Run the Ansible playbook. Specify the playbook file, the file storing the password protecting the **secret.yml** file, and the inventory file:

\$ ansible-playbook --vault-password-file=password\_file -v -i inventory adduseridoverride-to-group.yml

#### Additional resources

- ID overrides for AD users
- /usr/share/doc/ansible-freeipa/README-group.md
- /usr/share/doc/ansible-freeipa/playbooks/user
- Using ID views in Active Directory environments
- Enabling AD users to administer IdM

# 24.6. ENSURING THE PRESENCE OF MEMBER MANAGERS IN IDM USER GROUPS USING ANSIBLE PLAYBOOKS

The following procedure describes ensuring the presence of IdM member managers - both users and user groups - using an Ansible playbook.

#### Prerequisites

- You know the IdM administrator password.
- You have configured your Ansible control node to meet the following requirements:
  - You are using Ansible version 2.14 or later.

- You have installed the **ansible-freeipa** package on the Ansible controller.
- The example assumes that in the ~/*MyPlaybooks*/ directory, you have created an Ansible inventory file with the fully-qualified domain name (FQDN) of the IdM server.
- The example assumes that the **secret.yml** Ansible vault stores your **ipaadmin\_password**.
- The target node, that is the node on which the **ansible-freeipa** module is executed, is part of the IdM domain as an IdM client, server or replica.
- You must have the name of the user or group you are adding as member managers and the name of the group you want them to manage.

### Procedure

1. Create an inventory file, for example inventory.file, and define ipaserver in it:

[ipaserver] server.idm.example.com

2. Create an Ansible playbook file with the necessary user and group member management information:

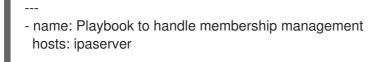

vars\_files:

- /home/user\_name/MyPlaybooks/secret.yml tasks:
- name: Ensure user test is present for group\_a ipagroup: ipaadmin\_password: "{{ ipaadmin\_password }}" name: group\_a

membermanager user: test

 name: Ensure group\_admins is present for group\_a ipagroup: ipaadmin\_password: "{{ ipaadmin\_password }}" name: group\_a membermanager\_group: group\_admins

3. Run the playbook:

\$ ansible-playbook --vault-password-file=password\_file -v -i
path\_to\_inventory\_directory/inventory.file path\_to\_playbooks\_directory/add-membermanagers-user-groups.yml

## Verification steps

You can verify if the **group\_a** group contains **test** as a member manager and **group\_admins** is a member manager of **group\_a** by using the **ipa group-show** command:

1. Log into **ipaserver** as administrator:

\$ ssh admin@server.idm.example.com
Password:
[admin@server /]\$

2. Display information about *managergroup1*:

ipaserver]\$ **ipa group-show group\_a** Group name: group\_a GID: 1133400009 Membership managed by groups: group\_admins Membership managed by users: test

## Additional resources

- See ipa host-add-member-manager --help.
- See the **ipa** man page.

# 24.7. ENSURING THE ABSENCE OF MEMBER MANAGERS IN IDM USER GROUPS USING ANSIBLE PLAYBOOKS

The following procedure describes ensuring the absence of IdM member managers - both users and user groups - using an Ansible playbook.

### Prerequisites

- You know the IdM administrator password.
- You have configured your Ansible control node to meet the following requirements:
  - You are using Ansible version 2.14 or later.
  - You have installed the **ansible-freeipa** package on the Ansible controller.
  - The example assumes that in the ~/*MyPlaybooks*/ directory, you have created an Ansible inventory file with the fully-qualified domain name (FQDN) of the IdM server.
  - The example assumes that the **secret.yml** Ansible vault stores your **ipaadmin\_password**.
- The target node, that is the node on which the **ansible-freeipa** module is executed, is part of the IdM domain as an IdM client, server or replica.
- You must have the name of the existing member manager user or group you are removing and the name of the group they are managing.

## Procedure

1. Create an inventory file, for example inventory.file, and define ipaserver in it:

[ipaserver] server.idm.example.com

2. Create an Ansible playbook file with the necessary user and group member management information:

name: Playbook to handle membership management hosts: ipaserver
vars\_files:

/home/user\_name/MyPlaybooks/secret.yml
tasks:
name: Ensure member manager user and group members are absent for group\_a ipagroup:

ipaadmin\_password: "{{ ipaadmin\_password }}"
name: group\_a
membermanager\_user: test
membermanager\_group: group\_admins
action: member
state: absent

3. Run the playbook:

\$ ansible-playbook --vault-password-file=password\_file -v -i
path\_to\_inventory\_directory/inventory.file path\_to\_playbooks\_directory/ensuremember-managers-are-absent.yml

# Verification steps

You can verify if the **group\_a** group does not contain **test** as a member manager and **group\_admins** as a member manager of **group\_a** by using the **ipa group-show** command:

1. Log into **ipaserver** as administrator:

\$ ssh admin@server.idm.example.com
Password:
[admin@server /]\$

2. Display information about group\_a:

ipaserver]\$ **ipa group-show group\_a** Group name: group\_a GID: 1133400009

# Additional resources

- See ipa host-remove-member-manager --help.
- See the **ipa** man page.

# CHAPTER 25. AUTOMATING GROUP MEMBERSHIP USING IDM CLI

Using automatic group membership allows you to assign users and hosts to groups automatically based on their attributes. For example, you can:

- Divide employees' user entries into groups based on the employees' manager, location, or any other attribute.
- Divide hosts based on their class, location, or any other attribute.
- Add all users or all hosts to a single global group.

This chapter covers the following topics:

- Benefits of automatic group membership
- Automember rules
- Adding an automember rule using IdM CLI
- Adding a condition to an automember rule using IdM CLI
- Viewing existing automember rules using IdM CLI
- Deleting an automember rule using IdM CLI
- Removing a condition from an automember rule using IdM CLI
- Applying automember rules to existing entries using IdM CLI
- Configuring a default automember group using IdM CLI

# 25.1. BENEFITS OF AUTOMATIC GROUP MEMBERSHIP

Using automatic membership for users allows you to:

- **Reduce the overhead of manually managing group memberships** You no longer have to assign every user and host to groups manually.
- Improve consistency in user and host management Users and hosts are assigned to groups based on strictly defined and automatically evaluated criteria.
- Simplify the management of group-based settings Various settings are defined for groups and then applied to individual group members, for example **sudo** rules, automount, or access control. Adding users and hosts to groups automatically makes managing these settings easier.

# 25.2. AUTOMEMBER RULES

When configuring automatic group membership, the administrator defines automember rules. An automember rule applies to a specific user or host target group. It cannot apply to more than one group at a time.

After creating a rule, the administrator adds conditions to it. These specify which users or hosts get included or excluded from the target group:

# • Inclusive conditions

When a user or host entry meets an inclusive condition, it will be included in the target group.

# • Exclusive conditions

When a user or host entry meets an exclusive condition, it will not be included in the target group.

The conditions are specified as regular expressions in the Perl-compatible regular expressions (PCRE) format. For more information about PCRE, see the **pcresyntax(3)** man page.

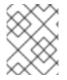

# NOTE

IdM evaluates exclusive conditions before inclusive conditions. In case of a conflict, exclusive conditions take precedence over inclusive conditions.

An automember rule applies to every entry created in the future. These entries will be automatically added to the specified target group. If an entry meets the conditions specified in multiple automember rules, it will be added to all the corresponding groups.

Existing entries are **not** affected by the new rule. If you want to change existing entries, see Applying automember rules to existing entries using IdM CLI.

# 25.3. ADDING AN AUTOMEMBER RULE USING IDM CLI

Follow this procedure to add an automember rule using the IdM CLI. For information about automember rules, see Automember rules.

After adding an automember rule, you can add conditions to it using the procedure described in Adding a condition to an automember rule.

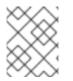

# NOTE

Existing entries are **not** affected by the new rule. If you want to change existing entries, see Applying automember rules to existing entries using IdM CLI .

# Prerequisites

- You must be logged in as the administrator. For details, see Using kinit to log in to IdM manually .
- The target group of the new rule must exist in IdM.

- 1. Enter the **ipa automember-add** command to add an automember rule.
- 2. When prompted, specify:
  - Automember rule. This is the target group name.
  - **Grouping Type**. This specifies whether the rule targets a user group or a host group. To target a user group, enter **group**. To target a host group, enter **hostgroup**.

For example, to add an automember rule for a user group named **user\_group**:

\$ ipa automember-add Automember Rule: user\_group Grouping Type: group ------Added automember rule "user\_group" ------Automember Rule: user\_group

## Verification steps

• You can display existing automember rules and conditions in IdM using Viewing existing automember rules using IdM CLI.

# 25.4. ADDING A CONDITION TO AN AUTOMEMBER RULE USING IDM CLI

After configuring automember rules, you can then add a condition to that automember rule using the IdM CLI. For information about automember rules, see Automember rules.

## Prerequisites

- You must be logged in as the administrator. For details, see Using kinit to log in to IdM manually .
- The target rule must exist in IdM. For details, see Adding an automember rule using IdM CLI.

#### Procedure

- 1. Define one or more inclusive or exclusive conditions using the **ipa automember-add-condition** command.
- 2. When prompted, specify:
  - Automember rule. This is the target rule name. See Automember rules for details.
  - Attribute Key. This specifies the entry attribute to which the filter will apply. For example, uid for users.
  - **Grouping Type**. This specifies whether the rule targets a user group or a host group. To target a user group, enter **group**. To target a host group, enter **hostgroup**.
  - Inclusive regex and Exclusive regex. These specify one or more conditions as regular expressions. If you only want to specify one condition, press Enter when prompted for the other.

For example, the following condition targets all users with any value (.\*) in their user login attribute (**uid**).

\$ ipa automember-add-condition Automember Rule: user\_group Attribute Key: uid Grouping Type: group [Inclusive Regex]: .\* [Exclusive Regex]:

-----

Added condition(s) to "user\_group"

Automember Rule: user\_group Inclusive Regex: uid=.\*

-----

Number of conditions added 1

As another example, you can use an automembership rule to target all Windows users synchronized from Active Directory (AD). To achieve this, create a condition that that targets all users with **ntUser** in their **objectClass** attribute, which is shared by all AD users:

| <pre>\$ ipa automember-add-condition Automember Rule: ad_users Attribute Key: objectclass Grouping Type: group [Inclusive Regex]: ntUser [Exclusive Regex]:</pre> |
|----------------------------------------------------------------------------------------------------|
| Added condition(s) to "ad_users"                                                                                                    |
| Automember Rule: ad_users<br>Inclusive Regex: objectclass=ntUser                                                                                                  |
| Number of conditions added 1                                                                                                    |

# Verification steps

• You can display existing automember rules and conditions in IdM using Viewing existing automember rules using IdM CLI.

# 25.5. VIEWING EXISTING AUTOMEMBER RULES USING IDM CLI

Follow this procedure to view existing automember rules using the IdM CLI.

# Prerequisites

• You must be logged in as the administrator. For details, see Using kinit to log in to IdM manually .

- 1. Enter the **ipa automember-find** command.
- 2. When prompted, specify the Grouping type:
  - To target a user group, enter **group**.
  - To target a host group, enter **hostgroup**. For example:
    - \$ ipa automember-find

Grouping Type: group 1 rules matched Automember Rule: user\_group Inclusive Regex: uid=.\* Number of entries returned 1

# 25.6. DELETING AN AUTOMEMBER RULE USING IDM CLI

Follow this procedure to delete an automember rule using the IdM CLI.

Deleting an automember rule also deletes all conditions associated with the rule. To remove only specific conditions from a rule, see Removing a condition from an automember rule using IdM CLI.

## Prerequisites

• You must be logged in as the administrator. For details, see Using kinit to log in to IdM manually .

#### Procedure

- 1. Enter the **ipa automember-del** command.
- 2. When prompted, specify:
  - Automember rule. This is the rule you want to delete.
  - **Grouping rule**. This specifies whether the rule you want to delete is for a user group or a host group. Enter **group** or **hostgroup**.

# 25.7. REMOVING A CONDITION FROM AN AUTOMEMBER RULE USING IDM CLI

Follow this procedure to remove a specific condition from an automember rule.

#### Prerequisites

• You must be logged in as the administrator. For details, see Using kinit to log in to IdM manually .

- 1. Enter the ipa automember-remove-condition command.
- 2. When prompted, specify:
  - Automember rule. This is the name of the rule from which you want to remove a condition.
  - Attribute Key. This is the target entry attribute. For example, uid for users.
  - **Grouping Type**. This specifies whether the condition you want to delete is for a user group or a host group. Enter **group** or **hostgroup**.

 Inclusive regex and Exclusive regex. These specify the conditions you want to remove. If you only want to specify one condition, press Enter when prompted for the other. For example:

\$ ipa automember-remove-condition Automember Rule: user\_group Attribute Key: uid Grouping Type: group [Inclusive Regex]: .\* [Exclusive Regex]: ------Removed condition(s) from "user\_group" ------Automember Rule: user\_group ------Number of conditions removed 1 ------

# 25.8. APPLYING AUTOMEMBER RULES TO EXISTING ENTRIES USING IDM CLI

Automember rules apply automatically to user and host entries created after the rules were added. They are not applied retroactively to entries that existed before the rules were added.

To apply automember rules to previously added entries, you have to manually rebuild automatic membership. Rebuilding automatic membership re-evaluates all existing automember rules and applies them either to all user or hosts entries, or to specific entries.

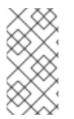

# NOTE

Rebuilding automatic membership **does not** remove user or host entries from groups, even if the entries no longer match the group's inclusive conditions. To remove them manually, see Removing a member from a user group using IdM CLI or Removing IdM host group members using the CLI.

# Prerequisites

• You must be logged in as the administrator. For details, see link: Using kinit to log in to IdM manually.

# Procedure

- To rebuild automatic membership, enter the **ipa automember-rebuild** command. Use the following options to specify the entries to target:
  - To rebuild automatic membership for all users, use the --type=group option:

\$ ipa automember-rebuild --type=group Automember rebuild task finished. Processed (9) entries.

• To rebuild automatic membership for all hosts, use the --type=hostgroup option.

• To rebuild automatic membership for a specified user or users, use the -- **users=***target\_user* option:

\$ ipa automember-rebuild --users=target\_user1 --users=target\_user2 Automember rebuild task finished. Processed (2) entries.

• To rebuild automatic membership for a specified host or hosts, use the -- hosts=*client.idm.example.com* option.

# 25.9. CONFIGURING A DEFAULT AUTOMEMBER GROUP USING IDM CLI

When you configure a default automember group, new user or host entries that do not match any automember rule are automatically added to this default group.

# Prerequisites

- You must be logged in as the administrator. For details, see Using kinit to log in to IdM manually .
- The target group you want to set as default exists in IdM.

## Procedure

- 1. Enter the **ipa automember-default-group-set** command to configure a default automember group.
- 2. When prompted, specify:
  - **Default (fallback) Group**, which specifies the target group name.
  - **Grouping Type**, which specifies whether the target is a user group or a host group. To target a user group, enter **group**. To target a host group, enter **hostgroup**. For example:

\$ ipa automember-default-group-set Default (fallback) Group: default\_user\_group Grouping Type: group

Set default (fallback) group for automember "default\_user\_group"

\_\_\_\_\_

Default (fallback) Group: cn=default\_user\_group,cn=groups,cn=accounts,dc=example,dc=com

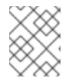

# NOTE

To remove the current default automember group, enter the **ipa automember-default-group-remove** command.

# Verification steps

• To verify that the group is set correctly, enter the **ipa automember-default-group-show** command. The command displays the current default automember group. For example:

# \$ ipa automember-default-group-show

Grouping Type: **group** Default (fallback) Group: cn=default\_user\_group,cn=groups,cn=accounts,dc=example,dc=com

# CHAPTER 26. AUTOMATING GROUP MEMBERSHIP USING IDM WEB UI

Using automatic group membership enables you to assign users and hosts to groups automatically based on their attributes. For example, you can:

- Divide employees' user entries into groups based on the employees' manager, location, or any other attribute.
- Divide hosts based on their class, location, or any other attribute.
- Add all users or all hosts to a single global group.

This chapter covers the following topics:

- Benefits of automatic group membership
- Automember rules
- Adding an automember rule using IdM Web UI
- Adding a condition to an automember rule using IdM Web UI
- Viewing existing automember rules and conditions using IdM Web UI
- Deleting an automember rule using IdM Web UI
- Removing a condition from an automember rule using IdM Web UI
- Applying automember rules to existing entries using IdM Web UI
- Configuring a default user group using IdM Web UI
- Configuring a default host group using IdM Web UI

# 26.1. BENEFITS OF AUTOMATIC GROUP MEMBERSHIP

Using automatic membership for users allows you to:

- **Reduce the overhead of manually managing group memberships** You no longer have to assign every user and host to groups manually.
- Improve consistency in user and host management Users and hosts are assigned to groups based on strictly defined and automatically evaluated criteria.
- Simplify the management of group-based settings Various settings are defined for groups and then applied to individual group members, for example **sudo** rules, automount, or access control. Adding users and hosts to groups automatically makes managing these settings easier.

# 26.2. AUTOMEMBER RULES

When configuring automatic group membership, the administrator defines automember rules. An automember rule applies to a specific user or host target group. It cannot apply to more than one group at a time.

After creating a rule, the administrator adds conditions to it. These specify which users or hosts get included or excluded from the target group:

## • Inclusive conditions

When a user or host entry meets an inclusive condition, it will be included in the target group.

• Exclusive conditions

When a user or host entry meets an exclusive condition, it will not be included in the target group.

The conditions are specified as regular expressions in the Perl-compatible regular expressions (PCRE) format. For more information about PCRE, see the **pcresyntax(3)** man page.

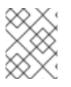

# NOTE

IdM evaluates exclusive conditions before inclusive conditions. In case of a conflict, exclusive conditions take precedence over inclusive conditions.

An automember rule applies to every entry created in the future. These entries will be automatically added to the specified target group. If an entry meets the conditions specified in multiple automember rules, it will be added to all the corresponding groups.

Existing entries are **not** affected by the new rule. If you want to change existing entries, see Applying automember rules to existing entries using IdM Web UI.

# 26.3. ADDING AN AUTOMEMBER RULE USING IDM WEB UI

Follow this procedure to add an automember rule using the IdM Web UI. For information about automember rules, see Automember rules.

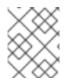

# NOTE

Existing entries are **not** affected by the new rule. If you want to change existing entries, see Applying automember rules to existing entries using IdM Web UI .

# Prerequisites

- You are logged in to the IdM Web UI.
- You must be a member of the **admins** group.
- The target group of the new rule exists in IdM.

- 1. Click Identity -> Automember, and select either User group rules or Host group rules.
- 2. Click Add.
- 3. In the **Automember rule** field, select the group to which the rule will apply. This is the target group name.

| Ado  | d rule            |   | ×  |
|------|-------------------|---|----|
|      | Automember Rule * |   |    |
|      | user_group        | ~ | ]  |
| * R6 |                   | Q |    |
|      | admins            |   |    |
|      | editors           |   |    |
|      | ipausers          |   | E. |
|      | trust admins      |   | el |
|      | user_group        |   |    |

- 4. Click Add to confirm.
- 5. Optional: You can add conditions to the new rule using the procedure described in Adding a condition to an automember rule using IdM Web UI.

# 26.4. ADDING A CONDITION TO AN AUTOMEMBER RULE USING IDM WEB UI

After configuring automember rules, you can then add a condition to that automember rule using the IdM Web UI. For information about automember rules, see Automember rules.

## Prerequisites

- You are logged in to the IdM Web UI.
- You must be a member of the **admins** group.
- The target rule exists in IdM.

- 1. Click Identity -> Automember, and select either User group rules or Host group rules.
- 2. Click on the rule to which you want to add a condition.
- 3. In the Inclusive or Exclusive sections, click Add.

|        | er group rule: U:<br>efresh DRevert 🛋 Save |                  |                               |
|--------|--------------------------------------------|------------------|-------------------------------|
| i Re   | Save                                       |                  |                               |
| Gol    | neral                                      |                  |                               |
|        |                                            |                  |                               |
| Autor  | member Rule                                |                  |                               |
| user_( | group                                      |                  |                               |
| _      |                                            |                  |                               |
| Descr  | ription                                    |                  |                               |
|        |                                            |                  |                               |
|        |                                            |                  |                               |
|        |                                            |                  |                               |
|        |                                            |                  |                               |
|        |                                            |                  |                               |
|        |                                            |                  | Å                             |
| Incl   |                                            |                  | <i>h</i>                      |
| Incl   | lusive                                     |                  | <i>h</i>                      |
| Incl   | USİV <del>C</del><br>Attribute             | Expression       | 血<br>Delete <mark>十Add</mark> |
|        |                                            | Expression<br>.* | î Delete <mark>+Add</mark>    |
|        | Attribute<br>uid                           |                  | @ Delete <mark>+ Add</mark>   |
|        | Attribute                                  |                  | î Delete <mark>+Add</mark>    |

- 4. In the **Attribute** field, select the required attribute, for example *uid*.
- 5. In the **Expression** field, define a regular expression.
- 6. Click Add.

For example, the following condition targets all users with any value (.\*) in their user ID (uid) attribute.

| Add Condition into auto | member                  | ×      |
|-------------------------|-------------------------|--------|
| Attribute               | uid                     | •      |
| Expression *            | .*                      |        |
| * Required field        |                         |        |
|                         | Add Add and Add Another | Cancel |

# 26.5. VIEWING EXISTING AUTOMEMBER RULES AND CONDITIONS USING IDM WEB UI

Follow this procedure to view existing automember rules and conditions using the IdM Web UI.

## Prerequisites

- You are logged in to the IdM Web UI.
- You must be a member of the **admins** group.

### Procedure

- Click Identity → Automember, and select either User group rules or Host group rules to view the respective automember rules.
- 2. Optional: Click on a rule to see the conditions for that rule in the **Inclusive** or **Exclusive** sections.

| User group rule: <b>use</b> | r_group    |                  |
|-----------------------------|------------|------------------|
| CRefresh "O Revert 🛓 Save   |            |                  |
| General                     |            |                  |
| Automember Rule             |            |                  |
| user_group                  |            |                  |
| user_group                  |            |                  |
| Description                 |            |                  |
|                             |            |                  |
|                             |            |                  |
|                             |            |                  |
|                             |            |                  |
|                             |            |                  |
| Inclusive                   |            |                  |
| Attribute                   | Expression | 🛍 Delete 🕇 Add   |
| uid uid                     | .*         |                  |
|                             |            |                  |
| Exclusive                   |            |                  |
| Attribute                   | Expression | 🖻 Delete 🛛 🕇 Add |

# 26.6. DELETING AN AUTOMEMBER RULE USING IDM WEB UI

Follow this procedure to delete an automember rule using the IdM Web UI.

Deleting an automember rule also deletes all conditions associated with the rule. To remove only specific conditions from a rule, see Removing a condition from an automember rule using IdM Web UI.

## Prerequisites

- You are logged in to the IdM Web UI.
- You must be a member of the **admins** group.

- Click Identity → Automember, and select either User group rules or Host group rules to view the respective automember rules.
- 2. Select the check box next to the rule you want to remove.
- 3. Click Delete.

| Search             | Q  | C Refresh   |
|--------------------|----|-------------|
| Default user group | ~  |             |
| Automember Ru      | le | Description |
| ✓ user_group       |    |             |
| 1 rules matched    |    |             |

4. Click **Delete** to confirm.

# 26.7. REMOVING A CONDITION FROM AN AUTOMEMBER RULE USING IDM WEB UI

Follow this procedure to remove a specific condition from an automember rule using the IdM Web UI.

# Prerequisites

- You are logged in to the IdM Web UI.
- You must be a member of the **admins** group.

- Click Identity → Automember, and select either User group rules or Host group rules to view the respective automember rules.
- 2. Click on a rule to see the conditions for that rule in the Inclusive or Exclusive sections.
- 3. Select the check box next to the conditions you want to remove.
- 4. Click Delete.

| CRefresh DRevert            | save             |                              |
|-----------------------------|------------------|------------------------------|
| General                     |                  |                              |
| Automember Rule             |                  |                              |
| user_group                  |                  |                              |
| Description                 |                  |                              |
|                             |                  |                              |
|                             |                  |                              |
|                             |                  |                              |
|                             |                  |                              |
|                             |                  |                              |
| Inclusive                   |                  |                              |
| Inclusive                   | Expression       | © Delete ★Ac                 |
| Attribute                   | Expression<br>.* |                              |
| Attribute       Image: wide |                  | <mark>i @ Delete</mark> ♣ Ac |
| Attribute                   |                  | Delete + Ac                  |

5. Click **Delete** to confirm.

# 26.8. APPLYING AUTOMEMBER RULES TO EXISTING ENTRIES USING IDM WEB UI

Automember rules apply automatically to user and host entries created after the rules were added. They are not applied retroactively to entries that existed before the rules were added.

To apply automember rules to previously added entries, you have to manually rebuild automatic membership. Rebuilding automatic membership re-evaluates all existing automember rules and applies them either to all user or hosts entries, or to specific entries.

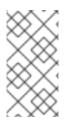

# NOTE

Rebuilding automatic membership **does not** remove user or host entries from groups, even if the entries no longer match the group's inclusive conditions. To remove them manually, see Removing a member from a user group using IdM Web UI or Removing host group members in the IdM Web UI.

# 26.8.1. Rebuilding automatic membership for all users or hosts

Follow this procedure to rebuild automatic membership for all user or host entries.

## Prerequisites

• You are logged in to the IdM Web UI.

• You must be a member of the **admins** group.

# Procedure

- 1. Select **Identity**  $\rightarrow$  **Users** or **Hosts**.
- 2. Click Actions → Rebuild auto membership.

|               | ble 🗸 Enable     | Actions ~ |
|---------------|------------------|-----------|
| Email address | Rebuild auto mer | mbership  |
|               |                  |           |
|               |                  |           |

# 26.8.2. Rebuilding automatic membership for a single user or host only

Follow this procedure to rebuild automatic membership for a specific user or host entry.

# Prerequisites

- You are logged in to the IdM Web UI.
- You must be a member of the **admins** group.

- 1. Select **Identity**  $\rightarrow$  **Users** or **Hosts**.
- 2. Click on the required user or host name.
- 3. Click Actions → Rebuild auto membership.

| Settings       | User Groups    | Netgroups  | Roles | HBAC Rules | Sudo Rules |
|----------------|----------------|------------|-------|------------|------------|
| CRefresh "O Re | vert 🔹 Save    | Actions ~  |       |            |            |
|                | Reset Passwor  | ď          |       |            |            |
| Identity Set   | Enable         |            |       |            |            |
| Job Title      | Disable        |            |       |            |            |
|                | Delete         |            |       |            |            |
| First name     | Unlock         |            |       |            |            |
|                | Add OTP Toke   | n          |       |            |            |
| Last name      | Rebuild auto m | nembership |       |            |            |
| Full name      | New Certificat | e          |       |            |            |

# 26.9. CONFIGURING A DEFAULT USER GROUP USING IDM WEB UI

When you configure a default user group, new user entries that do not match any automember rule are automatically added to this default group.

## Prerequisites

- You are logged in to the IdM Web UI.
- You must be a member of the **admins** group.
- The target user group you want to set as default exists in IdM.

## Procedure

- 1. Click Identity → Automember, and select User group rules.
- 2. In the **Default user group** field, select the group you want to set as the default user group.

| Use   | er group r               | ules                        |       |  |   |
|-------|--------------------------|-----------------------------|-------|--|---|
| Searc | h                        | Q                           |       |  |   |
| Defau | lt user group            | user_gr                     | oup   |  | ~ |
|       | Automember F             |                             |       |  | Q |
| 1 rul | user_group<br>es matched | admins<br>editors<br>ipause |       |  |   |
|       |                          | trust ac<br>user_g          | dmins |  |   |
|       |                          |                             |       |  |   |

# 26.10. CONFIGURING A DEFAULT HOST GROUP USING IDM WEB UI

When you configure a default host group, new host entries that do not match any automember rule are automatically added to this default group.

# Prerequisites

- You are logged in to the IdM Web UI.
- You must be a member of the **admins** group.
- The target host group you want to set as default exists in IdM.

- 1. Click Identity  $\rightarrow$  Automember, and select Host group rules.
- 2. In the **Default host group** field, select the group you want to set as the default host group.

| Host group         | rules                    |   |
|--------------------|--------------------------|---|
| Search             | Q                        |   |
| Default host group | host_group               | ~ |
| Automember F       |                          | Q |
| 0 rules matched    | host_group<br>ipaservers |   |

# CHAPTER 27. USING ANSIBLE TO AUTOMATE GROUP MEMBERSHIP IN IDM

Using automatic group membership, you can assign users and hosts user groups and host groups automatically, based on their attributes. For example, you can:

- Divide employees' user entries into groups based on the employees' manager, location, position or any other attribute. You can list all attributes by entering **ipa user-add --help** on the command-line.
- Divide hosts into groups based on their class, location, or any other attribute. You can list all attributes by entering **ipa host-add --help** on the command-line.
- Add all users or all hosts to a single global group.

You can use Red Hat Ansible Engine to automate the management of automatic group membership in Identity Management (IdM).

This section covers the following topics:

- Preparing your Ansible control node for managing IdM
- Using Ansible to ensure that an automember rule for an IdM user group is present
- Using Ansible to ensure that a condition is present in an IdM user group automember rule
- Using Ansible to ensure that a condition is absent in an IdM user group automember rule
- Using Ansible to ensure that an automember rule for an IdM group is absent
- Using Ansible to ensure that a condition is present in an IdM host group automember rule

# 27.1. PREPARING YOUR ANSIBLE CONTROL NODE FOR MANAGING IDM

As a system administrator managing Identity Management (IdM), when working with Red Hat Ansible Engine, it is good practice to do the following:

- Create a subdirectory dedicated to Ansible playbooks in your home directory, for example ~/MyPlaybooks.
- Copy and adapt sample Ansible playbooks from the /usr/share/doc/ansible-freeipa/\* and /usr/share/doc/rhel-system-roles/\* directories and subdirectories into your ~/MyPlaybooks directory.
- Include your inventory file in your ~/MyPlaybooks directory.

By following this practice, you can find all your playbooks in one place and you can run your playbooks without invoking root privileges.

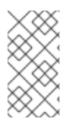

# NOTE

You only need **root** privileges on the managed nodes to execute the **ipaserver**, **ipareplica**, **ipaclient**, **ipabackup**, **ipasmartcard\_server** and **ipasmartcard\_client ansible-freeipa** roles. These roles require privileged access to directories and the **dnf** software package manager.

Follow this procedure to create the ~/MyPlaybooks directory and configure it so that you can use it to store and run Ansible playbooks.

## Prerequisites

- You have installed an IdM server on your managed nodes, *server.idm.example.com* and *replica.idm.example.com*.
- You have configured DNS and networking so you can log in to the managed nodes, *server.idm.example.com* and *replica.idm.example.com*, directly from the control node.
- You know the IdM **admin** password.

## Procedure

1. Create a directory for your Ansible configuration and playbooks in your home directory:

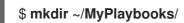

2. Change into the ~/MyPlaybooks/ directory:

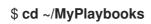

3. Create the ~/MyPlaybooks/ansible.cfg file with the following content:

```
[defaults]
inventory = /home/your_username/MyPlaybooks/inventory
```

[privilege\_escalation] become=True

4. Create the ~/MyPlaybooks/inventory file with the following content:

[ipaserver] server.idm.example.com

[ipareplicas] replica1.idm.example.com replica2.idm.example.com

[ipacluster:children] ipaserver ipareplicas

[ipacluster:vars] ipaadmin\_password=SomeADMINpassword [ipaclients] ipaclient1.example.com ipaclient2.example.com

[ipaclients:vars] ipaadmin\_password=SomeADMINpassword

This configuration defines two host groups, **eu** and **us**, for hosts in these locations. Additionally, this configuration defines the **ipaserver** host group, which contains all hosts from the **eu** and **us** groups.

5. [Optional] Create an SSH public and private key. To simplify access in your test environment, do not set a password on the private key:

# \$ ssh-keygen

6. Copy the SSH public key to the IdM **admin** account on each managed node:

\$ ssh-copy-id admin@server.idm.example.com \$ ssh-copy-id admin@replica.idm.example.com

You must enter the IdM **admin** password when you enter these commands.

#### Additional resources

- Installing an Identity Management server using an Ansible playbook .
- How to build your inventory .

# 27.2. USING ANSIBLE TO ENSURE THAT AN AUTOMEMBER RULE FOR AN IDM USER GROUP IS PRESENT

The following procedure describes how to use an Ansible playbook to ensure an **automember** rule for an Identity Management (IdM) group exists. In the example, the presence of an **automember** rule is ensured for the **testing\_group** user group.

## Prerequisites

- You know the IdM **admin** password.
- The testing\_group user group exists in IdM.
- You have configured your Ansible control node to meet the following requirements:
  - You are using Ansible version 2.14 or later.
  - You have installed the **ansible-freeipa** package on the Ansible controller.
  - The example assumes that in the ~/*MyPlaybooks*/ directory, you have created an Ansible inventory file with the fully-qualified domain name (FQDN) of the IdM server.
  - The example assumes that the **secret.yml** Ansible vault stores your **ipaadmin\_password**.
- The target node, that is the node on which the **ansible-freeipa** module is executed, is part of the IdM domain as an IdM client, server or replica.

#### Procedure

1. Navigate to your ~/*MyPlaybooks/* directory:

\$ cd ~/*MyPlaybooks*/

2. Copy the **automember-group-present.yml** Ansible playbook file located in the /usr/share/doc/ansible-freeipa/playbooks/automember/ directory:

\$ cp /usr/share/doc/ansible-freeipa/playbooks/automember/automember-grouppresent.yml automember-group-present-copy.yml

- 3. Open the automember-group-present-copy.yml file for editing.
- 4. Adapt the file by setting the following variables in the **ipaautomember** task section:
  - Set the **ipaadmin\_password** variable to the password of the IdM **admin**.
  - Set the **name** variable to **testing\_group**.
  - Set the **automember\_type** variable to **group**.
  - Ensure that the **state** variable is set to **present**.

This is the modified Ansible playbook file for the current example:

- --name: Automember group present example hosts: ipaserver vars\_files:

  /home/user\_name/MyPlaybooks/secret.yml
  tasks:
  name: Ensure group automember rule admins is present ipaautomember:

  ipaadmin\_password: "{{ ipaadmin\_password }}"
  name: testing\_group automember\_type: group state: present
- 5. Save the file.
- 6. Run the Ansible playbook. Specify the playbook file, the file storing the password protecting the **secret.yml** file, and the inventory file:

## \$ ansible-playbook --vault-password-file=password\_file -v -i inventory automembergroup-present-copy.yml

#### Additional resources

- See Benefits of automatic group membership and Automember rules.
- See Using Ansible to ensure that a condition is present in an IdM user group automember rule .
- See the **README-automember.md** file in the /usr/share/doc/ansible-freeipa/ directory.

• See the /usr/share/doc/ansible-freeipa/playbooks/automember directory.

# 27.3. USING ANSIBLE TO ENSURE THAT A SPECIFIED CONDITION IS PRESENT IN AN IDM USER GROUP AUTOMEMBER RULE

The following procedure describes how to use an Ansible playbook to ensure that a specified condition exists in an **automember** rule for an Identity Management (IdM) group. In the example, the presence of a UID-related condition in the **automember** rule is ensured for the **testing\_group** group. By specifying the .\* condition, you ensure that all future IdM users automatically become members of the **testing\_group**.

#### Prerequisites

- You know the IdM **admin** password.
- The **testing\_group** user group and automember user group rule exist in IdM.
- You have configured your Ansible control node to meet the following requirements:
  - You are using Ansible version 2.14 or later.
  - You have installed the **ansible-freeipa** package on the Ansible controller.
  - The example assumes that in the ~/*MyPlaybooks/* directory, you have created an Ansible inventory file with the fully-qualified domain name (FQDN) of the IdM server.
  - The example assumes that the **secret.yml** Ansible vault stores your **ipaadmin\_password**.
- The target node, that is the node on which the **ansible-freeipa** module is executed, is part of the IdM domain as an IdM client, server or replica.

#### Procedure

1. Navigate to your ~/MyPlaybooks/ directory:

## \$ cd ~/*MyPlaybooks*/

2. Copy the **automember-hostgroup-rule-present.yml** Ansible playbook file located in the /**usr/share/doc/ansible-freeipa/playbooks/automember/** directory and name it, for example, **automember-usergroup-rule-present.yml**:

\$ cp /usr/share/doc/ansible-freeipa/playbooks/automember/automember-hostgrouprule-present.yml automember-usergroup-rule-present.yml

- 3. Open the automember-usergroup-rule-present.yml file for editing.
- 4. Adapt the file by modifying the following parameters:
  - Rename the playbook to correspond to your use case, for example: Automember user group rule member present.
  - Rename the task to correspond to your use case, for example: **Ensure an automember** condition for a user group is present.
  - Set the following variables in the **ipaautomember** task section:

- Set the **ipaadmin\_password** variable to the password of the IdM **admin**.
- Set the **name** variable to **testing\_group**.
- Set the automember\_type variable to group.
- Ensure that the **state** variable is set to **present**.
- Ensure that the **action** variable is set to **member**.
- Set the **inclusive key** variable to **UID**.
- Set the inclusive expression variable to .\*

This is the modified Ansible playbook file for the current example:

```
----
name: Automember user group rule member present
hosts: ipaserver
vars_files:

/home/user_name/MyPlaybooks/secret.yml
tasks:

name: Ensure an automember condition for a user group is present
ipaautomember:

ipaadmin_password: "{{ ipaadmin_password }}"
name: testing_group
automember_type: group
state: present
action: member
inclusive:

key: UID
expression: .*
```

- 5. Save the file.
- 6. Run the Ansible playbook. Specify the playbook file, the file storing the password protecting the **secret.yml** file, and the inventory file:

#### \$ ansible-playbook --vault-password-file=password\_file -v -i inventory automemberusergroup-rule-present.yml

#### Verification steps

1. Log in as an IdM administrator.

#### \$ kinit admin

2. Add a user, for example:

\$ ipa user-add user101 --first user --last 101

------Added user "user101"

-----

User login: user101 First name: user Last name: 101 ... **Member of groups: ipausers, testing\_group** ...

#### Additional resources

- See Applying automember rules to existing entries using the IdM CLI .
- See Benefits of automatic group membership and Automember rules.
- See the **README-automember.md** file in the /usr/share/doc/ansible-freeipa/ directory.
- See the /usr/share/doc/ansible-freeipa/playbooks/automember directory.

# 27.4. USING ANSIBLE TO ENSURE THAT A CONDITION IS ABSENT FROM AN IDM USER GROUP AUTOMEMBER RULE

The following procedure describes how to use an Ansible playbook to ensure a condition is absent from an **automember** rule for an Identity Management (IdM) group. In the example, the absence of a condition in the **automember** rule is ensured that specifies that users whose **initials** are **dp** should be included. The automember rule is applied to the **testing\_group** group. By applying the condition, you ensure that no future IdM user whose initials are **dp** becomes a member of the **testing\_group**.

#### Prerequisites

- You know the IdM **admin** password.
- The **testing\_group** user group and automember user group rule exist in IdM.
- You have configured your Ansible control node to meet the following requirements:
  - You are using Ansible version 2.14 or later.
  - You have installed the **ansible-freeipa** package on the Ansible controller.
  - The example assumes that in the ~/*MyPlaybooks*/ directory, you have created an Ansible inventory file with the fully-qualified domain name (FQDN) of the IdM server.
  - The example assumes that the **secret.yml** Ansible vault stores your **ipaadmin\_password**.
- The target node, that is the node on which the **ansible-freeipa** module is executed, is part of the IdM domain as an IdM client, server or replica.

#### Procedure

1. Navigate to your ~/MyPlaybooks/ directory:

## \$ cd ~/*MyPlaybooks*/

2. Copy the **automember-hostgroup-rule-absent.yml** Ansible playbook file located in the /**usr/share/doc/ansible-freeipa/playbooks/automember/** directory and name it, for example, **automember-usergroup-rule-absent.yml**:

\$ cp /usr/share/doc/ansible-freeipa/playbooks/automember/automember-hostgrouprule-absent.yml automember-usergroup-rule-absent.yml

- 3. Open the automember-usergroup-rule-absent.yml file for editing.
- 4. Adapt the file by modifying the following parameters:
  - Rename the playbook to correspond to your use case, for example: **Automember user** group rule member absent.
  - Rename the task to correspond to your use case, for example: **Ensure an automember condition for a user group is absent**.
  - Set the following variables in the **ipaautomember** task section:
    - Set the ipaadmin\_password variable to the password of the IdM admin.
    - Set the **name** variable to **testing\_group**.
    - Set the automember\_type variable to group.
    - Ensure that the **state** variable is set to **absent**.
    - Ensure that the **action** variable is set to **member**.
    - Set the inclusive key variable to initials.
    - Set the **inclusive expression** variable to **dp**.

This is the modified Ansible playbook file for the current example:

---name: Automember user group rule member absent hosts: ipaserver vars\_files:

/home/user\_name/MyPlaybooks/secret.yml
tasks:
name: Ensure an automember condition for a user group is absent ipaautomember:

ipaadmin\_password: "{{ ipaadmin\_password }}"
name: testing\_group
automember\_type: group
state: absent
action: member
inclusive:

key: initials
expression: dp

- 5. Save the file.
- 6. Run the Ansible playbook. Specify the playbook file, the file storing the password protecting the **secret.yml** file, and the inventory file:

\$ ansible-playbook --vault-password-file=password\_file -v -i inventory automemberusergroup-rule-absent.yml

## Verification steps

1. Log in as an IdM administrator.

## \$ kinit admin

2. View the automember group:

\$ ipa automember-show --type=group testing\_group Automember Rule: testing\_group

The absence of an **Inclusive Regex: initials=dp** entry in the output confirms that the **testing\_group** automember rule does not contain the condition specified.

#### Additional resources

- See Applying automember rules to existing entries using the IdM CLI .
- See Benefits of automatic group membership and Automember rules.
- See the **README-automember.md** file in the /usr/share/doc/ansible-freeipa/ directory.
- See the /usr/share/doc/ansible-freeipa/playbooks/automember directory.

# 27.5. USING ANSIBLE TO ENSURE THAT AN AUTOMEMBER RULE FOR AN IDM USER GROUP IS ABSENT

The following procedure describes how to use an Ansible playbook to ensure an **automember** rule is absent for an Identity Management (IdM) group. In the example, the absence of an **automember** rule is ensured for the **testing\_group** group.

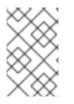

## NOTE

Deleting an automember rule also deletes all conditions associated with the rule. To remove only specific conditions from a rule, see Using Ansible to ensure that a condition is absent in an IdM user group automember rule.

## Prerequisites

- You know the IdM **admin** password.
- You have configured your Ansible control node to meet the following requirements:
  - You are using Ansible version 2.14 or later.
  - You have installed the **ansible-freeipa** package on the Ansible controller.
  - The example assumes that in the ~/*MyPlaybooks/* directory, you have created an Ansible inventory file with the fully-qualified domain name (FQDN) of the IdM server.
  - The example assumes that the **secret.yml** Ansible vault stores your **ipaadmin\_password**.
- The target node, that is the node on which the **ansible-freeipa** module is executed, is part of the IdM domain as an IdM client, server or replica.

#### Procedure

1. Navigate to your ~/*MyPlaybooks/* directory:

## \$ cd ~/*MyPlaybooks*/

2. Copy the **automember-group-absent.yml** Ansible playbook file located in the /usr/share/doc/ansible-freeipa/playbooks/automember/ directory:

\$ cp /usr/share/doc/ansible-freeipa/playbooks/automember/automember-groupabsent.yml automember-group-absent-copy.yml

- 3. Open the automember-group-absent-copy.yml file for editing.
- 4. Adapt the file by setting the following variables in the **ipaautomember** task section:
  - Set the ipaadmin\_password variable to the password of the IdM admin.
  - Set the **name** variable to **testing\_group**.
  - Set the **automember\_type** variable to **group**.
  - Ensure that the **state** variable is set to **absent**.

This is the modified Ansible playbook file for the current example:

--name: Automember group absent example hosts: ipaserver vars\_files:

/home/user\_name/MyPlaybooks/secret.yml
tasks:
name: Ensure group automember rule admins is absent ipaautomember:

ipaadmin\_password: "{{ ipaadmin\_password }}"
name: testing\_group automember\_type: group state: absent

- 5. Save the file.
- 6. Run the Ansible playbook. Specify the playbook file, the file storing the password protecting the **secret.yml** file, and the inventory file:

\$ ansible-playbook --vault-password-file=password\_file -v -i inventory automembergroup-absent.yml

#### Additional resources

- See Benefits of automatic group membership and Automember rules.
- See the **README-automember.md** file in the /usr/share/doc/ansible-freeipa/ directory.
- See the /usr/share/doc/ansible-freeipa/playbooks/automember directory.

# 27.6. USING ANSIBLE TO ENSURE THAT A CONDITION IS PRESENT IN AN IDM HOST GROUP AUTOMEMBER RULE

Follow this procedure to use Ansible to ensure that a condition is present in an IdM host group automember rule. The example describes how to ensure that hosts with the **FQDN** of **.\*.idm.example.com** are members of the **primary\_dns\_domain\_hosts** host group and hosts whose **FQDN** is **.\*.example.org** are not members of the **primary\_dns\_domain\_hosts** host group.

#### Prerequisites

- You know the IdM **admin** password.
- The **primary\_dns\_domain\_hosts** host group and automember host group rule exist in IdM.
- You have configured your Ansible control node to meet the following requirements:
  - You are using Ansible version 2.14 or later.
  - You have installed the **ansible-freeipa** package on the Ansible controller.
  - The example assumes that in the ~/*MyPlaybooks/* directory, you have created an Ansible inventory file with the fully-qualified domain name (FQDN) of the IdM server.
  - The example assumes that the **secret.yml** Ansible vault stores your **ipaadmin\_password**.
- The target node, that is the node on which the **ansible-freeipa** module is executed, is part of the IdM domain as an IdM client, server or replica.

#### Procedure

1. Navigate to your ~/MyPlaybooks/ directory:

## \$ cd ~/*MyPlaybooks*/

2. Copy the **automember-hostgroup-rule-present.yml** Ansible playbook file located in the /usr/share/doc/ansible-freeipa/playbooks/automember/ directory:

\$ cp /usr/share/doc/ansible-freeipa/playbooks/automember/automember-hostgrouprule-present.yml automember-hostgroup-rule-present-copy.yml

- 3. Open the automember-hostgroup-rule-present-copy.yml file for editing.
- 4. Adapt the file by setting the following variables in the **ipaautomember** task section:
  - Set the **ipaadmin\_password** variable to the password of the IdM **admin**.
  - Set the **name** variable to **primary\_dns\_domain\_hosts**.
  - Set the **automember\_type** variable to **hostgroup**.
  - Ensure that the **state** variable is set to **present**.
  - Ensure that the **action** variable is set to **member**.
  - Ensure that the **inclusive key** variable is set to **fqdn**.

- Set the corresponding **inclusive expression** variable to **.\*.idm.example.com**.
- Set the **exclusive key** variable to **fqdn**.
- Set the corresponding exclusive expression variable to .\*.example.org.

This is the modified Ansible playbook file for the current example:

```
- name: Automember user group rule member present
 hosts: ipaserver
 vars files:
 - /home/user name/MyPlaybooks/secret.yml
 tasks:
 - name: Ensure an automember condition for a user group is present
  ipaautomember:
   ipaadmin_password: "{{ ipaadmin_password }}"
   name: primary dns domain hosts
   automember_type: hostgroup
   state: present
   action: member
   inclusive:
    - key: fqdn
     expression: .*.idm.example.com
   exclusive:
    - key: fqdn
     expression: .*.example.org
```

- 5. Save the file.
- 6. Run the Ansible playbook. Specify the playbook file, the file storing the password protecting the **secret.yml** file, and the inventory file:

\$ ansible-playbook --vault-password-file=password\_file -v -i inventory automemberhostgroup-rule-present-copy.yml

#### Additional resources

- See Applying automember rules to existing entries using the IdM CLI .
- See Benefits of automatic group membership and Automember rules.
- See the **README-automember.md** file in the /usr/share/doc/ansible-freeipa/ directory.
- See the /usr/share/doc/ansible-freeipa/playbooks/automember directory.

# **27.7. ADDITIONAL RESOURCES**

- Managing user accounts using Ansible playbooks
- Managing hosts using Ansible playbooks
- Managing user groups using Ansible playbooks
- Managing host groups using the IdM CLI

# CHAPTER 28. DELEGATING PERMISSIONS TO USER GROUPS TO MANAGE USERS USING IDM CLI

Delegation is one of the access control methods in IdM, along with self-service rules and role-based access control (RBAC). You can use delegation to assign permissions to one group of users to manage entries for another group of users.

This section covers the following topics:

- Delegation rules
- Creating a delegation rule using IdM CLI
- Viewing existing delegation rules using IdM CLI
- Modifying a delegation rule using IdM CLI
- Deleting a delegation rule using IdM CLI

# **28.1. DELEGATION RULES**

You can delegate permissions to user groups to manage users by creating delegation rules.

Delegation rules allow a specific user group to perform write (edit) operations on specific attributes for users in another user group. This form of access control rule is limited to editing the values of a subset of attributes you specify in a delegation rule; it does not grant the ability to add or remove whole entries or control over unspecified attributes.

Delegation rules grant permissions to existing user groups in IdM. You can use delegation to, for example, allow the **managers** user group to manage selected attributes of users in the **employees** user group.

# 28.2. CREATING A DELEGATION RULE USING IDM CLI

Follow this procedure to create a delegation rule using the IdM CLI.

#### Prerequisites

• You are logged in as a member of the **admins** group.

#### Procedure

- Enter the **ipa delegation-add** command. Specify the following options:
  - --group: the group who is being granted permissions to the entries of users in the user group.
  - --membergroup: the group *whose entries can be edited* by members of the delegation group.
  - --permissions: whether users will have the right to view the given attributes (*read*) and add or change the given attributes (*write*). If you do not specify permissions, only the *write* permission will be added.
  - --attrs: the attributes which users in the member group are allowed to view or edit.

For example:

Delegation name: basic manager attributes Permissions: read, write Attributes: businesscategory, departmentnumber, employeetype, employeenumber Member user group: employees User group: managers

# 28.3. VIEWING EXISTING DELEGATION RULES USING IDM CLI

Follow this procedure to view existing delegation rules using the IdM CLI.

#### Prerequisites

• You are logged in as a member of the **admins** group.

#### Procedure

• Enter the **ipa delegation-find** command:

#### \$ ipa delegation-find

1 delegation matched

-

-----

# 28.4. MODIFYING A DELEGATION RULE USING IDM CLI

Follow this procedure to modify an existing delegation rule using the IdM CLI.

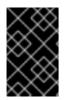

## IMPORTANT

The **--attrs** option overwrites whatever the previous list of supported attributes was, so always include the complete list of attributes along with any new attributes. This also applies to the **--permissions** option.

#### Prerequisites

• You are logged in as a member of the **admins** group.

#### Procedure

• Enter the **ipa delegation-mod** command with the desired changes. For example, to add the **displayname** attribute to the **basic manager attributes** example rule:

\$ ipa delegation-mod "basic manager attributes" --attrs=businesscategory -attrs=departmentnumber --attrs=employeetype --attrs=employeenumber -attrs=displayname ------Modified delegation "basic manager attributes" ------Delegation name: basic manager attributes Permissions: read, write Attributes: businesscategory, departmentnumber, employeetype, employeenumber, displayname Member user group: employees User group: managers

# 28.5. DELETING A DELEGATION RULE USING IDM CLI

Follow this procedure to delete an existing delegation rule using the IdM CLI.

#### Prerequisites

• You are logged in as a member of the **admins** group.

#### Procedure

- Enter the **ipa delegation-del** command.
- When prompted, enter the name of the delegation rule you want to delete:

\$ ipa delegation-del Delegation name: basic manager attributes Deleted delegation "basic manager attributes"

# CHAPTER 29. DELEGATING PERMISSIONS TO USER GROUPS TO MANAGE USERS USING IDM WEBUI

Delegation is one of the access control methods in IdM, along with self-service rules and role-based access control (RBAC). You can use delegation to assign permissions to one group of users to manage entries for another group of users.

This section covers the following topics:

- Delegation rules
- Creating a delegation rule using IdM WebUI
- Viewing existing delegation rules using IdM WebUI
- Modifying a delegation rule using IdM WebUI
- Deleting a delegation rule using IdM WebUI

# **29.1. DELEGATION RULES**

You can delegate permissions to user groups to manage users by creating delegation rules.

Delegation rules allow a specific user group to perform write (edit) operations on specific attributes for users in another user group. This form of access control rule is limited to editing the values of a subset of attributes you specify in a delegation rule; it does not grant the ability to add or remove whole entries or control over unspecified attributes.

Delegation rules grant permissions to existing user groups in IdM. You can use delegation to, for example, allow the **managers** user group to manage selected attributes of users in the **employees** user group.

# 29.2. CREATING A DELEGATION RULE USING IDM WEBUI

Follow this procedure to create a delegation rule using the IdM WebUI.

## Prerequisites

• You are logged in to the IdM Web UI as a member of the **admins** group.

## Procedure

- 1. From the IPA Server menu, click Role-Based Access Control → Delegations.
- 2. Click Add.

| Identity                                          | Policy           | Auther  | ntication I | Network Services | IPA Server |                  |               |
|---------------------------------------------------|------------------|---------|-------------|------------------|------------|------------------|---------------|
| Role-Based                                        | Access Cor       | itrol ~ | ID Ranges   | Realm Domains    | Topology   | API Browser      | Configuration |
| Roles<br>Privileges<br>Permission<br>Self Service | s<br>Permissions | ٩       |             |                  |            | <b>₽</b> Refresh | ⊕ Delete +Add |
| Delegation:                                       | 5<br>manager aur | ndutes  |             |                  |            |                  |               |
| 1 delegatio                                       | n matched        |         |             |                  |            |                  |               |

- 3. In the Add delegation window, do the following:
  - a. Name the new delegation rule.
  - b. Set the permissions by selecting the check boxes that indicate whether users will have the right to view the given attributes (*read*) and add or change the given attributes (*write*).
  - c. In the User group drop-down menu, select the group *who is being granted permissions* to view or edit the entries of users in the member group.
  - d. In the **Member user group** drop-down menu, select the group *whose entries can be edited* by members of the delegation group.
  - e. In the attributes box, select the check boxes by the attributes to which you want to grant permissions.

| Add delegation    |                            |                             | ×     |
|-------------------|----------------------------|-----------------------------|-------|
|                   |                            |                             |       |
| Delegation name * | basic manager attributes   |                             |       |
| Permissions       | 🗹 read                     |                             |       |
| 1 crimissions     | ✓ write                    |                             |       |
|                   |                            |                             |       |
| User group *      | managers                   |                             |       |
| Member user 📩     | employees                  | ×                           | ~     |
| group             |                            |                             |       |
| Attributes *      | Filter Q                   | Add                         |       |
|                   | 🗌 audio                    | 🕑 businesscategory          |       |
|                   | 🗌 carlicense               | 🗌 cn                        | L .   |
|                   | 🗹 departmentnumber         | description                 | L     |
|                   | destination indicator      | 🗌 displayname               | L .   |
|                   | 🗹 employeenumber           | 🗹 employeetype              | L .   |
|                   | 🗌 facsimiletelephonenumber | □ gecos                     | L .   |
|                   | 🗌 gidnumber                | 🗌 givenname                 |       |
|                   | homedirectory              | homephone                   |       |
|                   | homepostaladdress          | 🗌 inetuserhttpurl           |       |
|                   | 🗌 inetuserstatus           | 🗌 initials                  |       |
|                   | 🗌 internationalisdnnumber  | 🗌 ipacertmapdata            |       |
|                   | 🗌 ipakrbauthzdata          | 🗌 ipanthash                 |       |
|                   | ipanthomedirectory         | ipanthomedirectorydrive     |       |
|                   | 🗌 ipantlogonscript         | 🗌 ipantprofilepath          |       |
|                   | ipantsecurityidentifier    | 🗌 ipasshpubkey              |       |
|                   | 🗌 ipatokenradiusconfiglink | 🗌 ipatokenradiususername    |       |
|                   | 🗌 ipauniqueid              | ipauserauthtype             |       |
|                   | 🗌 jpegphoto                | krballowedtodelegateto      |       |
|                   | 🗌 krbcanonicalname         | 🗌 krbextradata              |       |
| * Required field  |                            |                             |       |
|                   |                            |                             |       |
|                   | Add Add and                | Add Another Add and Edit Ca | ancel |

f. Click the **Add** button to save the new delegation rule.

# 29.3. VIEWING EXISTING DELEGATION RULES USING IDM WEBUI

Follow this procedure to view existing delegation rules using the IdM WebUI.

## Prerequisites

• You are logged in to the IdM Web UI as a member of the **admins** group.

#### Procedure

• From the IPA Server menu, click Role-Based Access Control → Delegations.

| Identity   | Policy Auth        | entication | Network Services | IPA Server |                  |                |
|------------|--------------------|------------|------------------|------------|------------------|----------------|
| Role-Based | l Access Control 🗸 | ID Ranges  | Realm Domains    | Topology   | API Browser      | Configuration  |
| Delega     | tions              |            |                  |            |                  |                |
|            |                    |            |                  |            |                  |                |
| Search     | Q                  |            |                  |            | <b>∂</b> Refresh | 🗇 Delete 🕇 Add |
|            | Q<br>gation name   |            |                  |            | <b>∂</b> Refresh | 🗎 Delete 🕇 Add |

# 29.4. MODIFYING A DELEGATION RULE USING IDM WEBUI

Follow this procedure to modify an existing delegation rule using the IdM WebUI.

#### Prerequisites

• You are logged in to the IdM Web UI as a member of the **admins** group.

#### Procedure

1. From the IPA Server menu, click Role-Based Access Control → Delegations.

| Ident | ity Policy A            | uthentication                 | Network Services | IPA Server |                  |               |
|-------|-------------------------|-------------------------------|------------------|------------|------------------|---------------|
| Role- | Based Access Control    | <ul> <li>ID Ranges</li> </ul> | Realm Domains    | Topology   | API Browser      | Configuration |
| Del   | egations                |                               |                  |            | <b>₽</b> Refresh | Delete +Add   |
|       | Delegation name         |                               |                  |            |                  |               |
|       | basic manager attribute | s                             |                  |            |                  |               |
| 1 de  | legation matched        |                               |                  |            |                  |               |

- 2. Click on the rule you want to modify.
- 3. Make the desired changes:
  - Change the name of the rule.
  - Change granted permissions by selecting the check boxes that indicate whether users will have the right to view the given attributes (*read*) and add or change the given attributes (*write*).
  - In the User group drop-down menu, select the group *who is being granted permissions* to view or edit the entries of users in the member group.
  - In the **Member user group** drop-down menu, select the group *whose entries can be edited* by members of the delegation group.

• In the attributes box, select the check boxes by the attributes to which you want to grant permissions. To remove permissions to an attribute, uncheck the relevant check box.

| Role-Based Access Control 🗸          | ID Ranges Re        | alm Domains | Topology A                                  | PI Browser  | Configuration      |   |
|--------------------------------------|---------------------|-------------|---------------------------------------------|-------------|--------------------|---|
| Delegations » basic manager attribut | es                  |             |                                             |             |                    |   |
|                                      |                     |             |                                             |             |                    |   |
| Delegation: basic ma                 | inager attribu      | tes         |                                             |             |                    |   |
|                                      |                     |             |                                             |             |                    |   |
| Settings                             |                     |             |                                             |             |                    |   |
| CRefresh DRevert Save                |                     |             |                                             |             |                    |   |
|                                      |                     |             |                                             |             |                    |   |
| General                              |                     |             |                                             |             |                    |   |
|                                      |                     |             |                                             |             |                    |   |
| Delegation name                      | basic manager attri | outes       |                                             |             |                    |   |
| Permissions *                        | 🗹 read              |             |                                             |             |                    |   |
| Permissions                          | write               |             |                                             |             |                    |   |
|                                      | Undo                |             |                                             |             |                    |   |
|                                      | ondo                |             |                                             |             |                    |   |
| User group *                         | managers            |             |                                             |             |                    | ~ |
|                                      |                     |             |                                             |             |                    |   |
| Member user group *                  | employees           |             |                                             |             |                    | ~ |
| Attributes *                         | Filter              | Q Add       | Undo                                        |             |                    |   |
| Attributes                           | audio               |             | Susinesscategory                            | 🗆 carlic    | 0050               |   |
|                                      |                     |             | departmentnumber                            | 🗆 desci     |                    |   |
|                                      | destinationindic    |             | S displayname                               |             | loyeenumber        |   |
|                                      | employeetype        |             | <ul> <li>facsimiletelephonenur</li> </ul>   |             | -                  |   |
|                                      | gidnumber           |             | givenname                                   | 🗹 hom       | edirectory         |   |
|                                      | homephone           |             | homepostaladdress                           | 🗌 inetu     | iserhttpurl        |   |
|                                      | 🗌 inetuserstatus    |             | 🗌 initials                                  | 🗆 inter     | nationalisdnnumber |   |
|                                      | 🗌 ipacertmapdata    |             | 🗌 ipakrbauthzdata                           | 🗌 ipant     | hash               |   |
|                                      | ipanthomedirect     | ory         | ipanthomedirectorydri                       | ive 🗌 ipant | logonscript        |   |
|                                      | 🗌 ipantprofilepath  |             | <ul> <li>ipantsecurityidentifier</li> </ul> | · 🗌 ipass   | hpubkey            |   |

• Click the **Save** button to save the changes.

## 29.5. DELETING A DELEGATION RULE USING IDM WEBUI

Follow this procedure to delete an existing delegation rule using the IdM WebUI.

#### Prerequisites

• You are logged in to the IdM Web UI as a member of the **admins** group.

#### Procedure

- 1. From the **IPA Server** menu, click **Role-Based Access Control** → **Delegations**.
- 2. Select the check box next to the rule you want to remove.
- 3. Click Delete.

| Identity                 | Policy Au        | thentication | Network Services | IPA Server |                  |                |  |
|--------------------------|------------------|--------------|------------------|------------|------------------|----------------|--|
| Role-Based               | Access Control 🗸 | ID Ranges    | Realm Domains    | Topology   | API Browser      | Configuration  |  |
| Delega <sup>-</sup>      | tions<br>q       |              |                  |            | <b>₽</b> Refresh | 通 Delete + Add |  |
| Deleg                    | gation name      |              |                  |            |                  |                |  |
| basic manager attributes |                  |              |                  |            |                  |                |  |
| 1 delegation             | n matched        |              |                  |            |                  |                |  |

4. Click **Delete** to confirm.

# CHAPTER 30. DELEGATING PERMISSIONS TO USER GROUPS TO MANAGE USERS USING ANSIBLE PLAYBOOKS

Delegation is one of the access control methods in IdM, along with self-service rules and role-based access control (RBAC). You can use delegation to assign permissions to one group of users to manage entries for another group of users.

This section covers the following topics:

- Delegation rules
- Creating the Ansible inventory file for IdM
- Using Ansible to ensure that a delegation rule is present
- Using Ansible to ensure that a delegation rule is absent
- Using Ansible to ensure that a delegation rule has specific attributes
- Using Ansible to ensure that a delegation rule does not have specific attributes

# **30.1. DELEGATION RULES**

You can delegate permissions to user groups to manage users by creating delegation rules.

Delegation rules allow a specific user group to perform write (edit) operations on specific attributes for users in another user group. This form of access control rule is limited to editing the values of a subset of attributes you specify in a delegation rule; it does not grant the ability to add or remove whole entries or control over unspecified attributes.

Delegation rules grant permissions to existing user groups in IdM. You can use delegation to, for example, allow the **managers** user group to manage selected attributes of users in the **employees** user group.

# **30.2. CREATING AN ANSIBLE INVENTORY FILE FOR IDM**

When working with Ansible, it is good practice to create, in your home directory, a subdirectory dedicated to Ansible playbooks that you copy and adapt from the /**usr/share/doc/ansible-freeipa**/\* and /**usr/share/doc/rhel-system-roles**/\* subdirectories. This practice has the following advantages:

- You can find all your playbooks in one place.
- You can run your playbooks without invoking **root** privileges.

## Procedure

1. Create a directory for your Ansible configuration and playbooks in your home directory:

\$ mkdir ~/MyPlaybooks/

2. Change into the ~/MyPlaybooks/ directory:

\$ cd ~/MyPlaybooks

3. Create the ~/MyPlaybooks/ansible.cfg file with the following content:

```
[defaults]
inventory = /home/<username>/MyPlaybooks/inventory
[privilege_escalation]
become=True
```

4. Create the ~/MyPlaybooks/inventory file with the following content:

```
[eu]
server.idm.example.com
[us]
replica.idm.example.com
[ipaserver:children]
eu
us
```

This configuration defines two host groups, **eu** and **us**, for hosts in these locations. Additionally, this configuration defines the **ipaserver** host group, which contains all hosts from the **eu** and **us** groups.

# 30.3. USING ANSIBLE TO ENSURE THAT A DELEGATION RULE IS PRESENT

The following procedure describes how to use an Ansible playbook to define privileges for a new IdM delegation rule and ensure its presence. In the example, the new **basic manager attributes** delegation rule grants the **managers** group the ability to read and write the following attributes for members of the **employees** group:

- businesscategory
- departmentnumber
- employeenumber
- employeetype

#### Prerequisites

- You know the IdM administrator password.
- You have configured your Ansible control node to meet the following requirements:
  - You are using Ansible version 2.14 or later.
  - You have installed the **ansible-freeipa** package on the Ansible controller.
  - The example assumes that in the ~/*MyPlaybooks*/ directory, you have created an Ansible inventory file with the fully-qualified domain name (FQDN) of the IdM server.
  - The example assumes that the **secret.yml** Ansible vault stores your **ipaadmin\_password**.

• The target node, that is the node on which the **ansible-freeipa** module is executed, is part of the IdM domain as an IdM client, server or replica.

#### Procedure

1. Navigate to the ~/*MyPlaybooks/* directory:

## \$ cd ~/*MyPlaybooks*/

2. Make a copy of the **delegation-present.yml** file located in the /**usr/share/doc/ansiblefreeipa/playbooks/delegation**/ directory:

\$ cp /usr/share/doc/ansible-freeipa/playbooks/delegation/delegation-present.yml delegation-present-copy.yml

- 3. Open the delegation-present-copy.yml Ansible playbook file for editing.
- 4. Adapt the file by setting the following variables in the **ipadelegation** task section:
  - Set the **ipaadmin\_password** variable to the password of the IdM administrator.
  - Set the **name** variable to the name of the new delegation rule.
  - Set the **permission** variable to a comma-separated list of permissions to grant: **read** and **write**.
  - Set the **attribute** variable to a list of attributes the delegated user group can manage: **businesscategory**, **departmentnumber**, **employeenumber**, and **employeetype**.
  - Set the **group** variable to the name of the group that is being given access to view or modify attributes.
  - Set the **membergroup** variable to the name of the group whose attributes can be viewed or modified.

This is the modified Ansible playbook file for the current example:

- name: Playbook to manage a delegation rule hosts: ipaserver vars\_files: - /home/user name/MyPlaybooks/secret.yml tasks: - name: Ensure delegation "basic manager attributes" is present ipadelegation: ipaadmin\_password: "{{ ipaadmin\_password }}" name: "basic manager attributes" permission: read, write attribute: - businesscategory - departmentnumber - employeenumber - employeetype group: managers membergroup: employees

- 5. Save the file.
- 6. Run the Ansible playbook. Specify the playbook file, the file storing the password protecting the **secret.yml** file, and the inventory file:

## \$ ansible-playbook --vault-password-file=password\_file -v -i ~/MyPlaybooks/inventory delegation-present-copy.yml

#### Additional resources

- See Delegation rules.
- See the **README-delegation.md** file in the /usr/share/doc/ansible-freeipa/ directory.
- See the sample playbooks in the /usr/share/doc/ansible-freeipa/playbooks/ipadelegation directory.

# 30.4. USING ANSIBLE TO ENSURE THAT A DELEGATION RULE IS ABSENT

The following procedure describes how to use an Ansible playbook to ensure a specified delegation rule is absent from your IdM configuration. The example below describes how to make sure the custom **basic manager attributes** delegation rule does not exist in IdM.

#### Prerequisites

- You know the IdM administrator password.
- You have configured your Ansible control node to meet the following requirements:
  - You are using Ansible version 2.14 or later.
  - You have installed the **ansible-freeipa** package on the Ansible controller.
  - The example assumes that in the ~/*MyPlaybooks/* directory, you have created an Ansible inventory file with the fully-qualified domain name (FQDN) of the IdM server.
  - The example assumes that the **secret.yml** Ansible vault stores your **ipaadmin\_password**.
- The target node, that is the node on which the **ansible-freeipa** module is executed, is part of the IdM domain as an IdM client, server or replica.

#### Procedure

1. Navigate to the ~/MyPlaybooks/ directory:

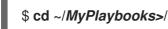

2. Make a copy of the **delegation-absent.yml** file located in the **/usr/share/doc/ansible-freeipa/playbooks/delegation**/ directory:

\$ cp /usr/share/doc/ansible-freeipa/playbooks/delegation/delegation-present.yml delegation-absent-copy.yml

- 3. Open the **delegation-absent-copy.yml** Ansible playbook file for editing.
- 4. Adapt the file by setting the following variables in the **ipadelegation** task section:
  - Set the **ipaadmin\_password** variable to the password of the IdM administrator.
  - Set the **name** variable to the name of the delegation rule.
  - Set the state variable to absent.

This is the modified Ansible playbook file for the current example:

| <br>- name: Delegation absent<br>hosts: ipaserver                                                                                                    |     |
|----------------------------------------------------------------------------------------------------|-----|
| <pre>vars_files:<br/>- /home/user_name/MyPlaybooks/secret.yml<br/>tasks:<br/>- name: Ensure delegation "basic manager attributes" is abse<br/>ipadelegation:<br/>ipaadmin_password: "{{ ipaadmin_password }}"<br/>name: "basic manager attributes"<br/>state: absent</pre> | ent |

- 5. Save the file.
- 6. Run the Ansible playbook. Specify the playbook file, the file storing the password protecting the **secret.yml** file, and the inventory file:

\$ ansible-playbook --vault-password-file=password\_file -v -i ~/*MyPlaybooks*/inventory delegation-absent-copy.yml

#### Additional resources

- See Delegation rules.
- See the **README-delegation.md** file in the /usr/share/doc/ansible-freeipa/ directory.
- See the sample playbooks in the /usr/share/doc/ansible-freeipa/playbooks/ipadelegation directory.

# 30.5. USING ANSIBLE TO ENSURE THAT A DELEGATION RULE HAS SPECIFIC ATTRIBUTES

The following procedure describes how to use an Ansible playbook to ensure that a delegation rule has specific settings. You can use this playbook to modify a delegation role you have previously created. In the example, you ensure the **basic manager attributes** delegation rule only has the **departmentnumber** member attribute.

## Prerequisites

• You know the IdM administrator password.

- You have configured your Ansible control node to meet the following requirements:
  - You are using Ansible version 2.14 or later.
  - You have installed the **ansible-freeipa** package on the Ansible controller.
  - The example assumes that in the ~/*MyPlaybooks*/ directory, you have created an Ansible inventory file with the fully-qualified domain name (FQDN) of the IdM server.
  - The example assumes that the **secret.yml** Ansible vault stores your **ipaadmin\_password**.
- The target node, that is the node on which the **ansible-freeipa** module is executed, is part of the IdM domain as an IdM client, server or replica.
- The **basic manager attributes** delegation rule exists in IdM.

#### Procedure

1. Navigate to the ~/MyPlaybooks/ directory:

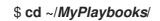

2. Make a copy of the **delegation-member-present.yml** file located in the /usr/share/doc/ansible-freeipa/playbooks/delegation/ directory:

\$ cp /usr/share/doc/ansible-freeipa/playbooks/delegation/delegation-memberpresent.yml delegation-member-present-copy.yml

- 3. Open the delegation-member-present-copy.yml Ansible playbook file for editing.
- 4. Adapt the file by setting the following variables in the **ipadelegation** task section:
  - Set the **ipaadmin\_password** variable to the password of the IdM administrator.
  - Set the **name** variable to the name of the delegation rule to modify.
  - Set the **attribute** variable to **departmentnumber**.
  - Set the **action** variable to **member**.

This is the modified Ansible playbook file for the current example:

```
    ---

            name: Delegation member present
hosts: ipaserver

    vars_files:

            /home/user_name/MyPlaybooks/secret.yml
tasks:
            name: Ensure delegation "basic manager attributes" member attribute departmentnumber
is present
ipadelegation:

                      ipadelegation:
                      ipadelegation:
                      ipaadmin_password: "{{ ipaadmin_password }}"
name: "basic manager attributes"
```

attribute: - departmentnumber action: member

- 5. Save the file.
- 6. Run the Ansible playbook. Specify the playbook file, the file storing the password protecting the **secret.yml** file, and the inventory file:

\$ ansible-playbook --vault-password-file=password\_file -v -i ~/*MyPlaybooks*/inventory delegation-member-present-copy.yml

#### Additional resources

- See Delegation rules.
- See the **README-delegation.md** file in the /usr/share/doc/ansible-freeipa/ directory.
- See the sample playbooks in the /usr/share/doc/ansible-freeipa/playbooks/ipadelegation directory.

# 30.6. USING ANSIBLE TO ENSURE THAT A DELEGATION RULE DOES NOT HAVE SPECIFIC ATTRIBUTES

The following procedure describes how to use an Ansible playbook to ensure that a delegation rule does not have specific settings. You can use this playbook to make sure a delegation role does not grant undesired access. In the example, you ensure the **basic manager attributes** delegation rule does not have the **employeenumber** and **employeetype** member attributes.

## Prerequisites

- You know the IdM administrator password.
- You have configured your Ansible control node to meet the following requirements:
  - You are using Ansible version 2.14 or later.
  - You have installed the **ansible-freeipa** package on the Ansible controller.
  - The example assumes that in the ~/*MyPlaybooks*/ directory, you have created an Ansible inventory file with the fully-qualified domain name (FQDN) of the IdM server.
  - The example assumes that the **secret.yml** Ansible vault stores your **ipaadmin\_password**.
- The target node, that is the node on which the **ansible-freeipa** module is executed, is part of the IdM domain as an IdM client, server or replica.
- The **basic manager attributes** delegation rule exists in IdM.

## Procedure

1. Navigate to the ~/*MyPlaybooks/* directory:

\$ cd ~/*MyPlaybooks*/

2. Make a copy of the **delegation-member-absent.yml** file located in the /**usr/share/doc/ansible**freeipa/playbooks/delegation/ directory:

\$ cp /usr/share/doc/ansible-freeipa/playbooks/delegation/delegation-memberabsent.yml delegation-member-absent-copy.yml

- 3. Open the **delegation-member-absent-copy.yml** Ansible playbook file for editing.
- 4. Adapt the file by setting the following variables in the **ipadelegation** task section:
  - Set the **ipaadmin\_password** variable to the password of the IdM administrator.
  - Set the **name** variable to the name of the delegation rule to modify.
  - Set the attribute variable to employeenumber and employeetype.
  - Set the **action** variable to **member**.
  - Set the **state** variable to **absent**.

This is the modified Ansible playbook file for the current example:

| <br>- name: Delegation member absent<br>hosts: ipaserver |                      |
|----------------------------------------------------------|----------------------|
| <pre>vars_files:</pre>                                   | outes employeenumber |

- 5. Save the file.
- 6. Run the Ansible playbook. Specify the playbook file, the file storing the password protecting the **secret.yml** file, and the inventory file:

\$ ansible-playbook --vault-password-file=password\_file -v -i ~/*MyPlaybooks*/inventory delegation-member-absent-copy.yml

#### Additional resources

- See Delegation rules.
- See the **README-delegation.md** file in the /usr/share/doc/ansible-freeipa/ directory.

• See the sample playbooks in the /usr/share/doc/ansible-freeipa/playbooks/ipadelegation directory.

# CHAPTER 31. MANAGING ROLE-BASED ACCESS CONTROLS IN IDM USING THE CLI

Learn more about role-based access control in Identity Management (IdM) and the following operations which are run in the command-line interface (CLI):

- Managing permissions
- Managing privileges
- Managing roles

# 31.1. ROLE-BASED ACCESS CONTROL IN IDM

Role-based access control (RBAC) in IdM grants a very different kind of authority to users compared to self-service and delegation access controls.

Role-based access control is composed of three parts:

- **Permissions** grant the right to perform a specific task such as adding or deleting users, modifying a group, and enabling read-access.
- **Privileges** combine permissions, for example all the permissions needed to add a new user.
- Roles grant a set of privileges to users, user groups, hosts or host groups.

#### 31.1.1. Permissions in IdM

Permissions are the lowest level unit of role-based access control, they define operations together with the LDAP entries to which those operations apply. Comparable to building blocks, permissions can be assigned to as many privileges as needed.

One or more rights define what operations are allowed:

- write
- read
- search
- compare
- add
- delete
- all

These operations apply to three basic targets:

- **subtree**: a domain name (DN); the subtree under this DN
- target filter: an LDAP filter
- target: DN with possible wildcards to specify entries

Additionally, the following convenience options set the corresponding attribute(s):

- type: a type of object (user, group, etc); sets subtree and target filter
- **memberof**: members of a group; sets a **target filter**
- **targetgroup**: grants access to modify a specific group (such as granting the rights to manage group membership); sets a **target**

With IdM permissions, you can control which users have access to which objects and even which attributes of these objects. IdM enables you to allow or block individual attributes or change the entire visibility of a specific IdM function, such as users, groups, or sudo, to all anonymous users, all authenticated users, or just a certain group of privileged users.

For example, the flexibility of this approach to permissions is useful for an administrator who wants to limit access of users or groups only to the specific sections these users or groups need to access and to make the other sections completely hidden to them.

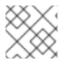

## NOTE

A permission cannot contain other permissions.

## 31.1.2. Default managed permissions

Managed permissions are permissions that come by default with IdM. They behave like other permissions created by the user, with the following differences:

- You cannot delete them or modify their name, location, and target attributes.
- They have three sets of attributes:
  - Default attributes, the user cannot modify them, as they are managed by IdM
  - Included attributes, which are additional attributes added by the user
  - Excluded attributes, which are attributes removed by the user

A managed permission applies to all attributes that appear in the default and included attribute sets but not in the excluded set.

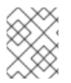

## NOTE

While you cannot delete a managed permission, setting its bind type to permission and removing the managed permission from all privileges effectively disables it.

Names of all managed permissions start with **System:**, for example **System: Add Sudo rule** or **System: Modify Services**. Earlier versions of IdM used a different scheme for default permissions. For example, the user could not delete them and was only able to assign them to privileges. Most of these default permissions have been turned into managed permissions, however, the following permissions still use the previous scheme:

- Add Automember Rebuild Membership Task
- Add Configuration Sub-Entries
- Add Replication Agreements
- Certificate Remove Hold

- Get Certificates status from the CA
- Read DNA Range
- Modify DNA Range
- Read PassSync Managers Configuration
- Modify PassSync Managers Configuration
- Read Replication Agreements
- Modify Replication Agreements
- Remove Replication Agreements
- Read LDBM Database Configuration
- Request Certificate
- Request Certificate ignoring CA ACLs
- Request Certificates from a different host
- Retrieve Certificates from the CA
- Revoke Certificate
- Write IPA Configuration

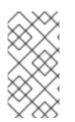

# NOTE

If you attempt to modify a managed permission from the command line, the system does not allow you to change the attributes that you cannot modify, the command fails. If you attempt to modify a managed permission from the Web UI, the attributes that you cannot modify are disabled.

## 31.1.3. Privileges in IdM

A privilege is a group of permissions applicable to a role.

While a permission provides the rights to do a single operation, there are certain IdM tasks that require multiple permissions to succeed. Therefore, a privilege combines the different permissions required to perform a specific task.

For example, setting up an account for a new IdM user requires the following permissions:

- Creating a new user entry
- Resetting a user password
- Adding the new user to the default IPA users group

Combining these three low-level tasks into a higher level task in the form of a custom privilege named, for example, **Add User** makes it easier for a system administrator to manage roles. IdM already contains several default privileges. Apart from users and user groups, privileges are also assigned to hosts and host groups, as well as network services. This practice permits a fine-grained control of operations by a set of users on a set of hosts using specific network services.

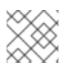

# NOTE

A privilege may not contain other privileges.

# 31.1.4. Roles in IdM

A role is a list of privileges that users specified for the role possess.

In effect, permissions grant the ability to perform given low-level tasks (such as creating a user entry and adding an entry to a group), privileges combine one or more of these permissions needed for a higher-level task (such as creating a new user in a given group). Roles gather privileges together as needed: for example, a User Administrator role would be able to add, modify, and delete users.

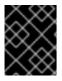

## IMPORTANT

Roles are used to classify permitted actions. They are not used as a tool to implement privilege separation or to protect from privilege escalation.

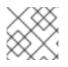

## NOTE

Roles can not contain other roles.

## 31.1.5. Predefined roles in Identity Management

Red Hat Identity Management provides the following range of pre-defined roles:

## Table 31.1. Predefined Roles in Identity Management

| Role                     | Privilege                                                                                                    | Description                                                                                                    |
|--------------------------|----------------------------------------------------------------------------------------------------|----------------------------------------------------------------------------------------------------|
| Enrollment Administrator | Host Enrollment                                                                                                    | Responsible for client, or host,<br>enrollment                                                                          |
| helpdesk                 | Modify Users and Reset<br>passwords, Modify Group<br>membership                                                       | Responsible for performing simple user administration tasks                                                             |
| IT Security Specialist   | Netgroups Administrators, HBAC<br>Administrator, Sudo Administrator                                                   | Responsible for managing security<br>policy such as host-based access<br>controls, sudo rules                           |
| IT Specialist            | Host Administrators, Host Group<br>Administrators, Service<br>Administrators, Automount<br>Administrators             | Responsible for managing hosts                                                                                          |
| Security Architect       | Delegation Administrator,<br>Replication Administrators, Write<br>IPA Configuration, Password<br>Policy Administrator | Responsible for managing the<br>Identity Management<br>environment, creating trusts,<br>creating replication agreements |

| Role               | Privilege                                                                  | Description                               |
|--------------------|----------------------------------------------------------------------------|-------------------------------------------|
| User Administrator | User Administrators, Group<br>Administrators, Stage User<br>Administrators | Responsible for creating users and groups |

# 31.2. MANAGING IDM PERMISSIONS IN THE CLI

Follow this procedure to manage Identity Management (IdM) permissions using the command-line interface (CLI).

#### Prerequisites

- Administrator privileges for managing IdM or the User Administrator role.
- An active Kerberos ticket. For details, see Using kinit to log in to IdM manually .

#### Procedure

1. Create new permission entries with the **ipa permission-add** command. For example, to add a permission named *dns admin*:

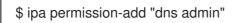

- 2. Specify the properties of the permission with the following options:
  - --bindtype specifies the bind rule type. This option accepts the **all**, **anonymous**, and **permission** arguments. The **permission** bindtype means that only the users who are granted this permission via a role can exercise it. For example:

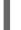

\$ ipa permission-add "dns admin" --bindtype=all

If you do not specify --bindtype, then permission is the default value.

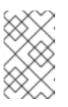

#### NOTE

It is not possible to add permissions with a non-default bind rule type to privileges. You also cannot set a permission that is already present in a privilege to a non-default bind rule type.

--right lists the rights granted by the permission, it replaces the deprecated --permissions option. The available values are add, delete, read, search, compare, write, all.
 You can set multiple attributes by using multiple --right options or with a comma-separated list inside curly braces. For example:

\$ ipa permission-add "dns admin" --right=read --right=write

\$ ipa permission-add "dns admin" --right={read,write}

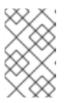

# NOTE

**add** and **delete** are entry-level operations (for example, deleting a user, adding a group, and so on) while **read**, **search**, **compare** and **write** are more attribute-level: you can write to **userCertificate** but not read **userPassword**.

 --attrs gives the list of attributes over which the permission is granted. You can set multiple attributes by using multiple --attrs options or by listing the options in a comma-separated list inside curly braces. For example:

\$ ipa permission-add "dns admin" --attrs=description --attrs=automountKey

\$ ipa permission-add "dns admin" --attrs={description,automountKey}

The attributes provided with **--attrs** must exist and be allowed attributes for the given object type, otherwise the command fails with schema syntax errors.

• --type defines the entry object type to which the permission applies, such as user, host, or service. Each type has its own set of allowed attributes. For example:

\$ ipa permission-add "manage service" --right=all --type=service --attrs=krbprincipalkey --attrs=krbprincipalname --attrs=managedby

--subtree gives a subtree entry; the filter then targets every entry beneath this subtree entry. Provide an existing subtree entry; --subtree does not accept wildcards or non-existent domain names (DNs). Include a DN within the directory. Because IdM uses a simplified, flat directory tree structure, --subtree can be used to target some types of entries, like automount locations, which are containers or parent entries for other configuration. For example:

\$ ipa permission-add "manage automount locations" -subtree="ldap://ldap.example.com:389/cn=automount,dc=example,dc=com" --right=write --attrs=automountmapname --attrs=automountkey --attrs=automountInformation

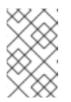

## NOTE

The **--type** and **--subtree** options are mutually exclusive: you can see the inclusion of filters for **--type** as a simplification of **--subtree**, intending to make life easier for an admin.

• --filter uses an LDAP filter to identify which entries the permission applies to. IdM automatically checks the validity of the given filter. The filter can be any valid LDAP filter, for example:

\$ ipa permission-add "manage Windows groups" --filter="(!(objectclass=posixgroup))" -right=write --attrs=description

• --memberof sets the target filter to members of the given group after checking that the group exists. For example, to let the users with this permission modify the login shell of members of the engineers group:

\$ ipa permission-add ManageShell --right="write" --type=user --attr=loginshell -memberof=engineers

• --targetgroup sets target to the specified user group after checking that the group exists. For example, to let those with the permission write the member attribute in the engineers group (so they can add or remove members):

\$ ipa permission-add ManageMembers --right="write" -subtree=cn=groups,cn=accounts,dc=example,dc=test --attr=member -targetgroup=engineers

- Optionally, you can specify a target domain name (DN):
  - --target specifies the DN to apply the permission to. Wildcards are accepted.
  - --targetto specifies the DN subtree where an entry can be moved to.
  - --targetfrom specifies the DN subtree from where an entry can be moved.

# 31.3. COMMAND OPTIONS FOR EXISTING PERMISSIONS

Use the following variants to modify existing permissions as needed:

- To edit existing permissions, use the **ipa permission-mod** command. You can use the same command options as for adding permissions.
- To find existing permissions, use the **ipa permission-find** command. You can use the same command options as for adding permissions.
- To view a specific permission, use the **ipa permission-show** command. The **--raw** argument shows the raw 389-ds ACI that is generated. For example:

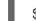

\$ ipa permission-show <permission> --raw

• The ipa permission-del command deletes a permission completely.

#### Additional resources

- See the **ipa** man page.
- See the **ipa help** command.

# 31.4. MANAGING IDM PRIVILEGES IN THE CLI

Follow this procedure to manage Identity Management (IdM) privileges using the command-line interface (CLI).

## Prerequisites

- Administrator privileges for managing IdM or the User Administrator role.
- An active Kerberos ticket. For details, see link: Using kinit to log in to IdM manually .
- Existing permissions. For details about permissions, see Managing IdM permissions in the CLI.

#### Procedure

1. Add privilege entries using the **ipa privilege-add** command For example, to add a privilege named *managing filesystems* with a description:

\$ ipa privilege-add "managing filesystems" --desc="for filesystems"

2. Assign the required permissions to the privilege group with the **privilege-add-permission** command

For example, to add the permissions named *managing automount* and *managing ftp services* to the *managing filesystems* privilege:

\$ ipa privilege-add-permission "managing filesystems" --permissions="managing automount" --permissions="managing ftp services"

## **31.5. COMMAND OPTIONS FOR EXISTING PRIVILEGES**

Use the following variants to modify existing privileges as needed:

- To modify existing privileges, use the **ipa privilege-mod** command.
- To find existing privileges, use the **ipa privilege-find** command.
- To view a specific privilege, use the **ipa privilege-show** command.
- The **ipa privilege-remove-permission** command removes one or more permissions from a privilege.
- The **ipa privilege-del** command deletes a privilege completely.

#### Additional resources

- See the **ipa** man page.
- See the **ipa help** command.

## 31.6. MANAGING IDM ROLES IN THE CLI

Follow this procedure to manage Identity Management (IdM) roles using the command-line interface (CLI).

#### Prerequisites

- Administrator privileges for managing IdM or the User Administrator role.
- An active Kerberos ticket. For details, see Using kinit to log in to IdM manually .
- Existing privileges. For details about privileges, see Managing IdM privileges in the CLI.

#### Procedure

1. Add new role entries using the **ipa role-add** command:

\$ ipa role-add --desc="User Administrator" useradmin

| Added role "useradmin"                                  |
|---------------------------------------------------------|
| Role name: useradmin<br>Description: User Administrator |

2. Add the required privileges to the role using the **ipa role-add-privilege** command:

 Add the required members to the role using the ipa role-add-member command. Allowed member types are: users, groups, hosts and hostgroups.
 For example, to add the group named useradmins to the previously created useradmin role:

\$ ipa role-add-member --groups=useradmins useradmin Role name: useradmin Description: User Administrator Member groups: useradmins Privileges: user administrators ------Number of members added 1 ------

## 31.7. COMMAND OPTIONS FOR EXISTING ROLES

Use the following variants to modify existing roles as needed:

- To modify existing roles, use the **ipa role-mod** command.
- To find existing roles, use the **ipa role-find** command.
- To view a specific role, use the **ipa role-show** command.
- To remove a member from the role, use the **ipa role-remove-member** command.
- The **ipa role-remove-privilege** command removes one or more privileges from a role.
- The **ipa role-del** command deletes a role completely.

#### Additional resources

- See the **ipa** man page
- See the **ipa help** command.

# CHAPTER 32. MANAGING ROLE-BASED ACCESS CONTROLS USING THE IDM WEB UI

Learn more about role-based access control in Identity Management (IdM) and the following operations which are run in the web interface (Web UI):

- Managing permissions
- Managing privileges
- Managing roles

## 32.1. ROLE-BASED ACCESS CONTROL IN IDM

Role-based access control (RBAC) in IdM grants a very different kind of authority to users compared to self-service and delegation access controls.

Role-based access control is composed of three parts:

- **Permissions** grant the right to perform a specific task such as adding or deleting users, modifying a group, and enabling read-access.
- **Privileges** combine permissions, for example all the permissions needed to add a new user.
- Roles grant a set of privileges to users, user groups, hosts or host groups.

## 32.1.1. Permissions in IdM

Permissions are the lowest level unit of role-based access control, they define operations together with the LDAP entries to which those operations apply. Comparable to building blocks, permissions can be assigned to as many privileges as needed.

One or more **rights** define what operations are allowed:

- write
- read
- search
- compare
- add
- delete
- all

These operations apply to three basic targets:

- **subtree**: a domain name (DN); the subtree under this DN
- target filter: an LDAP filter
- target: DN with possible wildcards to specify entries

Additionally, the following convenience options set the corresponding attribute(s):

- type: a type of object (user, group, etc); sets subtree and target filter
- **memberof**: members of a group; sets a **target filter**
- **targetgroup**: grants access to modify a specific group (such as granting the rights to manage group membership); sets a **target**

With IdM permissions, you can control which users have access to which objects and even which attributes of these objects. IdM enables you to allow or block individual attributes or change the entire visibility of a specific IdM function, such as users, groups, or sudo, to all anonymous users, all authenticated users, or just a certain group of privileged users.

For example, the flexibility of this approach to permissions is useful for an administrator who wants to limit access of users or groups only to the specific sections these users or groups need to access and to make the other sections completely hidden to them.

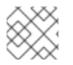

## NOTE

A permission cannot contain other permissions.

## 32.1.2. Default managed permissions

Managed permissions are permissions that come by default with IdM. They behave like other permissions created by the user, with the following differences:

- You cannot delete them or modify their name, location, and target attributes.
- They have three sets of attributes:
  - Default attributes, the user cannot modify them, as they are managed by IdM
  - Included attributes, which are additional attributes added by the user
  - Excluded attributes, which are attributes removed by the user

A managed permission applies to all attributes that appear in the default and included attribute sets but not in the excluded set.

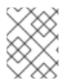

## NOTE

While you cannot delete a managed permission, setting its bind type to permission and removing the managed permission from all privileges effectively disables it.

Names of all managed permissions start with **System:**, for example **System: Add Sudo rule** or **System: Modify Services**. Earlier versions of IdM used a different scheme for default permissions. For example, the user could not delete them and was only able to assign them to privileges. Most of these default permissions have been turned into managed permissions, however, the following permissions still use the previous scheme:

- Add Automember Rebuild Membership Task
- Add Configuration Sub-Entries
- Add Replication Agreements
- Certificate Remove Hold

- Get Certificates status from the CA
- Read DNA Range
- Modify DNA Range
- Read PassSync Managers Configuration
- Modify PassSync Managers Configuration
- Read Replication Agreements
- Modify Replication Agreements
- Remove Replication Agreements
- Read LDBM Database Configuration
- Request Certificate
- Request Certificate ignoring CA ACLs
- Request Certificates from a different host
- Retrieve Certificates from the CA
- Revoke Certificate
- Write IPA Configuration

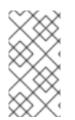

## NOTE

If you attempt to modify a managed permission from the command line, the system does not allow you to change the attributes that you cannot modify, the command fails. If you attempt to modify a managed permission from the Web UI, the attributes that you cannot modify are disabled.

## 32.1.3. Privileges in IdM

A privilege is a group of permissions applicable to a role.

While a permission provides the rights to do a single operation, there are certain IdM tasks that require multiple permissions to succeed. Therefore, a privilege combines the different permissions required to perform a specific task.

For example, setting up an account for a new IdM user requires the following permissions:

- Creating a new user entry
- Resetting a user password
- Adding the new user to the default IPA users group

Combining these three low-level tasks into a higher level task in the form of a custom privilege named, for example, **Add User** makes it easier for a system administrator to manage roles. IdM already contains several default privileges. Apart from users and user groups, privileges are also assigned to hosts and host groups, as well as network services. This practice permits a fine-grained control of operations by a set of users on a set of hosts using specific network services.

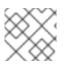

## NOTE

A privilege may not contain other privileges.

## 32.1.4. Roles in IdM

A role is a list of privileges that users specified for the role possess.

In effect, permissions grant the ability to perform given low-level tasks (such as creating a user entry and adding an entry to a group), privileges combine one or more of these permissions needed for a higher-level task (such as creating a new user in a given group). Roles gather privileges together as needed: for example, a User Administrator role would be able to add, modify, and delete users.

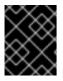

## IMPORTANT

Roles are used to classify permitted actions. They are not used as a tool to implement privilege separation or to protect from privilege escalation.

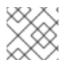

## NOTE

Roles can not contain other roles.

## 32.1.5. Predefined roles in Identity Management

Red Hat Identity Management provides the following range of pre-defined roles:

#### Table 32.1. Predefined Roles in Identity Management

| Role                     | Privilege                                                                                                    | Description                                                                                                    |
|--------------------------|----------------------------------------------------------------------------------------------------|----------------------------------------------------------------------------------------------------|
| Enrollment Administrator | Host Enrollment                                                                                                    | Responsible for client, or host,<br>enrollment                                                                          |
| helpdesk                 | Modify Users and Reset<br>passwords, Modify Group<br>membership                                                       | Responsible for performing simple user administration tasks                                                             |
| IT Security Specialist   | Netgroups Administrators, HBAC<br>Administrator, Sudo Administrator                                                   | Responsible for managing security policy such as host-based access controls, sudo rules                                 |
| IT Specialist            | Host Administrators, Host Group<br>Administrators, Service<br>Administrators, Automount<br>Administrators             | Responsible for managing hosts                                                                                          |
| Security Architect       | Delegation Administrator,<br>Replication Administrators, Write<br>IPA Configuration, Password<br>Policy Administrator | Responsible for managing the<br>Identity Management<br>environment, creating trusts,<br>creating replication agreements |

| Role               | Privilege                                                                  | Description                               |
|--------------------|----------------------------------------------------------------------------|-------------------------------------------|
| User Administrator | User Administrators, Group<br>Administrators, Stage User<br>Administrators | Responsible for creating users and groups |

## 32.2. MANAGING PERMISSIONS IN THE IDM WEB UI

Follow this procedure to manage permissions in Identity Management (IdM) using the web interface (IdM Web UI).

## Prerequisites

- Administrator privileges for managing IdM or the **User Administrator** role.
- You are logged-in to the IdM Web UI. For details, see Accessing the IdM Web UI in a web browser.

#### Procedure

1. To add a new permission, open the **Role-Based Access Control** submenu in the **IPA Server** tab and select **Permissions**:

| Ident | tity Policy                                     | Authentic    | ation      | Network Services | IPA Server    |
|-------|-------------------------------------------------|--------------|------------|------------------|---------------|
| Role  | Based Access Con                                | trol 🗸 🛛 I   | D Ranges   | ID Views         | Realm Domains |
| Per   | :s<br>ileges<br>missions<br>Service Permissions | ٩            |            |                  |               |
|       | egations                                        |              |            |                  |               |
| U     | Add Automember 1                                | ebuild Membe | rship Task |                  |               |
|       | Add Replication Ag                              | reements     |            |                  |               |
|       | Certificate Remove                              | Hold         |            |                  |               |

2. The list of permissions opens: Click the **Add** button at the top of the list of the permissions:

| Per  | missions                               |
|------|----------------------------------------|
| Sear | ch Q Delete +Add                       |
|      | Permission name                        |
|      | Add Automember Rebuild Membership Task |
|      | Add Replication Agreements             |
|      | Certificate Remove Hold                |

3. The **Add Permission** form opens. Specify the name of the new permission and define its properties accordingly:

| Add Permission          |                                                  | ×      |
|-------------------------|--------------------------------------------------|--------|
| Permission name *       | New Permission                                   |        |
| Bind rule type          | ⊙ permission ) all ) anonymous                   |        |
| Granted rights *        | ✓ read□ search□ compare□ write□ add□ delete□ all |        |
| Туре                    |                                                  | •      |
| Subtree *               | dc=demo1,dc=freeipa,dc=org                       |        |
| Extra target<br>filter  | Add                                              |        |
| Target DN               |                                                  |        |
| Member of group         | employees 🗸                                      | Undo   |
|                         | Add                                              |        |
| Effective<br>attributes | uid                                              | Undo   |
| attributes              | loginshell                                       | Undo   |
|                         | Add                                              |        |
| * Required field        |                                                  |        |
|                         | Add Add and Add Another Add and Edit             | Cancel |

- 4. Select the appropriate Bind rule type:
  - permission is the default permission type, granting access through privileges and roles
  - all specifies that the permission applies to all authenticated users
  - **anonymous** specifies that the permission applies to all users, including unauthenticated users

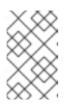

## NOTE

It is not possible to add permissions with a non-default bind rule type to privileges. You also cannot set a permission that is already present in a privilege to a non-default bind rule type.

- 5. Choose the rights to grant with this permisthsion in Granted rights.
- 6. Define the method to identify the target entries for the permission:
  - Type specifies an entry type, such as user, host, or service. If you choose a value for the Type setting, a list of all possible attributes which will be accessible through this ACI for that entry type appears under Effective Attributes. Defining Type sets Subtree and Target DN to one of the predefined values.
  - **Subtree** (required) specifies a subtree entry; every entry beneath this subtree entry is then targeted. Provide an existing subtree entry, as **Subtree** does not accept wildcards or non-existent domain names (DNs). For example: **cn=automount,dc=example,dc=com**
  - Extra target filter uses an LDAP filter to identify which entries the permission applies to. The filter can be any valid LDAP filter, for example: (!(objectclass=posixgroup)) IdM automatically checks the validity of the given filter. If you enter an invalid filter, IdM warns you about this when you attempt to save the permission.
  - Target DN specifies the domain name (DN) and accepts wildcards. For example: uid=\*,cn=users,cn=accounts,dc=com
  - **Member of group** sets the target filter to members of the given group. After you specify the filter settings and click **Add**, IdM validates the filter. If all the permission settings are correct, IdM will perform the search. If some of the permissions settings are incorrect, IdM will display a message informing you about which setting is set incorrectly.
- 7. Add attributes to the permission:
  - If you set **Type**, choose the **Effective attributes** from the list of available ACI attributes.
  - If you did not use **Type**, add the attributes manually by writing them into the **Effective attributes** field. Add a single attribute at a time; to add multiple attributes, click **Add** to add another input field.

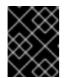

## IMPORTANT

If you do not set any attributes for the permission, then the permissions includes all attributes by default.

- 8. Finish adding the permissions with the **Add** buttons at the bottom of the form:
  - Click the Add button to save the permission and go back to the list of permissions.
  - Alternatively, you can save the permission and continue adding additional permissions in the same form by clicking the **Add and Add another** button
  - The **Add and Edit** button enables you to save and continue editing the newly created permission.

- 9. *Optional.* You can also edit the properties of an existing permission by clicking its name from the list of permissions to display the **Permission settings** page.
- 10. *Optional.* If you need to remove an existing permission, click the **Delete** button once you ticked the check box next to its name in the list, to display The **Remove permissions** dialog.

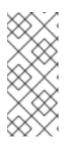

## NOTE

Operations on default managed permissions are restricted: the attributes you cannot modify are disabled in the IdM Web UI and you cannot delete the managed permissions completely.

However, you can effectively disable a managed permission that has a bind type set to permission, by removing the managed permission from all privileges.

For example, to let those with the permission write the member attribute in the engineers group (so they can add or remove members):

| Add permission      |                                                      |                                      |                                             | ×        |
|---------------------|------------------------------------------------------|--------------------------------------|---------------------------------------------|----------|
|                     |                                                      |                                      |                                             |          |
| Permission name *   | ManageMemb                                           | ers                                  |                                             |          |
| Bind rule type      | <ol> <li>permission</li> </ol>                       | ○ all ○ anonymous                    |                                             |          |
| Granted rights *    | <ul> <li>read</li> <li>write</li> <li>all</li> </ul> | <ul><li>search</li><li>add</li></ul> | <ul> <li>compare</li> <li>delete</li> </ul> |          |
| Туре                |                                                      |                                      |                                             | T        |
| Subtree *           | dc=idm,dc=my                                         | lab,dc=local                         |                                             |          |
| Extra target filter | Add                                                  |                                      |                                             |          |
| Target DN           |                                                      |                                      |                                             |          |
| Member of group     | engineers                                            |                                      | ~                                           | Undo     |
|                     | Add                                                  |                                      |                                             |          |
| Effective           | member                                               |                                      |                                             | Undo     |
| attributes          | Add                                                  |                                      |                                             |          |
| * Required field    |                                                      |                                      |                                             |          |
|                     | A                                                    | Add and Add And                      | other Add and Edi                           | t Cancel |

## 32.3. MANAGING PRIVILEGES IN THE IDM WEBUI

Follow this procedure to manage privileges in IdM using the web interface (IdM Web UI).

## Prerequisites

- Administrator privileges for managing IdM or the **User Administrator** role.
- You are logged-in to the IdM Web UI. For details, see Accessing the IdM Web UI in a web browser.

• Existing permissions. For details about permissions, see Managing permissions in the IdM Web UI.

#### Procedure

1. To add a new privilege, open the **Role-Based Access Control** submenu in the **IPA Server** tab and select **Privileges**:

| Identity   | Policy           | Auther  | ntication      | Network Servic        | es     | IPA Server      |        |
|------------|------------------|---------|----------------|-----------------------|--------|-----------------|--------|
| Role Base  | d Access Con     | trol ~  | ID Ranges      | ID Views              | R      | ealm Domains    | Config |
| Roles      |                  |         |                |                       |        |                 |        |
| Privileges |                  |         |                |                       |        |                 |        |
| Permissio  | ins              | a       |                |                       | CR     | efresh 前 Delete | + Add  |
| Self Servi | ce Permissions   |         |                |                       |        |                 |        |
| Delegatio  | ns               |         | Description    |                       |        |                 |        |
| U PdS      | sword Policy Rea | ders    | Read passwor   | rd policies           |        |                 |        |
| C RBA      | AC Readers       |         | Read roles, pr | rivileges, permissior | ns and | ACIs            |        |
| C Rep      | lication Adminis | trators | Replication A  | dministrators         |        |                 |        |
|            |                  |         |                |                       |        |                 |        |

2. The list of privileges opens. Click the **Add** button at the top of the list of privileges:

| Priv  | vileges                    |                                              |
|-------|----------------------------|----------------------------------------------|
| Searc | h Q                        | <b>2</b> Refresh                             |
|       | Privilege name             | Description                                  |
|       | Password Policy Readers    | Read password policies                       |
|       | RBAC Readers               | Read roles, privileges, permissions and ACIs |
|       | Replication Administrators | Replication Administrators                   |

3. The Add Privilege form opens. Enter the name and a description of the privilege:

| Add Privilege    |               | ×    |
|------------------|---------------|------|
| Privilege name * | New Privilege |      |
| Description      | For employees |      |
| * Required field |               | ncel |

- 4. Click the **Add and Edit** button to save the new privilege and continue to the privilege configuration page to add permissions.
- 5. Edit the properties of privileges by clicking on the privileges name in the privileges list. The privileges configuration page opens.

6. The **Permissions** tab displays a list of permissions included in the selected privilege. Click the **Add** button at the top of the list to add permissions to the privilege:

| Priv        | vilege: New Privilege        |
|-------------|------------------------------|
| Pe          | rmissions (5) Settings Roles |
| <b>∂</b> Re | fresh 🗊 Delete + Add         |
|             | Permission name              |
|             | System: Add Groups           |
|             | System: Add HBAC Rule        |
|             | System: Add Hosts            |
|             | System: Add Privileges       |
|             | System: Add Roles            |

7. Tick the check box next to the name of each permission to add, and use the > button to move the permissions to the **Prospective** column:

| Filter | r available Permissions                   |    |   |      | Filter                      |
|--------|-------------------------------------------|----|---|------|-----------------------------|
| vail   | able                                      |    |   | Pros | pective                     |
|        | Policy costemplate                        |    | > |      | Permission name             |
|        | System: Add HBAC Service<br>Groups        | L. | < |      | System: Add Services        |
|        | System: Add HBAC Services                 |    |   |      | System: Add Sudo<br>Command |
| $\Box$ | System: Add Hostgroups                    |    |   |      |                             |
|        | System: Add krbPrincipalName to<br>a Host |    |   |      |                             |
|        | System: Add Netgroups                     |    |   |      |                             |
|        | System: Add SELinux User Maps             |    |   |      |                             |
|        | System: Add Sudo Command<br>Group         |    |   |      |                             |
|        | System: Delete Group Password<br>Policy   |    |   |      |                             |

8. Confirm by clicking the **Add** button.

- 9. *Optional.* If you need to remove permissions, click the **Delete** button after you ticked the check box next to the relevant permission: the **Remove privileges from permissions** dialog opens.
- 10. *Optional.* If you need to delete an existing privilege, click the **Delete** button after you ticked the check box next to its name in the list: the **Remove privileges** dialog opens.

## 32.4. MANAGING ROLES IN THE IDM WEB UI

Follow this procedure to manage roles in Identity Management (IdM) using the web interface (IdM Web UI).

#### Prerequisites

- Administrator privileges for managing IdM or the User Administrator role.
- You are logged-in to the IdM Web UI. For details, see Accessing the IdM Web UI in a web browser.
- Existing privileges. For details about privileges, see Managing privileges in the IdM Web UI .

#### Procedure

1. To add a new role, open the **Role-Based Access Control** submenu in the **IPA Server** tab and select **Roles**:

| Ident                      | ity               | Policy      | Authen       | tication  | Network Services | IPA Server    |
|----------------------------|-------------------|-------------|--------------|-----------|------------------|---------------|
| Role                       | Based             | Access Con  | trol ~       | ID Ranges | ID Views         | Realm Domains |
| Perr                       | leges<br>nissions | Permissions | ٩            |           |                  |               |
| Delegations                |                   | ebuild Mem  | bership Task |           |                  |               |
| Add Replication Agreements |                   |             |              |           |                  |               |
| Certificate Remove Hold    |                   |             |              |           |                  |               |

2. The list of roles opens. Click the **Add** button at the top of the list of the role-based access control instructions.

| Iden       | tity Policy            | Authentication     | Network Service | s IPA Server     |       |
|------------|------------------------|--------------------|-----------------|------------------|-------|
| Role       | Based Access Contro    | DI 🗸 🛛 ID Ranges   | ID Views        | Realm Domains    | Conf  |
| Ro<br>Sear |                        | •                  | 0               | Refresh 🗊 Delete | + Add |
|            | Role name              | Description        |                 | L                |       |
|            | IT Security Specialist | IT Security Specia | alist           |                  |       |
|            | IT Specialist          | IT Specialist      |                 |                  |       |
|            | Security Architect     | Security Archited  | t               |                  |       |

3. The Add Role form opens. Enter the role name and a description:

| Add Role         |                                          | ×   |
|------------------|------------------------------------------|-----|
| Role name *      | Example Role                             |     |
| Description      | For engineers                            |     |
|                  |                                          |     |
| * Required field |                                          |     |
|                  | Add Add and Add Another Add and Edit Can | cel |

- 4. Click the **Add and Edit** button to save the new role and go to the role configuration page to add privileges and users.
- 5. Edit the properties of roles by clicking on the roles name in the role list. The roles configuration page opens.
- 6. Add members using the **Users**, **Users Groups**, **Hosts**, **Host Groups** or **Services** tabs, by clicking the **Add** button on top of the relevant list(s).

| Role Based A       |                 |        |             |          |               |
|--------------------|-----------------|--------|-------------|----------|---------------|
|                    | Access Control  | V ID R | langes I    | O Views  | Realm Domains |
| Roles » Exam       | ple Role        |        |             |          |               |
| Role: Example Role |                 |        |             |          |               |
| Example Role r     | nembers:        |        |             | _        | _             |
| Users (1)          | User Groups     | Hosts  | Host Groups | Services | Privileges    |
| ${\cal C}$ Refresh | 🗓 Delete 🕇 Ad   | d      |             |          |               |
| User lo            | gin             |        |             |          |               |
| employ             | /ee             |        |             |          |               |
| Showing 1 to       | 1 of 1 entries. |        |             |          |               |

7. In the window that opens, select the members on the left and use the > button to move them to the **Prospective** column.

| Add Users into Role Example Role |                 |   |             |        |  |
|----------------------------------|-----------------|---|-------------|--------|--|
| Filter                           | available Users |   |             | Filter |  |
| Avail                            | Available       |   | Prospective |        |  |
|                                  | User login      | > | User login  |        |  |
|                                  | admin           |   | manager     |        |  |
|                                  | helpdesk        | < |             |        |  |
|                                  |                 |   | Add         | Cancel |  |

8. At the top of the **Privileges** tab, click **Add**.

| Ident       | ity Policy A             | uthentication                 | Network Services   | IPA Server     |         |
|-------------|--------------------------|-------------------------------|--------------------|----------------|---------|
| Role I      | Based Access Control     | <ul> <li>ID Ranges</li> </ul> | s ID Views         | Realm Domains  | Configu |
| Roles       | » Example Role           |                               |                    |                |         |
|             | e: Example Ro            | ble                           |                    |                |         |
| Use         | ers (1) User Groups      | Hosts Hos                     | st Groups Services | Privileges (4) | Settir  |
| <b>∂</b> Re | fresh 🗊 Delete 🕇 A       | bł                            | "                  |                |         |
|             | Privilege name           |                               |                    |                |         |
|             | Automount Administrat    | ors                           |                    |                |         |
|             | Certificate Administrate | irs                           |                    |                |         |
|             | DNS Administrators       |                               |                    |                |         |

9. Select the privileges on the left and use the > button to move them to the **Prospective** column.

| able Privileges<br>vilege name<br>Trust Agents<br>comember Readers<br>comember Task Administrator<br>S Servers<br>AC Administrator |                                                                                                    | >                                                                                                    | _                                                                                                    | Pros                                                                                                    | Filter Privilege name Group Administrators Host Administrators Host Group Administrators                                                                                        |
|----------------------------------------------------------------------------------------------------|----------------------------------------------------------------------------------------------------|----------------------------------------------------------------------------------------------------|----------------------------------------------------------------------------------------------------|----------------------------------------------------------------------------------------------------|----------------------------------------------------------------------------------------------------|
| <b>vilege name</b><br>Trust Agents<br>comember Readers<br>comember Task Administrator<br>S Servers                                 |                                                                                                    |                                                                                                    | _                                                                                                    | Pros                                                                                                    | Privilege name<br>Group Administrators<br>Host Administrators                                                                                                    |
| Trust Agents<br>comember Readers<br>comember Task Administrator<br>S Servers                                                       |                                                                                                    |                                                                                                    | _                                                                                                    |                                                                                                    | Group Administrators<br>Host Administrators                                                                                                    |
| comember Readers<br>comember Task Administrator<br>S Servers                                                                       |                                                                                                    | <                                                                                                    |                                                                                                    |                                                                                                    | Host Administrators                                                                                                    |
| omember Task Administrator<br>S Servers                                                                                            |                                                                                                    | <                                                                                                    |                                                                                                    |                                                                                                    |                                                                                                    |
| S Servers                                                                                                    |                                                                                                    |                                                                                                    |                                                                                                    |                                                                                                    | Host Group Administrators                                                                                                    |
|                                                                                                    | L                                                                                                    |                                                                                                    |                                                                                                    |                                                                                                    |                                                                                                    |
| AC Administrator                                                                                                    | 100                                                                                                    |                                                                                                    |                                                                                                    |                                                                                                    |                                                                                                    |
|                                                                                                    |                                                                                                    |                                                                                                    |                                                                                                    |                                                                                                    |                                                                                                    |
| st Enrollment                                                                                                    |                                                                                                    |                                                                                                    |                                                                                                    |                                                                                                    |                                                                                                    |
| Masters Readers                                                                                                    |                                                                                                    |                                                                                                    |                                                                                                    |                                                                                                    |                                                                                                    |
| beros Ticket Policy Readers                                                                                                    |                                                                                                    |                                                                                                    |                                                                                                    |                                                                                                    |                                                                                                    |
| dify Group membership                                                                                                    |                                                                                                    |                                                                                                    |                                                                                                    |                                                                                                    |                                                                                                    |
| dify Users and Reset<br>swords                                                                                                    |                                                                                                    |                                                                                                    |                                                                                                    |                                                                                                    |                                                                                                    |
| groups Administrators                                                                                                    |                                                                                                    |                                                                                                    |                                                                                                    |                                                                                                    |                                                                                                    |
| w Privilege                                                                                                    |                                                                                                    |                                                                                                    |                                                                                                    |                                                                                                    |                                                                                                    |
| sword Policy Administrator                                                                                                    |                                                                                                    |                                                                                                    |                                                                                                    |                                                                                                    |                                                                                                    |
| sword Policy Readers                                                                                                    |                                                                                                    |                                                                                                    |                                                                                                    |                                                                                                    |                                                                                                    |
|                                                                                                    | Masters Readers<br>beros Ticket Policy Readers<br>dify Group membership<br>dify Users and Reset<br>swords<br>groups Administrators<br>w Privilege<br>sword Policy Administrator | Masters Readers<br>beros Ticket Policy Readers<br>dify Group membership<br>dify Users and Reset<br>swords<br>groups Administrators<br>w Privilege<br>sword Policy Administrator | Masters Readers<br>beros Ticket Policy Readers<br>dify Group membership<br>dify Users and Reset<br>swords<br>groups Administrators<br>w Privilege<br>sword Policy Administrator | Masters Readers<br>beros Ticket Policy Readers<br>dify Group membership<br>dify Users and Reset<br>swords<br>groups Administrators<br>w Privilege<br>sword Policy Administrator | Masters Readers<br>beros Ticket Policy Readers<br>dify Group membership<br>dify Users and Reset<br>swords<br>groups Administrators<br>w Privilege<br>sword Policy Administrator |

10. Click the **Add** button to save.

- 11. Optional. If you need to remove privileges or members from a role, click the **Delete** button after you ticked the check box next to the name of the entity you want to remove. A dialog opens.
- 12. *Optional.* If you need to remove an existing role, click the **Delete** button after you ticked the check box next to its name in the list, to display the **Remove roles** dialog.

# CHAPTER 33. PREPARING YOUR ENVIRONMENT FOR MANAGING IDM USING ANSIBLE PLAYBOOKS

As a system administrator managing Identity Management (IdM), when working with Red Hat Ansible Engine, it is good practice to do the following:

- Create a subdirectory dedicated to Ansible playbooks in your home directory, for example ~/MyPlaybooks.
- Copy and adapt sample Ansible playbooks from the /usr/share/doc/ansible-freeipa/\* and /usr/share/doc/rhel-system-roles/\* directories and subdirectories into your ~/MyPlaybooks directory.
- Include your inventory file in your ~/MyPlaybooks directory.

Using this practice, you can find all your playbooks in one place and you can run your playbooks without invoking root privileges.

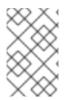

## NOTE

You only need **root** privileges on the managed nodes to execute the **ipaserver**, **ipareplica**, **ipaclient** and **ipabackup ansible-freeipa** roles. These roles require privileged access to directories and the **dnf** software package manager.

Follow this procedure to create the ~/MyPlaybooks directory and configure it so that you can use it to store and run Ansible playbooks.

## Prerequisites

- You have installed an IdM server on your managed nodes, *server.idm.example.com* and *replica.idm.example.com*.
- You have configured DNS and networking so you can log in to the managed nodes, *server.idm.example.com* and *replica.idm.example.com*, directly from the control node.
- You know the IdM **admin** password.

## Procedure

1. Create a directory for your Ansible configuration and playbooks in your home directory:

## \$ mkdir ~/MyPlaybooks/

2. Change into the ~/MyPlaybooks/ directory:

## \$ cd ~/MyPlaybooks

3. Create the ~/MyPlaybooks/ansible.cfg file with the following content:

[defaults] inventory = /home/*your\_username*/MyPlaybooks/inventory

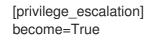

4. Create the ~/MyPlaybooks/inventory file with the following content:

```
[eu]
server.idm.example.com
[us]
replica.idm.example.com
[ipaserver:children]
eu
us
```

This configuration defines two host groups, **eu** and **us**, for hosts in these locations. Additionally, this configuration defines the **ipaserver** host group, which contains all hosts from the **eu** and **us** groups.

5. [Optional] Create an SSH public and private key. To simplify access in your test environment, do not set a password on the private key:

## \$ ssh-keygen

6. Copy the SSH public key to the IdM **admin** account on each managed node:

\$ ssh-copy-id admin@server.idm.example.com \$ ssh-copy-id admin@replica.idm.example.com

These commands require that you enter the IdM **admin** password.

#### **Additional resources**

- See Installing an Identity Management server using an Ansible playbook .
- See How to build your inventory .

# CHAPTER 34. USING ANSIBLE PLAYBOOKS TO MANAGE ROLE-BASED ACCESS CONTROL IN IDM

Role-based access control (RBAC) is a policy-neutral access-control mechanism defined around roles and privileges. The components of RBAC in Identity Management (IdM) are roles, privileges and permissions:

- **Permissions** grant the right to perform a specific task such as adding or deleting users, modifying a group, and enabling read-access.
- **Privileges** combine permissions, for example all the permissions needed to add a new user.
- Roles grant a set of privileges to users, user groups, hosts or host groups.

Especially in large companies, using RBAC can help create a hierarchical system of administrators with their individual areas of responsibility.

This chapter describes the following operations performed when managing RBAC using Ansible playbooks:

- Permissions in IdM
- Default managed permissions
- Privileges in IdM
- Roles in IdM
- Predefined roles in IdM
- Using Ansible to ensure an IdM RBAC role with privileges is present
- Using Ansible to ensure an IdM RBAC role is absent
- Using Ansible to ensure that a group of users is assigned to an IdM RBAC role
- Using Ansible to ensure that specific users are not assigned to an IdM RBAC role
- Using Ansible to ensure a service is a member of an IdM RBAC role
- Using Ansible to ensure a host is a member of an IdM RBAC role
- Using Ansible to ensure a host group is a member of an IdM RBAC role

## **34.1. PERMISSIONS IN IDM**

Permissions are the lowest level unit of role-based access control, they define operations together with the LDAP entries to which those operations apply. Comparable to building blocks, permissions can be assigned to as many privileges as needed.

One or more **rights** define what operations are allowed:

- write
- read
- search

- compare
- add
- delete
- all

These operations apply to three basic targets:

- **subtree**: a domain name (DN); the subtree under this DN
- target filter: an LDAP filter
- target: DN with possible wildcards to specify entries

Additionally, the following convenience options set the corresponding attribute(s):

- type: a type of object (user, group, etc); sets subtree and target filter
- memberof: members of a group; sets a target filter
- **targetgroup**: grants access to modify a specific group (such as granting the rights to manage group membership); sets a **target**

With IdM permissions, you can control which users have access to which objects and even which attributes of these objects. IdM enables you to allow or block individual attributes or change the entire visibility of a specific IdM function, such as users, groups, or sudo, to all anonymous users, all authenticated users, or just a certain group of privileged users.

For example, the flexibility of this approach to permissions is useful for an administrator who wants to limit access of users or groups only to the specific sections these users or groups need to access and to make the other sections completely hidden to them.

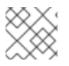

## NOTE

A permission cannot contain other permissions.

## 34.2. DEFAULT MANAGED PERMISSIONS

Managed permissions are permissions that come by default with IdM. They behave like other permissions created by the user, with the following differences:

- You cannot delete them or modify their name, location, and target attributes.
- They have three sets of attributes:
  - Default attributes, the user cannot modify them, as they are managed by IdM
  - Included attributes, which are additional attributes added by the user
  - Excluded attributes, which are attributes removed by the user

A managed permission applies to all attributes that appear in the default and included attribute sets but not in the excluded set.

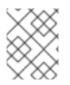

## NOTE

While you cannot delete a managed permission, setting its bind type to permission and removing the managed permission from all privileges effectively disables it.

Names of all managed permissions start with **System:**, for example **System: Add Sudo rule** or **System: Modify Services**. Earlier versions of IdM used a different scheme for default permissions. For example, the user could not delete them and was only able to assign them to privileges. Most of these default permissions have been turned into managed permissions, however, the following permissions still use the previous scheme:

- Add Automember Rebuild Membership Task
- Add Configuration Sub-Entries
- Add Replication Agreements
- Certificate Remove Hold
- Get Certificates status from the CA
- Read DNA Range
- Modify DNA Range
- Read PassSync Managers Configuration
- Modify PassSync Managers Configuration
- Read Replication Agreements
- Modify Replication Agreements
- Remove Replication Agreements
- Read LDBM Database Configuration
- Request Certificate
- Request Certificate ignoring CA ACLs
- Request Certificates from a different host
- Retrieve Certificates from the CA
- Revoke Certificate
- Write IPA Configuration

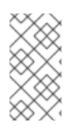

## NOTE

If you attempt to modify a managed permission from the command line, the system does not allow you to change the attributes that you cannot modify, the command fails. If you attempt to modify a managed permission from the Web UI, the attributes that you cannot modify are disabled.

## 34.3. PRIVILEGES IN IDM

A privilege is a group of permissions applicable to a role.

While a permission provides the rights to do a single operation, there are certain IdM tasks that require multiple permissions to succeed. Therefore, a privilege combines the different permissions required to perform a specific task.

For example, setting up an account for a new IdM user requires the following permissions:

- Creating a new user entry
- Resetting a user password
- Adding the new user to the default IPA users group

Combining these three low-level tasks into a higher level task in the form of a custom privilege named, for example, **Add User** makes it easier for a system administrator to manage roles. IdM already contains several default privileges. Apart from users and user groups, privileges are also assigned to hosts and host groups, as well as network services. This practice permits a fine-grained control of operations by a set of users on a set of hosts using specific network services.

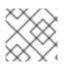

## NOTE

A privilege may not contain other privileges.

## 34.4. ROLES IN IDM

A role is a list of privileges that users specified for the role possess.

In effect, permissions grant the ability to perform given low-level tasks (such as creating a user entry and adding an entry to a group), privileges combine one or more of these permissions needed for a higher-level task (such as creating a new user in a given group). Roles gather privileges together as needed: for example, a User Administrator role would be able to add, modify, and delete users.

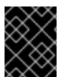

## IMPORTANT

Roles are used to classify permitted actions. They are not used as a tool to implement privilege separation or to protect from privilege escalation.

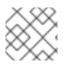

## NOTE

Roles can not contain other roles.

## 34.5. PREDEFINED ROLES IN IDENTITY MANAGEMENT

Red Hat Identity Management provides the following range of pre-defined roles:

## Table 34.1. Predefined Roles in Identity Management

| Role                     | Privilege       | Description                                    |
|--------------------------|-----------------|------------------------------------------------|
| Enrollment Administrator | Host Enrollment | Responsible for client, or host,<br>enrollment |

| Role                   | Privilege                                                                                                    | Description                                                                                                    |
|------------------------|----------------------------------------------------------------------------------------------------|----------------------------------------------------------------------------------------------------|
| helpdesk               | Modify Users and Reset<br>passwords, Modify Group<br>membership                                                       | Responsible for performing simple<br>user administration tasks                                                          |
| IT Security Specialist | Netgroups Administrators, HBAC<br>Administrator, Sudo Administrator                                                   | Responsible for managing security<br>policy such as host-based access<br>controls, sudo rules                           |
| IT Specialist          | Host Administrators, Host Group<br>Administrators, Service<br>Administrators, Automount<br>Administrators             | Responsible for managing hosts                                                                                          |
| Security Architect     | Delegation Administrator,<br>Replication Administrators, Write<br>IPA Configuration, Password<br>Policy Administrator | Responsible for managing the<br>Identity Management<br>environment, creating trusts,<br>creating replication agreements |
| User Administrator     | User Administrators, Group<br>Administrators, Stage User<br>Administrators                                            | Responsible for creating users and groups                                                                               |

# 34.6. USING ANSIBLE TO ENSURE AN IDM RBAC ROLE WITH PRIVILEGES IS PRESENT

To exercise more granular control over role-based access (RBAC) to resources in Identity Management (IdM) than the default roles provide, create a custom role.

The following procedure describes how to use an Ansible playbook to define privileges for a new IdM custom role and ensure its presence. In the example, the new **user\_and\_host\_administrator** role contains a unique combination of the following privileges that are present in IdM by default:

- Group Administrators
- User Administrators
- Stage User Administrators
- Group Administrators

## Prerequisites

- You know the IdM administrator password.
- You have configured your Ansible control node to meet the following requirements:
  - You are using Ansible version 2.14 or later.
  - You have installed the **ansible-freeipa** package on the Ansible controller.

- The example assumes that in the ~/*MyPlaybooks*/ directory, you have created an Ansible inventory file with the fully-qualified domain name (FQDN) of the IdM server.
- The example assumes that the **secret.yml** Ansible vault stores your **ipaadmin\_password**.
- The target node, that is the node on which the **ansible-freeipa** module is executed, is part of the IdM domain as an IdM client, server or replica.

#### Procedure

1. Navigate to the ~/<MyPlaybooks>/ directory:

## \$ cd ~/<MyPlaybooks>/

2. Make a copy of the **role-member-user-present.yml** file located in the **/usr/share/doc/ansible-freeipa/playbooks/role**/ directory:

\$ cp /usr/share/doc/ansible-freeipa/playbooks/role/role-member-user-present.yml rolemember-user-present-copy.yml

- 3. Open the role-member-user-present-copy.yml Ansible playbook file for editing.
- 4. Adapt the file by setting the following variables in the **iparole** task section:
  - Set the **ipaadmin\_password** variable to the password of the IdM administrator.
  - Set the **name** variable to the name of the new role.
  - Set the **privilege** list to the names of the IdM privileges that you want to include in the new role.
  - Optionally, set the **user** variable to the name of the user to whom you want to grant the new role.
  - Optionally, set the **group** variable to the name of the group to which you want to grant the new role.

This is the modified Ansible playbook file for the current example:

```
----
name: Playbook to manage IPA role with members.
hosts: ipaserver
become: true
gather_facts: no
vars_files:

/home/user_name/MyPlaybooks/secret.yml
tasks:
iparole:

ipaadmin_password: "{{ ipaadmin_password }}"
name: user_and_host_administrator
user: idm_user01
group: idm_group01
privilege:

Group Administrators
```

- User Administrators
- Stage User Administrators
- Group Administrators
- 5. Save the file.
- 6. Run the Ansible playbook. Specify the playbook file, the file storing the password protecting the **secret.yml** file, and the inventory file:

\$ ansible-playbook --vault-password-file=password\_file -v -i
~/<MyPlaybooks>/inventory role-member-user-present-copy.yml

## Additional resources

- See Encrypting content with Ansible Vault .
- See Roles in IdM.
- See the **README-role** file in the /usr/share/doc/ansible-freeipa/ directory.
- See the sample playbooks in the /usr/share/doc/ansible-freeipa/playbooks/iparole directory.

## 34.7. USING ANSIBLE TO ENSURE AN IDM RBAC ROLE IS ABSENT

As a system administrator managing role-based access control (RBAC) in Identity Management (IdM), you may want to ensure the absence of an obsolete role so that no administrator assigns it to any user accidentally.

The following procedure describes how to use an Ansible playbook to ensure a role is absent. The example below describes how to make sure the custom **user\_and\_host\_administrator** role does not exist in IdM.

## Prerequisites

- You know the IdM administrator password.
- You have configured your Ansible control node to meet the following requirements:
  - You are using Ansible version 2.14 or later.
  - You have installed the **ansible-freeipa** package on the Ansible controller.
  - The example assumes that in the ~/*MyPlaybooks/* directory, you have created an Ansible inventory file with the fully-qualified domain name (FQDN) of the IdM server.
  - The example assumes that the **secret.yml** Ansible vault stores your **ipaadmin\_password**.
- The target node, that is the node on which the **ansible-freeipa** module is executed, is part of the IdM domain as an IdM client, server or replica.

## Procedure

- 1. Navigate to the ~/<*MyPlaybooks>/* directory:
  - \$ cd ~/<MyPlaybooks>/

2. Make a copy of the **role-is-absent.yml** file located in the /usr/share/doc/ansiblefreeipa/playbooks/role/ directory:

\$ cp /usr/share/doc/ansible-freeipa/playbooks/role/role-is-absent.yml role-is-absentcopy.yml

- 3. Open the role-is-absent-copy.yml Ansible playbook file for editing.
- 4. Adapt the file by setting the following variables in the **iparole** task section:
  - Set the **ipaadmin\_password** variable to the password of the IdM administrator.
  - Set the **name** variable to the name of the role.
  - Ensure that the state variable is set to absent.

This is the modified Ansible playbook file for the current example:

```
---
name: Playbook to manage IPA role with members.
hosts: ipaserver
become: true
gather_facts: no
vars_files:

/home/user_name/MyPlaybooks/secret.yml
tasks:
iparole:

ipaadmin_password: "{{ ipaadmin_password }}"
name: user_and_host_administrator
state: absent
```

- 5. Save the file.
- 6. Run the Ansible playbook. Specify the playbook file, the file storing the password protecting the **secret.yml** file, and the inventory file:

\$ ansible-playbook --vault-password-file=password\_file -v -i
~/<MyPlaybooks>/inventory role-is-absent-copy.yml

#### Additional resources

- See Encrypting content with Ansible Vault.
- See Roles in IdM.
- See the **README-role** Markdown file in the /usr/share/doc/ansible-freeipa/ directory.
- See the sample playbooks in the /usr/share/doc/ansible-freeipa/playbooks/iparole directory.

# 34.8. USING ANSIBLE TO ENSURE THAT A GROUP OF USERS IS ASSIGNED TO AN IDM RBAC ROLE

As a system administrator managing role-based access control (RBAC) in Identity Management (IdM), you may want to assign a role to a specific group of users, for example junior administrators.

The following example describes how to use an Ansible playbook to ensure the built-in IdM RBAC **helpdesk** role is assigned to **junior\_sysadmins**.

#### Prerequisites

- You know the IdM administrator password.
- You have configured your Ansible control node to meet the following requirements:
  - You are using Ansible version 2.14 or later.
  - You have installed the **ansible-freeipa** package on the Ansible controller.
  - The example assumes that in the ~/*MyPlaybooks*/ directory, you have created an Ansible inventory file with the fully-qualified domain name (FQDN) of the IdM server.
  - The example assumes that the **secret.yml** Ansible vault stores your **ipaadmin\_password**.
- The target node, that is the node on which the **ansible-freeipa** module is executed, is part of the IdM domain as an IdM client, server or replica.

#### Procedure

1. Navigate to the ~/<MyPlaybooks>/ directory:

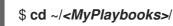

2. Make a copy of the **role-member-group-present.yml** file located in the /**usr/share/doc/ansible-freeipa/playbooks/role**/ directory:

\$ cp /usr/share/doc/ansible-freeipa/playbooks/role/role-member-group-present.yml role-member-group-present-copy.yml

- 3. Open the role-member-group-present-copy.yml Ansible playbook file for editing.
- 4. Adapt the file by setting the following variables in the **iparole** task section:
  - Set the **ipaadmin\_password** variable to the password of the IdM administrator.
  - Set the **name** variable to the name of the role you want to assign.
  - Set the **group** variable to the name of the group.
  - Set the **action** variable to **member**.

This is the modified Ansible playbook file for the current example:

---- name: Playbook to manage IPA role with members. hosts: ipaserver become: true gather\_facts: no

- vars\_files: - /home/user\_name/MyPlaybooks/secret.yml tasks: - iparole: ipaadmin\_password: "{{ ipaadmin\_password }}" name: helpdesk group: junior\_sysadmins action: member
- 5. Save the file.
- 6. Run the Ansible playbook. Specify the playbook file, the file storing the password protecting the **secret.yml** file, and the inventory file:

\$ ansible-playbook --vault-password-file=password\_file -v -i
~/<MyPlaybooks>/inventory role-member-group-present-copy.yml

#### Additional resources

- See Encrypting content with Ansible Vault.
- See Roles in IdM.
- See the **README-role** Markdown file in the /usr/share/doc/ansible-freeipa/ directory.
- See the sample playbooks in the /usr/share/doc/ansible-freeipa/playbooks/iparole directory.

# 34.9. USING ANSIBLE TO ENSURE THAT SPECIFIC USERS ARE NOT ASSIGNED TO AN IDM RBAC ROLE

As a system administrator managing role-based access control (RBAC) in Identity Management (IdM), you may want to ensure that an RBAC role is not assigned to specific users after they have, for example, moved to different positions within the company.

The following procedure describes how to use an Ansible playbook to ensure that the users named **user\_01** and **user\_02** are not assigned to the **helpdesk** role.

#### Prerequisites

- You know the IdM administrator password.
- You have configured your Ansible control node to meet the following requirements:
  - You are using Ansible version 2.14 or later.
  - You have installed the **ansible-freeipa** package on the Ansible controller.
  - The example assumes that in the ~/*MyPlaybooks*/ directory, you have created an Ansible inventory file with the fully-qualified domain name (FQDN) of the IdM server.
  - The example assumes that the **secret.yml** Ansible vault stores your **ipaadmin\_password**.
- The target node, that is the node on which the **ansible-freeipa** module is executed, is part of the IdM domain as an IdM client, server or replica.

#### Procedure

1. Navigate to the ~/<MyPlaybooks>/ directory:

## \$ cd ~/<*MyPlaybooks*>/

2. Make a copy of the **role-member-user-absent.yml** file located in the /**usr/share/doc/ansiblefreeipa/playbooks/role**/ directory:

\$ cp /usr/share/doc/ansible-freeipa/playbooks/role/role-member-user-absent.yml rolemember-user-absent-copy.yml

- 3. Open the role-member-user-absent-copy.yml Ansible playbook file for editing.
- 4. Adapt the file by setting the following variables in the **iparole** task section:
  - Set the **ipaadmin\_password** variable to the password of the IdM administrator.
  - Set the **name** variable to the name of the role you want to assign.
  - Set the **user** list to the names of the users.
  - Set the **action** variable to **member**.
  - Set the state variable to absent.

This is the modified Ansible playbook file for the current example:

```
    ---
    name: Playbook to manage IPA role with members.
hosts: ipaserver
become: true
gather_facts: no
    vars_files:

            /home/user_name/MyPlaybooks/secret.yml
tasks:
            iparole:
                ipaadmin_password: "{{ ipaadmin_password }}"
name: helpdesk
user
```

```
name: helpdesk
user
- user_01
- user_02
action: member
state: absent
```

- 5. Save the file.
- 6. Run the Ansible playbook. Specify the playbook file, the file storing the password protecting the **secret.yml** file, and the inventory file:

\$ ansible-playbook --vault-password-file=password\_file -v -i
~/<MyPlaybooks>/inventory role-member-user-absent-copy.yml

#### Additional resources

- See Encrypting content with Ansible Vault .
- See Roles in IdM.
- See the **README-role** Markdown file in the /usr/share/doc/ansible-freeipa/ directory.
- See the sample playbooks in the /usr/share/doc/ansible-freeipa/playbooks/iparole directory.

# 34.10. USING ANSIBLE TO ENSURE A SERVICE IS A MEMBER OF AN IDM RBAC ROLE

As a system administrator managing role-based access control (RBAC) in Identity Management (IdM), you may want to ensure that a specific service that is enrolled into IdM is a member of a particular role. The following example describes how to ensure that the custom **web\_administrator** role can manage the **HTTP** service that is running on the **client01.idm.example.com** server.

#### Prerequisites

- You know the IdM administrator password.
- You have configured your Ansible control node to meet the following requirements:
  - You are using Ansible version 2.14 or later.
  - You have installed the **ansible-freeipa** package on the Ansible controller.
  - The example assumes that in the ~/*MyPlaybooks*/ directory, you have created an Ansible inventory file with the fully-qualified domain name (FQDN) of the IdM server.
  - The example assumes that the **secret.yml** Ansible vault stores your **ipaadmin\_password**.
- The target node, that is the node on which the **ansible-freeipa** module is executed, is part of the IdM domain as an IdM client, server or replica.
- The web\_administrator role exists in IdM.
- The HTTP/client01.idm.example.com@IDM.EXAMPLE.COM service exists in IdM.

#### Procedure

1. Navigate to the ~/<MyPlaybooks>/ directory:

## \$ cd ~/*<MyPlaybooks>*/

2. Make a copy of the **role-member-service-present.yml** file located in the /**usr/share/doc/ansible-freeipa/playbooks/role**/ directory:

\$ cp /usr/share/doc/ansible-freeipa/playbooks/role/role-member-service-presentabsent.yml role-member-service-present-copy.yml

- 3. Open the **role-member-service-present-copy.yml** Ansible playbook file for editing.
- 4. Adapt the file by setting the following variables in the **iparole** task section:
  - Set the **ipaadmin\_password** variable to the password of the IdM administrator.

- Set the **name** variable to the name of the role you want to assign.
- Set the **service** list to the name of the service.
- Set the **action** variable to **member**.

This is the modified Ansible playbook file for the current example:

```
    ---
    name: Playbook to manage IPA role with members.
hosts: ipaserver
become: true
gather_facts: no
    vars_files:

            /home/user_name/MyPlaybooks/secret.yml
tasks:
            iparole:
                ipaadmin_password: "{{ ipaadmin_password }}"
name: web_administrator
service:
                - HTTP/client01.idm.example.com
action: member
```

- 5. Save the file.
- 6. Run the Ansible playbook. Specify the playbook file, the file storing the password protecting the **secret.yml** file, and the inventory file:

\$ ansible-playbook --vault-password-file=password\_file -v -i
~/<MyPlaybooks>/inventory role-member-service-present-copy.yml

#### Additional resources

- See Encrypting content with Ansible Vault.
- See Roles in IdM.
- See the **README-role** Markdown file in the /usr/share/doc/ansible-freeipa/ directory.
- See the sample playbooks in the /usr/share/doc/ansible-freeipa/playbooks/iparole directory.

# 34.11. USING ANSIBLE TO ENSURE A HOST IS A MEMBER OF AN IDM RBAC ROLE

As a system administrator managing role-based access control in Identity Management (IdM), you may want to ensure that a specific host or host group is associated with a specific role. The following example describes how to ensure that the custom **web\_administrator** role can manage the **client01.idm.example.com** IdM host on which the **HTTP** service is running.

#### Prerequisites

• You know the IdM administrator password.

- You have configured your Ansible control node to meet the following requirements:
  - You are using Ansible version 2.14 or later.
  - You have installed the **ansible-freeipa** package on the Ansible controller.
  - The example assumes that in the ~/*MyPlaybooks/* directory, you have created an Ansible inventory file with the fully-qualified domain name (FQDN) of the IdM server.
  - The example assumes that the **secret.yml** Ansible vault stores your **ipaadmin\_password**.
- The target node, that is the node on which the **ansible-freeipa** module is executed, is part of the IdM domain as an IdM client, server or replica.
- The **web\_administrator** role exists in IdM.
- The **client01.idm.example.com** host exists in IdM.

#### Procedure

1. Navigate to the ~/<MyPlaybooks>/ directory:

## \$ cd ~/<MyPlaybooks>/

2. Make a copy of the **role-member-host-present.yml** file located in the **/usr/share/doc/ansible-freeipa/playbooks/role**/ directory:

\$ cp /usr/share/doc/ansible-freeipa/playbooks/role/role-member-host-present.yml rolemember-host-present-copy.yml

- 3. Open the **role-member-host-present-copy.yml** Ansible playbook file for editing.
- 4. Adapt the file by setting the following variables in the **iparole** task section:
  - Set the **ipaadmin\_password** variable to the password of the IdM administrator.
  - Set the **name** variable to the name of the role you want to assign.
  - Set the **host** list to the name of the host.

This is the modified Ansible playbook file for the current example:

```
---
name: Playbook to manage IPA role with members.
hosts: ipaserver
become: true
gather_facts: no
vars_files:

/home/user_name/MyPlaybooks/secret.yml
tasks:
iparole:

ipaadmin_password: "{{ ipaadmin_password }}"
name: web_administrator
```

host: - client01.idm.example.com action: member

- 5. Save the file.
- 6. Run the Ansible playbook. Specify the playbook file, the file storing the password protecting the **secret.yml** file, and the inventory file:

\$ ansible-playbook --vault-password-file=password\_file -v -i ~/<*MyPlaybooks>*/inventory role-member-host-present-copy.yml

#### Additional resources

- See Encrypting content with Ansible Vault .
- See Roles in IdM.
- See the **README-role** Markdown file in the /usr/share/doc/ansible-freeipa/ directory.
- See the sample playbooks in the /usr/share/doc/ansible-freeipa/playbooks/iparole directory.

# 34.12. USING ANSIBLE TO ENSURE A HOST GROUP IS A MEMBER OF AN IDM RBAC ROLE

As a system administrator managing role-based access control in Identity Management (IdM), you may want to ensure that a specific host or host group is associated with a specific role. The following example describes how to ensure that the custom **web\_administrator** role can manage the **web\_servers** group of IdM hosts on which the **HTTP** service is running.

## Prerequisites

- You know the IdM administrator password.
- You have configured your Ansible control node to meet the following requirements:
  - You are using Ansible version 2.14 or later.
  - You have installed the **ansible-freeipa** package on the Ansible controller.
  - The example assumes that in the ~/*MyPlaybooks*/ directory, you have created an Ansible inventory file with the fully-qualified domain name (FQDN) of the IdM server.
  - The example assumes that the **secret.yml** Ansible vault stores your **ipaadmin\_password**.
- The target node, that is the node on which the **ansible-freeipa** module is executed, is part of the IdM domain as an IdM client, server or replica.
- The web\_administrator role exists in IdM.
- The **web\_servers** host group exists in IdM.

## Procedure

1. Navigate to the ~/<MyPlaybooks>/ directory:

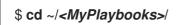

2. Make a copy of the **role-member-hostgroup-present.yml** file located in the /usr/share/doc/ansible-freeipa/playbooks/role/ directory:

\$ cp /usr/share/doc/ansible-freeipa/playbooks/role/role-member-hostgrouppresent.yml role-member-hostgroup-present-copy.yml

- 3. Open the role-member-hostgroup-present-copy.yml Ansible playbook file for editing.
- 4. Adapt the file by setting the following variables in the **iparole** task section:
  - Set the **ipaadmin\_password** variable to the password of the IdM administrator.
  - Set the **name** variable to the name of the role you want to assign.
  - Set the **hostgroup** list to the name of the hostgroup.

This is the modified Ansible playbook file for the current example:

| <br>- name: Playbook to manage IPA role with members.<br>hosts: ipaserver<br>become: true<br>gather_facts: no           |
|----------------------------------------------------------------------------------------------------|
| vars_files:<br>- /home/user_name/MyPlaybooks/secret.yml<br>tasks:<br>- iparole:                                         |
| <pre>ipaadmin_password: "{{ ipaadmin_password }}" name: web_administrator hostgroup: - web_servers action: member</pre> |

- 5. Save the file.
- 6. Run the Ansible playbook. Specify the playbook file, the file storing the password protecting the **secret.yml** file, and the inventory file:

\$ ansible-playbook --vault-password-file=password\_file -v -i
~/<MyPlaybooks>/inventory role-member-hostgroup-present-copy.yml

#### Additional resources

- See Encrypting content with Ansible Vault.
- See Roles in IdM.
- See the **README-role** Markdown file in the /usr/share/doc/ansible-freeipa/ directory.
- See the sample playbooks in the /usr/share/doc/ansible-freeipa/playbooks/iparole directory.

# CHAPTER 35. USING ANSIBLE PLAYBOOKS TO MANAGE RBAC PRIVILEGES

Role-based access control (RBAC) is a policy-neutral access-control mechanism defined around roles, privileges, and permissions. Especially in large companies, using RBAC can help create a hierarchical system of administrators with their individual areas of responsibility.

This chapter describes the following operations for using Ansible playbooks to manage RBAC privileges in Identity Management (IdM):

- Using Ansible to ensure a custom RBAC privilege is present
- Using Ansible to ensure member permissions are present in a custom IdM RBAC privilege
- Using Ansible to ensure an IdM RBAC privilege does not include a permission
- Using Ansible to rename a custom IdM RBAC privilege
- Using Ansible to ensure an IdM RBAC privilege is absent

#### Prerequisites

• You understand the concepts and principles of RBAC.

# 35.1. USING ANSIBLE TO ENSURE A CUSTOM IDM RBAC PRIVILEGE IS PRESENT

To have a fully-functioning custom privilege in Identity Management (IdM) role-based access control (RBAC), you need to proceed in stages:

- 1. Create a privilege with no permissions attached.
- 2. Add permissions of your choice to the privilege.

The following procedure describes how to create an empty privilege using an Ansible playbook so that you can later add permissions to it. The example describes how to create a privilege named **full\_host\_administration** that is meant to combine all IdM permissions related to host administration.

#### Prerequisites

- You know the IdM administrator password.
- You have configured your Ansible control node to meet the following requirements:
  - You are using Ansible version 2.14 or later.
  - You have installed the **ansible-freeipa** package on the Ansible controller.
  - The example assumes that in the ~/*MyPlaybooks*/ directory, you have created an Ansible inventory file with the fully-qualified domain name (FQDN) of the IdM server.
  - The example assumes that the **secret.yml** Ansible vault stores your **ipaadmin\_password**.
- The target node, that is the node on which the **ansible-freeipa** module is executed, is part of the IdM domain as an IdM client, server or replica.

#### Procedure

1. Navigate to the ~/*MyPlaybooks*/ directory:

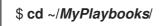

2. Make a copy of the **privilege-present.yml** file located in the /**usr/share/doc/ansiblefreeipa/playbooks/privilege/** directory:

\$ cp /usr/share/doc/ansible-freeipa/playbooks/privilege/privilege-present.yml privilege-present.yml

- 3. Open the **privilege-present-copy.yml** Ansible playbook file for editing.
- 4. Adapt the file by setting the following variables in the **ipaprivilege** task section:
  - Set the **ipaadmin\_password** variable to the password of the IdM administrator.
  - Set the **name** variable to the name of the new privilege, **full\_host\_administration**.
  - Optionally, describe the privilege using the **description** variable.

This is the modified Ansible playbook file for the current example:

- 5. Save the file.
- 6. Run the Ansible playbook. Specify the playbook file, the file storing the password protecting the **secret.yml** file, and the inventory file:

\$ ansible-playbook --vault-password-file=password\_file -v -i inventory privilegepresent-copy.yml

# 35.2. USING ANSIBLE TO ENSURE MEMBER PERMISSIONS ARE PRESENT IN A CUSTOM IDM RBAC PRIVILEGE

To have a fully-functioning custom privilege in Identity Management (IdM) role-based access control (RBAC), you need to proceed in stages:

1. Create a privilege with no permissions attached.

2. Add permissions of your choice to the privilege.

The following procedure describes how to use an Ansible playbook to add permissions to a privilege created in the previous step. The example describes how to add all IdM permissions related to host administration to a privilege named **full\_host\_administration**. By default, the permissions are distributed between the **Host Enrollment**, **Host Administrators** and **Host Group Administrator** privileges.

#### Prerequisites

- You know the IdM administrator password.
- You have configured your Ansible control node to meet the following requirements:
  - You are using Ansible version 2.14 or later.
  - You have installed the **ansible-freeipa** package on the Ansible controller.
  - The example assumes that in the ~/*MyPlaybooks/* directory, you have created an Ansible inventory file with the fully-qualified domain name (FQDN) of the IdM server.
  - The example assumes that the **secret.yml** Ansible vault stores your **ipaadmin\_password**.
- The target node, that is the node on which the **ansible-freeipa** module is executed, is part of the IdM domain as an IdM client, server or replica.
- The *full\_host\_administration* privilege exists. For information about how to create a privilege using Ansible, see Using Ansible to ensure a custom IdM RBAC privilege is present .

#### Procedure

1. Navigate to the ~/*MyPlaybooks/* directory:

## \$ cd ~/*MyPlaybooks*/

2. Make a copy of the **privilege-member-present.yml** file located in the **/usr/share/doc/ansible-freeipa/playbooks/privilege**/ directory:

\$ cp /usr/share/doc/ansible-freeipa/playbooks/privilege/privilege-member-present.yml privilege-member-present-copy.yml

- 3. Open the **privilege-member-present-copy.yml** Ansible playbook file for editing.
- 4. Adapt the file by setting the following variables in the **ipaprivilege** task section:
  - Adapt the **name** of the task to correspond to your use case.
  - Set the **ipaadmin\_password** variable to the password of the IdM administrator.
  - Set the **name** variable to the name of the privilege.
  - Set the **permission** list to the names of the permissions that you want to include in the privilege.
  - Make sure that the **action** variable is set to **member**.

This is the modified Ansible playbook file for the current example:

| <br>- name: Privilege member present example<br>hosts: ipaserver                                                                                                    |
|----------------------------------------------------------------------------------------------------|
| hosts: ipaserver<br>vars_files:<br>- /home/user_name/MyPlaybooks/secret.yml<br>tasks:<br>- name: Ensure that permissions are present for the "full_host_administration" privilege<br>ipaadmin_password: "{{ ipaadmin_password }}"<br>name: full_host_administration<br>permission:<br>- "System: Add krbPrincipalName to a Host"<br>- "System: Manage Host Certificates"<br>- "System: Manage Host Certificates"<br>- "System: Manage Host Enrollment Password"<br>- "System: Manage Host Enrollment Password"<br>- "System: Manage Host Keytab"<br>- "System: Manage Host Principals"<br>- "Retrieve Certificates from the CA"<br>- "Revoke Certificate"<br>- "System: Add Hosts"<br>- "System: Add Hosts"<br>- "System: Manage Host Certificates"<br>- "System: Manage Host Certificates"<br>- "System: Manage Host Certificates"<br>- "System: Manage Host Certificates"<br>- "System: Manage Host Certificates"<br>- "System: Manage Host Certificates"<br>- "System: Manage Host Enrollment Password"<br>- "System: Manage Host Enrollment Password"<br>- "System: Manage Host Enrollment Password"<br>- "System: Manage Host Enrollment Password"<br>- "System: Manage Host Keytab Permissions"<br>- "System: Manage Host SSH Public Keys"<br>- "System: Manage Service Keytab Permissions"<br>- "System: Manage Service Keytab Permissions" |
| - "System: Modify Hosts"<br>- "System: Remove Hosts"<br>- "System: Add Hostgroups"<br>- "System: Modify Hostgroup Membership"<br>- "System: Modify Hostgroups"<br>- "System: Remove Hostgroups"                                                                                                    |

- 5. Save the file.
- 6. Run the Ansible playbook. Specify the playbook file, the file storing the password protecting the **secret.yml** file, and the inventory file:

\$ ansible-playbook --vault-password-file=password\_file -v -i inventory privilegemember-present-copy.yml

# 35.3. USING ANSIBLE TO ENSURE AN IDM RBAC PRIVILEGE DOES NOT INCLUDE A PERMISSION

As a system administrator of Identity Management (IdM), you can customize the IdM role-based access control.

The following procedure describes how to use an Ansible playbook to remove a permission from a privilege. The example describes how to remove the **Request Certificates ignoring CA ACLs** 

permission from the default **Certificate Administrators** privilege because, for example, the administrator considers it a security risk.

#### Prerequisites

- You know the IdM administrator password.
- You have configured your Ansible control node to meet the following requirements:
  - You are using Ansible version 2.14 or later.
  - You have installed the **ansible-freeipa** package on the Ansible controller.
  - The example assumes that in the ~/*MyPlaybooks*/ directory, you have created an Ansible inventory file with the fully-qualified domain name (FQDN) of the IdM server.
  - The example assumes that the **secret.yml** Ansible vault stores your **ipaadmin\_password**.
- The target node, that is the node on which the **ansible-freeipa** module is executed, is part of the IdM domain as an IdM client, server or replica.

#### Procedure

1. Navigate to the ~/MyPlaybooks/ directory:

# \$ cd ~/*MyPlaybooks*/

2. Make a copy of the **privilege-member-present.yml** file located in the **/usr/share/doc/ansible-freeipa/playbooks/privilege**/ directory:

\$ cp /usr/share/doc/ansible-freeipa/playbooks/privilege/privilege-member-absent.yml privilege-member-absent-copy.yml

- 3. Open the privilege-member-absent-copy.yml Ansible playbook file for editing.
- 4. Adapt the file by setting the following variables in the **ipaprivilege** task section:
  - Adapt the **name** of the task to correspond to your use case.
  - Set the **ipaadmin\_password** variable to the password of the IdM administrator.
  - Set the **name** variable to the name of the privilege.
  - Set the **permission** list to the names of the permissions that you want to remove from the privilege.
  - Make sure that the **action** variable is set to **member**.
  - Make sure that the **state** variable is set to **absent**.

This is the modified Ansible playbook file for the current example:

 name: Privilege absent example hosts: ipaserver

- 5. Save the file.
- 6. Run the Ansible playbook. Specify the playbook file, the file storing the password protecting the **secret.yml** file, and the inventory file:

#### \$ ansible-playbook --vault-password-file=password\_file -v -i inventory privilegemember-absent-copy.yml

# 35.4. USING ANSIBLE TO RENAME A CUSTOM IDM RBAC PRIVILEGE

As a system administrator of Identity Management (IdM), you can customize the IdM role-based access control.

The following procedure describes how to rename a privilege because, for example, you have removed a few permissions from it. As a result, the name of the privilege is no longer accurate. In the example, the administrator renames a **full\_host\_administration** privilege to **limited\_host\_administration**.

#### Prerequisites

- You know the IdM administrator password.
- You have configured your Ansible control node to meet the following requirements:
  - You are using Ansible version 2.14 or later.
  - You have installed the **ansible-freeipa** package on the Ansible controller.
  - The example assumes that in the ~/*MyPlaybooks*/ directory, you have created an Ansible inventory file with the fully-qualified domain name (FQDN) of the IdM server.
  - The example assumes that the **secret.yml** Ansible vault stores your **ipaadmin\_password**.
- The target node, that is the node on which the **ansible-freeipa** module is executed, is part of the IdM domain as an IdM client, server or replica.
- The *full\_host\_administration* privilege exists. For more information about how to add a privilege, see Using Ansible to ensure a custom IdM RBAC privilege is present .

#### Procedure

1. Navigate to the ~/*MyPlaybooks/* directory:

# \$ cd ~/*MyPlaybooks*/

2. Make a copy of the **privilege-present.yml** file located in the /**usr/share/doc/ansiblefreeipa/playbooks/privilege/** directory:

\$ cp /usr/share/doc/ansible-freeipa/playbooks/privilege/privilege-present.yml renameprivilege.yml

- 3. Open the **rename-privilege.yml** Ansible playbook file for editing.
- 4. Adapt the file by setting the following variables in the **ipaprivilege** task section:
  - Set the **ipaadmin\_password** variable to the password of the IdM administrator.
  - Set the **name** variable to the current name of the privilege.
  - Add the **rename** variable and set it to the new name of the privilege.
  - Add the **state** variable and set it to **renamed**.
- 5. Rename the playbook itself, for example:

```
    name: Rename a privilege
hosts: ipaserver
```

6. Rename the task in the playbook, for example:

```
[...]
tasks:
- name: Ensure the full_host_administration privilege is renamed to
limited_host_administration
ipaprivilege:
[...]
```

This is the modified Ansible playbook file for the current example:

```
---
- name: Rename a privilege
hosts: ipaserver
vars_files:
- /home/user_name/MyPlaybooks/secret.yml
tasks:
- name: Ensure the full_host_administration privilege is renamed to
limited_host_administration
ipaprivilege:
ipaadmin_password: "{{ ipaadmin_password }}"
name: full_host_administration
rename: limited_host_administration
state: renamed
```

7. Save the file.

8. Run the Ansible playbook. Specify the playbook file, the file storing the password protecting the **secret.yml** file, and the inventory file:

\$ ansible-playbook --vault-password-file=password\_file -v -i inventory renameprivilege.yml

# 35.5. USING ANSIBLE TO ENSURE AN IDM RBAC PRIVILEGE IS ABSENT

As a system administrator of Identity Management (IdM), you can customize the IdM role-based access control. The following procedure describes how to use an Ansible playbook to ensure that an RBAC privilege is absent. The example describes how to ensure that the **CA administrator** privilege is absent. As a result of the procedure, the **admin** administrator becomes the only user capable of managing certificate authorities in IdM.

#### Prerequisites

- You know the IdM administrator password.
- You have configured your Ansible control node to meet the following requirements:
  - You are using Ansible version 2.14 or later.
  - You have installed the **ansible-freeipa** package on the Ansible controller.
  - The example assumes that in the ~/*MyPlaybooks*/ directory, you have created an Ansible inventory file with the fully-qualified domain name (FQDN) of the IdM server.
  - The example assumes that the **secret.yml** Ansible vault stores your **ipaadmin\_password**.
- The target node, that is the node on which the **ansible-freeipa** module is executed, is part of the IdM domain as an IdM client, server or replica.

#### Procedure

1. Navigate to the ~/MyPlaybooks/ directory:

## \$ cd ~/*MyPlaybooks*/

2. Make a copy of the **privilege-absent.yml** file located in the /usr/share/doc/ansiblefreeipa/playbooks/privilege/ directory:

\$ cp /usr/share/doc/ansible-freeipa/playbooks/privilege/privilege-absent.yml privilege-absent.yml

- 3. Open the **privilege-absent-copy.yml** Ansible playbook file for editing.
- 4. Adapt the file by setting the following variables in the **ipaprivilege** task section:
  - Set the **ipaadmin\_password** variable to the password of the IdM administrator.
  - Set the **name** variable to the name of the privilege you want to remove.
  - Make sure that the **state** variable is set it to **absent**.

5. Rename the task in the playbook, for example:

```
[...]
tasks:
- name: Ensure privilege "CA administrator" is absent
ipaprivilege:
[...]
```

This is the modified Ansible playbook file for the current example:

- 6. Save the file.
- 7. Run the Ansible playbook. Specify the playbook file, the file storing the password protecting the **secret.yml** file, and the inventory file:

\$ ansible-playbook --vault-password-file=password\_file -v -i inventory privilegeabsent-copy.yml

# **35.6. ADDITIONAL RESOURCES**

- See Privileges in IdM.
- See Permissions in IdM .
- See the **README-privilege** file available in the /usr/share/doc/ansible-freeipa/ directory.
- See the sample playbooks in the /usr/share/doc/ansible-freeipa/playbooks/ipaprivilege directory.

# CHAPTER 36. USING ANSIBLE PLAYBOOKS TO MANAGE RBAC PERMISSIONS IN IDM

Role-based access control (RBAC) is a policy-neutral access control mechanism defined around roles, privileges, and permissions. Especially in large companies, using RBAC can help create a hierarchical system of administrators with their individual areas of responsibility.

This chapter describes the following operations performed when managing RBAC permissions in Identity Management (IdM) using Ansible playbooks:

- Using Ansible to ensure an RBAC permission is present
- Using Ansible to ensure an RBAC permission with an attribute is present
- Using Ansible to ensure an RBAC permission is absent
- Using Ansible to ensure an attribute is a member of an IdM RBAC permission
- Using Ansible to ensure an attribute is not a member of an IdM RBAC permission
- Using Ansible to rename an IdM RBAC permission

#### Prerequisites

• You understand the concepts and principles of RBAC.

## 36.1. USING ANSIBLE TO ENSURE AN RBAC PERMISSION IS PRESENT

As a system administrator of Identity Management (IdM), you can customize the IdM role-based access control (RBAC).

The following procedure describes how to use an Ansible playbook to ensure a permission is present in IdM so that it can be added to a privilege. The example describes how to ensure the following target state:

- The **MyPermission** permission exists.
- The **MyPermission** permission can only be applied to hosts.
- A user granted a privilege that contains the permission can do all of the following possible operations on an entry:
  - Write
  - Read
  - Search
  - Compare
  - Add
  - Delete

#### Prerequisites

- You know the IdM administrator password.
- You have configured your Ansible control node to meet the following requirements:
  - You are using Ansible version 2.14 or later.
  - You have installed the **ansible-freeipa** package on the Ansible controller.
  - The example assumes that in the ~/*MyPlaybooks*/ directory, you have created an Ansible inventory file with the fully-qualified domain name (FQDN) of the IdM server.
  - The example assumes that the **secret.yml** Ansible vault stores your **ipaadmin\_password**.
- The target node, that is the node on which the **ansible-freeipa** module is executed, is part of the IdM domain as an IdM client, server or replica.

#### Procedure

1. Navigate to the ~/MyPlaybooks/ directory:

## \$ cd ~/*MyPlaybooks*/

2. Make a copy of the **permission-present.yml** file located in the /**usr/share/doc/ansiblefreeipa/playbooks/permission**/ directory:

\$ cp /usr/share/doc/ansible-freeipa/playbooks/permission/permission-present.yml permission-present-copy.yml

- 3. Open the **permission-present-copy.yml** Ansible playbook file for editing.
- 4. Adapt the file by setting the following variables in the **ipapermission** task section:
  - Adapt the **name** of the task to correspond to your use case.
  - Set the **ipaadmin\_password** variable to the password of the IdM administrator.
  - Set the **name** variable to the name of the permission.
  - Set the **object\_type** variable to **host**.
  - Set the **right** variable to **all**.

This is the modified Ansible playbook file for the current example:

```
---
name: Permission present example
hosts: ipaserver
vars_files:

/home/user_name/MyPlaybooks/secret.yml
tasks:
name: Ensure that the "MyPermission" permission is present
ipapermission:

ipaadmin_password: "{{ ipaadmin_password }}"
```

name: MyPermission object\_type: host right: all

- 5. Save the file.
- 6. Run the Ansible playbook. Specify the playbook file, the file storing the password protecting the **secret.yml** file, and the inventory file:

\$ ansible-playbook --vault-password-file=password\_file -v -i inventory permissionpresent-copy.yml

# 36.2. USING ANSIBLE TO ENSURE AN RBAC PERMISSION WITH AN ATTRIBUTE IS PRESENT

As a system administrator of Identity Management (IdM), you can customize the IdM role-based access control (RBAC).

The following procedure describes how to use an Ansible playbook to ensure a permission is present in IdM so that it can be added to a privilege. The example describes how to ensure the following target state:

- The MyPermission permission exists.
- The MyPermission permission can only be used to add hosts.
- A user granted a privilege that contains the permission can do all of the following possible operations on a host entry:
  - Write
  - Read
  - Search
  - Compare
  - Add
  - Delete
- The host entries created by a user that is granted a privilege that contains the **MyPermission** permission can have a **description** value.

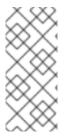

## NOTE

The type of attribute that you can specify when creating or modifying a permission is not constrained by the IdM LDAP schema. However, specifying, for example, **attrs: car\_licence** if the **object\_type** is **host** later results in the **ipa: ERROR: attribute "car-license" not allowed** error message when you try to exercise the permission and add a specific car licence value to a host.

## Prerequisites

• You know the IdM administrator password.

- You have configured your Ansible control node to meet the following requirements:
  - You are using Ansible version 2.14 or later.
  - You have installed the **ansible-freeipa** package on the Ansible controller.
  - The example assumes that in the ~/*MyPlaybooks*/ directory, you have created an Ansible inventory file with the fully-qualified domain name (FQDN) of the IdM server.
  - The example assumes that the **secret.yml** Ansible vault stores your **ipaadmin\_password**.
- The target node, that is the node on which the **ansible-freeipa** module is executed, is part of the IdM domain as an IdM client, server or replica.

#### Procedure

1. Navigate to the ~/MyPlaybooks/ directory:

## \$ cd ~/*MyPlaybooks*/

2. Make a copy of the **permission-present.yml** file located in the **/usr/share/doc/ansible-freeipa/playbooks/permission**/ directory:

\$ cp /usr/share/doc/ansible-freeipa/playbooks/permission/permission-present.yml permission-present-with-attribute.yml

- 3. Open the **permission-present-with-attribute.yml** Ansible playbook file for editing.
- 4. Adapt the file by setting the following variables in the **ipapermission** task section:
  - Adapt the **name** of the task to correspond to your use case.
  - Set the **ipaadmin\_password** variable to the password of the IdM administrator.
  - Set the **name** variable to the name of the permission.
  - Set the **object\_type** variable to **host**.
  - Set the **right** variable to **all**.
  - Set the **attrs** variable to **description**.

This is the modified Ansible playbook file for the current example:

## object\_type: host right: all attrs: description

- 5. Save the file.
- 6. Run the Ansible playbook. Specify the playbook file, the file storing the password protecting the **secret.yml** file, and the inventory file:

## \$ ansible-playbook --vault-password-file=password\_file -v -i inventory permissionpresent-with-attribute.yml

#### Additional resources

• See User and group schema in *Linux Domain Identity, Authentication and Policy Guide* in RHEL 7.

# 36.3. USING ANSIBLE TO ENSURE AN RBAC PERMISSION IS ABSENT

As a system administrator of Identity Management (IdM), you can customize the IdM role-based access control (RBAC).

The following procedure describes how to use an Ansible playbook to ensure a permission is absent in IdM so that it cannot be added to a privilege.

#### Prerequisites

- You know the IdM administrator password.
- You have configured your Ansible control node to meet the following requirements:
  - You are using Ansible version 2.14 or later.
  - You have installed the **ansible-freeipa** package on the Ansible controller.
  - The example assumes that in the ~/*MyPlaybooks*/ directory, you have created an Ansible inventory file with the fully-qualified domain name (FQDN) of the IdM server.
  - The example assumes that the **secret.yml** Ansible vault stores your **ipaadmin\_password**.
- The target node, that is the node on which the **ansible-freeipa** module is executed, is part of the IdM domain as an IdM client, server or replica.

#### Procedure

1. Navigate to the ~/*MyPlaybooks/* directory:

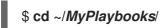

2. Make a copy of the **permission-absent.yml** file located in the /usr/share/doc/ansiblefreeipa/playbooks/permission/ directory:

\$ cp /usr/share/doc/ansible-freeipa/playbooks/permission/permission-absent.yml permission-absent-copy.yml

- 3. Open the **permission-absent-copy.yml** Ansible playbook file for editing.
- 4. Adapt the file by setting the following variables in the **ipapermission** task section:
  - Adapt the **name** of the task to correspond to your use case.
  - Set the **ipaadmin\_password** variable to the password of the IdM administrator.
  - Set the **name** variable to the name of the permission.

This is the modified Ansible playbook file for the current example:

| <br>- name: Permission absent example<br>hosts: ipaserver                                                                                                    |
|----------------------------------------------------------------------------------------------------|
| vars_files:<br>- /home/user_name/MyPlaybooks/secret.yml<br>tasks:<br>- <b>name: Ensure that the "MyPermission" permission is absent</b><br>inconcremination: |
| <pre>ipapermission:     ipaadmin_password: "{{ ipaadmin_password }}"     name: MyPermission     state: absent</pre>                                          |

- 5. Save the file.
- 6. Run the Ansible playbook. Specify the playbook file, the file storing the password protecting the **secret.yml** file, and the inventory file:

\$ ansible-playbook --vault-password-file=password\_file -v -i inventory permissionabsent-copy.yml

# 36.4. USING ANSIBLE TO ENSURE AN ATTRIBUTE IS A MEMBER OF AN IDM RBAC PERMISSION

As a system administrator of Identity Management (IdM), you can customize the IdM role-based access control (RBAC).

The following procedure describes how to use an Ansible playbook to ensure that an attribute is a member of an RBAC permission in IdM. As a result, a user with the permission can create entries that have the attribute.

The example describes how to ensure that the host entries created by a user with a privilege that contains the **MyPermission** permission can have **gecos** and **description** values.

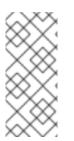

## NOTE

The type of attribute that you can specify when creating or modifying a permission is not constrained by the IdM LDAP schema. However, specifying, for example, **attrs: car\_licence** if the **object\_type** is **host** later results in the **ipa: ERROR: attribute "car-license" not allowed** error message when you try to exercise the permission and add a specific car licence value to a host.

#### Prerequisites

- You know the IdM administrator password.
- You have configured your Ansible control node to meet the following requirements:
  - You are using Ansible version 2.14 or later.
  - You have installed the **ansible-freeipa** package on the Ansible controller.
  - The example assumes that in the ~/*MyPlaybooks*/ directory, you have created an Ansible inventory file with the fully-qualified domain name (FQDN) of the IdM server.
  - The example assumes that the **secret.yml** Ansible vault stores your **ipaadmin\_password**.
- The target node, that is the node on which the **ansible-freeipa** module is executed, is part of the IdM domain as an IdM client, server or replica.
- The MyPermission permission exists.

#### Procedure

1. Navigate to the ~/*MyPlaybooks/* directory:

# \$ cd ~/*MyPlaybooks*/

2. Make a copy of the **permission-member-present.yml** file located in the /usr/share/doc/ansible-freeipa/playbooks/permission/ directory:

\$ cp /usr/share/doc/ansible-freeipa/playbooks/permission/permission-memberpresent.yml permission-member-present-copy.yml

- 3. Open the permission-member-present-copy.yml Ansible playbook file for editing.
- 4. Adapt the file by setting the following variables in the **ipapermission** task section:
  - Adapt the **name** of the task to correspond to your use case.
  - Set the **ipaadmin\_password** variable to the password of the IdM administrator.
  - Set the **name** variable to the name of the permission.
  - Set the **attrs** list to the **description** and **gecos** variables.
  - Make sure the **action** variable is set to **member**.

This is the modified Ansible playbook file for the current example:

 --- name: Permission member present example hosts: ipaserver
 vars\_files:

 /home/user\_name/MyPlaybooks/secret.yml tasks:
 name: Ensure that the "gecos" and "description" attributes are present in

| "MyPermissio                    | n''                                                   |
|---------------------------------|-------------------------------------------------------|
| ipapermissio                    | n:                                                    |
| ipaadmin_                       | password: "{{            ipaadmin_password        }}" |
| name: MyF                       | Permission                                            |
| attrs:                          |                                                       |
| <ul> <li>description</li> </ul> | on                                                    |
| - gecos                         |                                                       |
| action: me                      | mher                                                  |

- 5. Save the file.
- 6. Run the Ansible playbook. Specify the playbook file, the file storing the password protecting the **secret.yml** file, and the inventory file:

\$ ansible-playbook --vault-password-file=password\_file -v -i inventory permissionmember-present-copy.yml

# 36.5. USING ANSIBLE TO ENSURE AN ATTRIBUTE IS NOT A MEMBER OF AN IDM RBAC PERMISSION

As a system administrator of Identity Management (IdM), you can customize the IdM role-based access control (RBAC).

The following procedure describes how to use an Ansible playbook to ensure that an attribute is not a member of an RBAC permission in IdM. As a result, when a user with the permission creates an entry in IdM LDAP, that entry cannot have a value associated with the attribute.

The example describes how to ensure the following target state:

- The **MyPermission** permission exists.
- The host entries created by a user with a privilege that contains the **MyPermission** permission cannot have the **description** attribute.

## Prerequisites

- You know the IdM administrator password.
- You have configured your Ansible control node to meet the following requirements:
  - You are using Ansible version 2.14 or later.
  - You have installed the **ansible-freeipa** package on the Ansible controller.
  - The example assumes that in the ~/*MyPlaybooks*/ directory, you have created an Ansible inventory file with the fully-qualified domain name (FQDN) of the IdM server.
  - The example assumes that the **secret.yml** Ansible vault stores your **ipaadmin\_password**.
- The target node, that is the node on which the **ansible-freeipa** module is executed, is part of the IdM domain as an IdM client, server or replica.
- The **MyPermission** permission exists.

#### Procedure

1. Navigate to the ~/*MyPlaybooks/* directory:

# \$ cd ~/*MyPlaybooks*/

2. Make a copy of the **permission-member-absent.yml** file located in the /usr/share/doc/ansible-freeipa/playbooks/permission/ directory:

\$ cp /usr/share/doc/ansible-freeipa/playbooks/permission/permission-memberabsent.yml permission-member-absent-copy.yml

- 3. Open the **permission-member-absent-copy.yml** Ansible playbook file for editing.
- 4. Adapt the file by setting the following variables in the **ipapermission** task section:
  - Adapt the **name** of the task to correspond to your use case.
  - Set the **ipaadmin\_password** variable to the password of the IdM administrator.
  - Set the **name** variable to the name of the permission.
  - Set the **attrs** variable to **description**.
  - Set the **action** variable to **member**.
  - Make sure the **state** variable is set to **absent**

This is the modified Ansible playbook file for the current example:

--name: Permission absent example hosts: ipaserver
vars\_files:

/home/user\_name/MyPlaybooks/secret.yml
tasks:
name: Ensure that an attribute is not a member of "MyPermission" ipapermission:

ipaadmin\_password: "{{ ipaadmin\_password }}"
name: MyPermission
attrs: description
action: member
state: absent

- 5. Save the file.
- 6. Run the Ansible playbook. Specify the playbook file, the file storing the password protecting the **secret.yml** file, and the inventory file:

\$ ansible-playbook --vault-password-file=password\_file -v -i inventory permissionmember-absent-copy.yml

# 36.6. USING ANSIBLE TO RENAME AN IDM RBAC PERMISSION

As a system administrator of Identity Management (IdM), you can customize the IdM role-based access control.

The following procedure describes how to use an Ansible playbook to rename a permission. The example describes how to rename **MyPermission** to **MyNewPermission**.

#### Prerequisites

- You know the IdM administrator password.
- You have configured your Ansible control node to meet the following requirements:
  - You are using Ansible version 2.14 or later.
  - You have installed the **ansible-freeipa** package on the Ansible controller.
  - The example assumes that in the ~/*MyPlaybooks/* directory, you have created an Ansible inventory file with the fully-qualified domain name (FQDN) of the IdM server.
  - The example assumes that the **secret.yml** Ansible vault stores your **ipaadmin\_password**.
- The target node, that is the node on which the **ansible-freeipa** module is executed, is part of the IdM domain as an IdM client, server or replica.
- The **MyPermission** exists in IdM.
- The **MyNewPermission** does not exist in IdM.

#### Procedure

1. Navigate to the ~/*MyPlaybooks*/ directory:

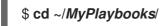

2. Make a copy of the **permission-renamed.yml** file located in the /**usr/share/doc/ansiblefreeipa/playbooks/permission**/ directory:

\$ cp /usr/share/doc/ansible-freeipa/playbooks/permission/permission-renamed.yml permission-renamed-copy.yml

- 3. Open the permission-renamed-copy.yml Ansible playbook file for editing.
- 4. Adapt the file by setting the following variables in the **ipapermission** task section:
  - Adapt the **name** of the task to correspond to your use case.
  - Set the **ipaadmin\_password** variable to the password of the IdM administrator.
  - Set the **name** variable to the name of the permission.

This is the modified Ansible playbook file for the current example:

---

- name: Permission present example hosts: ipaserver

- vars\_files: - /home/user\_name/MyPlaybooks/secret.yml tasks: - name: Rename the "MyPermission" permission ipapermission: ipaadmin\_password: "{{ ipaadmin\_password }}" name: MyPermission rename: MyNewPermission state: renamed
- 5. Save the file.
- 6. Run the Ansible playbook. Specify the playbook file, the file storing the password protecting the **secret.yml** file, and the inventory file:

\$ ansible-playbook --vault-password-file=password\_file -v -i inventory permissionrenamed-copy.yml

# **36.7. ADDITIONAL RESOURCES**

- See Permissions in IdM.
- See Privileges in IdM.
- See the **README-permission** file available in the /usr/share/doc/ansible-freeipa/ directory.
- See the sample playbooks in the /usr/share/doc/ansible-freeipa/playbooks/ipapermission directory.

# CHAPTER 37. USING AN ID VIEW TO OVERRIDE A USER ATTRIBUTE VALUE ON AN IDM CLIENT

If an Identity Management (IdM) user want to override some of their user or group attributes stored in the IdM LDAP server, for example the login name, home directory, certificate used for authentication, or **SSH** keys, you as IdM administrator can redefine these values on specific IdM clients by using IdM ID views. For example, you can specify a different home directory for a user on the IdM client that the user most commonly uses for logging in to IdM.

This chapter describes how to redefine a POSIX attribute value associated with an IdM user on a host enrolled into IdM as a client.

# 37.1. ID VIEWS

An ID view in Identity Management (IdM) is an IdM client-side view specifying the following information:

- New values for centrally defined POSIX user or group attributes
- The client host or hosts on which the new values apply.

An ID view contains one or more overrides. An override is a specific replacement of a centrally defined POSIX attribute value.

You can only define an ID view for an IdM client centrally on IdM servers. You cannot configure clientside overrides for an IdM client locally.

For example, you can use ID views to achieve the following goals:

- Define different attribute values for different environments. For example, you can allow the IdM administrator or another IdM user to have different home directories on different IdM clients: you can configure /home/encrypted/username to be this user's home directory on one IdM client and /dropbox/username on another client. Using ID views in this situation is convenient as alternatively, for example, changing fallback\_homedir, override\_homedir or other home directory variables in the client's /etc/sssd/sssd.conf file would affect all users. See Adding an ID view to override an IdM user home directory on an IdM client for an example procedure.
- Replace a previously generated attribute value with a different value, such as overriding a user's UID. This ability can be useful when you want to achieve a system-wide change that would otherwise be difficult to do on the LDAP side, for example make 1009 the UID of an IdM user. IdM ID ranges, which are used to generate an IdM user UID, never start as low as 1000 or even 10000. If a reason exists for an IdM user to impersonate a local user with UID 1009 on all IdM clients, you can use ID views to override the UID of this IdM user that was generated when the user was created in IdM.

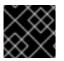

## IMPORTANT

You can only apply ID views to IdM clients, not to IdM servers.

#### Additional resources

- Using ID views for Active Directory users
- SSSD Client-side Views

# 37.2. POTENTIAL NEGATIVE IMPACT OF ID VIEWS ON SSSD PERFORMANCE

When you define an ID view, IdM places the desired override value in the IdM server's System Security Services Daemon (SSSD) cache. The SSSD running on an IdM client then retrieves the override value from the server cache.

Applying an ID view can have a negative impact on System Security Services Daemon (SSSD) performance, because certain optimizations and ID views cannot run at the same time. For example, ID views prevent SSSD from optimizing the process of looking up groups on the server:

- With ID views, SSSD must check every member on the returned list of group member names if the group name is overridden.
- Without ID views, SSSD can only collect the user names from the member attribute of the group object.

This negative effect becomes most apparent when the SSSD cache is empty or after you clear the cache, which makes all entries invalid.

# 37.3. ATTRIBUTES AN ID VIEW CAN OVERRIDE

ID views consist of user and group ID overrides. The overrides define the new POSIX attribute values.

User and group ID overrides can define new values for the following POSIX attributes:

## User attributes

- Login name (**uid**)
- GECOS entry (gecos)
- UID number (**uidNumber**)
- GID number (gidNumber)
- Login shell (loginShell)
- Home directory (homeDirectory)
- SSH public keys (**ipaSshPubkey**)
- Certificate (**userCertificate**)

## Group attributes

- Group name (**cn**)
- Group GID number (gidNumber)

# **37.4. GETTING HELP FOR ID VIEW COMMANDS**

You can get help for commands involving Identity Management (IdM) ID views on the IdM commandline interface (CLI).

## Prerequisites

• You have obtained a Kerberos ticket for an IdM user.

#### Procedure

• To display all commands used to manage ID views and overrides:

• To display detailed help for a particular command, add the **--help** option to the command:

```
$ ipa idview-add --help
Usage: ipa [global-options] idview-add NAME [options]
Add a new ID View.
Options:
    -h, --help show this help message and exit
    --desc=STR Description
[...]
```

# 37.5. USING AN ID VIEW TO OVERRIDE THE LOGIN NAME OF AN IDM USER ON A SPECIFIC HOST

Follow this procedure to create an ID view for a specific IdM client that overrides a POSIX attribute value associated with a specific IdM user. The procedure uses the example of an ID view that enables an IdM user named **idm\_user** to log in to an IdM client named **host1** using the **user\_1234** login name.

## Prerequisites

• You are logged in as IdM administrator.

#### Procedure

1. Create a new ID view. For example, to create an ID view named **example\_for\_host1**:

\$ ipa idview-add example\_for\_host1 Added ID View "example\_for\_host1" ..... ID View Name: example\_for\_host1

2. Add a user override to the **example\_for\_host1** ID view. To override the user login:

- Enter the **ipa idoverrideuser-add** command
- Add the name of the ID view
- Add the user name, also called the anchor
- Add the --login option:

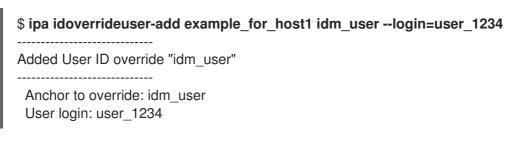

For a list of the available options, run ipa idoverrideuser-add --help.

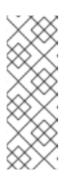

## NOTE

The **ipa idoverrideuser-add --certificate** command replaces all existing certificates for the account in the specified ID view. To append an additional certificate, use the **ipa idoverrideuser-add-cert** command instead:

\$ ipa idoverrideuser-add-cert example\_for\_host1 user -certificate="MIIEATCC..."

- 3. Optional: Using the **ipa idoverrideuser-mod** command, you can specify new attribute values for an existing user override.
- 4. Apply example\_for\_host1 to the host1.idm.example.com host:

#### \$ ipa idview-apply example\_for\_host1 --hosts=host1.idm.example.com

Applied ID View "example\_for\_host1"

\_\_\_\_\_

hosts: host1.idm.example.com

\_\_\_\_\_

Number of hosts the ID View was applied to: 1

-----

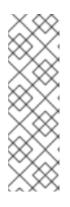

## NOTE

The **ipa idview-apply** command also accepts the **--hostgroups** option. The option applies the ID view to hosts that belong to the specified host group, but does not associate the ID view with the host group itself. Instead, the **-- hostgroups** option expands the members of the specified host group and applies the **--hosts** option individually to every one of them.

This means that if a host is added to the host group in the future, the ID view does not apply to the new host.

- 5. To apply the new configuration to the **host1.idm.example.com** system immediately:
  - a. SSH to the system as root:

\$ ssh root@host1
Password:

b. Clear the SSSD cache:

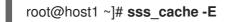

c. Restart the SSSD daemon:

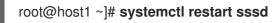

#### Verification steps

- If you have the credentials of user\_1234, you can use them to log in to IdM on host1:
  - 1. SSH to **host1** using **user\_1234** as the login name:

[root@r8server ~]# **ssh user\_1234@host1.idm.example.com** Password:

Last login: Sun Jun 21 22:34:25 2020 from 192.168.122.229 [user\_1234@host1 ~]\$

2. Display the working directory:

[user\_1234@host1 ~]\$ **pwd** /home/idm\_user/

• Alternatively, if you have root credentials on **host1**, you can use them to check the output of the **id** command for **idm\_user** and **user\_1234**:

[root@host1 ~]# id idm\_user uid=779800003(user\_1234) gid=779800003(idm\_user) groups=779800003(idm\_user) [root@host1 ~]# user\_1234 uid=779800003(user\_1234) gid=779800003(idm\_user) groups=779800003(idm\_user)

# 37.6. MODIFYING AN IDM ID VIEW

An ID view in Identity Management (IdM) overrides a POSIX attribute value associated with a specific IdM user. Follow this procedure to modify an existing ID view. Specifically, it describes how to modify an ID view to enable the user named **idm\_user** to use the /**home/user\_1234**/ directory as the user home directory instead of /**home/idm\_user**/ on the **host1.idm.example.com** IdM client.

## Prerequisites

- You have root access to **host1.idm.example.com**.
- You are logged in as a user with the required privileges, for example **admin**.
- You have an ID view configured for idm\_user that applies to the host1 IdM client.

#### Procedure

1. As root, create the directory that you want **idm\_user** to use on **host1.idm.example.com** as the user home directory:

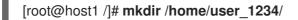

2. Change the ownership of the directory:

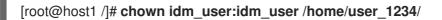

3. Display the ID view, including the hosts to which the ID view is currently applied. To display the ID view named **example\_for\_host1**:

```
$ ipa idview-show example_for_host1 --all
dn: cn=example_for_host1,cn=views,cn=accounts,dc=idm,dc=example,dc=com
ID View Name: example_for_host1
User object override: idm_user
Hosts the view applies to: host1.idm.example.com
objectclass: ipaIDView, top, nsContainer
```

The output shows that the ID view currently applies to host1.idm.example.com.

- 4. Modify the user override of the **example\_for\_host1** ID view. To override the user home directory:
  - Enter the ipa idoverrideuser-add command
  - Add the name of the ID view
  - Add the user name, also called the anchor
  - Add the --homedir option:

```
$ ipa idoverrideuser-mod example_for_host1 idm_user --
homedir=/home/user_1234
.....
Modified a User ID override "idm_user"
.....
Anchor to override: idm_user
User login: user_1234
Home directory: /home/user_1234/
```

For a list of the available options, run ipa idoverrideuser-mod --help.

- 5. To apply the new configuration to the **host1.idm.example.com** system immediately:
  - a. SSH to the system as root:

\$ ssh root@host1 Password:

b. Clear the SSSD cache:

root@host1 ~]# sss\_cache -E

c. Restart the SSSD daemon:

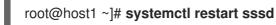

#### Verification steps

1. SSH to host1 as idm user:

[root@r8server ~]# ssh idm user@host1.idm.example.com Password:

Last login: Sun Jun 21 22:34:25 2020 from 192.168.122.229 [user\_1234@host1 ~]\$

2. Print the working directory:

[user\_1234@host1 ~]\$ pwd /home/user\_1234/

#### Additional resources

Defining global attributes for an AD user by modifying the Default Trust View

# **37.7. ADDING AN ID VIEW TO OVERRIDE AN IDM USER HOME** DIRECTORY ON AN IDM CLIENT

An ID view in Identity Management (IdM) overrides a POSIX attribute value associated with a specific IdM user. Follow this procedure to create an ID view that applies to idm\_user on an IdM client named host1 to enable the user to use the /home/user\_1234/ directory as the user home directory instead of /home/idm user/.

#### Prerequisites

- You have root access to **host1.idm.example.com**.
- You are logged in as a user with the required privileges, for example **admin**.

#### Procedure

1. As root, create the directory that you want idm\_user to use on host1.idm.example.com as the user home directory:

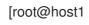

[root@host1 /]# mkdir /home/user\_1234/

2. Change the ownership of the directory:

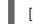

[root@host1 /]# chown idm\_user:idm\_user /home/user\_1234/

3. Create an ID view. For example, to create an ID view named example\_for\_host1:

\$ ipa idview-add example for host1

Added ID View "example\_for\_host1" -----ID View Name: example\_for\_host1

- 4. Add a user override to the **example\_for\_host1** ID view. To override the user home directory:
  - Enter the **ipa idoverrideuser-add** command
  - Add the name of the ID view
  - Add the user name, also called the anchor
  - Add the --homedir option:

\$ ipa idoverrideuser-add example\_for\_host1 idm\_user --homedir=/home/user\_1234
Added User ID override "idm\_user"
Anchor to override: idm\_user
Home directory: /home/user\_1234/

5. Apply example\_for\_host1 to the host1.idm.example.com host:

## \$ ipa idview-apply example\_for\_host1 --hosts=host1.idm.example.com

-----

Applied ID View "example\_for\_host1"

-----

hosts: host1.idm.example.com

Number of hosts the ID View was applied to: 1

-----

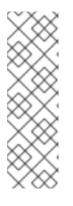

## NOTE

The **ipa idview-apply** command also accepts the **--hostgroups** option. The option applies the ID view to hosts that belong to the specified host group, but does not associate the ID view with the host group itself. Instead, the **-- hostgroups** option expands the members of the specified host group and applies the **--hosts** option individually to every one of them.

This means that if a host is added to the host group in the future, the ID view does not apply to the new host.

- 6. To apply the new configuration to the **host1.idm.example.com** system immediately:
  - a. SSH to the system as root:

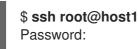

b. Clear the SSSD cache:

root@host1 ~]# sss\_cache -E

c. Restart the SSSD daemon:

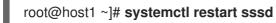

#### Verification steps

1. SSH to host1 as idm\_user:

[root@r8server ~]# **ssh idm\_user@host1.idm.example.com** Password: Activate the web console with: systemctl enable --now cockpit.socket

Last login: Sun Jun 21 22:34:25 2020 from 192.168.122.229 [idm\_user@host1 /]\$

2. Print the working directory:

[idm\_user@host1 /]\$ **pwd** /home/user\_1234/

## Additional resources

• Overriding Default Trust View attributes for an AD user on an IdM client with an ID view

# 37.8. APPLYING AN ID VIEW TO AN IDM HOST GROUP

The **ipa idview-apply** command accepts the **--hostgroups** option. However, the option acts as a onetime operation that applies the ID view to hosts that currently belong to the specified host group, but does not dynamically associate the ID view with the host group itself. The **--hostgroups** option expands the members of the specified host group and applies the **--hosts** option individually to every one of them.

If you add a new host to the host group later, you must apply the ID view to the new host manually, using the **ipa idview-apply** command with the **--hosts** option.

Similarly, if you remove a host from a host group, the ID view is still assigned to the host after the removal. To unapply the ID view from the removed host, you must run the **ipa idview-unapply** *id\_view\_name --hosts=name\_of\_the\_removed\_host* command.

Follow this procedure to achieve the following goals:

- 1. How to create a host group and add hosts to it.
- 2. How to apply an ID view to the host group.
- 3. How to add a new host to the host group and apply the ID view to the new host.

#### Prerequisites

• Ensure that the ID view you want to apply to the host group exists in IdM. For example, to create an ID view to override the GID for an AD user, see Overriding Default Trust View attributes for an AD user on an IdM client with an ID view

#### Procedure

- 1. Create a host group and add hosts to it:
  - a. Create a host group. For example, to create a host group named **baltimore**:

b. Add hosts to the host group. For example, to add the **host102** and **host103** to the **baltimore** host group:

[root@server ~]# ipa hostgroup-add-member --hosts={host102,host103} baltimore Host-group: baltimore Description: Baltimore hosts Member hosts: host102.idm.example.com, host103.idm.example.com -------Number of members added 2

2. Apply an ID view to the hosts in the host group. For example, to apply the **example\_for\_host1** ID view to the **baltimore** host group:

- 3. Add a new host to the host group and apply the ID view to the new host:
  - a. Add a new host to the host group. For example, to add the **somehost.idm.example.com** host to the **baltimore** host group:

b. Optionally, display the ID view information. For example, to display the details about the **example\_for\_host1** ID view:

[root@server ~]# ipa idview-show example\_for\_host1 --all dn: cn=example\_for\_host1,cn=views,cn=accounts,dc=idm,dc=example,dc=com ID View Name: example\_for\_host1 [...]

Hosts the view applies to: host102.idm.example.com, host103.idm.example.com objectclass: ipaIDView, top, nsContainer

The output shows that the ID view is not applied to **somehost.idm.example.com**, the newly-added host in the **baltimore** host group.

c. Apply the ID view to the new host. For example, to apply the **example\_for\_host1** ID view to **somehost.idm.example.com**:

[root@server ~]# ipa idview-apply --host=somehost.idm.example.com ID View Name: example\_for\_host1

-----

Applied ID View "example\_for\_host1"

hosts: somehost.idm.example.com

-----

Number of hosts the ID View was applied to: 1

-----

#### Verification steps

• Display the ID view information again:

```
[root@server ~]# ipa idview-show example_for_host1 --all
dn: cn=example_for_host1,cn=views,cn=accounts,dc=idm,dc=example,dc=com
ID View Name: example_for_host1
[...]
Hosts the view applies to: host102.idm.example.com, host103.idm.example.com,
somehost.idm.example.com
objectclass: ipaIDView, top, nsContainer
```

The output shows that ID view is now applied to **somehost.idm.example.com**, the newly-added host in the **baltimore** host group.

# 37.9. USING ANSIBLE TO OVERRIDE THE LOGIN NAME AND HOME DIRECTORY OF AN IDM USER ON A SPECIFIC HOST

Complete this procedure to use the **idoverrideuser ansible-freeipa** module to create an ID view for a specific Identity Management (IdM) client that overrides a POSIX attribute value associated with a specific IdM user. The procedure uses the example of an ID view that enables an IdM user named **idm\_user** to log in to an IdM client named **host1.idm.example.com** by using the **user\_1234** login name. Additionally, the ID view modifies the home directory of idm\_user so that after logging in to host1, the user home directory is **/home/user\_1234**/.

## Prerequisites

- On the control node:
  - You are using Ansible version 2.14 or later.

- You have installed the **ansible-freeipa** package.
- You have created an Ansible inventory file with the fully-qualified domain name (FQDN) of the IdM server in the ~/*MyPlaybooks/* directory. You are using RHEL 9.4 or later.
- You have stored your ipaadmin\_password in the secret.yml Ansible vault.
- The target node, that is the node on which the **ansible-freeipa** module is executed, is part of the IdM domain as an IdM client, server or replica.

#### Procedure

1. Create your Ansible playbook file **add-idoverrideuser-with-name-and-homedir.yml** with the following content:

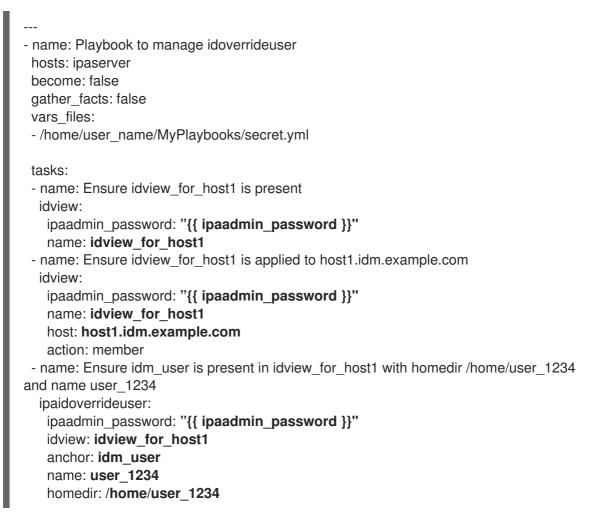

2. Run the playbook. Specify the playbook file, the file storing the password protecting the **secret.yml** file, and the inventory file::

\$ ansible-playbook --vault-password-file=password\_file -v -i
<path\_to\_inventory\_directory>/inventory <path\_to\_playbooks\_directory>/addidoverrideuser-with-name-and-homedir.yml

- 3. [Optional] If you have **root** credentials, you can apply the new configuration to the **host1.idm.example.com** system immediately:
  - a. SSH to the system as **root**:

\$ ssh root@host1 Password:

b. Clear the SSSD cache:

root@host1 ~]# sss\_cache -E

c. Restart the SSSD daemon:

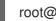

root@host1 ~]# systemctl restart sssd

## Verification

1. SSH to host1 as idm\_user:

[root@r8server ~]# ssh idm user@host1.idm.example.com Password:

Last login: Sun Jun 21 22:34:25 2020 from 192.168.122.229 [user\_1234@host1 ~]\$

2. Print the working directory:

[user\_1234@host1 ~]\$ pwd /home/user 1234/

#### Additional resources

The idoverrideuser module in ansible-freeipa upstream docs

# 37.10. USING ANSIBLE TO CONFIGURE AN ID VIEW THAT ENABLES AN SSH KEY LOGIN ON AN IDM CLIENT

Complete this procedure to use the **idoverrideuser ansible-freeipa** module to ensure that an IdM user can use a specific SSH key to log in to a specific IdM client. The procedure uses the example of an ID view that enables an IdM user named idm\_user to log in to an IdM client named host1.idm.example.com with an SSH key.

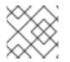

## NOTE

This ID view can be used to enhance a specific HBAC rule.

## Prerequisites

- On the control node:
  - You are using Ansible version 2.14 or later.
  - You have installed the **ansible-freeipa** package.
  - You have created an Ansible inventory file with the fully-qualified domain name (FQDN) of the IdM server in the ~/MyPlaybooks/ directory. You are using RHEL 9.4 or later.

- You have stored your **ipaadmin\_password** in the **secret.yml** Ansible vault.
- You have access to the **idm\_user**'s SSH public key.
- The idview\_for\_host1 ID view exists.
- The target node, that is the node on which the **ansible-freeipa** module is executed, is part of the IdM domain as an IdM client, server or replica.

#### Procedure

- 1. Create your Ansible playbook file **ensure-idoverrideuser-can-login-with-sshkey.yml** with the following content:
  - name: Playbook to manage idoverrideuser hosts: ipaserver become: false gather facts: false vars files: - /home/user\_name/MyPlaybooks/secret.yml tasks: - name: Ensure test user idm user is present in idview idview for host1 with sshpubkey ipaidoverrideuser: ipaadmin\_password: "{{ ipaadmin\_password }}" idview: idview\_for\_host1 anchor: idm user sshpubkey: - ssh-rsa AAAAB3NzaC1yc2EAAADAQABAAABgQCqmVDpEX5gnSjKuv97Ay ... - name: Ensure idview\_for\_host1 is applied to host1.idm.example.com ipaidview: ipaadmin\_password: "{{ ipaadmin\_password }}" name: idview for host1 host: host1.idm.example.com action: member
- 2. Run the playbook. Specify the playbook file, the file storing the password protecting the **secret.yml** file, and the inventory file:

\$ ansible-playbook --vault-password-file=password\_file -v -i
<path\_to\_inventory\_directory>/inventory <path\_to\_playbooks\_directory>/ensureidoverrideuser-can-login-with-sshkey.yml

- 3. [Optional] If you have **root** credentials, you can apply the new configuration to the **host1.idm.example.com** system immediately:
  - a. SSH to the system as **root**:

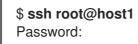

b. Clear the SSSD cache:

root@host1 ~]# sss\_cache -E

c. Restart the SSSD daemon:

## root@host1 ~]# systemctl restart sssd

## Verification

• Use the public key to **SSH** to host1:

[root@r8server ~]# ssh -i ~/.ssh/id\_rsa.pub idm\_user@host1.idm.example.com

Last login: Sun Jun 21 22:34:25 2023 from 192.168.122.229 [idm\_user@host1 ~]\$

The output confirms that you have logged in successfully.

#### Additional resources

• The idoverrideuser module in **ansible-freeipa** upstream docs

# 37.11. USING ANSIBLE TO GIVE A USER ID OVERRIDE ACCESS TO THE LOCAL SOUND CARD ON AN IDM CLIENT

You can use the **ansible-freeipa group** and **idoverrideuser** modules to make Identity Management (IdM) or Active Directory (AD) users members of the local **audio** group on an IdM client. This grants the IdM or AD users privileged access to the sound card on the host. The procedure uses the example of the **Default Trust View** ID view to which the **aduser@addomain.com** ID override is added in the first playbook task. In the next playbook task, an **audio** group is created in IdM with the GID of 63, which corresponds to the GID of local **audio** groups on RHEL hosts. At the same time, the aduser@addomain.com ID override is added to the IdM audio group as a member.

## Prerequisites

- You have **root** access to the IdM client on which you want to perform the first part of the procedure. In the example, this is **client.idm.example.com**.
- You have configured your Ansible control node to meet the following requirements:
  - You are using Ansible version 2.14 or later.
  - You have installed the **ansible-freeipa** package on the Ansible controller.
  - You are using RHEL 9.4 or later.
  - The example assumes that in the ~/*MyPlaybooks/* directory, you have created an Ansible inventory file with the fully-qualified domain name (FQDN) of the IdM server.
  - The example assumes that the **secret.yml** Ansible vault stores your **ipaadmin\_password**.
- The AD forest is in trust with IdM. In the example, the name of the AD domain is **addomain.com** and the fully-qualified domain name (FQDN) of the AD user whose presence in the local **audio** group is being ensured is **aduser@addomain.com**.
- The target node, that is the node on which the **ansible-freeipa** module is executed, is part of the IdM domain as an IdM client, server or replica.

#### Procedure

1. On client.idm.example.com, add [SUCCESS=merge] to the /etc/nsswitch.conf file:

[...] # Allow initgroups to default to the setting for group. initgroups: sss [SUCCESS=merge] files

2. Identify the GID of the local **audio** group:

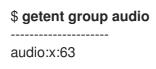

3. On your Ansible control node, create an **add-aduser-to-audio-group.yml** playbook with a task to add the **aduser@addomain.com** user override to the Default Trust View:

---name: Playbook to manage idoverrideuser hosts: ipaserver become: false
tasks:

name: Add aduser@addomain.com user to the Default Trust View ipaidoverrideuser:

ipaadmin\_password: "{{ ipaadmin\_password }}"
idview: "Default Trust View"
anchor: aduser@addomain.com

4. Use another playbook task in the same playbook to add the group **audio** to IdM with the **GID** of 63. Add the aduser idoverrideuser to the group:

name: Add the audio group with the aduser member and GID of 63 ipagroup:
ipaadmin\_password: "{{ ipaadmin\_password }}"
name: audio
idoverrideuser:
aduser@addomain.com
gidnumber: 63

- 5. Save the file.
- 6. Run the Ansible playbook. Specify the playbook file, the file storing the password protecting the **secret.yml** file, and the inventory file:

\$ ansible-playbook --vault-password-file=password\_file -v -i inventory add-aduser-toaudio-group.yml

#### Verification

1. Log in to the IdM client as the AD user:

\$ ssh aduser@addomain.com@client.idm.example.com

2. Verify the group membership of the AD user:

#### \$ id aduser@addomain.com

uid=702801456(aduser@addomain.com) gid=63(audio) groups=63(audio)

#### Additional resources

- The idoverrideuser and ipagroup **ansible-freeipa** upstream documentation
- Enabling group merging for local and remote groups in IdM

# 37.12. USING ANSIBLE TO ENSURE AN IDM USER IS PRESENT IN AN ID VIEW WITH A SPECIFIC UID

If you are working in a lab where you have our own computer but your /**home**/ directory is in a shared drive exported by a server, you can have two users:

- One that is system-wide user, stored centrally in Identity Management (IdM).
- One whose account is local, that is stored on the system in question.

If you need to have full access to your files whether you are logged in as an IdM user or as a local user, you can do so by giving both users the same **UID**.

Complete this procedure to use the **ansible-freeipa idoverrideuser** module to:

- Apply an ID view to host01 named idview\_for\_host01.
- Ensure, in idview\_for\_host01, the presence of a user ID override for idm\_user with the **UID** of **20001**.

#### Prerequisites

- You have configured your Ansible control node to meet the following requirements:
  - You are using Ansible version 2.14 or later.
  - You have installed the **ansible-freeipa** package on the Ansible controller.
  - You are using RHEL 9.4 or later.
  - The example assumes that in the ~/*MyPlaybooks*/ directory, you have created an Ansible inventory file with the fully-qualified domain name (FQDN) of the IdM server.
  - The example assumes that the **secret.yml** Ansible vault stores your **ipaadmin\_password**.
- The idview\_for\_host1 ID view exists.

#### Procedure

- 1. On your Ansible control node, create an **ensure-idmuser-and-local-user-have-access-tosame-files.yml** playbook with the following content:
  - ----
  - name: Ensure both local user and IdM user have access to same files

| hosts: ipaserver<br>become: false<br>gather_facts: false                                                                                                    |
|----------------------------------------------------------------------------------------------------|
| <pre>tasks:<br/>- name: Ensure idview_for_host1 is applied to host1.idm.example.com<br/>ipaidview:<br/>ipaadmin_password: "{{ ipaadmin_password }}"<br/>name: idview_for_host01<br/>host: host1.idm.example.com<br/>- name: Ensure idmuser is present in idview_for_host01 with the UID of 20001<br/>ipaidoverrideuser:<br/>ipaadmin_password: "{{ ipaadmin_password }}"<br/>idview: idview_for_host01<br/>anchor: idm_user<br/>UID: 20001</pre> |

- 2. Save the file.
- 3. Run the playbook. Specify the playbook file, the file storing the password protecting the **secret.yml** file, and the inventory file:

\$ ansible-playbook --vault-password-file=password\_file -v -i inventory ensureidmuser-and-local-user-have-access-to-same-files.yml

#### Additional resources

• The idoverrideuser module in **ansible-freeipa** upstream docs

# 37.13. USING ANSIBLE TO ENSURE AN IDM USER CAN LOG IN TO AN IDM CLIENT WITH TWO CERTIFICATES

If you want an Identity Management (IdM) user that normally logs in to IdM with a password to authenticate to a specific IdM client by using a smart card only, you can create an ID view that requires certification for the user on that client.

Complete this procedure to use the **ansible-freeipa idoverrideuser** module to:

- Apply an ID view to host01 named idview\_for\_host01.
- Ensure, in idview\_for\_hostO1, the presence of a user ID override for **idm\_user** with two certificates.

#### Prerequisites

- You have configured your Ansible control node to meet the following requirements:
  - You are using Ansible version 2.14 or later.
  - You have installed the **ansible-freeipa** package on the Ansible controller.
  - You are using RHEL 9.4 or later.
  - The example assumes that in the ~/*MyPlaybooks*/ directory, you have created an Ansible inventory file with the fully-qualified domain name (FQDN) of the IdM server.

- The example assumes that the **secret.yml** Ansible vault stores your **ipaadmin\_password**.
- The example assumes that **cert1.b64** and **cert2.b64** certificates are located in the same directory in which you are executing the playbook.
- The idview\_for\_hostO1 ID view exists.

#### Procedure

- 1. On your Ansible control node, create an **ensure-idmuser-present-in-idview-withcertificates.yml** playbook with the following content:
  - name: Ensure both local user and IdM user have access to same files hosts: ipaserver become: false gather\_facts: false tasks: - name: Ensure idview for host1 is applied to host01.idm.example.com ipaidview: ipaadmin\_password: "{{ ipaadmin\_password }}" name: idview for host01 host: host01.idm.example.com - name: Ensure an IdM user is present in ID view with two certificates ipaidoverrideuser: ipaadmin\_password: "{{ ipaadmin\_password }}" idview: idview\_for\_host01 anchor: idm\_user certificate: - "{{ lookup('file', 'cert1.b64', rstrip=False) }}" - "{{ lookup('file', 'cert2.b64', rstrip=False) }}"

The **rstrip=False** directive causes the white space not to be removed from the end of the looked-up file.

- 2. Save the file.
- 3. Run the playbook. Specify the playbook file, the file storing the password protecting the **secret.yml** file, and the inventory file:

\$ ansible-playbook --vault-password-file=password\_file -v -i inventory ensureidmuser-present-in-idview-with-certificates.yml

#### Additional resources

• The idoverrideuser module in **ansible-freeipa** upstream docs

# 37.14. USING ANSIBLE TO GIVE AN IDM GROUP ACCESS TO THE SOUND CARD ON AN IDM CLIENT

You can use the **ansible-freeipa idview** and **idoverridegroup** modules to make Identity Management (IdM) or Active Directory (AD) users members of the local **audio** group on an IdM client. This grants the IdM or AD users privileged access to the sound card on the host.

The procedure uses the example of the **idview\_for\_host01** ID view to which the **audio** group ID override is added with the **GID**` of **63**, which corresponds to the GID of local **audio** groups on RHEL hosts. The **idview\_for\_host01** ID view is applied to an IdM client named **host01.idm.example.com**.

#### Prerequisites

- You have configured your Ansible control node to meet the following requirements:
  - You are using Ansible version 2.14 or later.
  - You have installed the **ansible-freeipa** package on the Ansible controller.
  - You are using RHEL 9.4 or later.
  - The example assumes that in the ~/*MyPlaybooks*/ directory, you have created an Ansible inventory file with the fully-qualified domain name (FQDN) of the IdM server.
  - The example assumes that the **secret.yml** Ansible vault stores your **ipaadmin\_password**.

#### Procedure

1. [Optional] Identify the GID of the local **audio** group on a RHEL host:

| \$ getent group audio |
|-----------------------|
|                       |
| audio:x:63            |

2. On your Ansible control node, create an **give-idm-group-access-to-sound-card-on-idmclient.yml** playbook with the following tasks:

| <ul> <li></li> <li>name: Playbook to give IdM group access to sound card on IdM client<br/>hosts: ipaserver<br/>become: false</li> </ul>                                                                                                   |
|----------------------------------------------------------------------------------------------------|
| tasks:<br>- name: Ensure the <b>audio</b> group exists in IdM<br>ipagroup:<br>ipaadmin_password: "{{ ipaadmin_password }}"<br>name: <b>audio</b>                                                                                           |
| <ul> <li>name: Ensure idview_for_host01 exists and is applied to host01.idm.example.com ipaidview:</li> <li>ipaadmin_password: "{{ ipaadmin_password }}"</li> <li>name: idview_for_host01</li> <li>host: host01.idm.example.com</li> </ul> |
| <ul> <li>name: Add an override for the IdM audio group with GID 63 to idview_for_host01 ipaidoverridegroup:</li> <li>ipaadmin_password: "{{ ipaadmin_password }}"</li> </ul>                                                               |

idview: idview\_for\_host01 anchor: audio GID: 63

- 3. Save the file.
- 4. Run the Ansible playbook. Specify the playbook file, the file storing the password protecting the **secret.yml** file, and the inventory file:

\$ ansible-playbook --vault-password-file=password\_file -v -i inventory give-idm-groupaccess-to-sound-card-on-idm-client.yml

#### Verification

1. On an IdM client, obtain IdM administrator's credentials:

\$ kinit admin Password:

2. Create a test IdM user:

| \$ ipa user-add testuserfirst testlast userpassword |
|-----------------------------------------------------|
| User login [tuser]:                                 |
| Password:                                           |
| Enter Password again to verify:                     |
|                                                     |
| Added user "tuser"                                  |
|                                                     |

3. Add the user to the IdM audio group:

\$ ipa group-add-member --tuser audio

4. Log in to host01.idm.example.com as tuser:

\$ ssh tuser@host01.idm.example.com

5. Verify the group membership of the user:

\$ id tuser uid=702801456(tuser) gid=63(audio) groups=63(audio)

#### Additional resources

- The idoverridegroup, idview and ipagroup **ansible-freeipa** upstream documentation
- Enabling group merging for local and remote groups in IdM

## **37.15. MIGRATING NIS DOMAINS TO IDENTITY MANAGEMENT**

You can use ID views to set host specific UIDs and GIDs for existing hosts to prevent changing permissions for files and directories when migrating NIS domains into IdM.

#### Prerequisites

• You authenticated yourself as an admin using the **kinit admin** command.

#### Procedure

- 1. Add users and groups in the IdM domain.
  - a. Create users using the **ipa user-add** command. For more information see: Adding users to IdM.
  - b. Create groups using the **ipa group-add** command. For more information see: Adding groups to IdM.
- 2. Override IDs IdM generated during the user creation:
  - a. Create a new ID view using **ipa idview-add** command. For more information see: Getting help for ID view commands.
  - b. Add ID overrides for the users and groups to the ID view using **ipa idoverrideuser-add** and **idoverridegroup-add** respectively.
- 3. Assign the ID view to the specific hosts using **ipa idview-apply** command.
- 4. Decommission the NIS domains.

#### Verification

1. To check if all users and groups were added to the ID view correctly, use the **ipa idview-show** command.

\$ ipa idview-show example-view
ID View Name: example-view
User object overrides: example-user1
Group object overrides: example-group

# CHAPTER 38. USING ID VIEWS FOR ACTIVE DIRECTORY USERS

You can use ID views to specify new values for the POSIX attributes of your Active Directory (AD) users in an IdM-AD Trust environment.

By default, IdM applies the **Default Trust View** to all AD users. You can configure additional ID views on individual IdM clients to further adjust which POSIX attributes specific users receive.

# **38.1. HOW THE DEFAULT TRUST VIEW WORKS**

The **Default Trust View** is the default ID view that is always applied to AD users and groups in trustbased setups. It is created automatically when you establish the trust using the **ipa-adtrust-install** command and cannot be deleted.

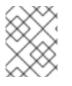

## NOTE

The Default Trust View only accepts overrides for AD users and groups, not for IdM users and groups.

Using the Default Trust View, you can define custom POSIX attributes for AD users and groups, thus overriding the values defined in AD.

### Table 38.1. Applying the Default Trust View

|       | Values in AD | Default Trust View | Result  |
|-------|--------------|--------------------|---------|
| Login | ad_user      | ad_user            | ad_user |
| UID   | 111          | 222                | 222     |
| GID   | 111          | (no value)         | 111     |

You can also configure additional ID Views to override the Default Trust View on IdM clients. IdM applies the values from the host-specific ID view on top of the Default Trust View:

- If an attribute is defined in the host-specific ID view, IdM applies the value from this ID view.
- If an attribute is not defined in the host-specific ID view, IdM applies the value from the Default Trust View.

#### Table 38.2. Applying a host-specific ID view on top of the Default Trust View

|       | Values in AD | Default Trust<br>View | Host-specific ID<br>view | Result  |
|-------|--------------|-----------------------|--------------------------|---------|
| Login | ad_user      | ad_user               | (no value)               | ad_user |
| UID   | 111          | 222                   | 333                      | 333     |

|     | Values in AD | Default Trust<br>View | Host-specific ID<br>view | Result |
|-----|--------------|-----------------------|--------------------------|--------|
| GID | 111          | (no value)            | 333                      | 333    |

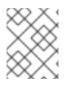

## NOTE

You can only apply host-specific ID views to override the Default Trust View on IdM clients. IdM servers and replicas always apply the values from the Default Trust View.

#### Additional resources

• Using an ID view to override a user attribute value on an IdM client

# 38.2. DEFINING GLOBAL ATTRIBUTES FOR AN AD USER BY MODIFYING THE DEFAULT TRUST VIEW

If you want to override a POSIX attribute for an Active Directory (AD) user throughout your entire IdM deployment, modify the entry for that user in the Default Trust View. This procedure sets the GID for the AD user **ad\_user@ad.example.com** to 732000006.

#### Prerequisites

- You have authenticated as an IdM administrator.
- A group must exist with the GID or you must set the GID in an ID override for a group.

#### Procedure

1. As an IdM administrator, create an ID override for the AD user in the Default Trust View that changes the GID number to 732000006:

#### # ipa idoverrideuser-add 'Default Trust View' ad\_user@ad.example.com -gidnumber=732000006

2. Clear the entry for the **ad\_user@ad.example.com** user from the SSSD cache on all IdM servers and clients. This removes stale data and allows the new override value to apply.

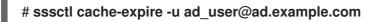

#### Verification

 Retrieve information for the ad\_user@ad.example.com user to verify the GID reflects the updated value.

#### # id ad\_user@ad.example.com uid=702801456(ad\_user@ad.example.com) gid=732000006(ad\_admins) groups=732000006(ad\_admins),702800513(domain users@ad.example.com)

# 38.3. OVERRIDING DEFAULT TRUST VIEW ATTRIBUTES FOR AN AD USER ON AN IDM CLIENT WITH AN ID VIEW

You might want to override some POSIX attributes from the Default Trust View for an Active Directory (AD) user. For example, you might need to give an AD user a different GID on one particular IdM client. You can use an ID view to override a value from the Default Trust View for an AD user and apply it to a single host. This procedure explains how to set the GID for the **ad\_user@ad.example.com** AD user on the **host1.idm.example.com** IdM client to 732001337.

#### Prerequisites

- You have root access to the **host1.idm.example.com** IdM client.
- You are logged in as a user with the required privileges, for example the **admin** user.

#### Procedure

1. Create an ID view. For example, to create an ID view named **example\_for\_host1**:

\$ ipa idview-add example\_for\_host1 Added ID View "example\_for\_host1" ID View Name: example\_for\_host1

- 2. Add a user override to the example\_for\_host1 ID view. To override the user's GID:
  - Enter the ipa idoverrideuser-add command
  - Add the name of the ID view
  - Add the user name, also called the anchor
  - Add the --gidnumber= option:

\_\_\_\_\_

\$ ipa idoverrideuser-add example\_for\_host1 ad\_user@ad.example.com -gidnumber=732001337

Added User ID override "ad\_user@ad.example.com" ------Anchor to override: ad\_user@ad.example.com GID: 732001337

3. Apply example\_for\_host1 to the host1.idm.example.com IdM client:

\$ ipa idview-apply example\_for\_host1 --hosts=host1.idm.example.com
Applied ID View "example\_for\_host1"
-----hosts: host1.idm.example.com
-----Number of hosts the ID View was applied to: 1
-------

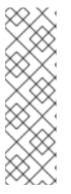

## NOTE

The **ipa idview-apply** command also accepts the **--hostgroups** option. The option applies the ID view to hosts that belong to the specified host group, but does not associate the ID view with the host group itself. Instead, the **-- hostgroups** option expands the members of the specified host group and applies the **--hosts** option individually to every one of them.

This means that if a host is added to the host group in the future, the ID view does not apply to the new host.

4. Clear the entry for the **ad\_user@ad.example.com** user from the SSSD cache on the **host1.idm.example.com** IdM client. This removes stale data and allows the new override value to apply.

[root@host1 ~]# sssctl cache-expire -u ad\_user@ad.example.com

#### **Verification Steps**

1. SSH to host1 as ad\_user@ad.example.com:

[root@r8server ~]# ssh ad\_user@ad.example.com@host1.idm.example.com

2. Retrieve information for the **ad\_user@ad.example.com** user to verify the GID reflects the updated value.

[ad\_user@ad.example.com@host1 ~]\$ id ad\_user@ad.example.com uid=702801456(ad\_user@ad.example.com) gid=732001337(admins2) groups=732001337(admins2),702800513(domain users@ad.example.com)

## 38.4. APPLYING AN ID VIEW TO AN IDM HOST GROUP

The **ipa idview-apply** command accepts the **--hostgroups** option. However, the option acts as a onetime operation that applies the ID view to hosts that currently belong to the specified host group, but does not dynamically associate the ID view with the host group itself. The **--hostgroups** option expands the members of the specified host group and applies the **--hosts** option individually to every one of them.

If you add a new host to the host group later, you must apply the ID view to the new host manually, using the **ipa idview-apply** command with the **--hosts** option.

Similarly, if you remove a host from a host group, the ID view is still assigned to the host after the removal. To unapply the ID view from the removed host, you must run the **ipa idview-unapply** *id\_view\_name --hosts=name\_of\_the\_removed\_host* command.

Follow this procedure to achieve the following goals:

- 1. How to create a host group and add hosts to it.
- 2. How to apply an ID view to the host group.
- 3. How to add a new host to the host group and apply the ID view to the new host.

#### Prerequisites

• Ensure that the ID view you want to apply to the host group exists in IdM. For example, to create an ID view to override the GID for an AD user, see Overriding Default Trust View attributes for an AD user on an IdM client with an ID view

#### Procedure

- 1. Create a host group and add hosts to it:
  - a. Create a host group. For example, to create a host group named **baltimore**:

b. Add hosts to the host group. For example, to add the **host102** and **host103** to the **baltimore** host group:

2. Apply an ID view to the hosts in the host group. For example, to apply the **example\_for\_host1** ID view to the **baltimore** host group:

[root@server ~]# ipa idview-apply --hostgroups=baltimore ID View Name: example\_for\_host1

Applied ID View "example for host1"

\_\_\_\_\_

-----

hosts: host102.idm.example.com, host103.idm.example.com

Number of hosts the ID View was applied to: 2

-----

- 3. Add a new host to the host group and apply the ID view to the new host:
  - a. Add a new host to the host group. For example, to add the **somehost.idm.example.com** host to the **baltimore** host group:

b. Optionally, display the ID view information. For example, to display the details about the **example\_for\_host1** ID view:

[root@server ~]# **ipa idview-show example\_for\_host1 --all** dn: cn=example\_for\_host1,cn=views,cn=accounts,dc=idm,dc=example,dc=com ID View Name: example\_for\_host1

[...]

Hosts the view applies to: host102.idm.example.com, host103.idm.example.com objectclass: ipaIDView, top, nsContainer

The output shows that the ID view is not applied to **somehost.idm.example.com**, the newly-added host in the **baltimore** host group.

c. Apply the ID view to the new host. For example, to apply the **example\_for\_host1** ID view to **somehost.idm.example.com**:

[root@server ~]# ipa idview-apply --host=somehost.idm.example.com ID View Name: example\_for\_host1

Applied ID View "example\_for\_host1"

-----

hosts: somehost.idm.example.com

Number of hosts the ID View was applied to: 1

-----

\_\_\_\_\_

#### Verification steps

• Display the ID view information again:

```
[root@server ~]# ipa idview-show example_for_host1 --all
    dn: cn=example_for_host1,cn=views,cn=accounts,dc=idm,dc=example,dc=com
    ID View Name: example_for_host1
[...]
    Hosts the view applies to: host102.idm.example.com, host103.idm.example.com,
    somehost.idm.example.com
    objectclass: ipaIDView, top, nsContainer
```

The output shows that ID view is now applied to **somehost.idm.example.com**, the newly-added host in the **baltimore** host group.

# CHAPTER 39. ADJUSTING ID RANGES MANUALLY

An IdM server generates unique user ID (UID) and group ID (GID) numbers. By creating and assigning different ID ranges to replicas, it also ensures that they never generate the same ID numbers. By default, this process is automatic. However, you can manually adjust the IdM ID range during the IdM server installation, or manually define a replica's DNA ID range.

# 39.1. ID RANGES

ID numbers are divided into *ID ranges*. Keeping separate numeric ranges for individual servers and replicas eliminates the chance that an ID number issued for an entry is already used by another entry on another server or replica.

Note that there are two distinct types of ID ranges:

- The IdM *ID range*, which is assigned during the installation of the first server. This range cannot be modified after it is created. However, you can create a new IdM ID range in addition to the original one. For more information, see Automatic ID ranges assignment and Adding a new IdM ID range.
- The *Distributed Numeric Assignment* (DNA) ID ranges, which can be modified by the user. These have to fit within an existing IdM ID range. For more information, see Assigning DNA ID ranges manually.

Replicas can also have a **next** DNA ID range assigned. A replica uses its next range when it runs out of IDs in its current range. Next ranges are not assigned automatically when a replica is deleted and you must assign them manually.

The ranges are updated and shared between the server and replicas by the DNA plug-in, as part of the back end 389 Directory Server instance for the domain.

The DNA range definition is set by two attributes:

- The server's next available number: the low end of the DNA range
- The range size: the number of ID's in the DNA range

The initial bottom range is set during the plug-in instance configuration. After that, the plug-in updates the bottom value. Breaking the available numbers into ranges allows the servers to continually assign numbers without overlapping with each other.

## **39.2. AUTOMATIC ID RANGES ASSIGNMENT**

#### IdM ID ranges

By default, an IdM ID range is automatically assigned during the IdM server installation. The **ipa-server-install** command randomly selects and assigns a range of 200,000 IDs from a total of 10,000 possible ranges. Selecting a random range in this way significantly reduces the probability of conflicting IDs in case you decide to merge two separate IdM domains in the future.

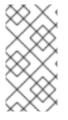

## NOTE

This IdM ID range cannot be modified after it is created. You can only manually adjust the Distributed Numeric Assignment (DNA) ID ranges, using the commands described in Assigning DNA ID ranges manually. A DNA range matching the IdM ID range is automatically created during installation.

## **DNA ID ranges**

If you have a single IdM server installed, it controls the whole DNA ID range. When you install a new replica and the replica requests its own DNA ID range, the initial ID range for the server splits and is distributed between the server and replica: the replica receives half of the remaining DNA ID range that is available on the initial server. The server and replica then use their respective portions of the original ID range for new user or group entries. Also, if the replica is close to depleting its allocated ID range and fewer than 100 IDs remain, the replica contacts the other available servers to request a new DNA ID range.

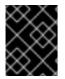

## IMPORTANT

When you install a replica, it **does not** immediately receive an ID range. A replica receives an ID range the first time the DNA plug-in is used, for example when you first add a user.

If the initial server stops functioning before the replica requests a DNA ID range from it, the replica is unable to contact the server to request the ID range. Attempting to add a new user on the replica then fails. In such situations, you can find out what ID range is assigned to the disabled server , and assign an ID range to the replica manually.

# 39.3. ASSIGNING THE IDM ID RANGE MANUALLY DURING SERVER INSTALLATION

You can override the default behavior and set an IdM ID range manually instead of having it assigned randomly.

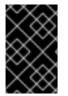

## IMPORTANT

Do not set ID ranges that include UID values of 1000 and lower; these values are reserved for system use. Also, do not set an ID range that would include the 0 value; the SSSD service does not handle the 0 ID value.

#### Procedure

- You can define the IdM ID range manually during server installation by using the following two options with **ipa-server-install**:
  - --idstart gives the starting value for UID and GID numbers.
  - --idmax gives the maximum UID and GID number; by default, the value is the --idstart starting value plus 199,999.

#### Verification steps

• To check if the ID range was assigned correctly, you can display the assigned IdM ID range by using the **ipa idrange-find** command:

# 39.4. ADDING A NEW IDM ID RANGE

In some cases, you may want to create a new IdM ID range in addition to the original one; for example, when a replica has run out of IDs and the original IdM ID range is depleted.

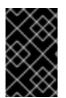

## IMPORTANT

Adding a new IdM ID range does not create new DNA ID ranges automatically. You must assign new DNA ID ranges to replicas manually as needed. For more information about how to do this, see assigning DNA ID ranges manually.

#### Procedure

1. To create a new IdM ID range, use the **ipa idrange-add** command. You must specify the new range name, the first ID number of the range and the range size:

# ipa idrange-add IDM.EXAMPLE.COM\_new\_range --base-id=1000000 --range-size=200000

Added ID range "IDM.EXAMPLE.COM\_new\_range"

Range name: IDM.EXAMPLE.COM\_new\_range First Posix ID of the range: 1000000 Number of IDs in the range: 200000 Range type: local domain range

2. Restart the Directory Server:

#### # systemctl restart dirsrv@IDM.EXAMPLE.COM.service

This ensures that when you create users with UIDs from the new range, they have security identifiers (SIDs) assigned.

3. Optional: Update the ID range immediately:

\_\_\_\_\_

a. Clear the System Security Services Daemon (SSSD) cache:

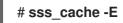

b. Restart the SSSD daemon:

# # systemctl restart sssd

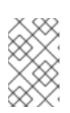

## NOTE

If you do not clear the SSSD cache and restart the service, SSSD only detects the new ID range when it updates the domain list and other configuration data stored on the IdM server.

#### Verification steps

• You can check if the new range is set correctly by using the **ipa idrange-find** command:

# 39.5. THE ROLE OF SECURITY AND RELATIVE IDENTIFIERS IN IDM ID RANGES

An Identity Management (IdM) ID range is defined by several parameters:

- The range name
- The first POSIX ID of the range
- The range size: the number of IDs in the range
- The first relative identifier (RID) of the corresponding RID range
- The first RID of the secondary RID range

You can view these values by using the **ipa idrange-show** command:

\$ ipa idrange-show IDM.EXAMPLE.COM\_id\_range Range name: IDM.EXAMPLE.COM\_id\_range First Posix ID of the range: 196600000 Number of IDs in the range: 200000 First RID of the corresponding RID range: 1000 First RID of the secondary RID range: 1000000 Range type: local domain range

### Security identifiers

The data from the ID ranges of the local domain are used by the IdM server internally to assign unique **security identifiers** (SIDs) to IdM users and groups. The SIDs are stored in the user and group objects. A user's SID consists of the following:

- The domain SID
- The user's **relative identifier** (RID), which is a four-digit 32-bit value appended to the domain SID

For example, if the domain SID is S-1-5-21-123-456-789 and the RID of a user from this domain is 1008, then the user has the SID of S-1-5-21-123-456-789-1008.

#### **Relative identifiers**

The RID itself is computed in the following way:

Subtract the first POSIX ID of the range from the user's POSIX UID, and add the first RID of the corresponding RID range to the result. For example, if the UID of *idmuser* is 196600008, the first POSIX ID is 196600000, and the first RID is 1000, then *idmuser*'s RID is 1008.

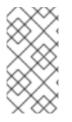

### NOTE

The algorithm computing the user's RID checks if a given POSIX ID falls into the ID range allocated before it computes a corresponding RID. For example, if the first ID is 196600000 and the range size is 200000, then the POSIX ID of 1600000 is outside of the ID range and the algorithm does not compute a RID for it.

#### Secondary relative identifiers

In IdM, a POSIX UID can be identical to a POSIX GID. This means that if *idmuser* already exists with the UID of 196600008, you can still create a new *idmgroup* group with the GID of 196600008.

However, a SID can define only one object, a user *or* a group. The SID of S-1-5-21-123-456-789-1008 that has already been created for *idmuser* cannot be shared with *idmgroup*. An alternative SID must be generated for *idmgroup*.

IdM uses a **secondary relative identifier**, or secondary RID, to avoid conflicting SIDs. This secondary RID consists of the following:

- The secondary RID base
- A range size; by default identical with the base range size

In the example above, the secondary RID base is set to 1000000. To compute the RID for the newly created *idmgroup*: subtract the first POSIX ID of the range from the user's POSIX UID, and add the first RID of the secondary RID range to the result. *idmgroup* is therefore assigned the RID of 1000008. Consequently, the SID of *idmgroup* is S-1-5-21-123-456-789-1000008.

IdM uses the secondary RID to compute a SID only if a user or a group object was previously created with a manually set POSIX ID. Otherwise, automatic assignment prevents assigning the same ID twice.

#### Additional resources

• Using Ansible to add a new local IdM ID range

# 39.6. USING ANSIBLE TO ADD A NEW LOCAL IDM ID RANGE

In some cases, you may want to create a new Identity Management (IdM) ID range in addition to the original one; for example, when a replica has run out of IDs and the original IdM ID range is depleted. The following example describes how to create a new IdM ID range by using an Ansible playbook.

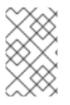

## NOTE

Adding a new IdM ID range does not create new DNA ID ranges automatically. You need to assign new DNA ID ranges manually as needed. For more information about how to do this, see Assigning DNA ID ranges manually.

#### Prerequisites

- You know the IdM **admin** password.
- You have configured your Ansible control node to meet the following requirements:
  - You are using Ansible version 2.14 or later.
  - You have installed the **ansible-freeipa** package on the Ansible controller.
  - The example assumes that in the ~/*MyPlaybooks*/ directory, you have created an Ansible inventory file with the fully-qualified domain name (FQDN) of the IdM server.
  - The example assumes that the **secret.yml** Ansible vault stores your **ipaadmin\_password**.
- The target node, that is the node on which the **ansible-freeipa** module is executed, is part of the IdM domain as an IdM client, server or replica.

#### Procedure

1. Navigate to your ~/MyPlaybooks/ directory:

## \$ cd ~/*MyPlaybooks*/

2. Create the idrange-present.yml playbook with the following content:

```
----
name: Playbook to manage idrange
hosts: ipaserver
become: no
vars_files:

/home/user_name/MyPlaybooks/secret.yml
tasks:
name: Ensure local idrange is present
ipaidrange:

ipaadmin_password: "{{
ipaadmin_password: "{{
ipaadmin_password }}"
name: new_id_range
base_id: 1200000
range_size: 200000
rid_base: 1000000
secondary_rid_base: 200000000
```

- 3. Save the file.
- 4. Run the Ansible playbook. Specify the playbook file, the file storing the password protecting the **secret.yml** file, and the inventory file:

\$ ansible-playbook --vault-password-file=password\_file -v -i inventory idrangepresent.yml

5. **SSH** to **ipaserver** and restart the Directory Server:

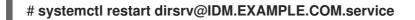

This ensures that when you create users with UIDs from the new range, they have security identifiers (SIDs) assigned.

- 6. Optional: Update the ID range immediately:
  - a. On ipaserver, clear the System Security Services Daemon (SSSD) cache:

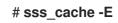

b. On ipaserver, restart the SSSD daemon:

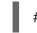

# systemctl restart sssd

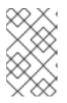

#### NOTE

If you do not clear the SSSD cache and restart the service, SSSD only detects the new ID range when it updates the domain list and other configuration data stored on the IdM server.

#### Verification steps

• You can check if the new range is set correctly by using the **ipa idrange-find** command:

#### # ipa idrange-find

2 ranges matched

-----

\_\_\_\_\_

Range name: IDM.EXAMPLE.COM\_id\_range First Posix ID of the range: 882200000 Number of IDs in the range: 200000 Range type: local domain range

Range name: IDM.EXAMPLE.COM\_new\_id\_range First Posix ID of the range: 12000000 Number of IDs in the range: 200000 Range type: local domain range

Number of entries returned 2

\_\_\_\_\_

Additional resources

• The role of security and relative identifiers in IdM ID ranges

# 39.7. REMOVING AN ID RANGE AFTER REMOVING A TRUST TO AD

If you have removed a trust between your IdM and Active Directory (AD) environments, you might want to remove the ID range associated with it.

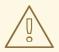

#### WARNING

IDs allocated to ID ranges associated with trusted domains might still be used for ownership of files and directories on systems enrolled into IdM.

If you remove the ID range that corresponds to an AD trust that you have removed, you will not be able to resolve the ownership of any files and directories owned by AD users.

#### Prerequisites

• You have removed a trust to an AD environment.

#### Procedure

1. Display all the ID ranges that are currently in use:

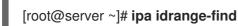

- 2. Identify the name of the ID range associated with the trust you have removed. The first part of the name of the ID range is the name of the trust, for example **AD.EXAMPLE.COM\_id\_range**.
- 3. Remove the range:

[root@server ~]# ipa idrange-del AD.EXAMPLE.COM\_id\_range

4. Restart the SSSD service to remove references to the ID range you have removed.

[root@server ~]# systemctl restart sssd

#### Additional resources

- See Removing the trust using the command line .
- See Removing the trust using the IdM Web UI.

## 39.8. DISPLAYING CURRENTLY ASSIGNED DNA ID RANGES

You can display both the currently active Distributed Numeric Assignment (DNA) ID range on a server, as well as its next DNA range if it has one assigned.

#### Proceaure

- To display which DNA ID ranges are configured for the servers in the topology, use the following commands:
  - **ipa-replica-manage dnarange-show** displays the current DNA ID range that is set on all servers or, if you specify a server, only on the specified server, for example:

# ipa-replica-manage dnarange-show serverA.example.com: 1001-1500 serverB.example.com: 1501-2000 serverC.example.com: No range set

# ipa-replica-manage dnarange-show serverA.example.com serverA.example.com: 1001-1500

• **ipa-replica-manage dnanextrange-show** displays the next DNA ID range currently set on all servers or, if you specify a server, only on the specified server, for example:

# ipa-replica-manage dnanextrange-show serverA.example.com: 2001-2500 serverB.example.com: No on-deck range set serverC.example.com: No on-deck range set

# ipa-replica-manage dnanextrange-show serverA.example.com serverA.example.com: 2001-2500

## **39.9. MANUAL ID RANGE ASSIGNMENT**

In certain situations, it is necessary to manually assign a Distributed Numeric Assignment (DNA) ID range, for example when:

• A replica has run out of IDs and the IdM ID range is depleted A replica has exhausted the DNA ID range that was assigned to it, and requesting additional IDs failed because no more free IDs are available in the IdM range.

To solve this situation, extend the DNA ID range assigned to the replica. You can do this in two ways:

- Shorten the DNA ID range assigned to a different replica, then assign the newly available values to the depleted replica.
- Create a new IdM ID range, then set a new DNA ID range for the replica within this created IdM range.
   For information about how to create a new IdM ID range see Adding a new IdM ID range.

For information about how to create a new IdM ID range, see Adding a new IdM ID range .

• A replica stopped functioning

A replica's DNA ID range is not automatically retrieved when the replica stops functioning and must be deleted, which means the DNA ID range previously assigned to the replica becomes unavailable. You want to recover the DNA ID range and make it available for other replicas.

To do this, find out what the ID range values are , before manually assigning that range to a different server. Also, to avoid duplicate UIDs or GIDs, make sure that no ID value from the recovered range was previously assigned to a user or group; you can do this by examining the UIDs and GIDs of existing users and groups.

You can manually assign a DNA ID range to a replica using the commands in Assigning DNA ID ranges manually.

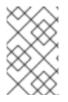

## NOTE

If you assign a new DNA ID range, the UIDs of the already existing entries on the server or replica stay the same. This does not pose a problem because even if you change the current DNA ID range, IdM keeps a record of what ranges were assigned in the past.

## **39.10. ASSIGNING DNA ID RANGES MANUALLY**

In some cases, you may need to manually assign Distributed Numeric Assignment (DNA) ID ranges to existing replicas, for example to reassign a DNA ID range assigned to a non-functioning replica. For more information, see Manual ID range assignment.

When adjusting a DNA ID range manually, make sure that the newly adjusted range is included in the IdM ID range; you can check this using the **ipa idrange-find** command. Otherwise, the command fails.

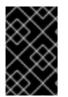

## IMPORTANT

Be careful not to create overlapping ID ranges. If any of the ID ranges you assign to servers or replicas overlap, it could result in two different servers assigning the same ID value to different entries.

#### Prerequisites

• Optional. If you are recovering a DNA ID range from a non-functioning replica, first find the ID range using the commands described in Displaying currently assigned DNA ID ranges.

#### Procedure

• To define the current DNA ID range for a specified server, use **ipa-replica-manage dnarange-set**:

# ipa-replica-manage dnarange-set serverA.example.com 1250-1499

• To define the next DNA ID range for a specified server, use **ipa-replica-manage dnanextrange-set**:

# ipa-replica-manage dnanextrange-set serverB.example.com 1500-5000

#### Verification steps

• You can check that the new DNA ranges are set correctly by using the commands described in Displaying the currently assigned DNA ID ranges.

# CHAPTER 40. MANAGING SUBID RANGES MANUALLY

In a containerized environment, sometimes an IdM user needs to assign subID ranges manually. The following instructions describe how to manage the subID ranges.

# 40.1. GENERATING SUBID RANGES USING IDM CLI

As an Identity Management (IdM) administrator, you can generate a subID range and assign it to IdM users.

#### Prerequisites

- The IdM users exist.
- You have obtained an IdM **admin** ticket-granting ticket (TGT). See Using kinit to log in to IdM manually for more details.
- You have **root** access to the IdM host where you are executing the procedure.

#### Procedure

1. [Optional] Check for existing subID ranges:

#### # ipa subid-find

- 2. If a subID range does not exist, select one of the following options:
  - Generate and assign a subID range to an IdM user:

#### # ipa subid-generate --owner=idmuser

Added subordinate id "359dfcef-6b76-4911-bd37-bb5b66b8c418"

Unique ID: 359dfcef-6b76-4911-bd37-bb5b66b8c418 Description: auto-assigned subid Owner: idmuser SubUID range start: 2147483648 SubUID range size: 65536 SubGID range start: 2147483648 SubGID range size: 65536

• Generate and assign subID ranges to all IdM users:

#### # /usr/libexec/ipa/ipa-subids --all-users

Found 2 user(s) without subordinate ids Processing user 'user4' (1/2) Processing user 'user5' (2/2) Updated 2 user(s) The ipa-subids command was successful

3. [Optional] Assign subID ranges to new IdM users by default:

# ipa config-mod --user-default-subid=True

-

#### Verification

• Verify that the user has a subID range assigned:

#### # ipa subid-find --owner=idmuser

1 subordinate id matched

Unique ID: 359dfcef-6b76-4911-bd37-bb5b66b8c418 Owner: idmuser SubUID range start: 2147483648 SubUID range size: 65536 SubGID range start: 2147483648 SubGID range size: 65536

Number of entries returned 1

## 40.2. GENERATING SUBID RANGES USING IDM WEBUI INTERFACE

As an Identity Management (IdM) administrator, you can generate a subID range and assign it to a user in the IdM WebUI interface.

#### Prerequisites

- The IdM user exists.
- You have obtained an IdM **admin** Kerberos ticket (TGT). See Logging in to IdM in the Web UI: Using a Kerberos ticket for more details.
- You have **root** access to the IdM host where you are executing the procedure.

#### Procedure

- 1. In the IdM WebUI interface expand the **Subordinate IDs** tab and choose the **Subordinate IDs** option.
- 2. When the **Subordinate IDs** interface appears, click the **Add** button in the upper-right corner of the interface. The **Add subid** window appears.
- 3. In the **Add subid** window choose an owner, that is the user to whom you want to assign a subID range.
- 4. Click the **Add** button.

#### Verification

• View the table under the **Subordinate IDs** tab. A new record shows in the table. The owner is the user to whom you assigned the subID range.

# 40.3. VIEWING SUBID INFORMATION ABOUT IDM USERS BY USING IDM CLI

As an Identity Management (IdM) user, you can search for IdM user subID ranges and view the related information.

#### Prerequisites

- You have configured a subID range on the IdM client .
- You have obtained an IdM user ticket-granting ticket (TGT). See Using kinit to log in to IdM manually for more details.

#### Procedure

- To view the details about a subID range:
  - If you know the unique ID hash of the Identity Management (IdM) user that is the owner of the range:

## \$ ipa subid-show 359dfcef-6b76-4911-bd37-bb5b66b8c418

Unique ID: 359dfcef-6b76-4911-bd37-bb5b66b8c418 Owner: **idmuser** SubUID range start: 2147483648 SubUID range size: 65536 SubGID range start: 2147483648 SubGID range size: 65536

• If you know a specific subID from that range:

#### \$ ipa subid-match --subuid=2147483670

1 subordinate id matched

Unique ID: 359dfcef-6b76-4911-bd37-bb5b66b8c418 Owner: uid=idmuser SubUID range start: 2147483648 SubUID range size: 65536 SubGID range start: 2147483648 SubGID range size: 65536

Number of entries returned 1

## 40.4. LISTING SUBID RANGES USING THE GETSUBID COMMAND

As a system administrator, you can use the command-line interface to list the subID ranges of Identity Management (IdM) or local users.

#### Prerequisites

- The **idmuser** user exists in IdM.
- The **shadow-utils-subid** package is installed.
- You can edit the /etc/nsswitch.conf file.

#### Procedure

1. Open the /etc/nsswitch.conf file and configure the shadow-utils utility to use IdM subID ranges by setting the subid variable to the sss value:

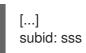

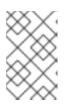

### NOTE

You can provide only one value for the **subid** field. Setting the **subid** field to the **file** value or no value instead of **sss** configures the **shadow-utils** utility to use the subID ranges from the **/etc/subuid** and **/etc/subgid** files.

2. List the subID range for an IdM user:

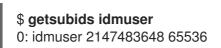

The first value, 2147483648, indicates the subID range start. The second value, 65536, indicates the size of the range.

# **CHAPTER 41. MANAGING HOSTS IN IDM CLI**

This chapter introduces hosts and host entries in Identity Management (IdM), and the following operations performed when managing hosts and host entries in IdM CLI:

- Host Enrollment
- Adding IdM host entries
- Deleting IdM host entries
- Re-enrolling hosts
- Renaming hosts
- Disabling hosts
- Re-enabling hosts

The chapter also contains an overview table of the prerequisites, the context, and the consequences of these operations.

# 41.1. HOSTS IN IDM

Identity Management (IdM) manages these identities:

- Users
- Services
- Hosts

A host represents a machine. As an IdM identity, a host has an entry in the IdM LDAP, that is the 389 Directory Server instance of the IdM server.

The host entry in IdM LDAP is used to establish relationships between other hosts and even services within the domain. These relationships are part of *delegating* authorization and control to hosts within the domain. Any host can be used in **host-based access control** (HBAC) rules.

IdM domain establishes a commonality between machines, with common identity information, common policies, and shared services. Any machine that belongs to a domain functions as a client of the domain, which means it uses the services that the domain provides. IdM domain provides three main services specifically for machines:

- DNS
- Kerberos
- Certificate management

Hosts in IdM are closely connected with the services running on them:

- Service entries are associated with a host.
- A host stores both the host and the service Kerberos principals.

# 41.2. HOST ENROLLMENT

This section describes enrolling hosts as IdM clients and what happens during and after the enrollment. The section compares the enrollment of IdM hosts and IdM users. The section also outlines alternative types of authentication available to hosts.

Enrolling a host consists of:

- Creating a host entry in IdM LDAP: possibly using the **ipa host-add** command in IdM CLI, or the equivalent IdM Web UI operation .
- Configuring IdM services on the host, for example the System Security Services Daemon (SSSD), Kerberos, and certmonger, and joining the host to the IdM domain.

The two actions can be performed separately or together.

If performed separately, they allow for dividing the two tasks between two users with different levels of privilege. This is useful for bulk deployments.

The **ipa-client-install** command can perform the two actions together. The command creates a host entry in IdM LDAP if that entry does not exist yet, and configures both the Kerberos and SSSD services for the host. The command brings the host within the IdM domain and allows it to identify the IdM server it will connect to. If the host belongs to a DNS zone managed by IdM, **ipa-client-install** adds DNS records for the host too. The command must be run on the client.

# 41.3. USER PRIVILEGES REQUIRED FOR HOST ENROLLMENT

The host enrollment operation requires authentication to prevent an unprivileged user from adding unwanted machines to the IdM domain. The privileges required depend on several factors, for example:

- If a host entry is created separately from running ipa-client-install
- If a one-time password (OTP) is used for enrollment

#### User privileges for optionally manually creating a host entry in IdM LDAP

The user privilege required for creating a host entry in IdM LDAP using the **ipa host-add** CLI command or the IdM Web UI is **Host Administrators**. The **Host Administrators** privilege can be obtained through the **IT Specialist** role.

#### User privileges for joining the client to the IdM domain

Hosts are configured as IdM clients during the execution of the **ipa-client-install** command. The level of credentials required for executing the **ipa-client-install** command depends on which of the following enrolling scenarios you find yourself in:

- The host entry in IdM LDAP does not exist. For this scenario, you need a full administrator's credentials or the **Host Administrators** role. A full administrator is a member of the **admins** group. The **Host Administrators** role provides privileges to add hosts and enroll hosts. For details about this scenario, see Installing a client using user credentials: interactive installation.
- The host entry in IdM LDAP exists. For this scenario, you need a limited administrator's credentials to execute **ipa-client-install** successfully. The limited administrator in this case has the **Enrollment Administrator** role, which provides the **Host Enrollment** privilege. For details, Installing a client using user credentials: interactive installation.
- The host entry in IdM LDAP exists, and an OTP has been generated for the host by a full or

limited administrator. For this scenario, you can install an IdM client as an ordinary user if you run the **ipa-client-install** command with the **--password** option, supplying the correct OTP. For details, see Installing a client by using a one-time password: Interactive installation .

After enrollment, IdM hosts authenticate every new session to be able to access IdM resources. Machine authentication is required for the IdM server to trust the machine and to accept IdM connections from the client software installed on that machine. After authenticating the client, the IdM server can respond to its requests.

# 41.4. ENROLLMENT AND AUTHENTICATION OF IDM HOSTS AND USERS: COMPARISON

There are many similarities between users and hosts in IdM, some of which can be observed during the enrollment stage as well as those that concern authentication during the deployment stage.

- The enrollment stage (User and host enrollment):
  - An administrator can create an LDAP entry for both a user and a host before the user or host actually join IdM: for the stage user, the command is **ipa stageuser-add**; for the host, the command is **ipa host-add**.
  - A file containing a *key table* or, abbreviated, keytab, a symmetric key resembling to some extent a user password, is created during the execution of the **ipa-client-install** command on the host, resulting in the host joining the IdM realm. Analogically, a user is asked to create a password when they activate their account, therefore joining the IdM realm.
  - While the user password is the default authentication method for a user, the keytab is the default authentication method for a host. The keytab is stored in a file on the host.

| Table 41.1. Use | r and host enrollment |
|-----------------|-----------------------|
|-----------------|-----------------------|

| Action                 | User                                                    | Host                                                                        |
|------------------------|---------------------------------------------------------|-----------------------------------------------------------------------------|
| Pre-enrollment         | \$ ipa stageuser-add <i>user_nam</i> e [-<br>-password] | \$ ipa host-add <i>host_name</i> [<br>random]                               |
| Activating the account | \$ ipa stageuser-activate<br>user_name                  | \$ <b>ipa-client install [password]</b><br>(must be run on the host itself) |

- The deployment stage (User and host session authentication ):
  - When a user starts a new session, the user authenticates using a password; similarly, every time it is switched on, the host authenticates by presenting its keytab file. The System Security Services Daemon (SSSD) manages this process in the background.
  - If the authentication is successful, the user or host obtains a Kerberos ticket granting ticket (TGT).
  - The TGT is then used to obtain specific tickets for specific services.

Table 41.2. User and host session authentication

|                                               | User                                                        | Host                                                        |
|-----------------------------------------------|-------------------------------------------------------------|-------------------------------------------------------------|
| Default means of authentication               | Password                                                    | Keytabs                                                     |
| Starting a session<br>(ordinary user)         | \$ kinit <i>user_nam</i> e                                  | [switch on the host]                                        |
| The result of<br>successful<br>authentication | <b>TGT</b> to be used to obtain access to specific services | <b>TGT</b> to be used to obtain access to specific services |

TGTs and other Kerberos tickets are generated as part of the Kerberos services and policies defined by the server. The initial granting of a Kerberos ticket, the renewing of the Kerberos credentials, and even the destroying of the Kerberos session are all handled automatically by the IdM services.

#### Alternative authentication options for IdM hosts

Apart from keytabs, IdM supports two other types of machine authentication:

- SSH keys. The SSH public key for the host is created and uploaded to the host entry. From there, the System Security Services Daemon (SSSD) uses IdM as an identity provider and can work in conjunction with OpenSSH and other services to reference the public keys located centrally in IdM.
- Machine certificates. In this case, the machine uses an SSL certificate that is issued by the IdM server's certificate authority and then stored in IdM's Directory Server. The certificate is then sent to the machine to present when it authenticates to the server. On the client, certificates are managed by a service called certmonger.

## 41.5. HOST OPERATIONS

The most common operations related to host enrollment and enablement, and the prerequisites, the context, and the consequences of performing those operations are outlined in the following sections.

#### Table 41.3. Host operations part 1

|  | the action performed by a system<br>strator? What command(s) does he run? |
|--|---------------------------------------------------------------------------|
|--|---------------------------------------------------------------------------|

| Action                   | What are the<br>prerequisites<br>of the action?                                                                                 | When does it<br>make sense to<br>run the<br>command?                                                                       | How is the action performed by a system<br>administrator? What command(s) does he run?                                                                                                    |
|--------------------------|----------------------------------------------------------------------------------------------------|----------------------------------------------------------------------------------------------------|----------------------------------------------------------------------------------------------------|
| Enrolling a<br>client    | see Preparing<br>the system for<br>Identity<br>Management<br>client<br>installation in<br>Installing<br>Identity Manage<br>ment | When you<br>want the host<br>to join the IdM<br>realm.                                                                     | Enrolling machines as clients in the IdM domain is a<br>two-part process. A host entry is created for the<br>client (and stored in the 389 Directory Server<br>instance) when the <b>ipa host-add</b> command is run,<br>and then a keytab is created to provision the client.<br>Both parts are performed automatically by the <b>ipa-</b><br><b>client-install</b> command. It is also possible to<br>perform those steps separately; this allows for<br>administrators to prepare machines and IdM in<br>advance of actually configuring the clients. This<br>allows more flexible setup scenarios, including bulk<br>deployments. |
| Disabling a<br>client    | The host must<br>have an entry<br>in IdM. The<br>host needs to<br>have an active<br>keytab.                                     | When you<br>want to<br>remove the<br>host from the<br>IdM realm<br>temporarily,<br>perhaps for<br>maintenance<br>purposes. | ipa host-disable host_name                                                                                                    |
| Enabling a<br>client     | The host must<br>have an entry<br>in IdM.                                                                                       | When you<br>want the<br>temporarily<br>disabled host<br>to become<br>active again.                                         | ipa-getkeytab                                                                                                    |
| Re-enrolling<br>a client | The host must<br>have en entry<br>in IdM.                                                                                       | When the<br>original host<br>has been lost<br>but you have<br>installed a host<br>with the same<br>host name.              | ipa-client-installkeytab or ipa-client-install<br>force-join                                                                                                    |
| Un-enrolling<br>a client | The host must<br>have an entry<br>in IdM.                                                                                       | When you<br>want to<br>remove the<br>host from the<br>IdM realm<br>permanently.                                            | ipa-client-installuninstall                                                                                                    |

Table 41.4. Host operations part 2

| Action                   | On which machine<br>can the<br>administrator run<br>the command(s)?                                                                                                    | What happens when the action is performed? What are the consequences for the host's functioning in IdM? What limitations are introduced/removed?                                                                                                    |
|--------------------------|----------------------------------------------------------------------------------------------------|----------------------------------------------------------------------------------------------------|
| Enrolling a<br>client    | In the case of a<br>two-step<br>enrollment: <b>ipa</b><br><b>host-add</b> can be<br>run on any IdM<br>client; the second<br>step of <b>ipa-</b><br><b>client-install</b><br>must be run on the<br>client itself | By default this configures SSSD to connect to an IdM server for<br>authentication and authorization. Optionally one can instead<br>configure the Pluggable Authentication Module (PAM) and the<br>Name Switching Service (NSS) to work with an IdM server over<br>Kerberos and LDAP.                                                                                                    |
| Disabling a client       | Any machine in<br>IdM, even the host<br>itself                                                                                                    | The host's Kerberos key and SSL certificate are invalidated, and all services running on the host are disabled.                                                                                                    |
| Enabling a<br>client     | Any machine in<br>IdM. If run on the<br>disabled host,<br>LDAP credentials<br>need to be<br>supplied.                                                                                                    | The host's Kerberos key and the SSL certificate are made valid again, and all IdM services running on the host are re-enabled.                                                                                                    |
| Re-enrolling a client    | The host to be re-<br>enrolled. LDAP<br>credentials need<br>to be supplied.                                                                                                    | A new Kerberos key is generated for the host, replacing the previous one.                                                                                                    |
| Un-enrolling a<br>client | The host to be un-<br>enrolled.                                                                                                    | The command unconfigures IdM and attempts to return the machine to its previous state. Part of this process is to unenroll the host from the IdM server. Unenrollment consists of disabling the principal key on the IdM server. The machine principal in /etc/krb5.keytab (host/ <fqdn>@REALM) is used to authenticate to the IdM server to unenroll itself. If this principal does not exist then unenrollment will fail and an administrator will need to disable the host principal (<b>ipa host-disable</b> <fqdn>).</fqdn></fqdn> |

# 41.6. HOST ENTRY IN IDM LDAP

An Identity Management (IdM) host entry contains information about the host and what attributes it can contain.

An LDAP host entry contains all relevant information about the client within IdM:

- Service entries associated with the host
- The host and service principal

- Access control rules
- Machine information, such as its physical location and operating system

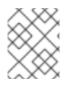

### NOTE

Note that the IdM Web UI **Identity**  $\rightarrow$  **Hosts** tab does not show all the information about a particular host stored in the IdM LDAP.

#### Host entry configuration properties

A host entry can contain information about the host that is outside its system configuration, such as its physical location, MAC address, keys, and certificates.

This information can be set when the host entry is created if it is created manually. Alternatively, most of this information can be added to the host entry after the host is enrolled in the domain.

#### **Table 41.5. Host Configuration Properties**

| Ul Field         | Command-Line Option | Description                                                                                                    |
|------------------|---------------------|----------------------------------------------------------------------------------------------------|
| Description      | desc=description    | A description of the host.                                                                                                    |
| Locality         | locality=locality   | The geographic location of the host.                                                                                                    |
| Location         | location=location   | The physical location of the host, such as its data center rack.                                                                                                    |
| Platform         | platform=string     | The host hardware or architecture.                                                                                                    |
| Operating system | OS=string           | The operating system and version for the host.                                                                                                    |
| MAC address      | macaddress=address  | The MAC address for the host.<br>This is a multi-valued attribute.<br>The MAC address is used by the<br>NIS plug-in to create a NIS<br><b>ethers</b> map for the host. |
| SSH public keys  | sshpubkey=string    | The full SSH public key for the<br>host. This is a multi-valued<br>attribute, so multiple keys can be<br>set.                                                          |

| UI Field                      | Command-Line Option     | Description                                                                                                    |
|-------------------------------|-------------------------|----------------------------------------------------------------------------------------------------|
| Principal name (not editable) | principalname=principal | The Kerberos principal name for<br>the host. This defaults to the host<br>name during the client<br>installation, unless a different<br>principal is explicitly set in the <b>-p</b> .<br>This can be changed using the<br>command-line tools, but cannot<br>be changed in the UI. |
| Set One-Time Password         | password=string         | This option sets a password for<br>the host which can be used in bulk<br>enrollment.                                                                                                    |
| -                             | random                  | This option generates a random<br>password to be used in bulk<br>enrollment.                                                                                                    |
| -                             | certificate=string      | A certificate blob for the host.                                                                                                    |
| -                             | updatedns               | This sets whether the host can<br>dynamically update its DNS<br>entries if its IP address changes.                                                                                                    |

# 41.7. ADDING IDM HOST ENTRIES FROM IDM CLI

Follow this procedure to add host entries in Identity Management (IdM) using the command-line interface (CLI).

Host entries are created using the **host-add** command. This commands adds the host entry to the IdM Directory Server. Consult the **ipa host** manpage by typing **ipa help host** in your CLI to get the full list of options available with **host-add**.

There are a few different scenarios when adding a host to IdM:

• At its most basic, specify only the client host name to add the client to the Kerberos realm and to create an entry in the IdM LDAP server:

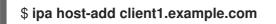

• If the IdM server is configured to manage DNS, add the host to the DNS resource records using the **--ip-address** option.

Example 41.1. Creating Host Entries with Static IP Addresses

\$ ipa host-add --ip-address=192.168.166.31 client1.example.com

• If the host to be added does not have a static IP address or if the IP address is not known at the time the client is configured, use the **--force** option with the **ipa host-add** command.

Example 41.2. Creating Host Entries with DHCP

\$ ipa host-add --force client1.example.com

For example, laptops may be preconfigured as IdM clients, but they do not have IP addresses at the time they are configured. Using **--force** essentially creates a placeholder entry in the IdM DNS service. When the DNS service dynamically updates its records, the host's current IP address is detected and its DNS record is updated.

# 41.8. DELETING HOST ENTRIES FROM IDM CLI

• Use the **host-del** command to delete host records. If your IdM domain has integrated DNS, use the **--updatedns** option to remove the associated records of any kind for the host from the DNS:

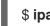

\$ ipa host-del --updatedns client1.example.com

# 41.9. RE-ENROLLING AN IDENTITY MANAGEMENT CLIENT

This section describes the different way you can re-enroll an Identity Management client.

## 41.9.1. Client re-enrollment in IdM

During the re-enrollment, the client generates a new Kerberos key and SSH keys, but the identity of the client in the LDAP database remains unchanged. After the re-enrollment, the host has its keys and other information in the same LDAP object with the same **FQDN** as previously, before the machine's loss of connection with the IdM servers.

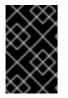

## IMPORTANT

You can only re-enroll clients whose domain entry is still active. If you uninstalled a client (using **ipa-client-install --uninstall**) or disabled its host entry (using **ipa host-disable**), you cannot re-enroll it.

You cannot re-enroll a client after you have renamed it. This is because in Identity Management, the key attribute of the client's entry in LDAP is the client's hostname, its **FQDN**. As opposed to re-enrolling a client, during which the client's LDAP object remains unchanged, the outcome of renaming a client is that the client has its keys and other information in a different LDAP object with a new **FQDN**. Therefore, the only way to rename a client is to uninstall the host from IdM, change the host's hostname, and install it as an IdM client with a new name. For details on how to rename a client, see Renaming Identity Management client systems.

#### What happens during client re-enrollment

During re-enrollment, Identity Management:

- Revokes the original host certificate
- Creates new SSH keys

• Generates a new keytab

## 41.9.2. Re-enrolling a client by using user credentials: Interactive re-enrollment

Follow this procedure to re-enroll an Identity Management client interactively by using the credentials of an authorized user.

- 1. Re-create the client machine with the same host name.
- 2. Run the **ipa-client-install --force-join** command on the client machine:

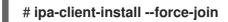

3. The script prompts for a user whose identity will be used to re-enroll the client. This could be, for example, a **hostadmin** user with the Enrollment Administrator role:

User authorized to enroll computers: **hostadmin** Password for **hostadmin@EXAMPLE.COM**:

#### Additional resources

• See Installing a client by using user credentials: Interactive installation in Installing Identity Management.

## 41.9.3. Re-enrolling a client by using the client keytab: Non-interactive reenrollment

#### Prerequisites

• Back up the original client keytab file, for example in the /**tmp** or /**root** directory.

#### Procedure

Follow this procedure to re-enroll an Identity Management (IdM) client non-interactively by using the keytab of the client system. For example, re-enrollment using the client keytab is appropriate for an automated installation.

- 1. Re-create the client machine with the same host name.
- 2. Copy the keytab file from the backup location to the /**etc**/ directory on the re-created client machine.
- 3. Use the **ipa-client-install** utility to re-enroll the client, and specify the keytab location with the **-**-**keytab** option:

# ipa-client-install --keytab /etc/krb5.keytab

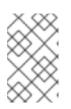

#### NOTE

The keytab specified in the **--keytab** option is only used when authenticating to initiate the enrollment. During the re-enrollment, IdM generates a new keytab for the client.

#### 41.9.4. Testing an Identity Management client after installation

The command-line interface informs you that the **ipa-client-install** was successful, but you can also do your own test.

To test that the Identity Management client can obtain information about users defined on the server, check that you are able to resolve a user defined on the server. For example, to check the default **admin** user:

[user@client1 ~]\$ **id admin** uid=1254400000(admin) gid=1254400000(admins) groups=1254400000(admins)

To test that authentication works correctly,  ${\mbox{su}}$  - as another IdM user:

[user@client1 ~]\$ **su - idm\_user** Last login: Thu Oct 18 18:39:11 CEST 2018 from 192.168.122.1 on pts/0 [idm\_user@client1 ~]\$

## 41.10. RENAMING IDENTITY MANAGEMENT CLIENT SYSTEMS

The following sections describe how to change the host name of an Identity Management client system.

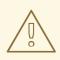

#### WARNING

Renaming a client is a manual procedure. Do not perform it unless changing the host name is absolutely required.

Renaming an Identity Management client involves:

- 1. Preparing the host. For details, see Preparing an IdM client for its renaming .
- 2. Uninstalling the IdM client from the host. For details, see Uninstalling an Identity Management client.
- 3. Renaming the host. For details, see Renaming the host system.
- 4. Installing the IdM client on the host with the new name. For details, see Installing an Identity Management client in Installing Identity Management..
- 5. Configuring the host after the IdM client installation. For details, see Re-adding services, regenerating certificates, and re-adding host groups.

#### 41.10.1. Preparing an IdM client for its renaming

Before uninstalling the current client, make note of certain settings for the client. You will apply this configuration after re-enrolling the machine with a new host name.

- Identify which services are running on the machine:
  - Use the **ipa service-find** command, and identify services with certificates in the output:

#### \$ ipa service-find old-client-name.example.com

- In addition, each host has a default *host service* which does not appear in the **ipa servicefind** output. The service principal for the host service, also called a *host principal*, is **host**/*old-client-name.example.com*.
- For all service principals displayed by ipa service-find old-client-name.example.com, determine the location of the corresponding keytabs on the old-client-name.example.com system:

#### # find / -name "\*.keytab"

Each service on the client system has a Kerberos principal in the form service\_name/host\_name@REALM, such as **Idap**/**old-clientname.example.com@EXAMPLE.COM**.

• Identify all host groups to which the machine belongs.

# ipa hostgroup-find old-client-name.example.com

#### 41.10.2. Uninstalling an Identity Management client

Uninstalling a client removes the client from the Identity Management domain, along with all of the specific Identity Management configuration of system services, such as System Security Services Daemon (SSSD). This restores the previous configuration of the client system.

#### Procedure

1. Run the **ipa-client-install --uninstall** command:

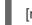

[root@client]# ipa-client-install --uninstall

2. Remove the DNS entries for the client host manually from the server:

[root@server]# **ipa dnsrecord-del** Record name: old-client-client Zone name: idm.example.com No option to delete specific record provided. Delete all? Yes/No (default No): yes ------Deleted record "old-client-name"

3. For each identified keytab other than /etc/krb5.keytab, remove the old principals:

[root@client ~]# ipa-rmkeytab -k /path/to/keytab -r EXAMPLE.COM

4. On an IdM server, remove the host entry. This removes all services and revokes all certificates issued for that host:

[root@server ~]# ipa host-del client.example.com

#### 41.10.3. Renaming the host system

Rename the machine as required. For example:

#### [root@client]# hostnamectl set-hostname new-client-name.example.com

You can now re-install the Identity Management client to the Identity Management domain with the new host name.

#### 41.10.4. Re-adding services, re-generating certificates, and re-adding host groups

#### Procedure

1. On the Identity Management (IdM) server, add a new keytab for every service identified in the Preparing an IdM client for its renaming .

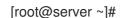

[root@server ~]# ipa service-add service\_name/new-client-name

- 2. Generate certificates for services that had a certificate assigned in the Preparing an IdM client for its renaming. You can do this:
  - Using the IdM administration tools
  - Using the certmonger utility
- 3. Re-add the client to the host groups identified in the Preparing an IdM client for its renaming .

### 41.11. DISABLING AND RE-ENABLING HOST ENTRIES

This section describes how to disable and re-enable hosts in Identity Management (IdM).

#### 41.11.1. Disabling Hosts

Complete this procedure to disable a host entry in IdM.

Domain services, hosts, and users can access an active host. There can be situations when it is necessary to remove an active host temporarily, for maintenance reasons, for example. Deleting the host in such situations is not desired as it removes the host entry and all the associated configuration permanently. Instead, choose the option of disabling the host.

Disabling a host prevents domain users from accessing it without permanently removing it from the domain.

#### Procedure

Disable a host using the **host-disable** command. Disabling a host kills the host's current, active keytabs. For example:

\$ kinit admin \$ ipa host-disable client.example.com

As a result of disabling a host, the host becomes unavailable to all IdM users, hosts and services.

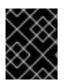

#### IMPORTANT

Disabling a host entry not only disables that host. It disables every configured service on that host as well.

#### 41.11.2. Re-enabling Hosts

Follow this procedure to re-enable a disabled IdM host.

Disabling a host killed its active keytabs, which removed the host from the IdM domain without otherwise touching its configuration entry.

#### Procedure

- To re-enable a host, use the **ipa-getkeytab** command, adding:
  - the -s option to specify which IdM server to request the keytab from
  - the **-p** option to specify the principal name
  - the **-k** option to specify the file to which to save the keytab.

For example, to request a new host keytab from **server.example.com** for **client.example.com**, and store the keytab in the /**etc/krb5.keytab** file:

\$ ipa-getkeytab -s server.example.com -p host/client.example.com -k /etc/krb5.keytab -D
"cn=directory manager" -w password

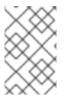

#### NOTE

You can also use the administrator's credentials, specifying **-D "uid=admin,cn=users,cn=accounts,dc=example,dc=com"**. It is important that the credentials correspond to a user allowed to create the keytab for the host.

If the **ipa-getkeytab** command is run on an active IdM client or server, then it can be run without any LDAP credentials (**-D** and **-w**) if the user has a TGT obtained using, for example, **kinit admin**. To run the command directly on the disabled host, supply LDAP credentials to authenticate to the IdM server.

## CHAPTER 42. ADDING HOST ENTRIES FROM IDM WEB UI

This chapter introduces hosts in Identity Management (IdM) and the operation of adding a host entry in the IdM Web UI.

## 42.1. HOSTS IN IDM

Identity Management (IdM) manages these identities:

- Users
- Services
- Hosts

A host represents a machine. As an IdM identity, a host has an entry in the IdM LDAP, that is the 389 Directory Server instance of the IdM server.

The host entry in IdM LDAP is used to establish relationships between other hosts and even services within the domain. These relationships are part of *delegating* authorization and control to hosts within the domain. Any host can be used in **host-based access control** (HBAC) rules.

IdM domain establishes a commonality between machines, with common identity information, common policies, and shared services. Any machine that belongs to a domain functions as a client of the domain, which means it uses the services that the domain provides. IdM domain provides three main services specifically for machines:

- DNS
- Kerberos
- Certificate management

Hosts in IdM are closely connected with the services running on them:

- Service entries are associated with a host.
- A host stores both the host and the service Kerberos principals.

## 42.2. HOST ENROLLMENT

This section describes enrolling hosts as IdM clients and what happens during and after the enrollment. The section compares the enrollment of IdM hosts and IdM users. The section also outlines alternative types of authentication available to hosts.

Enrolling a host consists of:

- Creating a host entry in IdM LDAP: possibly using the **ipa host-add** command in IdM CLI, or the equivalent IdM Web UI operation .
- Configuring IdM services on the host, for example the System Security Services Daemon (SSSD), Kerberos, and certmonger, and joining the host to the IdM domain.

The two actions can be performed separately or together.

If performed separately, they allow for dividing the two tasks between two users with different levels of privilege. This is useful for bulk deployments.

The **ipa-client-install** command can perform the two actions together. The command creates a host entry in IdM LDAP if that entry does not exist yet, and configures both the Kerberos and SSSD services for the host. The command brings the host within the IdM domain and allows it to identify the IdM server it will connect to. If the host belongs to a DNS zone managed by IdM, **ipa-client-install** adds DNS records for the host too. The command must be run on the client.

## 42.3. USER PRIVILEGES REQUIRED FOR HOST ENROLLMENT

The host enrollment operation requires authentication to prevent an unprivileged user from adding unwanted machines to the IdM domain. The privileges required depend on several factors, for example:

- If a host entry is created separately from running ipa-client-install
- If a one-time password (OTP) is used for enrollment

#### User privileges for optionally manually creating a host entry in IdM LDAP

The user privilege required for creating a host entry in IdM LDAP using the **ipa host-add** CLI command or the IdM Web UI is **Host Administrators**. The **Host Administrators** privilege can be obtained through the **IT Specialist** role.

#### User privileges for joining the client to the IdM domain

Hosts are configured as IdM clients during the execution of the **ipa-client-install** command. The level of credentials required for executing the **ipa-client-install** command depends on which of the following enrolling scenarios you find yourself in:

- The host entry in IdM LDAP does not exist. For this scenario, you need a full administrator's credentials or the **Host Administrators** role. A full administrator is a member of the **admins** group. The **Host Administrators** role provides privileges to add hosts and enroll hosts. For details about this scenario, see Installing a client using user credentials: interactive installation.
- The host entry in IdM LDAP exists. For this scenario, you need a limited administrator's credentials to execute **ipa-client-install** successfully. The limited administrator in this case has the **Enrollment Administrator** role, which provides the **Host Enrollment** privilege. For details, Installing a client using user credentials: interactive installation .
- The host entry in IdM LDAP exists, and an OTP has been generated for the host by a full or limited administrator. For this scenario, you can install an IdM client as an ordinary user if you run the **ipa-client-install** command with the **--password** option, supplying the correct OTP. For details, see Installing a client by using a one-time password: Interactive installation .

After enrollment, IdM hosts authenticate every new session to be able to access IdM resources. Machine authentication is required for the IdM server to trust the machine and to accept IdM connections from the client software installed on that machine. After authenticating the client, the IdM server can respond to its requests.

## 42.4. ENROLLMENT AND AUTHENTICATION OF IDM HOSTS AND USERS: COMPARISON

There are many similarities between users and hosts in IdM, some of which can be observed during the enrollment stage as well as those that concern authentication during the deployment stage.

- The enrollment stage (User and host enrollment):
  - An administrator can create an LDAP entry for both a user and a host before the user or host actually join IdM: for the stage user, the command is **ipa stageuser-add**; for the host, the command is **ipa host-add**.
  - A file containing a *key table* or, abbreviated, keytab, a symmetric key resembling to some extent a user password, is created during the execution of the **ipa-client-install** command on the host, resulting in the host joining the IdM realm. Analogically, a user is asked to create a password when they activate their account, therefore joining the IdM realm.
  - While the user password is the default authentication method for a user, the keytab is the default authentication method for a host. The keytab is stored in a file on the host.

#### Table 42.1. User and host enrollment

| Action                 | User                                                    | Host                                                                        |
|------------------------|---------------------------------------------------------|-----------------------------------------------------------------------------|
| Pre-enrollment         | \$ ipa stageuser-add <i>user_nam</i> e [-<br>-password] | \$ ipa host-add <i>host_name</i> [<br>random]                               |
| Activating the account | \$ ipa stageuser-activate<br>user_name                  | \$ <b>ipa-client install [password]</b><br>(must be run on the host itself) |

- The deployment stage (User and host session authentication ):
  - When a user starts a new session, the user authenticates using a password; similarly, every time it is switched on, the host authenticates by presenting its keytab file. The System Security Services Daemon (SSSD) manages this process in the background.
  - If the authentication is successful, the user or host obtains a Kerberos ticket granting ticket (TGT).
  - The TGT is then used to obtain specific tickets for specific services.

#### Table 42.2. User and host session authentication

|                                               | User                                                        | Host                                                        |
|-----------------------------------------------|-------------------------------------------------------------|-------------------------------------------------------------|
| Default means of authentication               | Password                                                    | Keytabs                                                     |
| Starting a session<br>(ordinary user)         | \$ kinit user_name                                          | [switch on the host]                                        |
| The result of<br>successful<br>authentication | <b>TGT</b> to be used to obtain access to specific services | <b>TGT</b> to be used to obtain access to specific services |

TGTs and other Kerberos tickets are generated as part of the Kerberos services and policies defined by the server. The initial granting of a Kerberos ticket, the renewing of the Kerberos credentials, and even the destroying of the Kerberos session are all handled automatically by the IdM services.

#### Alternative authentication options for IdM hosts

Apart from keytabs, IdM supports two other types of machine authentication:

- SSH keys. The SSH public key for the host is created and uploaded to the host entry. From there, the System Security Services Daemon (SSSD) uses IdM as an identity provider and can work in conjunction with OpenSSH and other services to reference the public keys located centrally in IdM.
- Machine certificates. In this case, the machine uses an SSL certificate that is issued by the IdM server's certificate authority and then stored in IdM's Directory Server. The certificate is then sent to the machine to present when it authenticates to the server. On the client, certificates are managed by a service called certmonger.

## 42.5. HOST ENTRY IN IDM LDAP

An Identity Management (IdM) host entry contains information about the host and what attributes it can contain.

An LDAP host entry contains all relevant information about the client within IdM:

- Service entries associated with the host
- The host and service principal
- Access control rules
- Machine information, such as its physical location and operating system

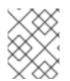

#### NOTE

Note that the IdM Web UI **Identity**  $\rightarrow$  **Hosts** tab does not show all the information about a particular host stored in the IdM LDAP.

#### Host entry configuration properties

A host entry can contain information about the host that is outside its system configuration, such as its physical location, MAC address, keys, and certificates.

This information can be set when the host entry is created if it is created manually. Alternatively, most of this information can be added to the host entry after the host is enrolled in the domain.

#### Table 42.3. Host Configuration Properties

| Ul Field    | Command-Line Option | Description                                                      |
|-------------|---------------------|------------------------------------------------------------------|
| Description | desc=description    | A description of the host.                                       |
| Locality    | locality=locality   | The geographic location of the host.                             |
| Location    | location=location   | The physical location of the host, such as its data center rack. |

| UI Field                      | Command-Line Option     | Description                                                                                                    |
|-------------------------------|-------------------------|----------------------------------------------------------------------------------------------------|
| Platform                      | platform=string         | The host hardware or architecture.                                                                                                    |
| Operating system              | OS=string               | The operating system and version for the host.                                                                                                    |
| MAC address                   | macaddress=address      | The MAC address for the host.<br>This is a multi-valued attribute.<br>The MAC address is used by the<br>NIS plug-in to create a NIS<br><b>ethers</b> map for the host.                                                                                                    |
| SSH public keys               | sshpubkey=string        | The full SSH public key for the<br>host. This is a multi-valued<br>attribute, so multiple keys can be<br>set.                                                                                                    |
| Principal name (not editable) | principalname=principal | The Kerberos principal name for<br>the host. This defaults to the host<br>name during the client<br>installation, unless a different<br>principal is explicitly set in the <b>-p</b> .<br>This can be changed using the<br>command-line tools, but cannot<br>be changed in the UI. |
| Set One-Time Password         | password=string         | This option sets a password for<br>the host which can be used in bulk<br>enrollment.                                                                                                    |
| -                             | random                  | This option generates a random password to be used in bulk enrollment.                                                                                                    |
| -                             | certificate=string      | A certificate blob for the host.                                                                                                    |
| -                             | updatedns               | This sets whether the host can<br>dynamically update its DNS<br>entries if its IP address changes.                                                                                                    |

## 42.6. ADDING HOST ENTRIES FROM THE WEB UI

- 1. Open the **Identity** tab, and select the **Hosts** subtab.
- 2. Click **Add** at the top of the hosts list.

#### Figure 42.1. Adding Host Entries

| Hos   | sts                       |             |                  |          |       |           |
|-------|---------------------------|-------------|------------------|----------|-------|-----------|
| Searc | ch Q                      |             | <b>∂</b> Refresh | ற Delete | + Add | Actions ~ |
|       | Host name                 | Description |                  | Enrolle  | ed    |           |
|       | server.example.com        |             |                  | True     |       |           |
| Show  | wing 1 to 1 of 1 entries. |             |                  |          |       |           |
|       |                           |             |                  |          |       |           |

3. Enter the machine name and select the domain from the configured zones in the drop-down list. If the host has already been assigned a static IP address, then include that with the host entry so that the DNS entry is fully created.

The **Class** field has no specific purpose at the moment.

#### Figure 42.2. Add Host Wizard

| Add Host         |                                        | × |
|------------------|----------------------------------------|---|
| Host Name *      | DNS Zone *                             |   |
| server           | zone.example.com.                      | • |
| Class            |                                        |   |
| IP Address       | 192.0.2.1                              |   |
| Force            |                                        |   |
| * Required field | Add and Add Another Add and Edit Cance | Ι |

DNS zones can be created in IdM. If the IdM server does not manage the DNS server, the zone can be entered manually in the menu area, like a regular text field.

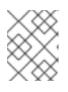

#### NOTE

Select the **Force** check box if you want to skip checking whether the host is resolvable via DNS.

4. Click the **Add and Edit** button to go directly to the expanded entry page and enter more attribute information. Information about the host hardware and physical location can be included with the host entry.

| J         |                                                         |            |             |            |            |   |  |  |  |  |  |
|-----------|---------------------------------------------------------|------------|-------------|------------|------------|---|--|--|--|--|--|
| Host: ser | Host: server.zone.example.com                           |            |             |            |            |   |  |  |  |  |  |
|           | server.zone.examp is a member of:                       |            |             |            |            |   |  |  |  |  |  |
| Settings  | Host Groups                                             | Netgroups  | Roles       | HBAC Rules | Sudo Rules |   |  |  |  |  |  |
| 2 Refresh | Revert <b>L</b> Save                                    | Actions ~  |             |            |            |   |  |  |  |  |  |
| Host Sett | Host Settings                                           |            |             |            |            |   |  |  |  |  |  |
|           | Host name                                               | server.zor | ne.example. | com        |            |   |  |  |  |  |  |
|           | Principal name host/server.zone.example.com@EXAMPLE.COM |            |             |            |            |   |  |  |  |  |  |
|           | Description                                             |            |             |            |            |   |  |  |  |  |  |
|           |                                                         |            |             |            |            | 1 |  |  |  |  |  |
|           | Class                                                   |            |             |            |            |   |  |  |  |  |  |
|           | Locality                                                |            |             |            |            |   |  |  |  |  |  |

#### Figure 42.3. Expanded Entry Page

## CHAPTER 43. MANAGING HOSTS USING ANSIBLE PLAYBOOKS

Ansible is an automation tool used to configure systems, deploy software, and perform rolling updates. Ansible includes support for Identity Management (IdM), and you can use Ansible modules to automate host management.

The following concepts and operations are performed when managing hosts and host entries using Ansible playbooks:

- Ensuring the presence of IdM host entries that are only defined by their **FQDNs**
- Ensuring the presence of IdM host entries with IP addresses
- Ensuring the presence of multiple IdM host entries with random passwords
- Ensuring the presence of an IdM host entry with multiple IP addresses
- Ensuring the absence of IdM host entries

## 43.1. ENSURING THE PRESENCE OF AN IDM HOST ENTRY WITH FQDN USING ANSIBLE PLAYBOOKS

Follow this procedure to ensure the presence of host entries in Identity Management (IdM) using Ansible playbooks. The host entries are only defined by their **fully-qualified domain names** (FQDNs).

Specifying the **FQDN** name of the host is enough if at least one of the following conditions applies:

- The IdM server is not configured to manage DNS.
- The host does not have a static IP address or the IP address is not known at the time the host is configured. Adding a host defined only by an **FQDN** essentially creates a placeholder entry in the IdM DNS service. For example, laptops may be preconfigured as IdM clients, but they do not have IP addresses at the time they are configured. When the DNS service dynamically updates its records, the host's current IP address is detected and its DNS record is updated.

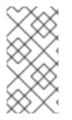

#### NOTE

Without Ansible, host entries are created in IdM using the **ipa host-add** command. The result of adding a host to IdM is the state of the host being present in IdM. Because of the Ansible reliance on idempotence, to add a host to IdM using Ansible, you must create a playbook in which you define the state of the host as present: **state: present**.

#### Prerequisites

- You know the IdM administrator password.
- You have configured your Ansible control node to meet the following requirements:
  - You are using Ansible version 2.14 or later.
  - You have installed the **ansible-freeipa** package on the Ansible controller.
  - The example assumes that in the ~/*MyPlaybooks*/ directory, you have created an Ansible inventory file with the fully-qualified domain name (FQDN) of the IdM server.

- The example assumes that the **secret.yml** Ansible vault stores your **ipaadmin\_password**.
- The target node, that is the node on which the **ansible-freeipa** module is executed, is part of the IdM domain as an IdM client, server or replica.

#### Procedure

1. Create an inventory file, for example inventory.file, and define ipaserver in it:

[ipaserver] server.idm.example.com

 Create an Ansible playbook file with the FQDN of the host whose presence in IdM you want to ensure. To simplify this step, you can copy and modify the example in the /usr/share/doc/ansible-freeipa/playbooks/host/add-host.yml file:

- name: Host present hosts: ipaserver vars files: - /home/user name/MyPlaybooks/secret.yml tasks: - name: Host host01.idm.example.com present ipahost: ipaadmin\_password: "{{ ipaadmin\_password }}" name: host01.idm.example.com state: present force: yes

3. Run the playbook:

\$ ansible-playbook --vault-password-file=password\_file -v -i
path\_to\_inventory\_directory/inventory.file path\_to\_playbooks\_directory/ensure-hostis-present.yml

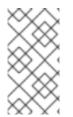

#### NOTE

The procedure results in a host entry in the IdM LDAP server being created but not in enrolling the host into the IdM Kerberos realm. For that, you must deploy the host as an IdM client. For details, see Installing an Identity Management client using an Ansible playbook.

#### Verification steps

1. Log in to your IdM server as admin:

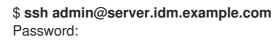

2. Enter the **ipa host-show** command and specify the name of the host:

\$ ipa host-show host01.idm.example.com

Host name: host01.idm.example.com Principal name: host/host01.idm.example.com@IDM.EXAMPLE.COM Principal alias: host/host01.idm.example.com@IDM.EXAMPLE.COM Password: False Keytab: False Managed by: host01.idm.example.com

The output confirms that **hostO1.idm.example.com** exists in IdM.

## 43.2. ENSURING THE PRESENCE OF AN IDM HOST ENTRY WITH DNS INFORMATION USING ANSIBLE PLAYBOOKS

Follow this procedure to ensure the presence of host entries in Identity Management (IdM) using Ansible playbooks. The host entries are defined by their **fully-qualified domain names** (FQDNs) and their IP addresses.

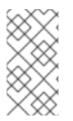

#### NOTE

Without Ansible, host entries are created in IdM using the **ipa host-add** command. The result of adding a host to IdM is the state of the host being present in IdM. Because of the Ansible reliance on idempotence, to add a host to IdM using Ansible, you must create a playbook in which you define the state of the host as present: **state: present**.

#### Prerequisites

- You know the IdM administrator password.
- You have configured your Ansible control node to meet the following requirements:
  - You are using Ansible version 2.14 or later.
  - You have installed the **ansible-freeipa** package on the Ansible controller.
  - The example assumes that in the ~/*MyPlaybooks*/ directory, you have created an Ansible inventory file with the fully-qualified domain name (FQDN) of the IdM server.
  - The example assumes that the **secret.yml** Ansible vault stores your **ipaadmin\_password**.
- The target node, that is the node on which the **ansible-freeipa** module is executed, is part of the IdM domain as an IdM client, server or replica.

#### Procedure

1. Create an inventory file, for example **inventory.file**, and define **ipaserver** in it:

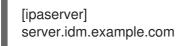

 Create an Ansible playbook file with the **fully-qualified domain name** (FQDN) of the host whose presence in IdM you want to ensure. In addition, if the IdM server is configured to manage DNS and you know the IP address of the host, specify a value for the **ip\_address** parameter. The IP address is necessary for the host to exist in the DNS resource records. To simplify this step, you can copy and modify the example in the /**usr/share/doc/ansible**freeipa/playbooks/host/host-present.yml file. You can also include other, additional information:

- name: Host present hosts: ipaserver vars\_files: - /home/user name/MyPlaybooks/secret.yml tasks: - name: Ensure host01.idm.example.com is present ipahost: ipaadmin\_password: "{{ ipaadmin\_password }}" name: host01.idm.example.com description: Example host ip\_address: 192.168.0.123 locality: Lab ns host location: Lab ns os version: CentOS 7 ns\_hardware\_platform: Lenovo T61 mac address: - "08:00:27:E3:B1:2D" - "52:54:00:BD:97:1E" state: present

3. Run the playbook:

\$ ansible-playbook --vault-password-file=password\_file -v -i
path\_to\_inventory\_directory/inventory.file path\_to\_playbooks\_directory/ensure-hostis-present.yml

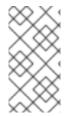

#### NOTE

The procedure results in a host entry in the IdM LDAP server being created but not in enrolling the host into the IdM Kerberos realm. For that, you must deploy the host as an IdM client. For details, see Installing an Identity Management client using an Ansible playbook.

#### Verification steps

1. Log in to your IdM server as admin:

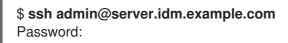

2. Enter the **ipa host-show** command and specify the name of the host:

\$ ipa host-show host01.idm.example.com Host name: host01.idm.example.com Description: Example host Locality: Lab Location: Lab Platform: Lenovo T61 Operating system: CentOS 7 Principal name: host/host01.idm.example.com@IDM.EXAMPLE.COM Principal alias: host/host01.idm.example.com@IDM.EXAMPLE.COM MAC address: 08:00:27:E3:B1:2D, 52:54:00:BD:97:1E Password: False Keytab: False Managed by: host01.idm.example.com

The output confirms **hostO1.idm.example.com** exists in IdM.

## 43.3. ENSURING THE PRESENCE OF MULTIPLE IDM HOST ENTRIES WITH RANDOM PASSWORDS USING ANSIBLE PLAYBOOKS

The **ipahost** module allows the system administrator to ensure the presence or absence of multiple host entries in IdM using just one Ansible task. Follow this procedure to ensure the presence of multiple host entries that are only defined by their **fully-qualified domain names** (FQDNs). Running the Ansible playbook generates random passwords for the hosts.

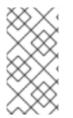

#### NOTE

Without Ansible, host entries are created in IdM using the **ipa host-add** command. The result of adding a host to IdM is the state of the host being present in IdM. Because of the Ansible reliance on idempotence, to add a host to IdM using Ansible, you must create a playbook in which you define the state of the host as present: **state: present**.

#### Prerequisites

- You know the IdM administrator password.
- You have configured your Ansible control node to meet the following requirements:
  - You are using Ansible version 2.14 or later.
  - You have installed the **ansible-freeipa** package on the Ansible controller.
  - The example assumes that in the ~/*MyPlaybooks*/ directory, you have created an Ansible inventory file with the fully-qualified domain name (FQDN) of the IdM server.
  - The example assumes that the **secret.yml** Ansible vault stores your **ipaadmin\_password**.
- The target node, that is the node on which the **ansible-freeipa** module is executed, is part of the IdM domain as an IdM client, server or replica.

#### Procedure

1. Create an inventory file, for example inventory.file, and define ipaserver in it:

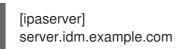

2. Create an Ansible playbook file with the **fully-qualified domain name** (FQDN) of the hosts whose presence in IdM you want to ensure. To make the Ansible playbook generate a random password for each host even when the host already exists in IdM and **update\_password** is

limited to **on\_create**, add the **random: yes** and **force: yes** options. To simplify this step, you can copy and modify the example from the /**usr/share/doc/ansible-freeipa/README-host.md** Markdown file:

- name: Ensure hosts with random password hosts: ipaserver vars\_files: - /home/user name/MyPlaybooks/secret.yml tasks: - name: Hosts host01.idm.example.com and host02.idm.example.com present with random passwords ipahost: ipaadmin\_password: "{{ ipaadmin\_password }}" hosts: - name: host01.idm.example.com random: yes force: yes - name: host02.idm.example.com random: yes force: yes register: ipahost
- 3. Run the playbook:

# \$ ansible-playbook --vault-password-file=password\_file -v -i path\_to\_inventory\_directory/inventory.file path\_to\_playbooks\_directory/ensure-hostsare-present.yml [ ]

[...]

TASK [Hosts host01.idm.example.com and host02.idm.example.com present with random passwords]

changed: [r8server.idm.example.com] => {"changed": true, "host": {"host01.idm.example.com": {"randompassword": "0HoIRvjUdH0Ycbf6uYdWTxH"}, "host02.idm.example.com": {"randompassword": "5VdLgrf3wvojmACdHC3uA3s"}}}

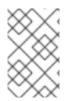

### NOTE

To deploy the hosts as IdM clients using random, one-time passwords (OTPs), see Authorization options for IdM client enrollment using an Ansible playbook or Installing a client by using a one-time password: Interactive installation.

#### Verification steps

1. Log in to your IdM server as admin:

\$ ssh admin@server.idm.example.com Password:

2. Enter the **ipa host-show** command and specify the name of one of the hosts:

\$ ipa host-show host01.idm.example.com Host name: host01.idm.example.com Password: True

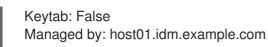

The output confirms **hostO1.idm.example.com** exists in IdM with a random password.

## 43.4. ENSURING THE PRESENCE OF AN IDM HOST ENTRY WITH MULTIPLE IP ADDRESSES USING ANSIBLE PLAYBOOKS

Follow this procedure to ensure the presence of a host entry in Identity Management (IdM) using Ansible playbooks. The host entry is defined by its **fully-qualified domain name** (FQDN) and its multiple IP addresses.

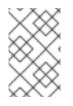

#### NOTE

In contrast to the **ipa host** utility, the Ansible **ipahost** module can ensure the presence or absence of several IPv4 and IPv6 addresses for a host. The **ipa host-mod** command cannot handle IP addresses.

#### Prerequisites

- You know the IdM administrator password.
- You have configured your Ansible control node to meet the following requirements:
  - You are using Ansible version 2.14 or later.
  - You have installed the **ansible-freeipa** package on the Ansible controller.
  - The example assumes that in the ~/*MyPlaybooks*/ directory, you have created an Ansible inventory file with the fully-qualified domain name (FQDN) of the IdM server.
  - The example assumes that the **secret.yml** Ansible vault stores your **ipaadmin\_password**.
- The target node, that is the node on which the **ansible-freeipa** module is executed, is part of the IdM domain as an IdM client, server or replica.

#### Procedure

1. Create an inventory file, for example **inventory.file**, and define **ipaserver** in it:

[ipaserver] server.idm.example.com

2. Create an Ansible playbook file. Specify, as the name of the ipahost variable, the fully-qualified domain name (FQDN) of the host whose presence in IdM you want to ensure. Specify each of the multiple IPv4 and IPv6 ip\_address values on a separate line by using the *ip\_address* syntax. To simplify this step, you can copy and modify the example in the /usr/share/doc/ansible-freeipa/playbooks/host/host-member-ipaddresses-present.yml file. You can also include additional information:

 name: Host member IP addresses present hosts: ipaserver

- vars\_files: - /home/user\_name/MyPlaybooks/secret.yml tasks: - name: Ensure host101.example.com IP addresses present ipahost: ipaadmin\_password: "{{ ipaadmin\_password }}" name: host01.idm.example.com ip address: - 192.168.0.123 - fe80::20c:29ff:fe02:a1b3 - 192.168.0.124 - fe80::20c:29ff:fe02:a1b4 force: yes
- 3. Run the playbook:

\$ ansible-playbook --vault-password-file=password\_file -v -i path\_to\_inventory\_directory/inventory.file path\_to\_playbooks\_directory/ensure-hostwith-multiple-IP-addreses-is-present.yml

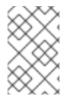

#### NOTE

The procedure creates a host entry in the IdM LDAP server but does not enroll the host into the IdM Kerberos realm. For that, you must deploy the host as an IdM client. For details, see Installing an Identity Management client using an Ansible playbook .

#### Verification steps

1. Log in to your IdM server as admin:

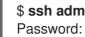

\$ ssh admin@server.idm.example.com

2. Enter the **ipa host-show** command and specify the name of the host:

\$ ipa host-show host01.idm.example.com Principal name: host/host01.idm.example.com@IDM.EXAMPLE.COM Principal alias: host/host01.idm.example.com@IDM.EXAMPLE.COM Password: False Keytab: False Managed by: host01.idm.example.com

The output confirms that **hostO1.idm.example.com** exists in IdM.

- 3. To verify that the multiple IP addresses of the host exist in the IdM DNS records, enter the ipa **dnsrecord-show** command and specify the following information:
  - The name of the IdM domain
  - The name of the host

\$ ipa dnsrecord-show idm.example.com host01 [...] Record name: host01

A record: 192.168.0.123, 192.168.0.124 AAAA record: fe80::20c:29ff:fe02:a1b3, fe80::20c:29ff:fe02:a1b4

The output confirms that all the IPv4 and IPv6 addresses specified in the playbook are correctly associated with the **host01.idm.example.com** host entry.

## 43.5. ENSURING THE ABSENCE OF AN IDM HOST ENTRY USING ANSIBLE PLAYBOOKS

Follow this procedure to ensure the absence of host entries in Identity Management (IdM) using Ansible playbooks.

#### Prerequisites

• IdM administrator credentials

#### Procedure

1. Create an inventory file, for example inventory.file, and define ipaserver in it:

[ipaserver] server.idm.example.com

 Create an Ansible playbook file with the **fully-qualified domain name** (FQDN) of the host whose absence from IdM you want to ensure. If your IdM domain has integrated DNS, use the **updatedns: yes** option to remove the associated records of any kind for the host from the DNS.

To simplify this step, you can copy and modify the example in the /usr/share/doc/ansible-freeipa/playbooks/host/delete-host.yml file:

```
----
name: Host absent
hosts: ipaserver
vars_files:

/home/user_name/MyPlaybooks/secret.yml
tasks:
name: Host host01.idm.example.com absent
ipahost:

ipaadmin_password: "{{ ipaadmin_password }}"
name: host01.idm.example.com
updatedns: yes
state: absent
```

3. Run the playbook:

\$ ansible-playbook --vault-password-file=password\_file -v -i
path\_to\_inventory\_directory/inventory.file path\_to\_playbooks\_directory/ensure-hostabsent.yml

### NOTE

The procedure results in:

- The host not being present in the IdM Kerberos realm.
- The host entry not being present in the IdM LDAP server.

To remove the specific IdM configuration of system services, such as System Security Services Daemon (SSSD), from the client host itself, you must run the **ipa-client-install -uninstall** command on the client. For details, see Uninstalling an IdM client.

### Verification steps

1. Log into **ipaserver** as admin:

\$ ssh admin@server.idm.example.com
Password:
[admin@server /]\$

2. Display information about *hostO1.idm.example.com*:

\$ ipa host-show host01.idm.example.com
ipa: ERROR: host01.idm.example.com: host not found

The output confirms that the host does not exist in IdM.

## 43.6. ADDITIONAL RESOURCES

- See the /usr/share/doc/ansible-freeipa/README-host.md Markdown file.
- See the additional playbooks in the /usr/share/doc/ansible-freeipa/playbooks/host directory.

## CHAPTER 44. MANAGING HOST GROUPS USING THE IDM CLI

Learn more about how to manage host groups and their members in the command-line interface (CLI) by using the following operations:

- Viewing host groups and their members
- Creating host groups
- Deleting host groups
- Adding host group members
- Removing host group members
- Adding host group member managers
- Removing host group member managers

## 44.1. HOST GROUPS IN IDM

IdM host groups can be used to centralize control over important management tasks, particularly access control.

#### Definition of host groups

A host group is an entity that contains a set of IdM hosts with common access control rules and other characteristics. For example, you can define host groups based on company departments, physical locations, or access control requirements.

A host group in IdM can include:

- IdM servers and clients
- Other IdM host groups

#### Host groups created by default

By default, the IdM server creates the host group **ipaservers** for all IdM server hosts.

#### Direct and indirect group members

Group attributes in IdM apply to both direct and indirect members: when host group B is a member of host group A, all members of host group B are considered indirect members of host group A.

## 44.2. VIEWING IDM HOST GROUPS USING THE CLI

Follow this procedure to view IdM host groups using the command-line interface (CLI).

#### Prerequisites

- Administrator privileges for managing IdM or User Administrator role.
- An active Kerberos ticket. For details, see Using kinit to log in to IdM manually .

#### Procedure

1. Find all host groups using the **ipa hostgroup-find** command.

\$ ipa hostgroup-find 1 hostgroup matched Host-group: ipaservers Description: IPA server hosts Number of entries returned 1

To display all attributes of a host group, add the --all option. For example:

## 44.3. CREATING IDM HOST GROUPS USING THE CLI

Follow this procedure to create IdM host groups using the command-line interface (CLI).

#### Prerequisites

- Administrator privileges for managing IdM or User Administrator role.
- An active Kerberos ticket. For details, see Using kinit to log in to IdM manually .

#### Procedure

Add a host group using the **ipa hostgroup-add** command.
 For example, to create an IdM host group named group\_name and give it a description:

\$ ipa hostgroup-add --desc 'My new host group' group\_name
-----Added hostgroup "group\_name"
-----Host-group: group\_name
Description: My new host group
-------

## 44.4. DELETING IDM HOST GROUPS USING THE CLI

Follow this procedure to delete IdM host groups using the command-line interface (CLI).

#### Prerequisites

- Administrator privileges for managing IdM or User Administrator role.
- An active Kerberos ticket. For details, see Using kinit to log in to IdM manually .

#### Procedure

Delete a host group using the **ipa hostgroup-del** command.
 For example, to delete the IdM host group named group\_name:

\$ ipa hostgroup-del group\_name
----Deleted hostgroup "group\_name"
------

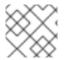

#### NOTE

Removing a group does not delete the group members from IdM.

## 44.5. ADDING IDM HOST GROUP MEMBERS USING THE CLI

You can add hosts as well as host groups as members to an IdM host group using a single command.

#### Prerequisites

- Administrator privileges for managing IdM or User Administrator role.
- An active Kerberos ticket. For details, see Using kinit to log in to IdM manually .
- Optional. Use the **ipa hostgroup-find** command to find hosts and host groups.

#### Procedure

- 1. To add a member to a host group, use the **ipa hostgroup-add-member** and provide the relevant information. You can specify the type of member to add using these options:
  - Use the **--hosts** option to add one or more hosts to an IdM host group. For example, to add the host named *example\_member* to the group named *group\_name*:

\$ ipa hostgroup-add-member group\_name --hosts example\_member Host-group: group\_name Description: My host group Member hosts: example\_member ------Number of members added 1 ------

• Use the **--hostgroups** option to add one or more host groups to an IdM host group. For example, to add the host group named *nested\_group* to the group named *group\_name*:

\$ ipa hostgroup-add-member group\_name --hostgroups nested\_group

Host-group: group\_name Description: My host group Member host-groups: nested\_group

Number of members added 1

• You can add multiple hosts and multiple host groups to an IdM host group in one single command using the following syntax:

\$ ipa hostgroup-add-member group\_name --hosts={host1,host2} --hostgroups= {group1,group2}

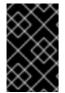

#### IMPORTANT

When adding a host group as a member of another host group, do not create recursive groups. For example, if Group A is a member of Group B, do not add Group B as a member of Group A. Recursive groups can cause unpredictable behavior.

## 44.6. REMOVING IDM HOST GROUP MEMBERS USING THE CLI

You can remove hosts as well as host groups from an IdM host group using a single command.

#### Prerequisites

- Administrator privileges for managing IdM or User Administrator role.
- An active Kerberos ticket. For details, see Using kinit to log in to IdM manually .
- *Optional.* Use the **ipa hostgroup-find** command to confirm that the group includes the member you want to remove.

#### Procedure

- 1. To remove a host group member, use the **ipa hostgroup-remove-member** command and provide the relevant information. You can specify the type of member to remove using these options:
  - Use the **--hosts** option to remove one or more hosts from an IdM host group. For example, to remove the host named *example\_member* from the group named *group\_name*:

\$ ipa hostgroup-remove-member group\_name --hosts example\_member Host-group: group\_name Description: My host group ------Number of members removed 1 ------

• Use the **--hostgroups** option to remove one or more host groups from an IdM host group. For example, to remove the host group named *nested\_group* from the group named *group\_name*:

\$ ipa hostgroup-remove-member group\_name --hostgroups example\_member

Host-group: group\_name Description: My host group ------Number of members removed 1

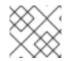

#### NOTE

Removing a group does not delete the group members from IdM.

• You can remove multiple hosts and multiple host groups from an IdM host group in one single command using the following syntax:

\$ ipa hostgroup-remove-member group\_name --hosts={host1,host2} --hostgroups= {group1,group2}

## 44.7. ADDING IDM HOST GROUP MEMBER MANAGERS USING THE CLI

You can add hosts as well as host groups as member managers to an IdM host group using a single command. Member managers can add hosts or host groups to IdM host groups but cannot change the attributes of a host group.

#### Prerequisites

- Administrator privileges for managing IdM or User Administrator role.
- An active Kerberos ticket. For details, see Using kinit to log in to IdM manually .
- You must have the name of the host or host group you are adding as member managers and the name of the host group you want them to manage.

#### Procedure

- 1. Optional. Use the **ipa hostgroup-find** command to find hosts and host groups.
- To add a member manager to a host group, use the **ipa hostgroup-add-member-manager**. For example, to add the user named *example\_member* as a member manager to the group named *group\_name*:

\$ ipa hostgroup-add-member-manager group\_name --user example\_member Host-group: group\_name Member hosts: server.idm.example.com Member host-groups: project\_admins Member of netgroups: group\_name Membership managed by users: example\_member -------Number of members added 1 ------

3. Use the **--groups** option to add one or more host groups as a member manager to an IdM host group.

For example, to add the host group named *admin\_group* as a member manager to the group named *group\_name*:

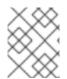

#### NOTE

After you add a member manager to a host group, the update may take some time to spread to all clients in your Identity Management environment.

#### Verification steps

• Using the **ipa group-show** command to verify the host user and host group were added as member managers.

\$ ipa hostgroup-show group\_name Host-group: group\_name Member hosts: server.idm.example.com Member host-groups: project\_admins Membership managed by groups: admin\_group Membership managed by users: example\_member

#### Additional resources

- See ipa hostgroup-add-member-manager --help for more details.
- See ipa hostgroup-show --help for more details.

## 44.8. REMOVING IDM HOST GROUP MEMBER MANAGERS USING THE CLI

You can remove hosts as well as host groups as member managers from an IdM host group using a single command. Member managers can remove hosts group member managers from IdM host groups but cannot change the attributes of a host group.

#### Prerequisites

- Administrator privileges for managing IdM or User Administrator role.
- An active Kerberos ticket. For details, see Using kinit to log in to IdM manually .
- You must have the name of the existing member manager host group you are removing and the name of the host group they are managing.

#### Procedure

1. Optional. Use the **ipa hostgroup-find** command to find hosts and host groups.

2. To remove a member manager from a host group, use the **ipa hostgroup-remove-member-manager** command.

For example, to remove the user named *example\_member* as a member manager from the group named *group\_name*:

3. Use the **--groups** option to remove one or more host groups as a member manager from an IdM host group.

For example, to remove the host group named *nested\_group* as a member manager from the group named *group\_name*:

\_\_\_\_\_

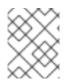

#### NOTE

After you remove a member manager from a host group, the update may take some time to spread to all clients in your Identity Management environment.

#### Verification steps

• Use the **ipa group-show** command to verify that the host user and host group were removed as member managers.

\$ ipa hostgroup-show group\_name Host-group: group\_name Member hosts: server.idm.example.com Member host-groups: project\_admins

#### Additional resources

- See ipa hostgroup-remove-member-manager --help for more details.
- See ipa hostgroup-show --help for more details.

## CHAPTER 45. MANAGING HOST GROUPS USING THE IDM WEB UI

Learn more about how to manage host groups and their members in the Web interface (Web UI) by using the following operations:

- Viewing host groups and their members
- Creating host groups
- Deleting host groups
- Adding host group members
- Removing host group members
- Adding host group member managers
- Removing host group member managers

## 45.1. HOST GROUPS IN IDM

IdM host groups can be used to centralize control over important management tasks, particularly access control.

#### Definition of host groups

A host group is an entity that contains a set of IdM hosts with common access control rules and other characteristics. For example, you can define host groups based on company departments, physical locations, or access control requirements.

A host group in IdM can include:

- IdM servers and clients
- Other IdM host groups

#### Host groups created by default

By default, the IdM server creates the host group **ipaservers** for all IdM server hosts.

#### Direct and indirect group members

Group attributes in IdM apply to both direct and indirect members: when host group B is a member of host group A, all members of host group B are considered indirect members of host group A.

## 45.2. VIEWING HOST GROUPS IN THE IDM WEB UI

Follow this procedure to view IdM host groups using the Web interface (Web UI).

#### Prerequisites

- Administrator privileges for managing IdM or User Administrator role.
- You are logged-in to the IdM Web UI. For details, see Accessing the IdM Web UI in a web browser.

#### Procedure

- 1. Click Identity  $\rightarrow$  Groups, and select the Host Groups tab.
  - The page lists the existing host groups and their descriptions.
  - You can search for a specific host group.

| RED HAT ID  | RED HAT IDENTITY MANAGEMENT & Administrator ~ |                |        |                              |                         |             |           |                |  |  |  |  |
|-------------|-----------------------------------------------|----------------|--------|------------------------------|-------------------------|-------------|-----------|----------------|--|--|--|--|
| Identity    | Policy                                        | Authentication |        | Network Services             | iPA Server              |             |           |                |  |  |  |  |
| Users       | Hosts                                         | Services       | Groups | ID Views                     | Automember $\checkmark$ |             |           |                |  |  |  |  |
| Group categ | ories                                         |                |        | Host Gro                     | ups                     |             |           |                |  |  |  |  |
| User Group  | s                                             |                |        |                              |                         |             |           |                |  |  |  |  |
| Host Group  | s                                             |                | >      | Search                       | Q                       |             | C Refresh | î Delete 🕇 Add |  |  |  |  |
| Netgroups   |                                               |                |        | □ Host-gro                   | up                      | Description |           |                |  |  |  |  |
|             |                                               |                |        | group_na                     | ime                     |             |           |                |  |  |  |  |
|             |                                               |                |        | ipaservers IPA server hosts  |                         |             |           |                |  |  |  |  |
|             |                                               |                |        | Showing 1 to 2 of 2 entries. |                         |             |           |                |  |  |  |  |

2. Click on a group in the list to display the hosts that belong to this group. You can limit results to direct or indirect members.

| RED HAT IDENTITY MANAGEMENT |                 |            |        |                     |           |            |            |                                       |                    |
|-----------------------------|-----------------|------------|--------|---------------------|-----------|------------|------------|---------------------------------------|--------------------|
| Identity                    | Policy          | Authentica | tion   | Network Service     | es IPA Se | erver      |            |                                       |                    |
| Users                       | Hosts           | Services   | Groups | ID Views            | Automen   | nber 🗸     |            |                                       |                    |
| Host Groups                 | s » ipaserve    | rs         |        |                     |           |            |            |                                       |                    |
| Host G                      | Group: i        | ipaserver  | S      |                     |           |            |            |                                       |                    |
| ipaservers n                | nembers:        |            |        | ipaservers is a mem | ber of:   |            |            |                                       |                    |
| Hosts (1)                   | ) Host G        | roups Set  | tings  | Host Groups         | Netgroups | HBAC Rules | Sudo Rules |                                       |                    |
| C Refresh                   | î Delete        | + Add      |        |                     |           |            |            | Show Results 💿 Direct Membership 🔿 In | ndirect Membership |
| Host name                   |                 |            |        |                     |           |            |            |                                       |                    |
|                             |                 | 1.1        |        |                     |           |            |            |                                       |                    |
| Showing 1                   | I to 1 of 1 ent | ries.      |        |                     |           |            |            |                                       |                    |

3. Select the **Host Groups** tab to display the host groups that belong to this group (nested host groups). You can limit results to direct or indirect members.

| RED H  | AT IDENTITY MAN                                                                        | AGEMENT  |          |                     |           | 🛔 Administrator 🗸 |            |  |  |  |
|--------|----------------------------------------------------------------------------------------|----------|----------|---------------------|-----------|-------------------|------------|--|--|--|
| Identi | ty Policy                                                                              | Authen   | tication | Network Services    | IPA Se    | rver              |            |  |  |  |
| Users  | Hosts                                                                                  | Services | Groups   | ID Views            | Automem   | ber 🗸             |            |  |  |  |
| Host G | roups » group_r                                                                        | name     |          |                     |           |                   |            |  |  |  |
| Hos    | st Group:                                                                              | group_   | name     |                     |           |                   |            |  |  |  |
| group_ | name members:                                                                          |          |          | group_name is a mer | mber of:  |                   |            |  |  |  |
| Hos    | ts Host Gro                                                                            | ups (1)  | Settings | Host Groups         | Netgroups | HBAC Rules        | Sudo Rules |  |  |  |
| C Ref  | CRefresh     Delete     + Add   Show Results O Direct Membership O Indirect Membership |          |          |                     |           |                   |            |  |  |  |
|        | Host-group                                                                             |          |          |                     |           |                   |            |  |  |  |
|        | nested_group                                                                           |          |          |                     |           |                   |            |  |  |  |
| Shov   | Showing 1 to 1 of 1 entries.                                                           |          |          |                     |           |                   |            |  |  |  |

## 45.3. CREATING HOST GROUPS IN THE IDM WEB UI

Follow this procedure to create IdM host groups using the Web interface (Web UI).

#### Prerequisites

• Administrator privileges for managing IdM or User Administrator role.

 You are logged-in to the IdM Web UI. For details, see Accessing the IdM Web UI in a web browser.

#### Procedure

- 1. Click **Identity**  $\rightarrow$  **Groups**, and select the **Host Groups** tab.
- 2. Click Add. The Add host group dialog appears.
- 3. Provide the information about the group: name (required) and description (optional).
- 4. Click **Add** to confirm.

| Add host group                              |
|---------------------------------------------|
|                                             |
| Host-group *                                |
| Description                                 |
| C Refresh 🖹 Delete 🕇 Add                    |
|                                             |
|                                             |
|                                             |
| * Required field                            |
|                                             |
| Add Add and Add Another Add and Edit Cancel |
|                                             |

## 45.4. DELETING HOST GROUPS IN THE IDM WEB UI

Follow this procedure to delete IdM host groups using the Web interface (Web UI).

#### Prerequisites

- Administrator privileges for managing IdM or User Administrator role.
- You are logged-in to the IdM Web UI. For details, see Accessing the IdM Web UI in a web browser.

#### Procedure

- 1. Click Identity  $\rightarrow$  Groups and select the Host Groups tab.
- 2. Select the IdM host group to remove, and click **Delete**. A confirmation dialog appears.
- 3. Click Delete to confirm

| RED HAT IDENTITY MANAGEMENT    |                              |                                                   |                  |                         |
|--------------------------------|------------------------------|---------------------------------------------------|------------------|-------------------------|
| Identity Policy Authentication |                              | Remove host groups                                | ×                |                         |
| Users Hosts Services Groups    | ID Views Automember ~        | Are you sure you want to delete selected entries? |                  |                         |
| Group categories               | Host Croups                  | • group_name                                      |                  |                         |
| User Groups                    | Host Groups                  |                                                   |                  |                         |
| Host Groups >                  | Search Q                     |                                                   |                  | CRefresh 🖹 Delete 🕇 Add |
| Netgroups                      | Host-group                   |                                                   | Delete Cancel    |                         |
|                                | group.name                   |                                                   |                  |                         |
|                                | ipaservers                   |                                                   | IPA server hosts |                         |
|                                | Showing 1 to 2 of 2 entries. |                                                   |                  |                         |
|                                |                              |                                                   |                  |                         |

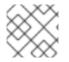

#### NOTE

Removing a host group does not delete the group members from IdM.

## 45.5. ADDING HOST GROUP MEMBERS IN THE IDM WEB UI

Follow this procedure to add host group members in IdM using the web interface (Web UI).

#### Prerequisites

- Administrator privileges for managing IdM or User Administrator role.
- You are logged-in to the IdM Web UI. For details, see Accessing the IdM Web UI in a web browser.

#### Procedure

- 1. Click Identity  $\rightarrow$  Groups and select the Host Groups tab.
- 2. Click the name of the group to which you want to add members.
- 3. Click the tab **Hosts** or **Host groups** depending on the type of members you want to add. The corresponding dialog appears.
- 4. Select the hosts or host groups to add, and click the > arrow button to move them to the **Prospective** column.
- 5. Click Add to confirm.

| RED HAT IDENTITY MANAGEMENT                                         |                                              |             |                                                          |
|---------------------------------------------------------------------|----------------------------------------------|-------------|----------------------------------------------------------|
| Identity Policy Authentication Network Services IPA Server          | Add host groups into host group 'group-name' |             |                                                          |
| Users Hosts Services Groups ID Views Automember ~                   | Filter available Host Groups                 | Filter      |                                                          |
| Host Groups » group-name                                            | Available                                    | Prospective |                                                          |
|                                                                     |                                              |             |                                                          |
| Host Group: group-name                                              | Host-group                                   | Host-group  |                                                          |
| group-name members: group-name is a member of:                      | c ipaservers                                 |             |                                                          |
| Hosts Host Groups Settings Host Groups Netgroups HBAC Rules Sudo Ru |                                              |             |                                                          |
| C Refresh          ⊕ Delete           + Add                         |                                              |             | Show Results  O Direct Membership  O Indirect Membership |
| Host-group                                                          |                                              | Add Cancel  |                                                          |
| No entries.                                                         |                                              | Add Cancer  |                                                          |
|                                                                     |                                              |             |                                                          |

### 45.6. REMOVING HOST GROUP MEMBERS IN THE IDM WEB UI

Follow this procedure to remove host group members in IdM using the web interface (Web UI).

#### Prerequisites

- Administrator privileges for managing IdM or User Administrator role.
- You are logged-in to the IdM Web UI. For details, see Accessing the IdM Web UI in a web browser.

#### Procedure

- 1. Click Identity  $\rightarrow$  Groups and select the Host Groups tab.
- 2. Click the name of the group from which you want to remove members.
- 3. Click the tab **Hosts** or **Host groups** depending on the type of members you want to remove.
- 4. Select the check box next to the member you want to remove.
- 5. Click Delete. A confirmation dialog appears.

| RED HAT IDENTITY MANAGEMENT                                                                                                    |                                                                   |               | 🛔 Administrator ~                                        |
|----------------------------------------------------------------------------------------------------|-------------------------------------------------------------------|---------------|----------------------------------------------------------|
| Identity Policy Authentication Network Services IPA Server                                                                                                    | Remove host groups from host group 'ipaservers'                   | ×             |                                                          |
| Users Hosts Services Groups ID Views Automember ~<br>Host Groups > Ipaservers<br>Host Group: ipaservers<br>ipaservers members:<br>Hosts (1) Host Groups (1) Settings Host Groups Netgroups HBAC Rules S<br>© Refresh @ Delete + Add | Are you sure you want to delete selected entries?<br>• group.name | Delete Cancel | Show Results () Direct Membership () Indirect Membership |
| Hest-group group.name showing to 1 of 1 entries.                                                                                                    |                                                                   |               |                                                          |

6. Click Delete to confirm. The selected members are deleted.

## 45.7. ADDING IDM HOST GROUP MEMBER MANAGERS USING THE WEB UI

Follow this procedure to add users or user groups as host group member managers in IdM using the web interface (Web UI). Member managers can add hosts group member managers to IdM host groups but cannot change the attributes of a host group.

#### Prerequisites

- Administrator privileges for managing IdM or User Administrator role.
- You are logged-in to the IdM Web UI. For details, see Accessing the IdM Web UI in a web browser.
- You must have the name of the host group you are adding as member managers and the name of the host group you want them to manage.

#### Procedure

1. Click Identity  $\rightarrow$  Groups and select the Host Groups tab.

| RED HAT IDENTITY MANAGEMENT             |        |                                                                |                                        |   |  |  |  |  |
|-----------------------------------------|--------|----------------------------------------------------------------|----------------------------------------|---|--|--|--|--|
| Identity                                | Policy | Authentication Network Services                                | IPA Server                             |   |  |  |  |  |
| Users                                   | Hosts  | Services Groups ID Views A                                     | Automember 🗸                           |   |  |  |  |  |
| Group categ<br>User Group<br>Host Group | IS     | Host Groups                                                    | <b>☎ Refresh</b> 💼 Delete <b>+</b> Add | d |  |  |  |  |
| Netgroups                               |        | Host-group       Ipaservers       Showing 1 to 1 of 1 entries. | Description<br>IPA server hosts        |   |  |  |  |  |

- 2. Click the name of the group to which you want to add member managers.
- 3. Click the member managers tab **User Groups** or **Users** depending on the type of member managers you want to add. The corresponding dialog appears.
- 4. Click Add.

| Add groups as member managers for host group 'ipaservers' |                       |   |             |        |  |  |  |
|-----------------------------------------------------------|-----------------------|---|-------------|--------|--|--|--|
| Filter                                                    | available User Groups |   |             | Filter |  |  |  |
| Avail                                                     | able                  |   | Prospective |        |  |  |  |
|                                                           | Group name            | > | Group name  |        |  |  |  |
|                                                           | editors               |   | 1I          |        |  |  |  |
|                                                           | ipausers              | < |             |        |  |  |  |
|                                                           | trust admins          |   |             |        |  |  |  |
|                                                           |                       |   |             |        |  |  |  |

- 5. Select the users or user groups to add, and click the > arrow button to move them to the **Prospective** column.
- 6. Click **Add** to confirm.

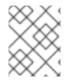

#### NOTE

After you add a member manager to a host group, the update may take some time to spread to all clients in your Identity Management environment.

Add

Cancel

#### Verification steps

• On the Host Group dialog, verify the user group or user has been added to the member managers list of groups or users.

| RED HAT IDENTITY MANAGEMENT |                                                                                                    |                                                     |         |        |                    |          |        |       |                      | å Administrator 🗸 |   |
|-----------------------------|----------------------------------------------------------------------------------------------------|-----------------------------------------------------|---------|--------|--------------------|----------|--------|-------|----------------------|-------------------|---|
| Ident                       | ity P                                                                                                    | y Policy Authentication Network Services IPA Server |         |        |                    |          |        |       |                      |                   |   |
| Users                       | s Hos                                                                                                    | sts Ser                                             | vices   | Groups | ID Views           | Automen  | nber 🗸 |       |                      |                   |   |
| Host C                      | Groups » ip                                                                                                    | paservers                                           |         |        |                    |          |        |       |                      |                   |   |
| Ho                          | st Gro                                                                                                    | up: ipa:                                            | servers | 5      |                    |          |        |       |                      |                   |   |
| ipaser                      | vers memb                                                                                                    | ers:                                                |         | i i    | paservers is a mer | nber of: |        |       | ipaservers member ma | nagers:           | _ |
| Ho                          | Hosts (1)         Host Groups         Settings         Host Groups         Netgroups         HBAC Rules         Sudo Rules         User Groups (1)         Users |                                                     |         |        |                    |          |        | Users |                      |                   |   |
| ₿ Re                        | C Refresh          Delete        + Add                                                                                                    |                                                     |         |        |                    |          |        |       |                      |                   |   |
|                             | Group name                                                                                                    |                                                     |         |        |                    |          |        |       |                      |                   |   |
|                             | admins                                                                                                    |                                                     |         |        |                    |          |        |       |                      |                   |   |
| Sho                         | Showing 1 to 1 of 1 entries.                                                                                                    |                                                     |         |        |                    |          |        |       |                      |                   |   |

## 45.8. REMOVING IDM HOST GROUP MEMBER MANAGERS USING THE WEB UI

Follow this procedure to remove users or user groups as host group member managers in IdM using the web interface (Web UI). Member managers can remove hosts group member managers from IdM host groups but cannot change the attributes of a host group.

#### Prerequisites

- Administrator privileges for managing IdM or User Administrator role.
- You are logged-in to the IdM Web UI. For details, see Accessing the IdM Web UI in a web browser.
- You must have the name of the existing member manager host group you are removing and the name of the host group they are managing.

#### Procedure

1. Click Identity  $\rightarrow$  Groups and select the Host Groups tab.

| RED HAT IDENTITY MANAGEMENT |        |               |                                       |                  |                  |                  |                |  |  |
|-----------------------------|--------|---------------|---------------------------------------|------------------|------------------|------------------|----------------|--|--|
| Identity                    | Policy | Authenticatio | n Network Services                    | IPA Server       |                  |                  |                |  |  |
| Users                       | Hosts  | Services C    | Broups ID Views                       | Automember 🗸     |                  |                  |                |  |  |
| Group categ                 |        | Host Gr       | oups                                  | Network Services |                  |                  |                |  |  |
| User Group                  |        |               | · · · · · · · · · · · · · · · · · · · |                  |                  |                  |                |  |  |
| Host Group                  | os >   | Search        | Q                                     |                  |                  | <i>€</i> Refresh | 🗎 Delete 🕇 Add |  |  |
| Netgroups                   |        | Host-gr       | roup                                  |                  | Description      |                  |                |  |  |
|                             |        | ipaserv       | ers                                   |                  | IPA server hosts |                  |                |  |  |
|                             |        | test_ho       | stgroup                               |                  |                  |                  |                |  |  |
|                             |        | Showing 1 to  | 2 of 2 entries.                       |                  |                  |                  |                |  |  |
|                             |        |               |                                       |                  |                  |                  |                |  |  |

- 2. Click the name of the group from which you want to remove member managers.
- 3. Click the member managers tab **User Groups** or **Users** depending on the type of member managers you want to remove. The corresponding dialog appears.
- 4. Select the user or user groups to remove and click Delete.
- 5. Click **Delete** to confirm.

Remove groups from member managers for host group 'test\_hostgroup'

Are you sure you want to delete selected entries?

testgroup

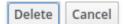

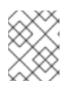

#### NOTE

After you remove a member manager from a host group, the update may take some time to spread to all clients in your Identity Management environment.

#### Verification steps

• On the Host Group dialog, verify the user group or user has been removed from the member managers list of groups or users.

| RED HAT IDENTITY MANAGEMENT                                                                                                    |  |  |  |  |  |  |  |
|----------------------------------------------------------------------------------------------------|--|--|--|--|--|--|--|
| Identity Policy Authentication Network Services IPA Server                                                                                                   |  |  |  |  |  |  |  |
| Users Hosts Services Groups ID Views Automember ~                                                                                                    |  |  |  |  |  |  |  |
| Host Groups » test_hostgroup                                                                                                    |  |  |  |  |  |  |  |
| Host Group: test_hostgroup test_hostgroup is a member of: test_hostgroup members: test_hostgroup member managers:                                            |  |  |  |  |  |  |  |
| Hosts         Host Groups         Settings         Host Groups         Netgroups         HBAC Rules         Sudo Rules         User Groups         Users (1) |  |  |  |  |  |  |  |
| Crefresh     Image: Delete       + Add                                                                                                    |  |  |  |  |  |  |  |
| Group name                                                                                                    |  |  |  |  |  |  |  |
| No entries.                                                                                                    |  |  |  |  |  |  |  |

# CHAPTER 46. MANAGING HOST GROUPS USING ANSIBLE PLAYBOOKS

To learn more about host groups in Identity Management (IdM) and using Ansible to perform operations involving host groups in Identity Management (IdM), see the following:

- Host groups in IdM
- Ensuring the presence of IdM host groups
- Ensuring the presence of hosts in IdM host groups
- Nesting IdM host groups
- Ensuring the presence of member managers in IdM host groups
- Ensuring the absence of hosts from IdM host groups
- Ensuring the absence of nested host groups from IdM host groups
- Ensuring the absence of member managers from IdM host groups

# 46.1. HOST GROUPS IN IDM

IdM host groups can be used to centralize control over important management tasks, particularly access control.

## Definition of host groups

A host group is an entity that contains a set of IdM hosts with common access control rules and other characteristics. For example, you can define host groups based on company departments, physical locations, or access control requirements.

A host group in IdM can include:

- IdM servers and clients
- Other IdM host groups

## Host groups created by default

By default, the IdM server creates the host group **ipaservers** for all IdM server hosts.

#### Direct and indirect group members

Group attributes in IdM apply to both direct and indirect members: when host group B is a member of host group A, all members of host group B are considered indirect members of host group A.

# 46.2. ENSURING THE PRESENCE OF IDM HOST GROUPS USING ANSIBLE PLAYBOOKS

Follow this procedure to ensure the presence of host groups in Identity Management (IdM) using Ansible playbooks.

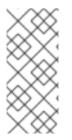

## NOTE

Without Ansible, host group entries are created in IdM using the **ipa hostgroup-add** command. The result of adding a host group to IdM is the state of the host group being present in IdM. Because of the Ansible reliance on idempotence, to add a host group to IdM using Ansible, you must create a playbook in which you define the state of the host group as present: **state: present**.

#### Prerequisites

- You know the IdM administrator password.
- You have configured your Ansible control node to meet the following requirements:
  - You are using Ansible version 2.14 or later.
  - You have installed the **ansible-freeipa** package on the Ansible controller.
  - The example assumes that in the ~/*MyPlaybooks/* directory, you have created an Ansible inventory file with the fully-qualified domain name (FQDN) of the IdM server.
  - The example assumes that the **secret.yml** Ansible vault stores your **ipaadmin\_password**.
- The target node, that is the node on which the **ansible-freeipa** module is executed, is part of the IdM domain as an IdM client, server or replica.

### Procedure

1. Create an inventory file, for example **inventory.file**, and define **ipaserver** in it with the list of IdM servers to target:

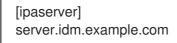

Create an Ansible playbook file with the necessary host group information. For example, to
ensure the presence of a host group named databases, specify name: databases in the ipahostgroup task. To simplify this step, you can copy and modify the example in the
/usr/share/doc/ansible-freeipa/playbooks/user/ensure-hostgroup-is-present.yml file.

```
---
name: Playbook to handle hostgroups
hosts: ipaserver
vars_files:

/home/user_name/MyPlaybooks/secret.yml
tasks:
# Ensure host-group databases is present
ipahostgroup:

ipaadmin_password: "{{
ipaadmin_password }}"
```

In the playbook, **state: present** signifies a request to add the host group to IdM unless it already exists there.

3. Run the playbook:

\$ ansible-playbook --vault-password-file=password\_file -v -i
path\_to\_inventory\_directory/inventory.file path\_to\_playbooks\_directory/ensurehostgroup-is-present.yml

#### Verification steps

1. Log into **ipaserver** as admin:

\$ ssh admin@server.idm.example.com
Password:
[admin@server /]\$

2. Request a Kerberos ticket for admin:

\$ kinit admin
Password for admin@IDM.EXAMPLE.COM:

3. Display information about the host group whose presence in IdM you wanted to ensure:

\$ ipa hostgroup-show databases Host-group: databases

The databases host group exists in IdM.

# 46.3. ENSURING THE PRESENCE OF HOSTS IN IDM HOST GROUPS USING ANSIBLE PLAYBOOKS

Follow this procedure to ensure the presence of hosts in host groups in Identity Management (IdM) using Ansible playbooks.

#### Prerequisites

- You know the IdM administrator password.
- You have configured your Ansible control node to meet the following requirements:
  - You are using Ansible version 2.14 or later.
  - You have installed the **ansible-freeipa** package on the Ansible controller.
  - The example assumes that in the ~/*MyPlaybooks*/ directory, you have created an Ansible inventory file with the fully-qualified domain name (FQDN) of the IdM server.
  - The example assumes that the **secret.yml** Ansible vault stores your **ipaadmin\_password**.
- The target node, that is the node on which the **ansible-freeipa** module is executed, is part of the IdM domain as an IdM client, server or replica.
- The hosts you want to reference in your Ansible playbook exist in IdM. For details, see Ensuring the presence of an IdM host entry using Ansible playbooks.
- The host groups you reference from the Ansible playbook file have been added to IdM. For details, see Ensuring the presence of IdM host groups using Ansible playbooks .

#### Procedure

1. Create an inventory file, for example **inventory.file**, and define **ipaserver** in it with the list of IdM servers to target:

[ipaserver] server.idm.example.com

2. Create an Ansible playbook file with the necessary host information. Specify the name of the host group using the **name** parameter of the **ipahostgroup** variable. Specify the name of the host with the **host** parameter of the **ipahostgroup** variable. To simplify this step, you can copy and modify the examples in the /**usr/share/doc/ansible**-

freeipa/playbooks/hostgroup/ensure-hosts-and-hostgroups-are-present-in-hostgroup.yml file:

--name: Playbook to handle hostgroups hosts: ipaserver
vars\_files:

/home/user\_name/MyPlaybooks/secret.yml
tasks:
# Ensure host-group databases is present
ipahostgroup:

ipaadmin\_password: "{{
ipaadmin\_password: "{{
ipaadmin\_password }}"
name: databases
host:

db.idm.example.com
action: member

This playbook adds the **db.idm.example.com** host to the **databases** host group. The **action: member** line indicates that when the playbook is run, no attempt is made to add the **databases** group itself. Instead, only an attempt is made to add **db.idm.example.com** to **databases**.

3. Run the playbook:

\$ ansible-playbook --vault-password-file=password\_file -v -i
path\_to\_inventory\_directory/inventory.file path\_to\_playbooks\_directory/ensure-hostsor-hostgroups-are-present-in-hostgroup.yml

#### Verification steps

1. Log into **ipaserver** as admin:

\$ ssh admin@server.idm.example.com
Password:
[admin@server /]\$

2. Request a Kerberos ticket for admin:

\$ kinit admin Password for admin@IDM.EXAMPLE.COM:

3. Display information about a host group to see which hosts are present in it:

\$ ipa hostgroup-show databases
Host-group: databases
Member hosts: db.idm.example.com

The **db.idm.example.com** host is present as a member of the **databases** host group.

# 46.4. NESTING IDM HOST GROUPS USING ANSIBLE PLAYBOOKS

Follow this procedure to ensure the presence of nested host groups in Identity Management (IdM) host groups using Ansible playbooks.

#### Prerequisites

- You know the IdM administrator password.
- You have configured your Ansible control node to meet the following requirements:
  - You are using Ansible version 2.14 or later.
  - You have installed the **ansible-freeipa** package on the Ansible controller.
  - The example assumes that in the ~/*MyPlaybooks*/ directory, you have created an Ansible inventory file with the fully-qualified domain name (FQDN) of the IdM server.
  - The example assumes that the **secret.yml** Ansible vault stores your **ipaadmin\_password**.
- The target node, that is the node on which the **ansible-freeipa** module is executed, is part of the IdM domain as an IdM client, server or replica.
- The host groups you reference from the Ansible playbook file exist in IdM. For details, see Ensuring the presence of IdM host groups using Ansible playbooks .

#### Procedure

1. Create an inventory file, for example **inventory.file**, and define **ipaserver** in it with the list of IdM servers to target:

[ipaserver] server.idm.example.com

2. Create an Ansible playbook file with the necessary host group information. To ensure that a nested host group A exists in a host group B: in the Ansible playbook, specify, among the - ipahostgroup variables, the name of the host group B using the name variable. Specify the name of the nested hostgroup A with the hostgroup variable. To simplify this step, you can copy and modify the examples in the /usr/share/doc/ansible-freeina/playbooks/hostgroup/ensure-hostgroup.and-hostgroup.are-present-in-hostgroup.yml

freeipa/playbooks/hostgroup/ensure-hosts-and-hostgroups-are-present-in-hostgroup.yml file:

 name: Playbook to handle hostgroups hosts: ipaserver

vars\_files: - /home/user\_name/MyPlaybooks/secret.yml tasks: # Ensure hosts and hostgroups are present in existing databases hostgroup - ipahostgroup: ipaadmin\_password: "{{ ipaadmin\_password }}" name: databases hostgroup: - mysql-server - oracle-server action: member

This Ansible playbook ensures the presence of the **myqsl-server** and **oracle-server** host groups in the **databases** host group. The **action: member** line indicates that when the playbook is run, no attempt is made to add the **databases** group itself to IdM.

#### 3. Run the playbook:

\$ ansible-playbook --vault-password-file=password\_file -v -i
path\_to\_inventory\_directory/inventory.file path\_to\_playbooks\_directory/ensure-hostsor-hostgroups-are-present-in-hostgroup.yml

#### Verification steps

1. Log into **ipaserver** as admin:

\$ ssh admin@server.idm.example.com
Password:
[admin@server /]\$

2. Request a Kerberos ticket for admin:

\$ kinit admin
Password for admin@IDM.EXAMPLE.COM:

3. Display information about the host group in which nested host groups are present:

\$ ipa hostgroup-show databases Host-group: databases Member hosts: db.idm.example.com Member host-groups: mysql-server, oracle-server

The mysql-server and oracle-server host groups exist in the databases host group.

## 46.5. ENSURING THE PRESENCE OF MEMBER MANAGERS IN IDM HOST GROUPS USING ANSIBLE PLAYBOOKS

The following procedure describes ensuring the presence of member managers in IdM hosts and host groups using an Ansible playbook.

#### Prerequisites

- You know the IdM administrator password.
- You have configured your Ansible control node to meet the following requirements:

- You are using Ansible version 2.14 or later.
- You have installed the **ansible-freeipa** package on the Ansible controller.
- The example assumes that in the ~/*MyPlaybooks*/ directory, you have created an Ansible inventory file with the fully-qualified domain name (FQDN) of the IdM server.
- The example assumes that the **secret.yml** Ansible vault stores your **ipaadmin\_password**.
- The target node, that is the node on which the **ansible-freeipa** module is executed, is part of the IdM domain as an IdM client, server or replica.
- You must have the name of the host or host group you are adding as member managers and the name of the host group you want them to manage.

#### Procedure

1. Create an inventory file, for example inventory.file, and define ipaserver in it:

[ipaserver] server.idm.example.com

2. Create an Ansible playbook file with the necessary host and host group member management information:

----

- name: Playbook to handle host group membership management hosts: ipaserver

vars\_files:

- /home/user\_name/MyPlaybooks/secret.yml

tasks:

 name: Ensure member manager user example\_member is present for group\_name ipahostgroup:

ipaadmin\_password: "{{ ipaadmin\_password }}"
name: group\_name
membermanager\_user: example\_member

- name: Ensure member manager group project\_admins is present for group\_name ipahostgroup: ipaadmin\_password: "{{ ipaadmin\_password }}" name: group\_name membermanager group: project admins
- 3. Run the playbook:

\$ ansible-playbook --vault-password-file=password\_file -v -i
path\_to\_inventory\_directory/inventory.file path\_to\_playbooks\_directory/add-membermanagers-host-groups.yml

#### Verification steps

You can verify if the **group\_name** group contains **example\_member** and **project\_admins** as member managers by using the **ipa group-show** command:

1. Log into **ipaserver** as administrator:

# \$ ssh admin@server.idm.example.com Password: [admin@server /]\$

2. Display information about *testhostgroup*:

ipaserver]\$ ipa hostgroup-show group\_name Host-group: group\_name Member hosts: server.idm.example.com Member host-groups: testhostgroup2 Membership managed by groups: project\_admins Membership managed by users: example\_member

#### Additional resources

- See ipa hostgroup-add-member-manager --help.
- See the **ipa** man page.

# 46.6. ENSURING THE ABSENCE OF HOSTS FROM IDM HOST GROUPS USING ANSIBLE PLAYBOOKS

Follow this procedure to ensure the absence of hosts from host groups in Identity Management (IdM) using Ansible playbooks.

#### Prerequisites

- You know the IdM administrator password.
- You have configured your Ansible control node to meet the following requirements:
  - You are using Ansible version 2.14 or later.
  - You have installed the **ansible-freeipa** package on the Ansible controller.
  - The example assumes that in the ~/*MyPlaybooks*/ directory, you have created an Ansible inventory file with the fully-qualified domain name (FQDN) of the IdM server.
  - The example assumes that the **secret.yml** Ansible vault stores your **ipaadmin\_password**.
- The target node, that is the node on which the **ansible-freeipa** module is executed, is part of the IdM domain as an IdM client, server or replica.
- The hosts you want to reference in your Ansible playbook exist in IdM. For details, see Ensuring the presence of an IdM host entry using Ansible playbooks.
- The host groups you reference from the Ansible playbook file exist in IdM. For details, see Ensuring the presence of IdM host groups using Ansible playbooks .

#### Procedure

1. Create an inventory file, for example **inventory.file**, and define **ipaserver** in it with the list of IdM servers to target:

[ipaserver] server.idm.example.com

2. Create an Ansible playbook file with the necessary host and host group information. Specify the name of the host group using the **name** parameter of the **ipahostgroup** variable. Specify the name of the host whose absence from the host group you want to ensure using the **host** parameter of the **ipahostgroup** variable. To simplify this step, you can copy and modify the examples in the /usr/share/doc/ansible-freeipa/playbooks/hostgroup/ensure-hosts-and-hostgroups-are-absent-in-hostgroup.yml file:

```
---
name: Playbook to handle hostgroups
hosts: ipaserver
vars_files:

/home/user_name/MyPlaybooks/secret.yml
tasks:
# Ensure host-group databases is absent
ipahostgroup:

ipaadmin_password: "{{
ipaadmin_password? "{{
ipaadmin_password? "{{
ipaadmin_password? "{{

name: databases

host:

db.idm.example.com
action: member
state: absent
```

This playbook ensures the absence of the **db.idm.example.com** host from the **databases** host group. The **action: member** line indicates that when the playbook is run, no attempt is made to remove the **databases** group itself.

3. Run the playbook:

\$ ansible-playbook --vault-password-file=password\_file -v -i
path\_to\_inventory\_directory/inventory.file path\_to\_playbooks\_directory/ensure-hostsor-hostgroups-are-absent-in-hostgroup.yml

#### Verification steps

1. Log into **ipaserver** as admin:

\$ ssh admin@server.idm.example.com
Password:
[admin@server /]\$

2. Request a Kerberos ticket for admin:

\$ kinit admin
Password for admin@IDM.EXAMPLE.COM:

3. Display information about the host group and the hosts it contains:

\$ ipa hostgroup-show databases Host-group: databases Member host-groups: mysql-server, oracle-server

The **db.idm.example.com** host does not exist in the **databases** host group.

# 46.7. ENSURING THE ABSENCE OF NESTED HOST GROUPS FROM IDM HOST GROUPS USING ANSIBLE PLAYBOOKS

Follow this procedure to ensure the absence of nested host groups from outer host groups in Identity Management (IdM) using Ansible playbooks.

#### Prerequisites

- You know the IdM administrator password.
- You have configured your Ansible control node to meet the following requirements:
  - You are using Ansible version 2.14 or later.
  - You have installed the **ansible-freeipa** package on the Ansible controller.
  - The example assumes that in the ~/*MyPlaybooks*/ directory, you have created an Ansible inventory file with the fully-qualified domain name (FQDN) of the IdM server.
  - The example assumes that the **secret.yml** Ansible vault stores your **ipaadmin\_password**.
- The target node, that is the node on which the **ansible-freeipa** module is executed, is part of the IdM domain as an IdM client, server or replica.
- The host groups you reference from the Ansible playbook file exist in IdM. For details, see Ensuring the presence of IdM host groups using Ansible playbooks .

#### Procedure

1. Create an inventory file, for example **inventory.file**, and define **ipaserver** in it with the list of IdM servers to target:

[ipaserver] server.idm.example.com

2. Create an Ansible playbook file with the necessary host group information. Specify, among the **ipahostgroup** variables, the name of the outer host group using the **name** variable. Specify the name of the nested hostgroup with the **hostgroup** variable. To simplify this step, you can copy and modify the examples in the /usr/share/doc/ansiblefreeipa/playbooks/hostgroup/ensure-hosts-and-hostgroups-are-absent-in-hostgroup.yml

file:

 name: Playbook to handle hostgroups hosts: ipaserver

vars\_files: - /home/user\_name/MyPlaybooks/secret.yml tasks: # Ensure hosts and hostgroups are absent in existing databases hostgroup - ipahostgroup: ipaadmin\_password: "{{ ipaadmin\_password }}" name: databases hostgroup: - mysql-server - oracle-server action: member state: absent

This playbook makes sure that the **mysql-server** and **oracle-server** host groups are absent from the **databases** host group. The **action: member** line indicates that when the playbook is run, no attempt is made to ensure the **databases** group itself is deleted from IdM.

3. Run the playbook:

\$ ansible-playbook --vault-password-file=password\_file -v -i
path\_to\_inventory\_directory/inventory.file path\_to\_playbooks\_directory/ensure-hostsor-hostgroups-are-absent-in-hostgroup.yml

#### Verification steps

1. Log into **ipaserver** as admin:

\$ ssh admin@server.idm.example.com
Password:
[admin@server /]\$

2. Request a Kerberos ticket for admin:

\$ kinit admin Password for admin@IDM.EXAMPLE.COM:

3. Display information about the host group from which nested host groups should be absent:

\$ ipa hostgroup-show databases
Host-group: databases

The output confirms that the **mysql-server** and **oracle-server** nested host groups are absent from the outer **databases** host group.

# 46.8. ENSURING THE ABSENCE OF IDM HOST GROUPS USING ANSIBLE PLAYBOOKS

Follow this procedure to ensure the absence of host groups in Identity Management (IdM) using Ansible playbooks.

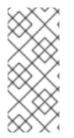

## NOTE

Without Ansible, host group entries are removed from IdM using the **ipa hostgroup-del** command. The result of removing a host group from IdM is the state of the host group being absent from IdM. Because of the Ansible reliance on idempotence, to remove a host group from IdM using Ansible, you must create a playbook in which you define the state of the host group as absent: **state: absent** 

#### Prerequisites

- You know the IdM administrator password.
- You have configured your Ansible control node to meet the following requirements:
  - You are using Ansible version 2.14 or later.
  - You have installed the **ansible-freeipa** package on the Ansible controller.
  - The example assumes that in the ~/*MyPlaybooks*/ directory, you have created an Ansible inventory file with the fully-qualified domain name (FQDN) of the IdM server.
  - The example assumes that the **secret.yml** Ansible vault stores your **ipaadmin\_password**.
- The target node, that is the node on which the **ansible-freeipa** module is executed, is part of the IdM domain as an IdM client, server or replica.

#### Procedure

1. Create an inventory file, for example **inventory.file**, and define **ipaserver** in it with the list of IdM servers to target:

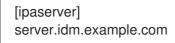

- Create an Ansible playbook file with the necessary host group information. To simplify this step, you can copy and modify the example in the /usr/share/doc/ansible-freeipa/playbooks/user/ensure-hostgroup-is-absent.yml file.
  - -- name: Playbook to handle hostgroups hosts: ipaserver
     vars\_files:

     /home/user\_name/MyPlaybooks/secret.yml tasks:
     Ensure host-group databases is absent ipahostgroup:
     ipaadmin\_password: "{{ ipaadmin\_password }}"
     name: databases
     state: absent

This playbook ensures the absence of the **databases** host group from IdM. The **state: absent** means a request to delete the host group from IdM unless it is already deleted.

3. Run the playbook:

\$ ansible-playbook --vault-password-file=password\_file -v -i
path\_to\_inventory\_directory/inventory.file path\_to\_playbooks\_directory/ensurehostgroup-is-absent.yml

#### Verification steps

1. Log into **ipaserver** as admin:

\$ ssh admin@server.idm.example.com
Password:
[admin@server /]\$

2. Request a Kerberos ticket for admin:

\$ kinit admin
Password for admin@IDM.EXAMPLE.COM:

3. Display information about the host group whose absence you ensured:

\$ ipa hostgroup-show databases ipa: ERROR: databases: host group not found

The databases host group does not exist in IdM.

# 46.9. ENSURING THE ABSENCE OF MEMBER MANAGERS FROM IDM HOST GROUPS USING ANSIBLE PLAYBOOKS

The following procedure describes ensuring the absence of member managers in IdM hosts and host groups using an Ansible playbook.

#### Prerequisites

- You know the IdM administrator password.
- You have configured your Ansible control node to meet the following requirements:
  - You are using Ansible version 2.14 or later.
  - You have installed the **ansible-freeipa** package on the Ansible controller.
  - The example assumes that in the ~/*MyPlaybooks/* directory, you have created an Ansible inventory file with the fully-qualified domain name (FQDN) of the IdM server.
  - The example assumes that the **secret.yml** Ansible vault stores your **ipaadmin\_password**.
- The target node, that is the node on which the **ansible-freeipa** module is executed, is part of the IdM domain as an IdM client, server or replica.
- You must have the name of the user or user group you are removing as member managers and the name of the host group they are managing.

#### Procedure

1. Create an inventory file, for example **inventory.file**, and define **ipaserver** in it:

[ipaserver] server.idm.example.com

2. Create an Ansible playbook file with the necessary host and host group member management information:

```
---
- name: Playbook to handle host group membership management
hosts: ipaserver
vars_files:
- /home/user_name/MyPlaybooks/secret.yml
tasks:
- name: Ensure member manager host and host group members are absent for
group_name
ipahostgroup:
ipaadmin_password: "{{ ipaadmin_password }}"
name: group_name
membermanager_user: example_member
membermanager_group: project_admins
action: member
state: absent
```

3. Run the playbook:

\$ ansible-playbook --vault-password-file=password\_file -v -i
path\_to\_inventory\_directory/inventory.file path\_to\_playbooks\_directory/ensuremember-managers-host-groups-are-absent.yml

#### Verification steps

You can verify if the **group\_name** group does not contain **example\_member** or **project\_admins** as member managers by using the **ipa group-show** command:

1. Log into **ipaserver** as administrator:

```
$ ssh admin@server.idm.example.com
Password:
[admin@server /]$
```

2. Display information about *testhostgroup*:

ipaserver]\$ **ipa hostgroup-show group\_name** Host-group: group\_name Member hosts: server.idm.example.com Member host-groups: testhostgroup2

#### Additional resources

• See ipa hostgroup-add-member-manager --help.

• See the **ipa** man page.

# CHAPTER 47. CONFIGURING HOST-BASED ACCESS CONTROL RULES

You can use host-based access control (HBAC) rules to manage access control in your Identity Management (IdM) domain. HBAC rules define which users or user groups can access specified hosts or host groups by using which services or services in a service group. For example, you can use HBAC rules to achieve the following goals:

- Limit access to a specified system in your domain to members of a specific user group.
- Allow only a specific service to be used to access the systems in your domain.

By default, IdM is configured with a default HBAC rule named **allow\_all**, which allows universal access to every host for every user via every relevant service in the entire IdM domain.

You can fine-tune access to different hosts by replacing the default **allow\_all** rule with your own set of HBAC rules. For centralized and simplified access control management, you can apply HBAC rules to user groups, host groups, or service groups instead of individual users, hosts, or services.

# 47.1. CONFIGURING HBAC RULES IN AN IDM DOMAIN USING THE WEBUI

To configure your domain for host-based access control, complete the following steps:

- 1. Create HBAC rules in the IdM WebUI .
- 2. Test the new HBAC rules.
- 3. Disable the default **allow\_all** HBAC rule.

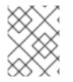

## NOTE

Do not disable the **allow\_all** rule before creating your custom HBAC rules as if you do so, no users will be able to access any hosts.

## 47.1.1. Creating HBAC rules in the IdM WebUI

To configure your domain for host-based access control using the IdM WebUI, follow the steps below. For the purposes of this example, the procedure shows you how to grant a single user, *sysadmin* access to all systems in the domain using any service.

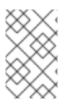

## NOTE

IdM stores the primary group of a user as a numerical value of the **gidNumber** attribute instead of a link to an IdM group object. For this reason, an HBAC rule can only reference a user's supplementary groups and not its primary group.

#### Prerequisites

• User sysadmin exists in IdM.

#### Procedure

- 1. Select Policy>Host-Based Access Control>HBAC Rules
- 2. Click **Add** to start adding a new rule.
- 3. Enter a name for the rule, and click **Add and Edit** to open the HBAC rule configuration page.
- 4. In the **Who** area, select **Specified Users and Groups** Then click **Add** to add the users or groups.
- 5. Select the *sysadmin* user from the list of the **Available** users and click > to move to the list of **Prospective** users and click **Add**.
- 6. In the **Accessing** area, select **Any Host** to apply the HBAC rule to all hosts.
- 7. In the Via Service area, select Any Service to apply the HBAC rule to all services.

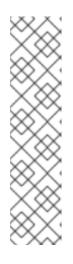

#### NOTE

Only the most common services and service groups are configured for HBAC rules by default.

- To display the list of services that are currently available, select **Policy>Host-Based Access Control>HBAC Services**.
- To display the list of service groups that are currently available, select **Policy>Host-Based Access Control>HBAC Service Groups**

To add more services and service groups, see Adding HBAC Service Entries for Custom HBAC Services and Adding HBAC Service Groups.

8. To save any changes you make on the **HBAC rule** configuration page, click **Save** at the top of the page.

## 47.1.2. Testing HBAC rules in the IdM WebUI

IdM allows you to test your HBAC configuration in various situations using simulated scenarios. Performing these simulated tests, you can discover misconfiguration problems or security risks before deploying HBAC rules in production.

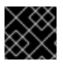

#### IMPORTANT

Always test custom HBAC rules before you start using them in production.

Note that IdM does not test the effect of HBAC rules on trusted Active Directory (AD) users. Because the IdM LDAP directory does not store the AD data, IdM cannot resolve group membership of AD users when simulating HBAC scenarios.

#### Procedure

- 1. Select Policy>Host-Based Access Control>HBAC Test
- 2. On the **Who** window, specify the user under whose identity you want to perform the test, and click **Next**.
- 3. On the Accessing window, specify the host that the user will attempt to access, and click Next.

- 4. On the Via Service window, specify the service that the user will attempt to use, and click Next.
- On the Rules window, select the HBAC rules you want to test, and click Next. If you do not select any rule, all rules are tested.
   Select Include Enabled to run the test on all rules whose status is Enabled. Select Include Disabled to run the test on all rules whose status is Disabled. To view and change the status of

HBAC rules, select Policy>Host-Based Access Control>HBAC Rules

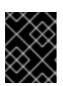

## IMPORTANT

If the test runs on multiple rules, it passes successfully if at least one of the selected rules allows access.

- 6. On the Run Test window, click Run Test.
- 7. Review the test results:
  - If you see ACCESS DENIED, the user is not granted access in the test.
  - If you see ACCESS GRANTED, the user is able to access the host successfully.

By default, IdM lists all the tested HBAC rules when displaying the test results.

- Select **Matched** to display the rules that allowed successful access.
- Select **Unmatched** to display the rules that prevented access.

## 47.1.3. Disabling HBAC rules in the IdM WebUI

You can disable an HBAC rule but it only deactivates the rule and does not delete it. If you disable an HBAC rule, you can re-enable it later.

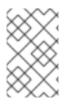

#### NOTE

Disabling HBAC rules is useful when you are configuring custom HBAC rules for the first time. To ensure that your new configuration is not overridden by the default **allow\_all** HBAC rule, you must disable **allow\_all**.

#### Procedure

- 1. Select Policy>Host-Based Access Control>HBAC Rules
- 2. Select the HBAC rule you want to disable.
- 3. Click **Disable**.
- 4. Click **OK** to confirm you want to disable the selected HBAC rule.

## 47.2. CONFIGURING HBAC RULES IN AN IDM DOMAIN USING THE CLI

To configure your domain for host-based access control, complete the following steps:

- 1. Create HBAC rules in the IdM CLI .
- 2. Test the new HBAC rules.

#### 3. Disable the default **allow\_all** HBAC rule.

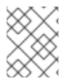

### NOTE

Do not disable the **allow\_all** rule before creating your custom HBAC rules. If you disable it before creating your custom rules, access to all hosts for all users will be denied.

## 47.2.1. Creating HBAC rules in the IdM CLI

To configure your domain for host-based access control using the IdM CLI, follow the steps below. For the purposes of this example, the procedure shows you how to grant a single user, *sysadmin*, access to all systems in the domain using any service.

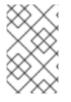

### NOTE

IdM stores the primary group of a user as a numerical value of the **gidNumber** attribute instead of a link to an IdM group object. For this reason, an HBAC rule can only reference a user's supplementary groups and not its primary group.

#### Prerequisites

• User sysadmin exists in IdM.

#### Procedure

1. Use the **ipa hbacrule-add** command to add the rule.

\$ ipa hbacrule-add Rule name: rule\_name ------Added HBAC rule "rule\_name" ------Rule name: rule\_name Enabled: TRUE

2. To apply the HBAC rule to the sysadmin user only, use the **ipa hbacrule-add-user** command.

\$ ipa hbacrule-add-user --users=sysadmin
Rule name: rule\_name
Rule name: rule\_name
Enabled: True
Users: sysadmin
-----Number of members added 1
------

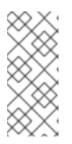

#### NOTE

To apply a HBAC rule to all users, use the **ipa hbacrule-mod** command and specify the all user category **--usercat=all**. Note that if the HBAC rule is associated with individual users or groups, **ipa hbacrule-mod --usercat=all** fails. In this situation, remove the users and groups using the **ipa hbacrule-remove-user** command.

3. Specify the target hosts. To apply the HBAC rule to all hosts, use the **ipa hbacrule-mod** command and specify the all host category:

\$ ipa hbacrule-mod *rule\_name* --hostcat=all

Modified HBAC rule "rule\_name"

Rule name: *rule\_name* Host category: all Enabled: TRUE Users: *sysadmin* 

\_\_\_\_\_

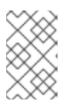

### NOTE

If the HBAC rule is associated with individual hosts or groups, **ipa hbacrule-mod** --hostcat=all fails. In this situation, remove the hosts and groups using the **ipa** hbacrule-remove-host command.

4. Specify the target HBAC services. To apply the HBAC rule to all services, use the **ipa hbacrulemod** command and specify the all service category:

\$ ipa hbacrule-mod rule\_name --servicecat=all ..... Modified HBAC rule "rule\_name" ..... Rule name: rule\_name Host category: all Service category: all Enabled: True

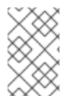

## NOTE

Users: sysadmin

If the HBAC rule is associated with individual services or groups, **ipa hbacrule-mod -servicecat=all** fails. In this situation, remove the services and groups using the **ipa hbacrule-remove-service** command.

#### Verification

- Verify that the HBAC rule has been added correctly.
  - a. Use the **ipa hbacrule-find** command to verify that the HBAC rule exists in IdM.
  - b. Use the **ipa hbacrule-show** command to verify the properties of the HBAC rule.

#### Additional resources

- See ipa hbacrule-add --help for more details.
- See Adding HBAC service entries for custom HBAC services .
- See Adding HBAC service groups.

## 47.2.2. Testing HBAC rules in the IdM CLI

IdM allows you to test your HBAC configuration in various situations using simulated scenarios. Performing these simulated tests, you can discover misconfiguration problems or security risks before deploying HBAC rules in production.

Always test custom HBAC rules before you start using them in production.

Note that IdM does not test the effect of HBAC rules on trusted Active Directory (AD) users. Because the IdM LDAP directory does not store the AD data, IdM cannot resolve group membership of AD users when simulating HBAC scenarios.

#### Procedure

- 1. Use the **ipa hbactest** command to test your HBAC rule. You have the option to test a single HBAC rule or multiple HBAC rules.
  - To test a single HBAC rule:

\$ ipa hbactest --user=sysadmin --host=server.idm.example.com --service=sudo -rules=rule\_name ------Access granted: True ------Matched rules: rule\_name

- To test multiple HBAC rules:
  - a. Add a second rule only allowing the sysadmin to use **ssh** on all hosts:

\$ ipa hbacrule-add --hostcat=all rule2\_name \$ ipa hbacrule-add-user --users sysadmin rule2\_name \$ ipa hbacrule-add-service --hbacsvcs=sshd rule2\_name Rule name: rule2\_name Host category: all Enabled: True Users: admin HBAC Services: sshd ------Number of members added 1 ------

b. Test multiple HBAC rules by running the following command:

\$ ipa hbactest --user=sysadmin --host=server.idm.example.com --service=sudo -rules=rule\_name --rules=rule2\_name ------Access granted: True

Matched rules: *rule\_name* Not matched rules: *rule2\_name* 

\_\_\_\_\_

In the output, **Matched rules** list the rules that allowed successful access while **Not matched** rules list the rules that prevented access. Note that if you do not specify the **--rules** option, all rules are applied. Using **--rules** is useful to independently test each rule.

#### Additional resources

• See **ipa hbactest --help** for more information.

## 47.2.3. Disabling HBAC rules in the IdM CLI

You can disable an HBAC rule but it only deactivates the rule and does not delete it. If you disable an HBAC rule, you can re-enable it later.

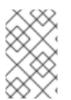

## NOTE

Disabling HBAC rules is useful when you are configuring custom HBAC rules for the first time. To ensure that your new configuration is not overridden by the default **allow\_all** HBAC rule, you must disable **allow\_all**.

#### Procedure

• Use the **ipa hbacrule-disable** command. For example, to disable the **allow\_all** rule:

\$ ipa hbacrule-disable allow\_all Disabled HBAC rule "allow\_all"

#### Additional resources

• See ipa hbacrule-disable --help for more details.

## 47.3. ADDING HBAC SERVICE ENTRIES FOR CUSTOM HBAC SERVICES

The most common services and service groups are configured for HBAC rules by default, but you can also configure any other pluggable authentication module (PAM) service as an HBAC service. This allows you to define custom PAM services in an HBAC rule. These PAM services files are in the **etc/pam.d** directory on RHEL systems.

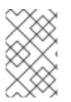

## NOTE

Adding a service as an HBAC service is not the same as adding a service to the domain. Adding a service to the domain makes it available to other resources in the domain, but it does not allow you to use the service in HBAC rules.

## 47.3.1. Adding HBAC service entries for custom HBAC services in the IdM WebUI

To add a custom HBAC service entry, follow the steps described below.

#### Procedure

- 1. Select Policy>Host-Based Access Control>HBAC Services.
- 2. Click **Add** to add an HBAC service entry.
- 3. Enter a name for the service, and click **Add**.

## 47.3.2. Adding HBAC service entries for custom HBAC services in the IdM CLI

To add a custom HBAC service entry, follow the steps described below.

#### Procedure

• Use the **ipa hbacsvc-add** command. For example, to add an entry for the **tftp** service:

\$ ipa hbacsvc-add tftp Added HBAC service "tftp" ------Service name: tftp

#### Additional resources

• See **ipa hbacsvc-add --help** for more details.

# 47.4. ADDING HBAC SERVICE GROUPS

HBAC service groups can simplify HBAC rules management. For example, instead of adding individual services to an HBAC rule, you can add a whole service group.

## 47.4.1. Adding HBAC service groups in the IdM WebUI

To add an HBAC service group in the IdM WebUI, follow the steps outlined below.

#### Procedure

- 1. Select Policy>Host-Based Access Control>HBAC Service Groups
- 2. Click **Add** to add an HBAC service group.
- 3. Enter a name for the service group, and click **Edit**.
- 4. On the service group configuration page, click **Add** to add an HBAC service as a member of the group.

## 47.4.2. Adding HBAC service groups in the IdM CLI

To add an HBAC service group in the IdM CLI, follow the steps outlined below.

#### Procedure

1. Use the **ipa hbacsvcgroup-add** command in your terminal to add an HBAC service group. For example, to add a group named *login*:

\$ ipa hbacsvcgroup-add Service group name: login ------Added HBAC service group "login" ------Service group name: login 2. Use the **ipa hbacsvcgroup-add-member** command to add an HBAC service as a member of the group. For example, to add the **sshd** service to the *login* group:

\$ ipa hbacsvcgroup-add-member Service group name: login [member HBAC service]: sshd Service group name: login Member HBAC service: sshd

Number of members added 1

#### Additional resources

- See **ipa hbacsvcgroup-add --help** for more details.
- See ipa hbacsvcgroup-add-member --help for more details.

# CHAPTER 48. ENSURING THE PRESENCE OF HOST-BASED ACCESS CONTROL RULES IN IDM USING ANSIBLE PLAYBOOKS

Ansible is an automation tool used to configure systems, deploy software, and perform rolling updates. It includes support for Identity Management (IdM).

Learn more about Identity Management (IdM) host-based access policies and how to define them using Ansible.

# 48.1. HOST-BASED ACCESS CONTROL RULES IN IDM

Host-based access control (HBAC) rules define which users or user groups can access which hosts or host groups by using which services or services in a service group. As a system administrator, you can use HBAC rules to achieve the following goals:

- Limit access to a specified system in your domain to members of a specific user group.
- Allow only a specific service to be used to access systems in your domain.

By default, IdM is configured with a default HBAC rule named **allow\_all**, which means universal access to every host for every user via every relevant service in the entire IdM domain.

You can fine-tune access to different hosts by replacing the default **allow\_all** rule with your own set of HBAC rules. For centralized and simplified access control management, you can apply HBAC rules to user groups, host groups, or service groups instead of individual users, hosts, or services.

# 48.2. ENSURING THE PRESENCE OF AN HBAC RULE IN IDM USING AN ANSIBLE PLAYBOOK

Follow this procedure to ensure the presence of a host-based access control (HBAC) rule in Identity Management (IdM) using an Ansible playbook.

#### Prerequisites

- You have configured your Ansible control node to meet the following requirements:
  - You are using Ansible version 2.14 or later.
  - You have installed the **ansible-freeipa** package on the Ansible controller.
  - The example assumes that in the ~/*MyPlaybooks/* directory, you have created an Ansible inventory file with the fully-qualified domain name (FQDN) of the IdM server.
  - The example assumes that the **secret.yml** Ansible vault stores your **ipaadmin\_password**.
- The target node, that is the node on which the **ansible-freeipa** module is executed, is part of the IdM domain as an IdM client, server or replica.
- The users and user groups you want to use for your HBAC rule exist in IdM. See Managing user accounts using Ansible playbooks and Ensuring the presence of IdM groups and group members using Ansible playbooks for details.

• The hosts and host groups to which you want to apply your HBAC rule exist in IdM. See Managing hosts using Ansible playbooks and Managing host groups using Ansible playbooks for details.

#### Procedure

1. Create an inventory file, for example **inventory.file**, and define **ipaserver** in it:

[ipaserver] server.idm.example.com

 Create your Ansible playbook file that defines the HBAC policy whose presence you want to ensure. To simplify this step, you can copy and modify the example in the /usr/share/doc/ansible-freeipa/playbooks/hbacrule/ensure-hbacrule-allhostspresent.yml file:

```
----
name: Playbook to handle hbacrules
hosts: ipaserver
vars_files:

/home/user_name/MyPlaybooks/secret.yml
tasks:
# Ensure idm_user can access client.idm.example.com via the sshd service
ipahbacrule:

ipaadmin_password: "{{ ipaadmin_password }}"
name: login
user: idm_user
host: client.idm.example.com
hbacsvc:

sshd
state: present
```

3. Run the playbook:

\$ ansible-playbook --vault-password-file=password\_file -v -i
path\_to\_inventory\_directory/inventory.file path\_to\_playbooks\_directory/ensure-newhbacrule-present.yml

#### Verification steps

- 1. Log in to the IdM Web UI as administrator.
- 2. Navigate to Policy → Host-Based-Access-Control → HBAC Test
- 3. In the **Who** tab, select idm\_user.
- 4. In the Accessing tab, select client.idm.example.com.
- 5. In the Via service tab, select sshd.
- 6. In the Rules tab, select login.
- 7. In the **Run test** tab, click the **Run test** button. If you see ACCESS GRANTED, the HBAC rule is implemented successfully.

#### Additional resources

- See the **README-hbacsvc.md**, **README-hbacsvcgroup.md**, and **README-hbacrule.md** files in the /usr/share/doc/ansible-freeipa directory.
- See the playbooks in the subdirectories of the /usr/share/doc/ansible-freeipa/playbooks directory.

# CHAPTER 49. MANAGING PUBLIC SSH KEYS FOR USERS AND HOSTS

SSH (Secure Shell) is a protocol which provides secure communications between two systems using a client-server architecture. SSH allows users to log in to server host systems remotely and also allows one host machine to access another machine.

# 49.1. ABOUT THE SSH KEY FORMAT

IdM accepts the following two SSH key formats:

- OpenSSH-style key
- Raw RFC 4253-style key

Note that IdM automatically converts RFC 4253-style keys into OpenSSH-style keys before saving them into the IdM LDAP server.

The IdM server can identify the type of key, such as an RSA or DSA key, from the uploaded key blob. In a key file such as ~/**.ssh/known\_hosts**, a key entry is identified by the hostname and IP address of the server, its type, and the key. For example:

host.example.com,1.2.3.4 ssh-rsa AAA...ZZZ==

This is different from a user public key entry, which has the elements in the order type key== comment:

"ssh-rsa ABCD1234 ... == ipaclient.example.com"

A key file, such as **id\_rsa.pub**, consists of three parts: the key type, the key, and an additional comment or identifier. When uploading a key to IdM, you can upload all three key parts or only the key. If you only upload the key, IdM automatically identifies the key type, such as RSA or DSA, from the uploaded key.

If you use the host public key entry from the ~/**.ssh/known\_hosts** file, you must reorder it to match the format of a user key, *type key== comment*:

ssh-rsa AAA...ZZZ== host.example.com,1.2.3.4

IdM can determine the key type automatically from the content of the public key. The comment is optional, to make identifying individual keys easier. The only required element is the public key blob.

IdM uses public keys stored in the following OpenSSH-style files:

- Host public keys are in the **known\_hosts** file.
- User public keys are in the **authorized\_keys** file.

#### Additional resources

- See RFC 4716
- See RFC 4253

## 49.2. ABOUT IDM AND OPENSSH

During an IdM server or client installation, as part of the install script:

- An OpenSSH server and client is configured on the IdM client machine.
- SSSD is configured to store and retrieve user and host SSH keys in cache. This allows IdM to serve as a universal and centralized repository of SSH keys.

If you enable the SSH service during the client installation, an RSA key is created when the SSH service is started for the first time.

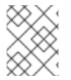

#### NOTE

When you run the **ipa-client-install** install script to add the machine as an IdM client, the client is created with two SSH keys, RSA and DSA.

As part of the installation, you can configure the following:

- Configure OpenSSH to automatically trust the IdM DNS records where the key fingerprints are stored using the **--ssh-trust-dns** option.
- Disable OpenSSH and prevent the install script from configuring the OpenSSH server using the **--no-sshd** option.
- Prevent the host from creating DNS SSHFP records with its own DNS entries using the **--nodns-sshfp** option.

If you do not configure the server or client during installation, you can manually configure SSSD later. For information on how to manually configure SSSD, see Configuring SSSD to Provide a Cache for the OpenSSH Services. Note that caching SSH keys by SSSD requires administrative privileges on the local machines.

## **49.3. GENERATING SSH KEYS**

You can generate an SSH key by using the OpenSSH **ssh-keygen** utility.

#### Procedure

1. To generate an RSA SSH key, run the following command:

\$ ssh-keygen -t rsa -C user@example.com Generating public/private rsa key pair.

Note if generating a host key, replace user@example.com with the required hostname, such as **server.example.com**,**1.2.3.4**.

2. Specify the file where you are saving the key or press enter to accept the displayed default location.

Enter file in which to save the key (/home/user/.ssh/id\_rsa):

Note if generating a host key, save the key to a different location than the user's ~/.**ssh**/ directory so you do not overwrite any existing keys. for example, /**home/user/.ssh/host\_keys**.

3. Specify a passphrase for your private key or press enter to leave the passphrase blank.

Enter passphrase (empty for no passphrase): Enter same passphrase again: Your identification has been saved in /home/user/.ssh/id rsa. Your public key has been saved in /home/user/.ssh/id rsa.pub. The key fingerprint is: SHA256:ONxjcMX7hJ5zly8F8ID9fpbqcuxQK+yIVLKDMsJPxGA user4@example.com The key's randomart image is: +---[RSA 3072]----+ ..0 .0 + | E.. o = | ..0= 0.+ | +0S. = +0....o..\* B =.+| 0 + . X.+.= | + 0 0.\* + ... |. 0=0. -[SHA256]----+

To upload this SSH key, use the public key string stored in the displayed file.

# 49.4. MANAGING PUBLIC SSH KEYS FOR HOSTS

OpenSSH uses public keys to authenticate hosts. One machine attempts to access another machine and presents its key pair. The first time the host authenticates, the administrator on the target machine has to approve the request manually. The machine then stores the host's public key in a **known\_hosts** file. Any time that the remote machine attempts to access the target machine again, the target machine checks its **known\_hosts** file and then grants access automatically to approved hosts.

## 49.4.1. Uploading SSH keys for a host using the IdM Web UI

Identity Management allows you to upload a public SSH key to a host entry. OpenSSH uses public keys to authenticate hosts.

#### Prerequisites

• Administrator privileges for managing the IdM Web UI or User Administrator role.

#### Procedure

1. You can retrieve the key for your host from a ~/.**ssh/known\_hosts** file. For example:

server.example.com,1.2.3.4 ssh-rsa AAAAB3NzaC1yc2EAAAABIwAAAQEApvjBvSFSkTU0WQW4eOweeo0DZZ08F9Ud21xlLy6F OhzwpXFGIyxvXZ52+siHBHbbqGL5+14N7UvEIruysIIHx9LYUR/pPKSMXCGyboLy5aTNI5OQ5 EHwrhVnFDIKXkvp45945R7SKYCUtRumm0Iw6wq0XD4o+ILeVbV3wmcB1bXs36ZvC/M6riefn 9PcJmh6vNCvIsbMY6S+FhkWUTTiOXJjUDYRLIwM273FfWhzHK+SSQXeBp/zIn1gFvJhSZMR i9HZpDoqxLbBB9QIdIw6U4MIjNmKsSI/ASpkFm2GuQ7ZK9KuMItY2AoCuIRmRAdF8iYNHBT XNfFurGogXwRDjQ==

You can also generate a host key. See Generating SSH keys.

 Copy the public key from the key file. The full key entry has the form host name, IP type key==. Only the key== is required, but you can store the entire entry. To use all elements in the entry, rearrange the entry so it has the order type key== [host name, IP].

cat /home/user/.ssh/host\_keys.pub ssh-rsa AAAAB3NzaC1yc2E...tJG1PK2Mq++wQ== server.example.com,1.2.3.4

- 3. Log into the IdM Web UI.
- 4. Go to the **Identity>Hosts** tab.
- 5. Click the name of the host to edit.
- 6. In the **Host Settings** section, click the SSH public keys **Add** button.
- 7. Paste the public key for the host into the **SSH public key** field.
- 8. Click Set.
- 9. Click **Save** at the top of the IdM Web UI window.

#### Verification

• Under the **Hosts Settings** section, verify the key is listed under **SSH public keys**.

## 49.4.2. Uploading SSH keys for a host using the IdM CLI

Identity Management allows you to upload a public SSH key to a host entry. OpenSSH uses public keys to authenticate hosts. Host SSH keys are added to host entries in IdM, when the host is created using **host-add** or by modifying the entry later.

Note RSA and DSA host keys are created by the **ipa-client-install** command, unless the SSH service is explicitly disabled in the installation script.

#### Prerequisites

• Administrator privileges for managing IdM or User Administrator role.

#### Procedure

 Run the **host-mod** command with the **--sshpubkey** option to upload the base64-encoded public key to the host entry.
 Because adding a host key changes the DNS Secure Shell fingerprint (SSHFP) record for the

host, use the **--updatedns** option to update the host's DNS entry. For example:

\$ ipa host-mod --sshpubkey="ssh-rsa RjlzYQo==" --updatedns host1.example.com

A real key also usually ends with an equal sign (=) but is longer.

2. To upload more than one key, enter multiple --sshpubkey command-line parameters:

--sshpubkey="RjlzYQo==" --sshpubkey="ZEt0TAo=="

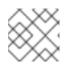

## NOTE

A host can have multiple public keys.

3. After uploading the host keys, configure SSSD to use Identity Management as one of its identity domains and set up OpenSSH to use the SSSD tools for managing host keys, covered in Configuring SSSD to Provide a Cache for the OpenSSH Services .

### Verification

• Run the **ipa host-show** command to verify that the SSH public key is associated with the specified host:

## 49.4.3. Deleting SSH keys for a host using the IdM Web UI

You can remove the host keys once they expire or are no longer valid. Follow the steps below to remove an individual host key by using the IdM Web UI.

#### Prerequisites

• Administrator privileges for managing the IdM Web UI or Host Administrator role.

#### Procedure

- 1. Log into the IdM Web UI.
- 2. Go to the **Identity>Hosts** tab.
- 3. Click the name of the host to edit.
- 4. Under the Host Settings section, click Delete next to the SSH public key you want to remove.
- 5. Click **Save** at the top of the page.

#### Verification

• Under the **Host Settings** section, verify the key is no longer listed under **SSH public keys**.

## 49.4.4. Deleting SSH keys for a host using the IdM CLI

You can remove the host keys once they expire or are no longer valid. Follow the steps below to remove an individual host key by using the IdM CLI.

#### Prerequisites

• Administrator privileges for managing the IdM CLI or Host Administrator role.

### Procedure

• To delete all SSH keys assigned to a host account, add the **--sshpubkey** option to the **ipa hostmod** command without specifying any key:

\$ kinit admin
\$ ipa host-mod --sshpubkey= --updatedns host1.example.com

Note that it is good practice to use the --updatedns option to update the host's DNS entry.

IdM determines the key type automatically from the key, if the type is not included in the uploaded key.

#### Verification

• Run the **ipa host-show** command to verify that the SSH public key is no longer associated with the specified host:

ipa host-show client.ipa.test
Host name: client.ipa.test
Platform: x86\_64
Operating system: 4.18.0-240.el8.x86\_64
Principal name: host/client.ipa.test@IPA.TEST
Principal alias: host/client.ipa.test@IPA.TEST
Password: False
Member of host-groups: ipaservers
Roles: helpdesk
Member of netgroups: test
Member of Sudo rule: test2
Member of HBAC rule: test
Keytab: True
Managed by: client.ipa.test, server.ipa.test
Users allowed to retrieve keytab: user1, user2, user3

## 49.5. MANAGING PUBLIC SSH KEYS FOR USERS

Identity Management allows you to upload a public SSH key to a user entry. The user who has access to the corresponding private SSH key can use SSH to log into an IdM machine without using Kerberos credentials. Note that users can still authenticate by providing their Kerberos credentials if they are logging in from a machine where their private SSH key file is not available.

## 49.5.1. Uploading SSH keys for a user using the IdM Web UI

Identity Management allows you to upload a public SSH key to a user entry. The user who has access to the corresponding private SSH key can use SSH to log into an IdM machine without using Kerberos credentials.

#### Prerequisites

• Administrator privileges for managing the IdM Web UI or User Administrator role.

#### Procedure

1. Log into the IdM Web UI.

- 2. Go to the **Identity>Users** tab.
- 3. Click the name of the user to edit.
- 4. In the **Account Settings** section, click the SSH public keys **Add** button.
- 5. Paste the Base 64-encoded public key string into the **SSH public key** field.
- 6. Click Set.
- 7. Click **Save** at the top of the IdM Web UI window.

#### Verification

• Under the Accounts Settings section, verify the key is listed under SSH public keys.

#### 49.5.2. Uploading SSH keys for a user using the IdM CLI

Identity Management allows you to upload a public SSH key to a user entry. The user who has access to the corresponding private SSH key can use SSH to log into an IdM machine without using Kerberos credentials.

#### Prerequisites

• Administrator privileges for managing the IdM CLI or User Administrator role.

#### Procedure

1. Run the **ipa user-mod** command with the **--sshpubkey** option to upload the base64-encoded public key to the user entry.

\$ ipa user-mod user --sshpubkey="ssh-rsa AAAAB3Nza...SNc5dv== client.example.com"

Note in this example you upload the key type, the key, and the hostname identifier to the user entry.

2. To upload multiple keys, use --sshpubkey multiple times. For example, to upload two SSH keys:

--sshpubkey="AAAAB3Nza...SNc5dv==" --sshpubkey="RjlzYQo...ZEt0TAo="

3. To use command redirection and point to a file that contains the key instead of pasting the key string manually, use the following command:

ipa user-mod user --sshpubkey="\$(cat ~/.ssh/id\_rsa.pub)" --sshpubkey="\$(cat ~/.ssh/id\_rsa2.pub)"

#### Verification

• Run the **ipa user-show** command to verify that the SSH public key is associated with the specified user:

\$ ipa user-show user User login: user First name: user

Last name: user Home directory: /home/user Login shell: /bin/sh Principal name: user@IPA.TEST Principal alias: user@IPA.TEST Email address: user@ipa.test UID: 1118800019 GID: 1118800019 SSH public key fingerprint: SHA256:qGaqTZM60YPFTngFX0PtNPCKbluudwf1D2LqmDeOcuA user@IPA.TEST (ssh-rsa) Account disabled: False Password: False Member of groups: ipausers Subordinate ids: 3167b7cc-8497-4ff2-ab4b-6fcb3cb1b047 Kerberos keys available: False

## 49.5.3. Deleting SSH keys for a user using the IdM Web UI

Follow this procedure to delete an SSH key from a user profile in the IdM Web UI.

#### Prerequisites

• Administrator privileges for managing the IdM Web UI or User Administrator role.

#### Procedure

- 1. Log into the IdM Web UI.
- 2. Go to the **Identity>Users** tab.
- 3. Click the name of the user to edit.
- 4. Under the **Account Settings** section, under **SSH public key**, click **Delete** next to the key you want to remove.
- 5. Click **Save** at the top of the page.

#### Verification

• Under the Account Settings section, verify the key is no longer listed under SSH public keys.

#### 49.5.4. Deleting SSH keys for a user using the IdM CLI

Follow this procedure to delete an SSH key from a user profile by using the IdM CLI.

#### Prerequisites

• Administrator privileges for managing the IdM CLI or User Administrator role.

#### Procedure

 To delete all SSH keys assigned to a user account, add the --sshpubkey option to the ipa usermod command without specifying any key:

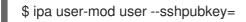

2. To only delete a specific SSH key or keys, use the **--sshpubkey** option to specify the keys you want to keep, omitting the key you are deleting.

#### Verification

• Run the **ipa user-show** command to verify that the SSH public key is no longer associated with the specified user:

\$ ipa user-show user User login: user First name: user Last name: user Home directory: /home/user Login shell: /bin/sh Principal name: user@IPA.TEST Principal alias: user@IPA.TEST Email address: user@ipa.test UID: 1118800019 GID: 1118800019 Account disabled: False Password: False Member of groups: ipausers Subordinate ids: 3167b7cc-8497-4ff2-ab4b-6fcb3cb1b047 Kerberos keys available: False

## CHAPTER 50. CONFIGURING THE DOMAIN RESOLUTION ORDER TO RESOLVE SHORT AD USER NAMES

By default, you must specify fully qualified names in the format **user\_name@domain.com** or **domain.com**\**user\_name** to resolve and authenticate users and groups from an Active Directory (AD) environment. The following sections describe how to configure IdM servers and clients to resolve short AD usernames and group names.

- How domain resolution order works
- Setting the global domain resolution order on an IdM server
- Setting the domain resolution order for an ID view on an IdM server
- Using Ansible to create an ID view with a domain resolution order
- Setting the domain resolution order in SSSD on an IdM client

### **50.1. HOW DOMAIN RESOLUTION ORDER WORKS**

In Identity Management (IdM) environments with an Active Directory (AD) trust, Red Hat recommends that you resolve and authenticate users and groups by specifying their fully qualified names. For example:

- <idm\_username>@idm.example.com for IdM users from the idm.example.com domain
- <ad\_username>@ad.example.com for AD users from the ad.example.com domain

By default, if you perform user or group lookups using the *short name* format, such as **ad\_username**, IdM only searches the IdM domain and fails to find the AD users or groups. To resolve AD users or groups using short names, change the order in which IdM searches multiple domains by setting the **domain resolution order** option.

You can set the domain resolution order centrally in the IdM database or in the SSSD configuration of individual clients. IdM evaluates domain resolution order in the following order of priority:

- The local /etc/sssd/sssd.conf configuration.
- The ID view configuration.
- The global IdM configuration.

#### Notes

- You must use fully qualified usernames if the SSSD configuration on the host includes the **default\_domain\_suffix** option and you want to make a request to a domain not specified with this option.
- If you use the **domain resolution order** option and query the **compat** tree, you might receive multiple user IDs (UIDs). If this might affect you, see Pagure bug report Inconsistent compat user objects for AD users when domain resolution order is set.

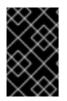

#### IMPORTANT

Do not use the **full\_name\_format** SSSD option on IdM clients or IdM servers. Using a non-default value for this option changes how usernames are displayed and might disrupt lookups in an IdM environment.

#### Additional resources

• Active Directory Trust for Legacy Linux Clients .

# 50.2. SETTING THE GLOBAL DOMAIN RESOLUTION ORDER ON AN IDM SERVER

This procedure sets the domain resolution order for all the clients in the IdM domain. This example sets the domain resolution order to search for users and groups in the following order:

- 1. Active Directory (AD) root domain ad.example.com
- 2. AD child domain **subdomain1.ad.example.com**
- 3. IdM domain idm.example.com

#### Prerequisites

• You have configured a trust with an AD environment.

#### Procedure

• Use the **ipa config-mod --domain-resolution-order** command to list the domains to be searched in your preferred order. Separate the domains with a colon (:).

[user@server ~]\$ **ipa config-mod --domain-resolutionorder='ad.example.com:subdomain1.ad.example.com:idm.example.com'** Maximum username length: 32 Home directory base: /home

Domain Resolution Order: ad.example.com:subdomain1.ad.example.com:idm.example.com ...

#### Verification steps

• Verify you can retrieve user information for a user from the **ad.example.com** domain using only a short name.

[root@client ~]# id <ad\_username> uid=1916901102(ad\_username) gid=1916900513(domain users) groups=1916900513(domain users)

# 50.3. SETTING THE DOMAIN RESOLUTION ORDER FOR AN ID VIEW ON AN IDM SERVER

This procedure sets the domain resolution order for an ID view that you can apply to a specific set of IdM

servers and clients. This example creates an ID view named **ADsubdomain1\_first** for IdM host **client1.idm.example.com**, and sets the domain resolution order to search for users and groups in the following order:

- 1. Active Directory (AD) child domain **subdomain1.ad.example.com**
- 2. AD root domain ad.example.com
- 3. IdM domain idm.example.com

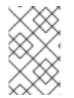

#### NOTE

The domain resolution order set in an ID view overrides the global domain resolution order, but it does not override any domain resolution order set locally in the SSSD configuration.

#### Prerequisites

• You have configured a trust with an AD environment.

#### Procedure

1. Create an ID view with the --domain-resolution-order option set.

[user@server ~]\$ ipa idview-add ADsubdomain1\_first --desc "ID view for resolving AD subdomain1 first on client1.idm.example.com" --domain-resolution-order subdomain1.ad.example.com:ad.example.com:idm.example.com

2. Apply the ID view to IdM hosts.

[user@server ~]\$ **ipa idview-apply ADsubdomain1\_first --hosts client1.idm.example.com** Applied ID View "ADsubdomain1\_first" -----hosts: client1.idm.example.com -------Number of hosts the ID View was applied to: 1

#### Verification steps

• Display the details of the ID view.

[user@server ~]\$ **ipa idview-show ADsubdomain1\_first --show-hosts** ID View Name: ADsubdomain1\_first Description: ID view for resolving AD subdomain1 first on client1.idm.example.com Hosts the view applies to: client1.idm.example.com Domain resolution order: subdomain1.ad.example.com:ad.example.com:idm.example.com

• Verify you can retrieve user information for a user from the **subdomain1.ad.example.com** domain using only a short name.

[root@client1 ~]# id <user\_from\_subdomain1> uid=1916901106(user\_from\_subdomain1) gid=1916900513(domain users) groups=1916900513(domain users)

# 50.4. USING ANSIBLE TO CREATE AN ID VIEW WITH A DOMAIN RESOLUTION ORDER

You can use the **ansible-freeipa idview** module to add, modify, and delete ID views in your Identity Management (IdM) deployment. For example, you can create an ID view with a domain resolution order to enable short name notation.

Short name notation substitutes a full user name from Active Directory (AD), such as **aduser05@ad.example.com**, with a short login, in this case **aduser05**. That means that when using **SSH** to log in to an IdM client, **aduser05** can enter **ssh** aduser05@client.idm.example.com instead of **ssh** aduser05@ad.example.com@client.idm.example.com. The same applies to other commands, such as **id**.

Complete this procedure to use Ansible to:

- Define a string of colon-separated domains used for short name qualification. In the example, the string is **ad.example.com**.
- Create an ID view that instructs SSSD to first search a user name in the first domain identified in the string. In the example, this is **ad.example.com**.
- Apply the ID view to a specific host. In the example, this is **testhost.idm.example.com**.

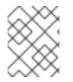

#### NOTE

You can apply only one ID view to an IdM client. Applying a new ID view automatically removes the previous ID view, if applicable.

#### Prerequisites

- On the control node:
  - You are using Ansible version 2.14 or later.
  - You have installed the **ansible-freeipa** package.
  - You have created an Ansible inventory file with the fully-qualified domain name (FQDN) of the IdM server in the ~/*MyPlaybooks*/ directory.
  - You are using RHEL 9.4 or later.
  - You have stored your **ipaadmin\_password** in the **secret.yml** Ansible vault.
- testhost.idm.example.com is an IdM client.

• The target node, that is the node on which the **ansible-freeipa** module is executed, is part of the IdM domain as an IdM client, server or replica.

#### Procedure

- 1. Navigate to your ~/MyPlaybooks/ directory and create an Ansible playbook file add-id-viewwith-domain-resolution-order.yml with the following content:
  - ---name: Playbook to add idview and apply it to an IdM client hosts: ipaserver vars\_files:

    /home/<user\_name>/MyPlaybooks/secret.yml
    become: false gather\_facts: false

    tasks:

    name: Add idview and apply it to testhost.idm.example.com ipaidview:

    ipaadmin\_password: "{{ ipaadmin\_password }}"
    name: test\_idview
    host: testhost.idm.example.com
    domain\_resolution\_order: "ad.example.com:ipa.example.com"
- 2. Run the playbook. Specify the playbook file, the file storing the password protecting the **secret.yml** file, and the inventory file:

\$ ansible-playbook --vault-password-file=password\_file -v -i inventory add-id-viewwith-domain-resolution-order.yml

#### Verification

- 1. SSH to **testhost.idm.example.com**.
- 2. Verify you can retrieve user information for a user from the **ad.example.com** domain using only a short name.

[root@testhost ~]# id aduser05 uid=1916901102(aduser05) gid=1916900513(domain users) groups=1916900513(domain users)

#### Additional resources

• The idview module in **ansible-freeipa** upstream docs

## 50.5. SETTING THE DOMAIN RESOLUTION ORDER IN SSSD ON AN IDM CLIENT

This procedure sets the domain resolution order in the SSSD configuration on an IdM client. This example configures IdM host **client2.idm.example.com** to search for users and groups in the following order:

1. Active Directory (AD) child domain **subdomain1.ad.example.com** 

#### 2. AD root domain ad.example.com

#### 3. IdM domain idm.example.com

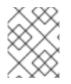

#### NOTE

The domain resolution order in the local SSSD configuration overrides any global and ID view domain resolution order.

#### Prerequisites

• You have configured a trust with an AD environment.

#### Procedure

- 1. Open the /etc/sssd/sssd.conf file in a text editor.
- 2. Set the **domain\_resolution\_order** option in the **[sssd]** section of the file.

domain\_resolution\_order = subdomain1.ad.example.com, ad.example.com, idm.example.com

- 3. Save and close the file.
- 4. Restart the SSSD service to load the new configuration settings.

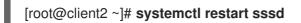

#### **Verification Steps**

• Verify you can retrieve user information for a user from the **subdomain1.ad.example.com** domain using only a short name.

[root@client2 ~]# id <user\_from\_subdomain1> uid=1916901106(user\_from\_subdomain1) gid=1916900513(domain users) groups=1916900513(domain users)

### **50.6. ADDITIONAL RESOURCES**

• Using an ID view to override a user attribute value on an IdM client

## CHAPTER 51. ENABLING AUTHENTICATION USING AD USER PRINCIPAL NAMES IN IDM

## 51.1. USER PRINCIPAL NAMES IN AN AD FOREST TRUSTED BY IDM

As an Identity Management (IdM) administrator, you can allow AD users to use alternative User Principal Names (UPNs) to access resources in the IdM domain. A UPN is an alternative user login that AD users authenticate with in the format of user\_name@KERBEROS-REALM. As an AD administrator, you can set alternative values for both user\_name and KERBEROS-REALM, since you can configure both additional Kerberos aliases and UPN suffixes in an AD forest.

For example, if a company uses the Kerberos realm **AD.EXAMPLE.COM**, the default UPN for a user is **user@ad.example.com**. To allow your users to log in using their email addresses, for example **user@example.com**, you can configure **EXAMPLE.COM** as an alternative UPN in AD. Alternative UPNs (also known as *enterprise UPNs*) are especially convenient if your company has recently experienced a merge and you want to provide your users with a unified logon namespace.

UPN suffixes are only visible for IdM when defined in the AD forest root. As an AD administrator, you can define UPNs with the **Active Directory Domain and Trust** utility or the **PowerShell** command line tool.

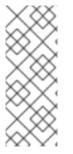

#### NOTE

To configure UPN suffixes for users, Red Hat recommends to use tools that perform error validation, such as the **Active Directory Domain and Trust** utility.

Red Hat recommends against configuring UPNs through low-level modifications, such as using **Idapmodify** commands to set the **userPrincipalName** attribute for users, because Active Directory does not validate those operations.

After you define a new UPN on the AD side, run the **ipa trust-fetch-domains** command on an IdM server to retrieve the updated UPNs. See Ensuring that AD UPNs are up-to-date in IdM .

IdM stores the UPN suffixes for a domain in the multi-value attribute **ipaNTAdditionalSuffixes** of the subtree **cn=trusted\_domain\_name,cn=ad,cn=trusts,dc=idm,dc=example,dc=com**.

#### Additional resources

- How to script UPN suffix setup in AD forest root
- How to manually modify AD user entries and bypass any UPN suffix validation
- Trust controllers and trust agents

## 51.2. ENSURING THAT AD UPNS ARE UP-TO-DATE IN IDM

After you add or remove a User Principal Name (UPN) suffix in a trusted Active Directory (AD) forest, refresh the information for the trusted forest on an IdM server.

#### Prerequisites

• IdM administrator credentials.

#### Procedure

• Enter the **ipa trust-fetch-domains** command. Note that a seemingly empty output is expected:

[root@ipaserver ~]# ipa trust-fetch-domains Realm-Name: ad.example.com ------No new trust domains were found ------Number of entries returned 0 ------

#### Verification steps

• Enter the **ipa trust-show** command to verify that the server has fetched the new UPN. Specify the name of the AD realm when prompted:

[root@ipaserver ~]# ipa trust-show Realm-Name: ad.example.com Realm-Name: ad.example.com Domain NetBIOS name: AD Domain Security Identifier: S-1-5-21-796215754-1239681026-23416912 Trust direction: One-way trust Trust direction: One-way trust Trust type: Active Directory domain UPN suffixes: example.com

The output shows that the **example.com** UPN suffix is now part of the **ad.example.com** realm entry.

# 51.3. GATHERING TROUBLESHOOTING DATA FOR AD UPN AUTHENTICATION ISSUES

Follow this procedure to gather troubleshooting data about the User Principal Name (UPN) configuration from your Active Directory (AD) environment and your IdM environment. If your AD users are unable to log in using alternate UPNs, you can use this information to narrow your troubleshooting efforts.

#### Prerequisites

- You must be logged in to an IdM Trust Controller or Trust Agent to retrieve information from an AD domain controller.
- You need **root** permissions to modify the following configuration files, and to restart IdM services.

#### Procedure

- 1. Open the /usr/share/ipa/smb.conf.empty configuration file in a text editor.
- 2. Add the following contents to the file.

```
[global]
log level = 10
```

3. Save and close the /usr/share/ipa/smb.conf.empty file.

- 4. Open the /etc/ipa/server.conf configuration file in a text editor. If you do not have that file, create one.
- 5. Add the following contents to the file.

[global] debug = True

- 6. Save and close the /etc/ipa/server.conf file.
- 7. Restart the Apache webserver service to apply the configuration changes:

[root@server ~]# systemctl restart httpd

8. Retrieve trust information from your AD domain:

[root@server ~]# ipa trust-fetch-domains <ad.example.com>

- 9. Review the debugging output and troubleshooting information in the following log files:
  - /var/log/httpd/error\_log
  - /var/log/samba/log.\*

#### Additional resources

• See Using rpcclient to gather troubleshooting data for AD UPN authentication issues .

## CHAPTER 52. ENABLING AD USERS TO ADMINISTER IDM

## **52.1. ID OVERRIDES FOR AD USERS**

You can centrally manage access of Active Directory (AD) users and groups to Identity Management (IdM) resources in a POSIX environment by adding an ID user override for an AD user as a member of an IdM group.

An ID override is a record describing what a specific Active Directory user or group properties should look like within a specific ID view, in this case the **Default Trust View**. With this feature, the IdM LDAP server is able to apply access control rules for the IdM group to the AD user.

AD users can use the self service features of IdM UI, for example to upload their SSH keys, or change their personal data. An AD administrator is able to fully administer IdM without having two different accounts and passwords.

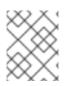

### NOTE

Currently, selected features in IdM may still be unavailable to AD users. For example, setting passwords for IdM users as an AD user from the IdM **admins** group might fail.

| ×        | х       |    | /                       |  |
|----------|---------|----|-------------------------|--|
| $\times$ | ×       | /  | $\sim$                  |  |
|          | 2       | ×  | ×                       |  |
| 7        | $\leq$  | X  | X                       |  |
| $\times$ | ×       | ς. | $\mathbb{Z}$            |  |
| $\circ$  | $\circ$ | 2  | $\langle \cdot \rangle$ |  |

### IMPORTANT

Do **not** use ID overrides of AD users for **sudo** rules in IdM. ID overrides of AD users represent only POSIX attributes of AD users, not AD users themselves.

#### Additional resources

• Using ID views for Active Directory users

# 52.2. USING ID OVERRIDES TO ENABLE AD USERS TO ADMINISTER IDM

Follow this procedure to create and use an ID override for an AD user to give that user rights identical to those of an IdM user. During this procedure, work on an IdM server that is configured as a trust controller or a trust agent.

#### Prerequisites

- A working IdM environment is set up. For details, see Installing Identity Management.
- A working trust between your IdM environment and AD is set up.

#### Procedure

1. As an IdM administrator, create an ID override for an AD user in the **Default Trust View**. For example, to create an ID override for the user **ad\_user@ad.example.com**:

## # kinit admin # ipa idoverrideuser-add 'default trust view' ad\_user@ad.example.com

2. Add the ID override from the **Default Trust View** as a member of an IdM group. This must be a non-POSIX group, as it interacts with Active Directory.

If the group in question is a member of an IdM role, the AD user represented by the ID override gains all permissions granted by the role when using the IdM API, including both the command line interface and the IdM web UI.

For example, to add the ID override for the **ad\_user@ad.example.com** user to the IdM **admins** group:

#### # ipa group-add-member admins --idoverrideusers=ad\_user@ad.example.com

3. Alternatively, you can add the ID override to a role, such as the User Administrator role:

# ipa role-add-member 'User Administrator' -idoverrideusers=ad\_user@ad.example.com

#### Additional resources

• Using ID views for Active Directory users

### 52.3. USING ANSIBLE TO ENABLE AD USERS TO ADMINISTER IDM

Follow this procedure to use an Ansible playbook to ensure that a user ID override is present in an Identity Management (IdM) group. The user ID override is the override of an Active Directory (AD) user that you created in the Default Trust View after you established a trust with AD. As a result of running the playbook, an AD user, for example an AD administrator, is able to fully administer IdM without having two different accounts and passwords.

#### Prerequisites

- You know the IdM **admin** password.
- You have installed a trust with AD.
- The user ID override of the AD user already exists in IdM. If it does not, create it with the **ipa** idoverrideuser-add 'default trust view' ad\_user@ad.example.com command.
- The group to which you are adding the user ID override already exists in IdM .
- You are using the 4.8.7 version of IdM or later. To view the version of IdM you have installed on your server, enter **ipa --version**.
- You have configured your Ansible control node to meet the following requirements:
  - You are using Ansible version 2.14 or later.
  - You have installed the **ansible-freeipa** package on the Ansible controller.
  - The example assumes that in the ~/*MyPlaybooks*/ directory, you have created an Ansible inventory file with the fully-qualified domain name (FQDN) of the IdM server.
  - The example assumes that the **secret.yml** Ansible vault stores your **ipaadmin\_password**.
- The target node, that is the node on which the **ansible-freeipa** module is executed, is part of the IdM domain as an IdM client, server or replica.

#### Procedure

1. Navigate to your ~/MyPlaybooks/ directory:

### \$ cd ~/*MyPlaybooks*/

- 2. Create an **add-useridoverride-to-group.yml** playbook with the following content:
  - name: Playbook to ensure presence of users in a group hosts: ipaserver

- name: Ensure the ad\_user@ad.example.com user ID override is a member of the admins group:

ipagroup: ipaadmin\_password: "{{ ipaadmin\_password }}" name: admins idoverrideuser: - ad\_user@ad.example.com

In the example:

- Secret123 is the IdM **admin** password.
- **admins** is the name of the IdM POSIX group to which you are adding the **ad\_user@ad.example.com** ID override. Members of this group have full administrator privileges.
- **ad\_user@ad.example.com** is the user ID override of an AD administrator. The user is stored in the AD domain with which a trust has been established.
- 3. Save the file.
- 4. Run the Ansible playbook. Specify the playbook file, the file storing the password protecting the **secret.yml** file, and the inventory file:

\$ ansible-playbook --vault-password-file=password\_file -v -i inventory adduseridoverride-to-group.yml

#### Additional resources

- ID overrides for AD users
- /usr/share/doc/ansible-freeipa/README-group.md
- /usr/share/doc/ansible-freeipa/playbooks/user
- Using ID views in Active Directory environments

### 52.4. VERIFYING THAT AN AD USER CAN PERFORM CORRECT COMMANDS IN THE IDM CLI

This procedure checks that an Active Directory (AD) user can log into Identity Management (IdM) command-line interface (CLI) and run commands appropriate for his role.

1. Destroy the current Kerberos ticket of the IdM administrator:

#### # kdestroy -A

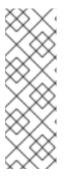

#### NOTE

The destruction of the Kerberos ticket is required because the GSSAPI implementation in MIT Kerberos chooses credentials from the realm of the target service by preference, which in this case is the IdM realm. This means that if a credentials cache collection, namely the **KCM:**, **KEYRING:**, or **DIR:** type of credentials cache is in use, a previously obtained **admin** or any other IdM principal's credentials will be used to access the IdM API instead of the AD user's credentials.

2. Obtain the Kerberos credentials of the AD user for whom an ID override has been created:

#### # kinit ad\_user@AD.EXAMPLE.COM Password for ad\_user@AD.EXAMPLE.COM:

3. Test that the ID override of the AD user enjoys the same privileges stemming from membership in the IdM group as any IdM user in that group. If the ID override of the AD user has been added to the **admins** group, the AD user can, for example, create groups in IdM:

## # ipa group-add some-new-group Added group "some-new-group" Group name: some-new-group GID: 1997000011

## 52.5. USING ANSIBLE TO ENABLE AN AD USER TO ADMINISTER IDM

You can use the **ansible-freeipa idoverrideuser** and **group** modules to create a user ID override for an Active Directory (AD) user from a trusted AD domain and give that user rights identical to those of an IdM user. The procedure uses the example of the **Default Trust View** ID view to which the **administrator@addomain.com** ID override is added in the first playbook task. In the next playbook task, the administrator@addomain.com ID override is added to the IdM **admins** group as a member. As a result, an AD administrator can administer IdM without having two different accounts and passwords.

#### Prerequisites

- You have configured your Ansible control node to meet the following requirements:
  - You are using Ansible version 2.14 or later.
  - You have installed the **ansible-freeipa** package on the Ansible controller.
  - You are using RHEL 9.4 or later.
  - The example assumes that in the ~/*MyPlaybooks*/ directory, you have created an Ansible inventory file with the fully-qualified domain name (FQDN) of the IdM server.
  - The example assumes that the **secret.yml** Ansible vault stores your **ipaadmin\_password**.

- The AD forest is in trust with IdM. In the example, the name of the AD domain is **addomain.com** and the fully-qualified domain name (FQDN) of the AD administrator is **administrator@addomain.com**.
- The **ipaserver** host in the inventory file is configured as a trust controller or a trust agent.
- The target node, that is the node on which the **ansible-freeipa** module is executed, is part of the IdM domain as an IdM client, server or replica.

#### Procedure

- 1. On your Ansible control node, create an **enable-ad-admin-to-administer-idm.yml** playbook with a task to add the **administrator@addomain.com** user override to the Default Trust View:
  - --name: Enable AD administrator to act as a FreeIPA admin hosts: ipaserver become: false gather\_facts: false
    tasks:

    name: Ensure idoverride for administrator@addomain.com in 'default trust view' ipaidoverrideuser:

    ipaadmin\_password: "{{ ipaadmin\_password }}"
    idview: "Default Trust View"
    anchor: administrator@addomain.com
- 2. Use another playbook task in the same playbook to add the AD administrator user ID override to the **admins** group:
  - name: Add the AD administrator as a member of admins ipagroup: ipaadmin\_password: "{{ ipaadmin\_password }}" name: admins idoverrideuser:
     administrator@addomain.com
- 3. Save the file.
- 4. Run the Ansible playbook. Specify the playbook file, the file storing the password protecting the **secret.yml** file, and the inventory file:

#### \$ ansible-playbook --vault-password-file=password\_file -v -i inventory enable-adadmin-to-administer-idm.yml

#### Verification

1. Log in to the IdM client as the AD Administrator:

#### \$ ssh administrator@addomain.com@client.idm.example.com

2. Verify that you have obtained a valid ticket-granting ticket (TGT):

\$ klist

Ticket cache: KCM:325600500:99540 Default principal: Administrator@ADDOMAIN.COM Valid starting Expires Service principal 02/04/2024 11:54:16 02/04/2024 21:54:16 krbtgt/ADDOMAIN.COM@ADDOMAIN.COM renew until 02/05/2024 11:54:16

3. Verify your **admin** privileges in IdM:

\$ ipa user-add testuser --first=test --last=user Added user "tuser" User login: tuser First name: test Last name: user Full name: test user [...]

#### Additional resources

- The idoverrideuser and ipagroup **ansible-freeipa** upstream documentation
- Enabling AD users to administer IdM

## CHAPTER 53. USING EXTERNAL IDENTITY PROVIDERS TO AUTHENTICATE TO IDM

You can associate users with external identity providers (IdP) that support the OAuth 2 device authorization flow. When these users authenticate with the SSSD version available in RHEL 9.1 or later, they receive RHEL Identity Management (IdM) single sign-on capabilities with Kerberos tickets after performing authentication and authorization at the external IdP.

Notable features include:

- Adding, modifying, and deleting references to external IdPs with **ipa idp-\*** commands.
- Enabling IdP authentication for users with the **ipa user-mod --user-auth-type=idp** command.

### 53.1. THE BENEFITS OF CONNECTING IDM TO AN EXTERNAL IDP

As an administrator, you might want to allow users stored in an external identity source, such as a cloud services provider, to access RHEL systems joined to your Identity Management (IdM) environment. To achieve this, you can delegate the authentication and authorization process of issuing Kerberos tickets for these users to that external entity.

You can use this feature to expand IdM's capabilities and allow users stored in external identity providers (IdPs) to access Linux systems managed by IdM.

### 53.2. HOW IDM INCORPORATES LOGINS VIA EXTERNAL IDPS

SSSD 2.7.0 contains the **sssd-idp** package, which implements the **idp** Kerberos pre-authentication method. This authentication method follows the OAuth 2.0 Device Authorization Grant flow to delegate authorization decisions to external IdPs:

- 1. An IdM client user initiates OAuth 2.0 Device Authorization Grant flow, for example, by attempting to retrieve a Kerberos TGT with the **kinit** utility at the command line.
- 2. A special code and website link are sent from the Authorization Server to the IdM KDC backend.
- 3. The IdM client displays the link and the code to the user. In this example, the IdM client outputs the link and code on the command line.
- 4. The user opens the website link in a browser, which can be on another host, a mobile phone, and so on:
  - a. The user enters the special code.
  - b. If necessary, the user logs in to the OAuth 2.0-based IdP.
  - c. The user is prompted to authorize the client to access information.
- 5. The user confirms access at the original device prompt. In this example, the user hits the **Enter** key at the command line.
- 6. The IdM KDC backend polls the OAuth 2.0 Authorization Server for access to user information.

#### What is supported:

- Logging in remotely via SSH with the **keyboard-interactive** authentication method enabled, which allows calling Pluggable Authentication Module (PAM) libraries.
- Logging in locally with the console via the **logind** service.
- Retrieving a Kerberos ticket-granting ticket (TGT) with the **kinit** utility.

#### What is currently not supported:

- Logging in to the IdM WebUI directly. To log in to the IdM WebUI, you must first acquire a Kerberos ticket.
- Logging in to Cockpit WebUI directly. To log in to the Cockpit WebUI, you must first acquire a Kerberos ticket.

#### Additional resources

- Authentication against external Identity Providers
- RFC 8628: OAuth 2.0 Device Authorization Grant

# 53.3. CREATING A REFERENCE TO AN EXTERNAL IDENTITY PROVIDER

To connect external identity providers (IdPs) to your Identity Management (IdM) environment, create IdP references in IdM. Complete this procedure to create a reference called **my-keycloak-idp** to an IdP based on the Keycloak template. For more reference templates, see Example references to different external IdPs in IdM.

#### Prerequisites

- You have registered IdM as an OAuth application to your external IdP, and obtained a client ID.
- You can authenticate as the IdM admin account.
- Your IdM servers are using RHEL 9.1 or later.
- Your IdM servers are using SSSD 2.7.0 or later.

#### Procedure

1. Authenticate as the IdM admin on an IdM server.

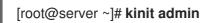

 Create a reference called my-keycloak-idp to an IdP based on the Keycloak template, where the --base-url option specifies the URL to the Keycloak server in the format servername.\$DOMAIN:\$PORT/prefix.

[root@server ~]# ipa idp-add my-keycloak-idp \ --provider keycloak --organization main \ --base-url keycloak.idm.example.com:8443/auth \ --client-id id13778 

#### Verification

• Verify that the output of the **ipa idp-show** command shows the IdP reference you have created.

[root@server ~]# ipa idp-show my-keycloak-idp

#### Additional resources

- Example references to different external IdPs in IdM
- Options for the ipa idp-\* commands to manage external identity providers in IdM
- The --provider option in the ipa idp-\* commands
- ipa help idp-add

### 53.4. EXAMPLE REFERENCES TO DIFFERENT EXTERNAL IDPS IN IDM

The following table lists examples of the **ipa idp-add** command for creating references to different IdPs in IdM.

| ldentity<br>Provider                           | Important options                  | Command example                                                                                                    |
|------------------------------------------------|------------------------------------|----------------------------------------------------------------------------------------------------|
| Microsoft<br>Identity<br>Platform,<br>Azure AD | provider microsoft<br>organization | <pre># ipa idp-add my-azure-idp \    provider microsoft \    organization main \    client-id <azure_client_id></azure_client_id></pre> |
| Google                                         | provider google                    | # ipa idp-add <i>my-google-idp</i> \<br>provider google \<br>client-id <google_client_id></google_client_id>                            |

| ldentity<br>Provider                   | Important options                             | Command example                                                                                                    |
|----------------------------------------|-----------------------------------------------|----------------------------------------------------------------------------------------------------|
| GitHub                                 | provider github                               | # ipa idp-add my-github-idp \<br>provider github \<br>client-id <i><github_client_id></github_client_id></i>                                                                                                    |
| Keycloak,<br>Red Hat Single<br>Sign-On | provider keycloak<br>organization<br>base-url | <pre># ipa idp-add my-keycloak-idp \provider keycloak \organization main \base-url keycloak.idm.example.com:8443/auth \client-id <keycloak_client_id></keycloak_client_id></pre> NOTE  The Quarkus version of Keycloak 17 and later have removed the /auth/ portion of the URI. If you use the non-Quarkus distribution of Keycloak in your deployment, include /auth/ in thebase-url option. |
| Okta                                   | provider okta                                 | # ipa idp-add my-okta-idp \<br>provider okta<br>base-url <i>dev-12345.okta.com</i> \<br>client-id <i><okta_client_id></okta_client_id></i>                                                                                                    |

#### Additional resources

- Creating a reference to an external identity provider
- Options for the ipa idp-\* commands to manage external identity providers in IdM
- The --provider option in the ipa idp-\* commands

# 53.5. OPTIONS FOR THE IPA IDP-\* COMMANDS TO MANAGE EXTERNAL IDENTITY PROVIDERS IN IDM

The following examples show how to configure references to external IdPs based on the different IdP templates. Use the following options to specify your settings:

#### --provider

the predefined template for one of the known identity providers

#### --client-id

the OAuth 2.0 client identifier issued by the IdP during application registration. As the application registration procedure is specific to each IdP, refer to their documentation for details. If the external IdP is Red Hat Single Sign-On (SSO), see Creating an OpenID Connect Client.

#### --base-url

base URL for IdP templates, required by Keycloak and Okta

#### --organization

Domain or Organization ID from the IdP, required by Microsoft Azure

#### --secret

*(optional)* Use this option if you have configured your external IdP to require a secret from confidential OAuth 2.0 clients. If you use this option when creating an IdP reference, you are prompted for the secret interactively. Protect the client secret as a password.

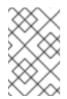

#### NOTE

SSSD in RHEL 9.1 only supports non-confidential OAuth 2.0 clients that do not use a client secret. If you want to use external IdPs that require a client secret from confidential clients, you must use SSSD in RHEL 9.2 and later.

#### Additional resources

- Creating a reference to an external identity provider
- Example references to different external IdPs in IdM
- The --provider option in the ipa idp-\* commands

### 53.6. MANAGING REFERENCES TO EXTERNAL IDPS

After you have created a reference to an external identity provider (IdP), you can find, show, modify, and delete that reference. This example shows you how to manage a reference to an external IdP named **keycloak-server1**.

#### Prerequisites

- You can authenticate as the IdM admin account.
- Your IdM servers are using RHEL 9.1 or later.
- Your IdM servers are using SSSD 2.7.0 or later.
- You have created a reference to an external IdP in IdM. See Creating a reference to an external identity provider.

#### Procedure

1. Authenticate as the IdM admin on an IdM server.

[root@server ~]# kinit admin

2. Manage the IdP reference.

• To find an IdP reference whose entry includes the string **keycloak**:

[root@server ~]# ipa idp-find keycloak

• To display an IdP reference named **my-keycloak-idp**:

[root@server ~]# ipa idp-show my-keycloak-idp

• To modify an IdP reference, use the **ipa idp-mod** command. For example, to change the secret for an IdP reference named **my-keycloak-idp**, specify the **--secret** option to be prompted for the secret:

[root@server ~]# ipa idp-mod my-keycloak-idp --secret

• To delete an IdP reference named **my-keycloak-idp**:

[root@server ~]# ipa idp-del my-keycloak-idp

## 53.7. ENABLING AN IDM USER TO AUTHENTICATE VIA AN EXTERNAL IDP

To enable an IdM user to authenticate via an external identity provider (IdP), associate the external IdP reference you have previously created with the user account. This example associates the external IdP reference **keycloak-server1** with the user **idm-user-with-external-idp**.

#### Prerequisites

- Your IdM client and IdM servers are using RHEL 9.1 or later.
- Your IdM client and IdM servers are using SSSD 2.7.0 or later.
- You have created a reference to an external IdP in IdM. See Creating a reference to an external identity provider.

#### Procedure

• Modify the IdM user entry to associate an IdP reference with the user account:

UID: 3500003 GID: 3500003 User authentication types: idp External IdP configuration: keycloak External IdP user identifier: idm-user-with-external-idp@idm.example.com Account disabled: False Password: False Member of groups: ipausers Kerberos keys available: False

#### Verification

• Verify that the output of the **ipa user-show** command for that user displays references to the IdP:

| [root@server ~]# ipa user-show idm-user-with-external-idp                |
|--------------------------------------------------------------------------|
| User login: idm-user-with-external-idp                                   |
| First name: Test                                                         |
| Last name: User1                                                         |
| Home directory: /home/idm-user-with-external-idp                         |
| Login shell: /bin/sh                                                     |
| Principal name: idm-user-with-external-idp@idm.example.com               |
| Principal alias: idm-user-with-external-idp@idm.example.com              |
| Email address: idm-user-with-external-idp@idm.example.com                |
| ID: 35000003                                                             |
| GID: 35000003                                                            |
| User authentication types: idp                                           |
| External IdP configuration: keycloak                                     |
| External IdP user identifier: idm-user-with-external-idp@idm.example.com |
| Account disabled: False                                                  |
| Password: False                                                          |
| Member of groups: ipausers                                               |
| Kerberos keys available: False                                           |

# 53.8. RETRIEVING AN IDM TICKET-GRANTING TICKET AS AN EXTERNAL IDP USER

If you have delegated authentication for an Identity Management (IdM) user to an external identity provider (IdP), the IdM user can request a Kerberos ticket-granting ticket (TGT) by authenticating to the external IdP.

Complete this procedure to:

- 1. Retrieve and store an anonymous Kerberos ticket locally.
- 2. Request the TGT for the **idm-user-with-external-idp** user by using **kinit** with the **-T** option to enable Flexible Authentication via Secure Tunneling (FAST) channel to provide a secure connection between the Kerberos client and Kerberos Distribution Center (KDC).

#### Prerequisites

- Your IdM client and IdM servers are using RHEL 9.1 or later.
- Your IdM client and IdM servers are using SSSD 2.7.0 or later.

- You have created a reference to an external IdP in IdM. See Creating a reference to an external identity provider.
- You have associated an external IdP reference with the user account. See Enabling an IdM user to authenticate via an external IdP.
- The user that you are initially logged in as has write permissions on a directory in the local filesystem.

#### Procedure

1. Use Anonymous PKINIT to obtain a Kerberos ticket and store it in a file named ./fast.ccache.

\$ kinit -n -c ./fast.ccache

2. [Optional] View the retrieved ticket:

\$ klist -c fast.ccache
Ticket cache: FILE:fast.ccache
Default principal: WELLKNOWN/ANONYMOUS@WELLKNOWN:ANONYMOUS

Valid starting Expires Service principal 03/03/2024 13:36:37 03/04/2024 13:14:28 krbtgt/IDM.EXAMPLE.COM@IDM.EXAMPLE.COM

3. Begin authenticating as the IdM user, using the **-T** option to enable the FAST communication channel.

[root@client ~]# kinit -T ./fast.ccache idm-user-with-external-idp Authenticate at https://oauth2.idp.com:8443/auth/realms/master/device?user\_code=YHMQ-XKTL and press ENTER.:

- 4. In a browser, authenticate as the user at the website provided in the command output.
- 5. At the command line, press the **Enter** key to finish the authentication process.

#### Verification

• Display your Kerberos ticket information and confirm that the line **config: pa\_type** shows **152** for pre-authentication with an external IdP.

[root@client ~]# klist -C Ticket cache: KCM:0:58420 Default principal: idm-user-with-external-idp@IDM.EXAMPLE.COM

Valid starting Expires Service principal 05/09/22 07:48:23 05/10/22 07:03:07 krbtgt/IDM.EXAMPLE.COM@IDM.EXAMPLE.COM config: fast\_avail(krbtgt/IDM.EXAMPLE.COM@IDM.EXAMPLE.COM) = yes 08/17/2022 20:22:45 08/18/2022 20:22:43 krbtgt/IDM.EXAMPLE.COM@IDM.EXAMPLE.COM **config: pa\_type(krbtgt/IDM.EXAMPLE.COM@IDM.EXAMPLE.COM) = 152** 

# 53.9. LOGGING IN TO AN IDM CLIENT VIA SSH AS AN EXTERNAL IDP USER

To log in to an IdM client via SSH as an external identity provider (IdP) user, begin the login process on the command linel. When prompted, perform the authentication process at the website associated with the IdP, and finish the process at the Identity Management (IdM) client.

#### Prerequisites

- Your IdM client and IdM servers are using RHEL 9.1 or later.
- Your IdM client and IdM servers are using SSSD 2.7.0 or later.
- You have created a reference to an external IdP in IdM. See Creating a reference to an external identity provider.
- You have associated an external IdP reference with the user account. See Enabling an IdM user to authenticate via an external IdP.

#### Procedure

1. Attempt to log in to the IdM client via SSH.

[user@client ~]\$ **ssh idm-user-with-external-idp@client.idm.example.com** (idm-user-with-external-idp@client.idm.example.com) Authenticate at https://oauth2.idp.com:8443/auth/realms/main/device?user\_code=XYFL-ROYR and press ENTER.

- 2. In a browser, authenticate as the user at the website provided in the command output.
- 3. At the command line, press the **Enter** key to finish the authentication process.

#### Verification

• Display your Kerberos ticket information and confirm that the line **config: pa\_type** shows **152** for pre-authentication with an external IdP.

[idm-user-with-external-idp@client ~]\$ klist -C Ticket cache: KCM:0:58420 Default principal: idm-user-with-external-idp@IDM.EXAMPLE.COM

Valid starting Expires Service principal 05/09/22 07:48:23 05/10/22 07:03:07 krbtgt/IDM.EXAMPLE.COM@IDM.EXAMPLE.COM config: fast\_avail(krbtgt/IDM.EXAMPLE.COM@IDM.EXAMPLE.COM) = yes 08/17/2022 20:22:45 08/18/2022 20:22:43 krbtgt/IDM.EXAMPLE.COM@IDM.EXAMPLE.COM **config: pa\_type(krbtgt/IDM.EXAMPLE.COM@IDM.EXAMPLE.COM) = 152** 

### 53.10. THE -- PROVIDER OPTION IN THE IPA IDP-\* COMMANDS

The following identity providers (IdPs) support OAuth 2.0 device authorization grant flow:

• Microsoft Identity Platform, including Azure AD

- Google
- GitHub
- Keycloak, including Red Hat Single Sign-On (SSO)
- Okta

When using the **ipa idp-add** command to create a reference to one of these external IdPs, you can specify the IdP type with the **--provider** option, which expands into additional options as described below:

#### --provider=microsoft

Microsoft Azure IdPs allow parametrization based on the Azure tenant ID, which you can specify with the **--organization** option to the **ipa idp-add** command. If you need support for the live.com IdP, specify the option **--organization common**.

Choosing --provider=microsoft expands to use the following options. The value of the -- organization option replaces the string **\${ipaidporg}** in the table.

| Option           | Value                                                                      |
|------------------|----------------------------------------------------------------------------|
| auth-uri=URI     | https://login.microsoftonline.com/\${ipaidporg}/oauth2/v2.0/<br>authorize  |
| dev-auth-uri=URI | https://login.microsoftonline.com/\${ipaidporg}/oauth2/v2.0/<br>devicecode |
| token-uri=URI    | https://login.microsoftonline.com/\${ipaidporg}/oauth2/v2.0/t<br>oken      |
| userinfo-uri=URI | https://graph.microsoft.com/oidc/userinfo                                  |
| keys-uri=URI     | https://login.microsoftonline.com/common/discovery/v2.0/k<br>eys           |
| scope=STR        | openid email                                                               |
| idp-user-id=STR  | email                                                                      |

#### --provider=google

Choosing --provider=google expands to use the following options:

| Option           | Value                                     |
|------------------|-------------------------------------------|
| auth-uri=URI     | https://accounts.google.com/o/oauth2/auth |
| dev-auth-uri=URI | https://oauth2.googleapis.com/device/code |
| token-uri=URI    | https://oauth2.googleapis.com/token       |

| Option           | Value                                            |
|------------------|--------------------------------------------------|
| userinfo-uri=URI | https://openidconnect.googleapis.com/v1/userinfo |
| keys-uri=URI     | https://www.googleapis.com/oauth2/v3/certs       |
| scope=STR        | openid email                                     |
| idp-user-id=STR  | email                                            |

#### --provider=github

Choosing --provider=github expands to use the following options:

| Option           | Value                                            |
|------------------|--------------------------------------------------|
| auth-uri=URI     | https://github.com/login/oauth/authorize         |
| dev-auth-uri=URI | https://github.com/login/device/code             |
| token-uri=URI    | https://github.com/login/oauth/access_token      |
| userinfo-uri=URI | https://openidconnect.googleapis.com/v1/userinfo |
| keys-uri=URI     | https://api.github.com/user                      |
| scope=STR        | user                                             |
| idp-user-id=STR  | login                                            |

#### --provider=keycloak

With Keycloak, you can define multiple realms or organizations. Since it is often a part of a custom deployment, both base URL and realm ID are required, and you can specify them with the **--base-url** and **--organization** options to the **ipa idp-add** command:

[root@client ~]# ipa idp-add MySSO --provider keycloak \ --org main --base-url keycloak.domain.com:8443/auth \ --client-id <*your-client-id*>

Choosing --provider=keycloak expands to use the following options. The value you specify in the -- base-url option replaces the string **\${ipaidpbaseurl}** in the table, and the value you specify for the -- organization `option replaces the string `**\${ipaidporg}**.

| Option       | Value                                                                           |
|--------------|---------------------------------------------------------------------------------|
| auth-uri=URI | https://\${ipaidpbaseurl}/realms/\${ipaidporg}/protocol/openi<br>d-connect/auth |

| Option           | Value                                                                                  |
|------------------|----------------------------------------------------------------------------------------|
| dev-auth-uri=URI | https://\${ipaidpbaseurl}/realms/\${ipaidporg}/protocol/openi<br>d-connect/auth/device |
| token-uri=URI    | https://\${ipaidpbaseurl}/realms/\${ipaidporg}/protocol/openi<br>d-connect/token       |
| userinfo-uri=URI | https://\${ipaidpbaseurl}/realms/\${ipaidporg}/protocol/openi<br>d-connect/userinfo    |
| scope=STR        | openid email                                                                           |
| idp-user-id=STR  | email                                                                                  |

#### --provider=okta

After registering a new organization in Okta, a new base URL is associated with it. You can specify this base URL with the **--base-url** option to the **ipa idp-add** command:

[root@client ~]# ipa idp-add MyOkta --provider okta --base-url dev-12345.okta.com --client-id <your-client-id>

Choosing --provider=okta expands to use the following options. The value you specify for the -- base-url option replaces the string **\${ipaidpbaseurl}** in the table.

| Option           | Value                                                |
|------------------|------------------------------------------------------|
| auth-uri=URI     | https://\${ipaidpbaseurl}/oauth2/v1/authorize        |
| dev-auth-uri=URI | https://\${ipaidpbaseurl}/oauth2/v1/device/authorize |
| token-uri=URI    | https://\${ipaidpbaseurl}/oauth2/v1/token            |
| userinfo-uri=URI | https://\${ipaidpbaseurl}/oauth2/v1/userinfo         |
| scope=STR        | openid email                                         |
| idp-user-id=STR  | email                                                |

#### Additional resources

• Pre-populated IdP templates

## CHAPTER 54. USING ANSIBLE TO DELEGATE AUTHENTICATION FOR IDM USERS TO EXTERNAL IDENTITY PROVIDERS

You can use the **idp ansible-freeipa** module to associate users with external identity providers (IdP) that support the OAuth 2 device authorization flow. If an IdP reference and an associated IdP user ID exist, you can use them to enable IdP authentication for an IdM user with the **user ansible-freeipa** module.

Afterward, if these users authenticate with the SSSD version available in RHEL 9.1 or later, they receive RHEL Identity Management (IdM) single sign-on capabilities with Kerberos tickets after performing authentication and authorization at the external IdP.

### 54.1. THE BENEFITS OF CONNECTING IDM TO AN EXTERNAL IDP

As an administrator, you might want to allow users stored in an external identity source, such as a cloud services provider, to access RHEL systems joined to your Identity Management (IdM) environment. To achieve this, you can delegate the authentication and authorization process of issuing Kerberos tickets for these users to that external entity.

You can use this feature to expand IdM's capabilities and allow users stored in external identity providers (IdPs) to access Linux systems managed by IdM.

## 54.2. HOW IDM INCORPORATES LOGINS VIA EXTERNAL IDPS

SSSD 2.7.0 contains the **sssd-idp** package, which implements the **idp** Kerberos pre-authentication method. This authentication method follows the OAuth 2.0 Device Authorization Grant flow to delegate authorization decisions to external IdPs:

- 1. An IdM client user initiates OAuth 2.0 Device Authorization Grant flow, for example, by attempting to retrieve a Kerberos TGT with the **kinit** utility at the command line.
- 2. A special code and website link are sent from the Authorization Server to the IdM KDC backend.
- 3. The IdM client displays the link and the code to the user. In this example, the IdM client outputs the link and code on the command line.
- 4. The user opens the website link in a browser, which can be on another host, a mobile phone, and so on:
  - a. The user enters the special code.
  - b. If necessary, the user logs in to the OAuth 2.0-based IdP.
  - c. The user is prompted to authorize the client to access information.
- 5. The user confirms access at the original device prompt. In this example, the user hits the **Enter** key at the command line.
- 6. The IdM KDC backend polls the OAuth 2.0 Authorization Server for access to user information.

#### What is supported:

- Logging in remotely via SSH with the **keyboard-interactive** authentication method enabled, which allows calling Pluggable Authentication Module (PAM) libraries.
- Logging in locally with the console via the **logind** service.
- Retrieving a Kerberos ticket-granting ticket (TGT) with the **kinit** utility.

#### What is currently not supported:

- Logging in to the IdM WebUI directly. To log in to the IdM WebUI, you must first acquire a Kerberos ticket.
- Logging in to Cockpit WebUI directly. To log in to the Cockpit WebUI, you must first acquire a Kerberos ticket.

#### Additional resources

- Authentication against external Identity Providers
- RFC 8628: OAuth 2.0 Device Authorization Grant

# 54.3. USING ANSIBLE TO CREATE A REFERENCE TO AN EXTERNAL IDENTITY PROVIDER

To connect external identity providers (IdPs) to your Identity Management (IdM) environment, create IdP references in IdM. Complete this procedure to use the **idp ansible-freeipa** module to configure a reference to the **github** external IdP.

#### Prerequisites

- You have registered IdM as an OAuth application to your external IdP, and generated a client ID and client secret on the device that an IdM user will be using to authenticate to IdM. The example assumes that:
  - **my\_github\_account\_name** is the github user whose account the IdM user will be using to authenticate to IdM.
  - The client ID is 2efe1acffe9e8ab869f4.
  - The client secret is 656a5228abc5f9545c85fa626aecbf69312d398c.
- Your IdM servers are using RHEL 9.1 or later.
- Your IdM servers are using SSSD 2.7.0 or later.
- You have configured your Ansible control node to meet the following requirements:
  - You are using Ansible version 2.14 or later.
  - You have installed the **ansible-freeipa** package on the Ansible controller.
  - You are using RHEL 9.4 or later.
  - The example assumes that in the ~/*MyPlaybooks*/ directory, you have created an Ansible inventory file with the fully-qualified domain name (FQDN) of the IdM server.

• The example assumes that the **secret.yml** Ansible vault stores your **ipaadmin\_password**.

#### Procedure

- 1. On your Ansible control node, create an **configure-external-idp-reference.yml** playbook:
  - ---name: Configure external IdP hosts: ipaserver become: false gather\_facts: false
    tasks:

    name: Ensure a reference to github external provider is available ipaidp:
    ipaadmin\_password: "{{ ipaadmin\_password }}" name: github\_idp provider: github
    client\_ID: 2efe1acffe9e8ab869f4
    secret: 656a5228abc5f9545c85fa626aecbf69312d398c
    idp\_user\_id: my\_github\_account\_name
- 2. Save the file.
- 3. Run the Ansible playbook. Specify the playbook file, the file storing the password protecting the **secret.yml** file, and the inventory file:

\$ ansible-playbook --vault-password-file=password\_file -v -i inventory configureexternal-idp-reference.yml

#### Verification

• On an IdM client, verify that the output of the **ipa idp-show** command shows the IdP reference you have created.

[idmuser@idmclient ~]\$ ipa idp-show github\_idp

#### Next steps

• Using Ansible to enable an IdM user to authenticate via an external IdP

#### Additional resources

• The idp ansible-freeipa upstream documentation

# 54.4. USING ANSIBLE TO ENABLE AN IDM USER TO AUTHENTICATE VIA AN EXTERNAL IDP

You can use the **user ansible-freeipa** module to enable an Identity Management (IdM) user to authenticate via an external identity provider (IdP). To do that, associate the external IdP reference you have previously created with the IdM user account. Complete this procedure to use Ansible to associate

an external IdP reference named **github\_idp** with the IdM user named **idm-user-with-external-idp**. As a result of the procedure, the user is able to use the **my\_github\_account\_name** github identity to authenticate as **idm-user-with-external-idp** to IdM.

#### Prerequisites

- Your IdM client and IdM servers are using RHEL 9.1 or later.
- Your IdM client and IdM servers are using SSSD 2.7.0 or later.
- You have created a reference to an external IdP in IdM. See Using Ansible to create a reference to an external identity provider.
- You have configured your Ansible control node to meet the following requirements:
  - You are using Ansible version 2.14 or later.
  - You have installed the **ansible-freeipa** package on the Ansible controller.
  - You are using RHEL 9.4 or later.
  - The example assumes that in the ~/*MyPlaybooks*/ directory, you have created an Ansible inventory file with the fully-qualified domain name (FQDN) of the IdM server.
  - The example assumes that the **secret.yml** Ansible vault stores your **ipaadmin\_password**.

#### Procedure

1. On your Ansible control node, create an **enable-user-to-authenticate-via-external-idp.yml** playbook:

| <br>- name: Ensure an IdM user uses an external IdP to authenticate to IdM<br>hosts: ipaserver<br>become: false<br>gather_facts: false                                                                                                    |
|----------------------------------------------------------------------------------------------------|
| tasks:<br>- name: Retrieve Github user ID<br>ansible.builtin.uri:<br>url: "https://api.github.com/users/my_github_account_name"<br>method: GET<br>headers:<br>Accept: "application/vnd.github.v3+json"<br>register: user_data                                                                               |
| <ul> <li>name: Ensure IdM user exists with an external IdP authentication<br/>ipauser:<br/>ipaadmin_password: "{{ ipaadmin_password }}"<br/>name: idm-user-with-external-idp<br/>first: Example<br/>last: User<br/>userauthtype: idp<br/>idp: github_idp<br/>idp_user_id: my_github_account_name</li> </ul> |

- 2. Save the file.
- 3. Run the Ansible playbook. Specify the playbook file, the file storing the password protecting the **secret.yml** file, and the inventory file:

\$ ansible-playbook --vault-password-file=password\_file -v -i inventory enable-user-toauthenticate-via-external-idp.yml

#### Verification

• Log in to an IdM client and verify that the output of the **ipa user-show** command for the **idm-user-with-external-idp** user displays references to the IdP:

\$ ipa user-show idm-user-with-external-idp User login: idm-user-with-external-idp First name: Example Last name: User Home directory: /home/idm-user-with-external-idp Login shell: /bin/sh Principal name: idm-user-with-external-idp@idm.example.com Principal alias: idm-user-with-external-idp@idm.example.com Email address: idm-user-with-external-idp@idm.example.com ID: 35000003 GID: 35000003 User authentication types: idp External IdP configuration: github External IdP user identifier: idm-user-with-external-idp@idm.example.com Account disabled: False Password: False Member of groups: ipausers Kerberos keys available: False

#### Additional resources

• The idp **ansible-freeipa** upstream documentation

## 54.5. RETRIEVING AN IDM TICKET-GRANTING TICKET AS AN EXTERNAL IDP USER

If you have delegated authentication for an Identity Management (IdM) user to an external identity provider (IdP), the IdM user can request a Kerberos ticket-granting ticket (TGT) by authenticating to the external IdP.

Complete this procedure to:

- 1. Retrieve and store an anonymous Kerberos ticket locally.
- 2. Request the TGT for the **idm-user-with-external-idp** user by using **kinit** with the **-T** option to enable Flexible Authentication via Secure Tunneling (FAST) channel to provide a secure connection between the Kerberos client and Kerberos Distribution Center (KDC).

#### Prerequisites

• Your IdM client and IdM servers are using RHEL 9.1 or later.

- Your IdM client and IdM servers are using SSSD 2.7.0 or later.
- You have created a reference to an external IdP in IdM. See Using Ansible to create a reference to an external identity provider.
- You have associated an external IdP reference with the user account. See Using Ansible to enable an IdM user to authenticate via an external IdP.
- The user that you are initially logged in as has write permissions on a directory in the local filesystem.

#### Procedure

1. Use Anonymous PKINIT to obtain a Kerberos ticket and store it in a file named ./fast.ccache.

\$ kinit -n -c ./fast.ccache

2. [Optional] View the retrieved ticket:

\$ klist -c fast.ccache
Ticket cache: FILE:fast.ccache
Default principal: WELLKNOWN/ANONYMOUS@WELLKNOWN:ANONYMOUS

Valid starting Expires Service principal 03/03/2024 13:36:37 03/04/2024 13:14:28 krbtgt/IDM.EXAMPLE.COM@IDM.EXAMPLE.COM

3. Begin authenticating as the IdM user, using the **-T** option to enable the FAST communication channel.

[root@client ~]# kinit -T ./fast.ccache idm-user-with-external-idp Authenticate at https://oauth2.idp.com:8443/auth/realms/master/device?user\_code=YHMQ-XKTL and press ENTER.:

- 4. In a browser, authenticate as the user at the website provided in the command output.
- 5. At the command line, press the **Enter** key to finish the authentication process.

#### Verification

• Display your Kerberos ticket information and confirm that the line **config: pa\_type** shows **152** for pre-authentication with an external IdP.

[root@client ~]# klist -C Ticket cache: KCM:0:58420 Default principal: idm-user-with-external-idp@IDM.EXAMPLE.COM

Valid starting Expires Service principal 05/09/22 07:48:23 05/10/22 07:03:07 krbtgt/IDM.EXAMPLE.COM@IDM.EXAMPLE.COM config: fast\_avail(krbtgt/IDM.EXAMPLE.COM@IDM.EXAMPLE.COM) = yes 08/17/2022 20:22:45 08/18/2022 20:22:43 krbtgt/IDM.EXAMPLE.COM@IDM.EXAMPLE.COM **config: pa\_type(krbtgt/IDM.EXAMPLE.COM@IDM.EXAMPLE.COM) = 152** 

# 54.6. LOGGING IN TO AN IDM CLIENT VIA SSH AS AN EXTERNAL IDP USER

To log in to an IdM client via SSH as an external identity provider (IdP) user, begin the login process on the command linel. When prompted, perform the authentication process at the website associated with the IdP, and finish the process at the Identity Management (IdM) client.

#### Prerequisites

- Your IdM client and IdM servers are using RHEL 9.1 or later.
- Your IdM client and IdM servers are using SSSD 2.7.0 or later.
- You have created a reference to an external IdP in IdM. See Using Ansible to create a reference to an external identity provider.
- You have associated an external IdP reference with the user account. See Using Ansible to enable an IdM user to authenticate via an external IdP.

#### Procedure

- 1. Attempt to log in to the IdM client via SSH.
  - [user@client ~]\$ **ssh idm-user-with-external-idp@client.idm.example.com** (idm-user-with-external-idp@client.idm.example.com) Authenticate at https://oauth2.idp.com:8443/auth/realms/main/device?user\_code=XYFL-ROYR and press ENTER.
- 2. In a browser, authenticate as the user at the website provided in the command output.
- 3. At the command line, press the **Enter** key to finish the authentication process.

#### Verification

• Display your Kerberos ticket information and confirm that the line **config: pa\_type** shows **152** for pre-authentication with an external IdP.

[idm-user-with-external-idp@client ~]\$ klist -C Ticket cache: KCM:0:58420 Default principal: idm-user-with-external-idp@IDM.EXAMPLE.COM

Valid starting Expires Service principal 05/09/22 07:48:23 05/10/22 07:03:07 krbtgt/IDM.EXAMPLE.COM@IDM.EXAMPLE.COM config: fast\_avail(krbtgt/IDM.EXAMPLE.COM@IDM.EXAMPLE.COM) = yes 08/17/2022 20:22:45 08/18/2022 20:22:43 krbtgt/IDM.EXAMPLE.COM@IDM.EXAMPLE.COM **config: pa\_type(krbtgt/IDM.EXAMPLE.COM@IDM.EXAMPLE.COM) = 152** 

### 54.7. THE PROVIDER OPTION IN THE IPAIDP ANSIBLE MODULE

The following identity providers (IdPs) support OAuth 2.0 device authorization grant flow:

• Microsoft Identity Platform, including Azure AD

- Google
- GitHub
- Keycloak, including Red Hat Single Sign-On (SSO)
- Okta

When using the **idp ansible-freeipa** module to create a reference to one of these external IdPs, you can specify the IdP type with the **provider** option in your **ipaidp ansible-freeipa** playbook task, which expands into additional options as described below:

#### provider: microsoft

Microsoft Azure IdPs allow parametrization based on the Azure tenant ID, which you can specify with the **organization** option. If you need support for the live.com IdP, specify the option **organization common**.

Choosing **provider: microsoft** expands to use the following options. The value of the **organization** option replaces the string **\${ipaidporg}** in the table.

| Option            | Value                                                                      |
|-------------------|----------------------------------------------------------------------------|
| auth_uri: URI     | https://login.microsoftonline.com/\${ipaidporg}/oauth2/v2.0/<br>authorize  |
| dev_auth_uri: URI | https://login.microsoftonline.com/\${ipaidporg}/oauth2/v2.0/<br>devicecode |
| token_uri: URI    | https://login.microsoftonline.com/\${ipaidporg}/oauth2/v2.0/t<br>oken      |
| userinfo_uri: URI | https://graph.microsoft.com/oidc/userinfo                                  |
| keys_uri: URI     | https://login.microsoftonline.com/common/discovery/v2.0/k<br>eys           |
| scope: STR        | openid email                                                               |
| idp_user_id: STR  | email                                                                      |

#### provider: google

Choosing **provider: google** expands to use the following options:

| Option            | Value                                     |
|-------------------|-------------------------------------------|
| auth_uri: URI     | https://accounts.google.com/o/oauth2/auth |
| dev_auth_uri: URI | https://oauth2.googleapis.com/device/code |
| token_uri: URI    | https://oauth2.googleapis.com/token       |

| Option            | Value                                            |
|-------------------|--------------------------------------------------|
| userinfo_uri: URI | https://openidconnect.googleapis.com/v1/userinfo |
| keys_uri: URI     | https://www.googleapis.com/oauth2/v3/certs       |
| scope: STR        | openid email                                     |
| idp_user_id: STR  | email                                            |

#### provider: github

Choosing **provider: github** expands to use the following options:

| Option            | Value                                            |
|-------------------|--------------------------------------------------|
| auth_uri: URI     | https://github.com/login/oauth/authorize         |
| dev_auth_uri: URI | https://github.com/login/device/code             |
| token_uri: URI    | https://github.com/login/oauth/access_token      |
| userinfo_uri: URI | https://openidconnect.googleapis.com/v1/userinfo |
| keys_uri: URI     | https://api.github.com/user                      |
| scope: STR        | user                                             |
| idp_user_id: STR  | login                                            |

#### provider: keycloak

With Keycloak, you can define multiple realms or organizations. Since it is often a part of a custom deployment, both base URL and realm ID are required, and you can specify them with the **base\_url** and **organization** options in your **ipaidp** playbook task:

---name: Playbook to manage IPA idp hosts: ipaserver become: false
tasks:

name: Ensure keycloak idp my-keycloak-idp is present using provider ipaidp:
ipaadmin\_password: "{{ ipaadmin\_password }}"
name: my-keycloak-idp provider: keycloak
organization: main base\_url: keycloak.domain.com:8443/auth client\_id: my-keycloak-client-id Choosing **provider: keycloak** expands to use the following options. The value you specify in the **base\_url** option replaces the string **\${ipaidpbaseurl}** in the table, and the value you specify for the **organization `option replaces the string `\${ipaidporg}**.

| Option            | Value                                                                                  |
|-------------------|----------------------------------------------------------------------------------------|
| auth_uri: URI     | https://\${ipaidpbaseurl}/realms/\${ipaidporg}/protocol/openi<br>d-connect/auth        |
| dev_auth_uri: URI | https://\${ipaidpbaseurl}/realms/\${ipaidporg}/protocol/openi<br>d-connect/auth/device |
| token_uri: URI    | https://\${ipaidpbaseurl}/realms/\${ipaidporg}/protocol/openi<br>d-connect/token       |
| userinfo_uri: URI | https://\${ipaidpbaseurl}/realms/\${ipaidporg}/protocol/openi<br>d-connect/userinfo    |
| scope: STR        | openid email                                                                           |
| idp_user_id: STR  | email                                                                                  |

#### provider: okta

After registering a new organization in Okta, a new base URL is associated with it. You can specify this base URL with the **base\_url** option in the **ipaidp** playbook task:

---name: Playbook to manage IPA idp hosts: ipaserver become: false
tasks:

name: Ensure okta idp my-okta-idp is present using provider ipaidp:
ipaadmin\_password: "{{ ipaadmin\_password }}" name: my-okta-idp provider: okta
base\_url: dev-12345.okta.com client id: my-okta-client-id

Choosing **provider: okta** expands to use the following options. The value you specify for the **base\_url** option replaces the string **\${ipaidpbaseurl}** in the table.

| Option            | Value                                                |
|-------------------|------------------------------------------------------|
| auth_uri: URI     | https://\${ipaidpbaseurl}/oauth2/v1/authorize        |
| dev_auth_uri: URI | https://\${ipaidpbaseurl}/oauth2/v1/device/authorize |

| Option            | Value                                        |
|-------------------|----------------------------------------------|
| token_uri: URI    | https://\${ipaidpbaseurl}/oauth2/v1/token    |
| userinfo_uri: URI | https://\${ipaidpbaseurl}/oauth2/v1/userinfo |
| scope: STR        | openid email                                 |
| idp_user_id: STR  | email                                        |

#### Additional resources

• Pre-populated IdP templates

# CHAPTER 55. USING RESOURCE-BASED CONSTRAINED DELEGATION IN IDM

You can use resource-based constrained delegation (RBCD) to delegate access to a service. RBCD allows a granular control of delegation on a resource level and access can be set by the owner of the service to which credentials are delegated. This can be useful, for example, in an integration between Identity Management (IdM) and Active Directory (AD).

Since 2019, Microsoft AD enforces the use of RBCD when both target and proxy services belong to different forests.

## 55.1. ADDITIONAL RESOURCES

• Using constrained delegation in IdM

# 55.2. RESOURCE-BASED CONSTRAINED DELEGATION IN IDENTITY MANAGEMENT

Resource-based constrained delegation (RBCD) differs from general constrained delegation in multiple aspects:

- Granularity: In RBCD, delegation is specified at the resource level.
- Access granting responsibility: in RBCD, access is controlled by the service owner rather than by the Kerberos administrator.

In general constrained delegation, the Service for User to Proxy (**S4U2proxy**) extension obtains a service ticket for another service on behalf of a user. The second service is typically a proxy performing work on behalf of the first service, under the authorization context of the user. Using constrained delegation eliminates the need for the user to delegate their full ticket-granting ticket (TGT).

Identity Management (IdM) traditionally uses the Kerberos **S4U2proxy** feature to allow the web server framework to obtain an LDAP service ticket on a user's behalf.

When IdM integrates with Active Directory (AD), the IdM framework also uses constrained delegation to operate on behalf of a user towards various services, including SMB and DCE RPC end-points on both the IdM and Active Directory sides.

When an application in an IdM domain needs to operate on behalf of users against a different service, a delegation permission is required. In general constrained delegation, this requires the domain administrator to explicitly create a rule to allow a first service to delegate user credentials to the next service. Using RBCD, the delegation permission can be created by the owner of the service to which the credentials are delegated.

For IdM-AD integration, when both services are part of the same IdM domain, the RBCD permission can be granted on the IdM side.

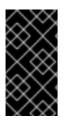

### IMPORTANT

Currently, only services in the IdM domain can be configured with RBCD rules. If the target service is part of an AD domain, the permission can only be granted on the AD side. As AD domain controllers cannot resolve IdM service information to create the rule, this is not currently supported.

## 55.3. USING RBCD TO DELEGATE ACCESS TO A SERVICE

To use RBCD to delegate access to a service, a rule must be added on the host where the service is running. This example procedure describes how to delegate user credentials to a file server **nfs/client.example.test** for a web application with a Kerberos service **HTTP/client.example.test**. You can do this on the **client.example.test** host, because a host always manages services running on itself.

#### Prerequisites

- You have access to the /etc/krb5.keytab file of the client.example.test host.
- A nfs/client.example.test service keytab exists.
- A keytab /path/to/web-service.keytab for HTTP/client.example.test exists.

#### Procedure

1. On the **client.example.test** host, obtain a Kerberos ticket:

# kinit -k

2. Define the RBCD ACL:

# ipa service-add-delegation nfs/client.example.test HTTP/client.example.test

\_\_\_\_\_

Added new resource delegation to the service principal "nfs/client.example.test@EXAMPLE.TEST"

Principal name: nfs/client.example.test@EXAMPLE.TEST Delegation principal: HTTP/client.example.test@EXAMPLE.TEST

#### Verification

To verify that the delegation is set up correctly, you can simulate a **testuser** user logging in through the **HTTP** service and performing a protocol transition to the **NFS** service.

1. View the NFS service to verify that the delegation rule is present:

# ipa service-show nfs/client.example.test

Principal name: nfs/client.example.test@EXAMPLE.TEST Principal alias: nfs/client.example.test@EXAMPLE.TEST Delegation principal: HTTP/client.example.test@EXAMPLE.TEST Keytab: True Managed by: client.example.test

2. Obtain a Kerberos ticket for the HTTP service principal:

# kinit -kt http.keytab HTTP/client.example.test

3. Verify that the ticket granting ticket is present:

# klist -f

Ticket cache: KCM:0:99799 Default principal: HTTP/client.example.test@EXAMPLE.TEST

Valid starting Expires Service principal 10/13/2023 14:39:23 10/14/2023 14:05:07 krbtgt/EXAMPLE.TEST@EXAMPLE.TEST Flags: FIA

4. Perform a protocol transition on behalf of **testuser**:

# kvno -U testuser -P nfs/client.example.test nfs/client.example.test@EXAMPLE.TEST: kvno = 1

5. Verify that tickets obtained during protocol transition on behalf of **testuser** are present:

# klist -f Ticket cache: KCM:0:99799 Default principal: HTTP/client.example.test@EXAMPLE.TEST

Valid starting Expires Service principal 10/13/2023 14:39:38 10/14/2023 14:05:07 HTTP/client.example.test@EXAMPLE.TEST for client testuser@EXAMPLE.TEST, Flags: FAT 10/13/2023 14:39:23 10/14/2023 14:05:07 krbtgt/EXAMPLE.TEST@EXAMPLE.TEST Flags: FIA 10/13/2023 14:39:38 10/14/2023 14:05:07 nfs/client.example.test@EXAMPLE.TEST for client testuser@EXAMPLE.TEST, Flags: FAT